# **FUJITSU**

# **ETERNUS SF AdvancedCopy Manager 14.1**

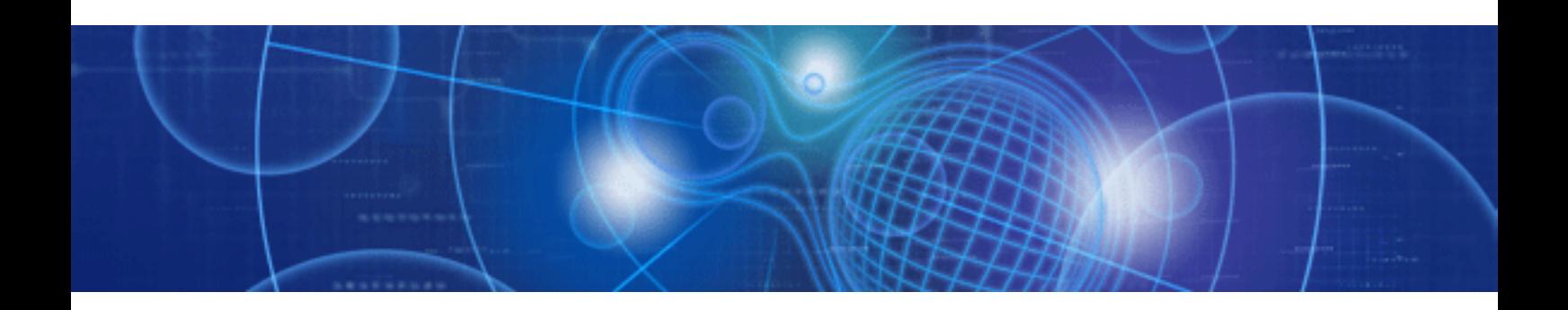

# Operator's Guide for Tape Server Option

J2X1-7453-02ENZ0(00) January 2010

# **Preface**

#### **Purpose**

This manual describes the functionality of ETERNUS SF AdvancedCopy Manager for Tape Backup.

#### **Intended Readers**

This manual is intended for a system administrator who performs storage management using ETERNUS SF AdvancedCopy Manager.

#### **Organization**

This manual has the following chapters:

[Chapter 1 Overview of Tape Backup of AdvancedCopy Manager](#page-12-0)

This chapter provides an overview of Tape Backup in ETERNUS SF AdvancedCopy Manager.

[Chapter 2 Starting and Stopping Daemons](#page-30-0)

This chapter explains how to start and stop daemons provided by Tape Backup in ETERNUS SF AdvancedCopy Manager.

[Chapter 3 Designing the Backup Operation](#page-34-0)

This Chapter explains the configuration required for backup operation using ETERNUS SF AdvancedCopy Manager for Tape Backup.

[Chapter 4 Tape Server Settings](#page-40-0)

This chapter explains the settings to be made on the Tape Server before starting the tape backup operation.

[Chapter 5 Backup Operations \(Normal Transaction Volumes\)](#page-46-0)

This chapter explains backup operations for normal transaction volumes.

[Chapter 6 Backup Operations \(Symfoware\)](#page-91-0)

Not supported.

[Chapter 7 Backup Operations Using the QuickOPC Function](#page-92-0)

This chapter explains how to perform backups using QuickOPC.

[Chapter 8 Customization of the Storage Pool after the Start of Operation](#page-99-0)

This chapter explains how to customize the tape storage pools, which were defined during installation, after the start of operation.

[Chapter 9 Operational Maintenance](#page-102-0)

This chapter describes how to perform troubleshooting, configuration and database maintenance tasks.

[Chapter 10 Restoring from Tape when the Storage Server is Stopped](#page-124-0)

This chapter explains how to restore data from the Tape Server while the Storage Server is stopped.

#### [Chapter 11 Commands](#page-125-0)

This chapter describes commands.

[Chapter 12 GUI Client Functions](#page-214-0)

This chapter explains the GUI Client functions of Tape Backup of AdvancedCopy Manager.

[Chapter 13 Notes on Operations](#page-215-0)

This chapter provides additional notes on the Tape Backup operations.

[Chapter 14 Disaster Recovery Restore Function Using Tape Media](#page-220-0)

This chapter provides information on disaster recovery procedures using tape media.

[Appendix A Pre-processing and Post-processing of Backup, Restoration, and Tape Copy](#page-252-0)

This appendix describes shell scripts used for the pre-processing and post-processing of backup, restoration and tape copy.

#### [Appendix B Restoring from the Tape when the Cluster Service is Stopped](#page-275-0)

This chapter explains the procedure for restoration when the cluster service of a Storage Server is stopped.

[Appendix C Backup and Restoration of System Volumes](#page-276-0)

This chapter explains how AdvancedCopy Manager can be used to back up and restore system volumes.

#### **Related Manuals**

This manual is included in the following series of ETERNUS SF AdvancedCopy Manager manuals:

- ・ ETERNUS SF AdvancedCopy Manager Overview Provides an overview of ETERNUS SF AdvancedCopy Manager.
- ・ ETERNUS SF AdvancedCopy Manager Installation Guide Describes the installation procedure.
- ・ ETERNUS SF AdvancedCopy Manager Operator's Guide
- Describes the operating procedures.
- ・ ETERNUS SF AdvancedCopy Manager GUI User's Guide Describes the operating procedures for the GUI Client.
- ・ ETERNUS SF AdvancedCopy Manager Message Guide Explains the messages output by ETERNUS SF AdvancedCopy Manager and the associated troubleshooting.
- ・ ETERNUS SF AdvancedCopy Manager Operator's Guide for cluster environment

Describes the installation, customization, and operation of ETERNUS SF AdvancedCopy Manager when it is used in a cluster system.

・ ETERNUS SF AdvancedCopy Manager Operator's Guide for Tape Backup Option (This Manual)

Describes the operating procedures for Tape Backup.

・ ETERNUS SF AdvancedCopy Manager Operator's Guide for Copy Control Module

Describes the operating procedures for ETERNUS SF AdvancedCopy Manager Copy Control Module.

・ ETERNUS SF AdvancedCopy Manager Glossary

Explains the terminology used in the ETERNUS SF AdvancedCopy Manager manuals.

Users are advised to read "ETERNUS SF AdvancedCopy Manager Overview" first to gain an understanding of the general concepts of this software before reading other manuals as necessary.

#### **Notes on Abbreviations**

- ・ Microsoft(R) Windows Server(R) 2003, Standard Edition, Microsoft(R) Windows Server(R) 2003, Enterprise Edition, Microsoft(R) Windows Server(R) 2003, Enterprise Edition for Itanium-based Systems are abbreviated as "Windows Server 2003".
- ・ Microsoft(R) Windows Server(R) 2008 Standard,Microsoft(R) Windows Server(R) 2008 Enterprise, Microsoft(R) Windows Server(R) 2008 Datacenter, Microsoft(R) Windows Server(R) 2008 for Itanium-Based Systems are abbreviated as "Windows Server 2008".
- ・ Microsoft(R) Windows Server(R) 2008 R2 Standard, Microsoft(R) Windows Server(R) 2008 R2 Enterprise, Microsoft(R) Windows Server(R) 2008 R2 Datacenter are abbreviated as "Windows Server 2008 R2".
- ・ Microsoft(R) Windows(R) XP Professional and Microsoft(R) Windows(R) XP Home Edition are abbreviated as "Windows XP".
- ・ Windows Vista(R) Home Basic, Windows Vista(R) Home Premium, Windows Vista(R) Business, Windows Vista(R) Enterprise and Windows Vista(R) Ultimate are abbreviated as "Windows Vista".
- ・ Windows(R) 7 Home Basic, Windows(R) 7 Home Premium, Windows(R) 7 Professional, Windows(R) 7 Enterprise and Windows(R) 7 Ultimate are abbreviated as "Windows 7".
- ・ Solaris (TM) Operating System is referred to as "Solaris".
- ・ "ETERNUS SF AdvancedCopy Manager" is abbreviated as "AdvancedCopy Manager".
- ・ Manager of ETERNUS SF AdvancedCopy Manager is abbreviated as "Manager of AdvancedCopy Manager".
- ・ Agent of ETERNUS SF AdvancedCopy Manager is abbreviated as "Agent of AdvancedCopy Manager".
- ・ ETERNUS SF TSM is abbreviated as "TSM".
- ・ ETERNUS DX60/DX80/DX90, ETERNUS DX400 series, ETERNUS DX8000 series, ETERNUS2000, ETERNUS4000, ETERNUS8000, ETERNUS3000, ETERNUS6000, and ETERNUS GR series are referred to as "ETERNUS disk storage systems".
- ・ The Web GUI of ETERNUS DX series, ETERNUSmgr, and GRmgr are referred to as "ETERNUS Web GUI".
- ・ LT270, LT250, LT230 (SCSI connection type), LT220, LT160, and LT130 are referred to as "ETERNUS tape libraries". The FC (fibre channel) connection type of ETERNUS LT230 tape library device is not supported.

#### **Trademarks**

Windows, Windows Vista, Windows Server and other Microsoft products and names are registered trademarks of Microsoft Corporation in the United States and other countries.

Sun, Sun Microsystems, the Sun Logo, Solaris and all Solaris based marks and logos are trademarks of Sun Microsystems, Inc. in the United States and other countries, and are used under license.

UNIX is a registered trademark exclusively licensed by X/Open Company Limited in the United States and elsewhere.

ORACLE is a registered trademark of Oracle Corporation.

HP-UX is a registered trademark of Hewlett-Packard Company.

Linux is a trademark or registered trademark of Mr. Linus Torvalds in the United States and other countries.

Red Hat, Red Hat Shadow Man logo, RPM, RPM logo and Glint are a registered trademark of Red Hat, Inc.

IBM, AIX and AIX 5L are a trademark or registered trademark of International Business Machines Corporation in the United States and other countries.

All other trademarks and product names are the property of their respective owners.

# **Contents**

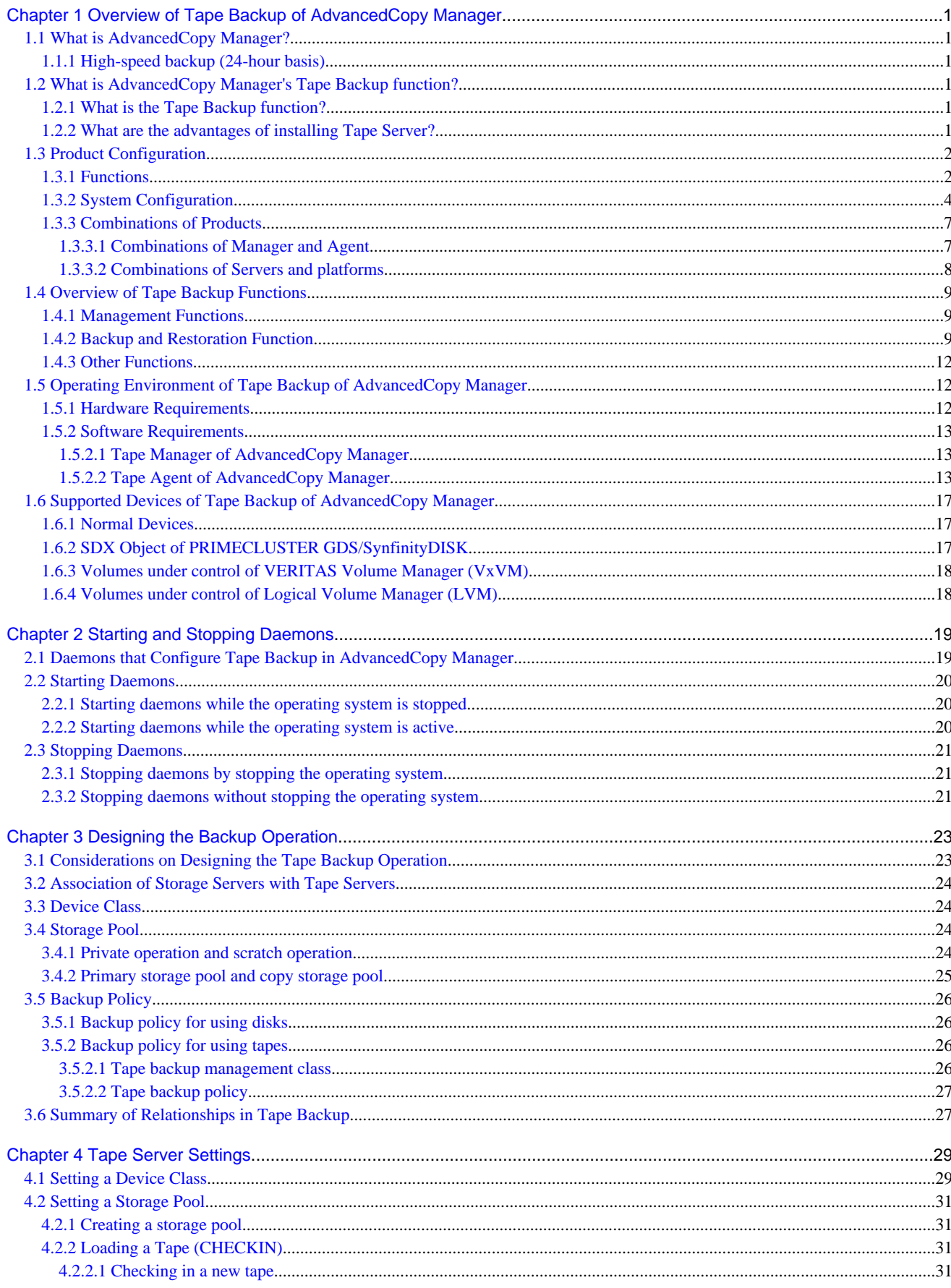

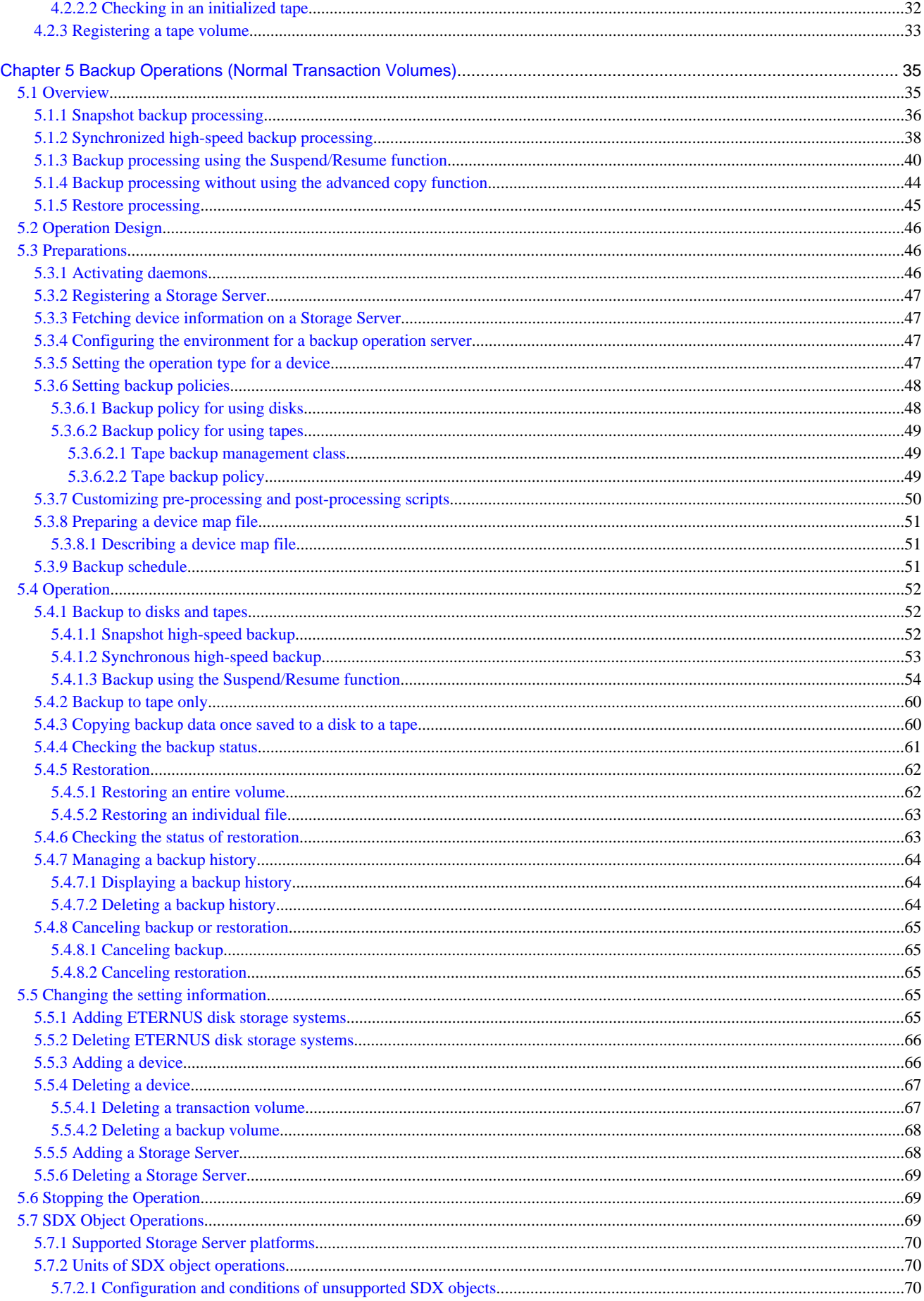

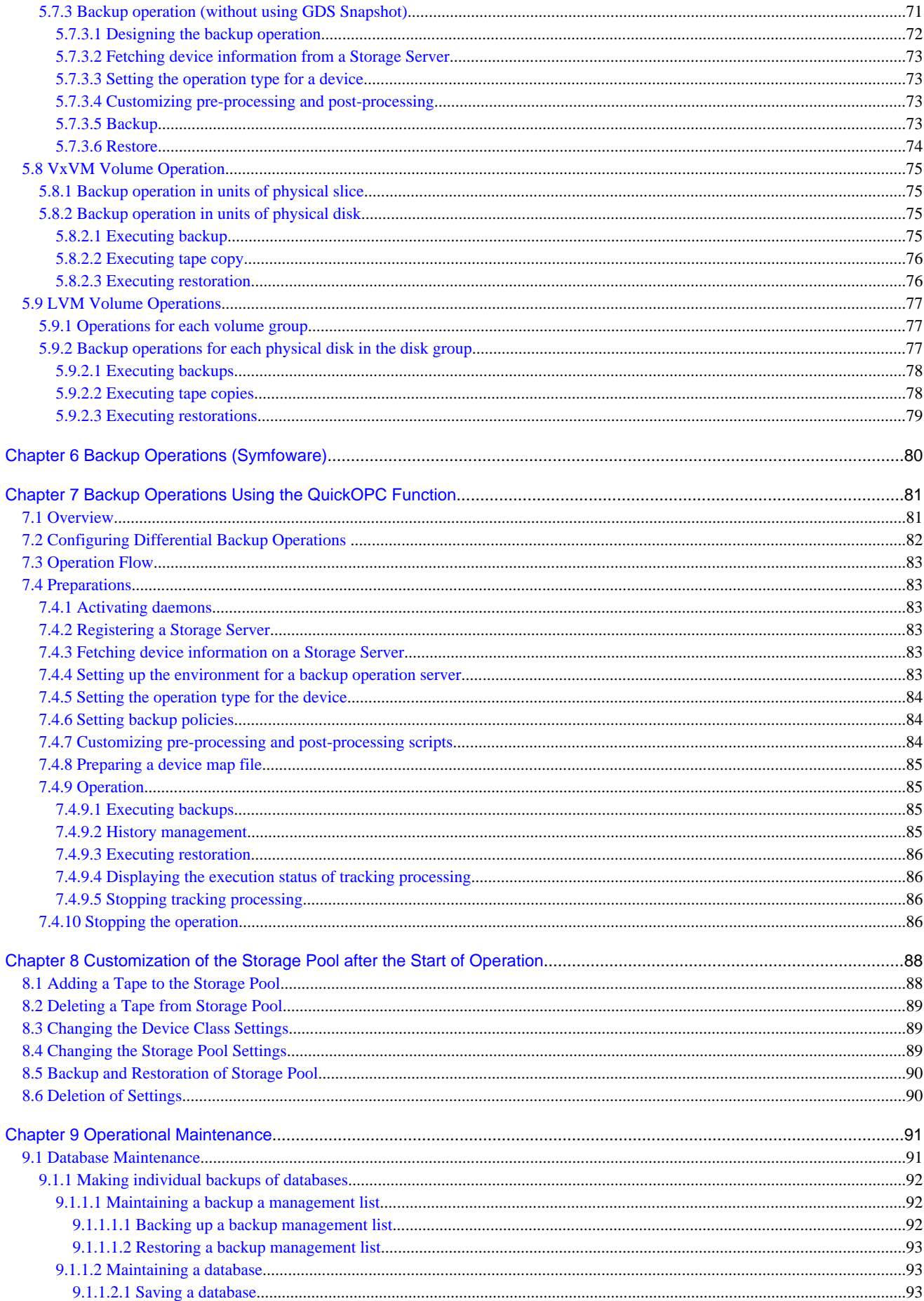

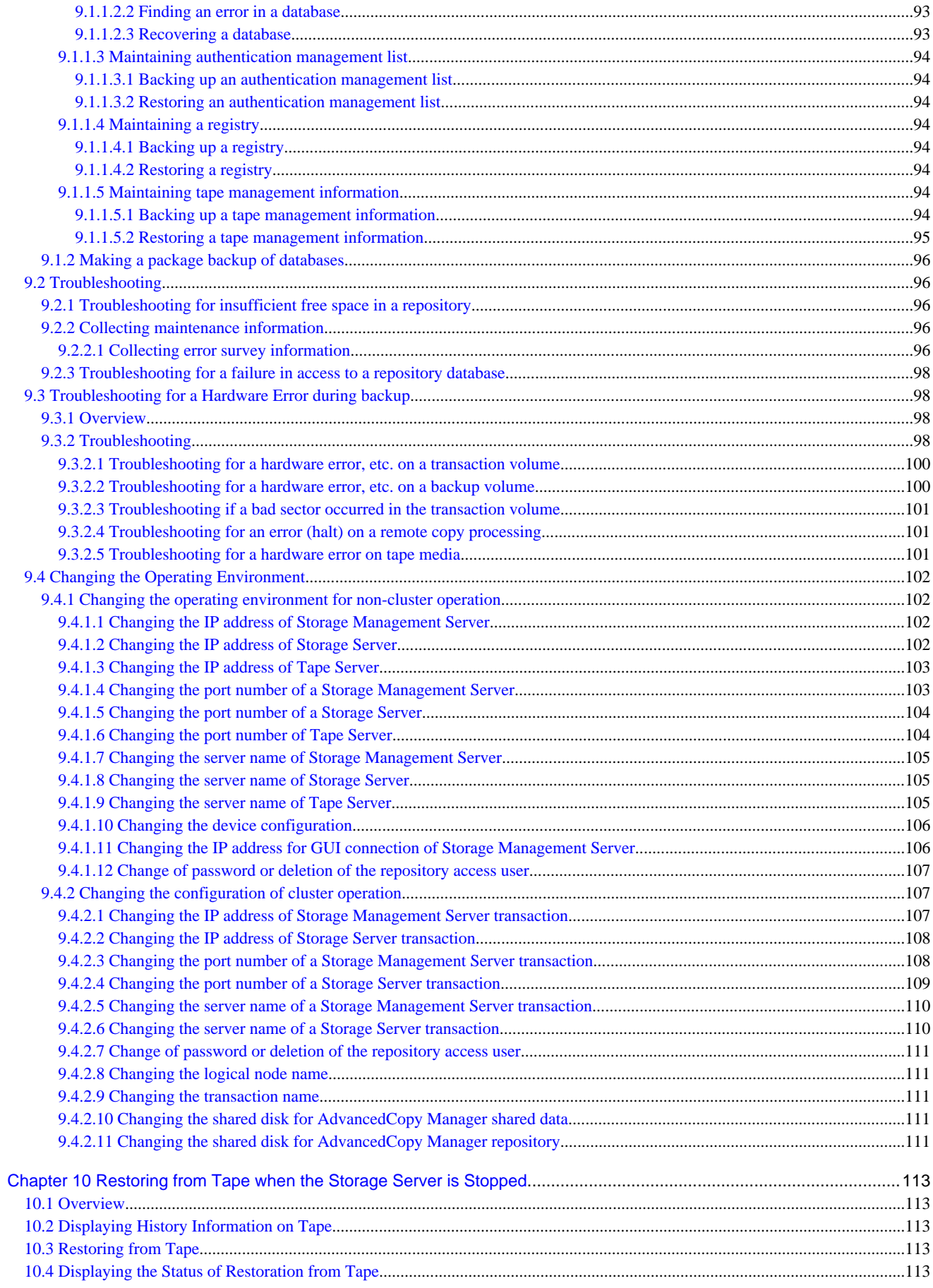

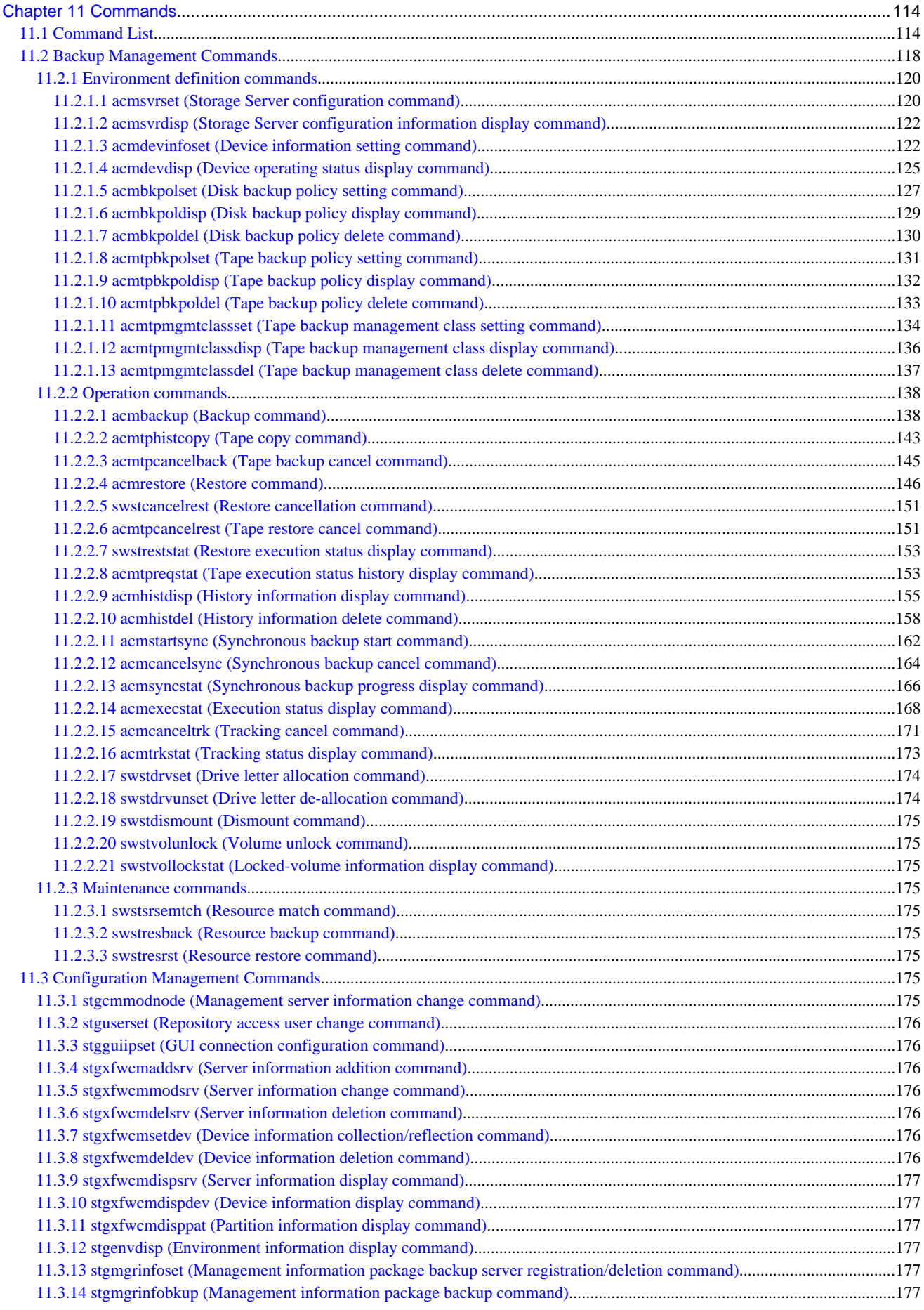

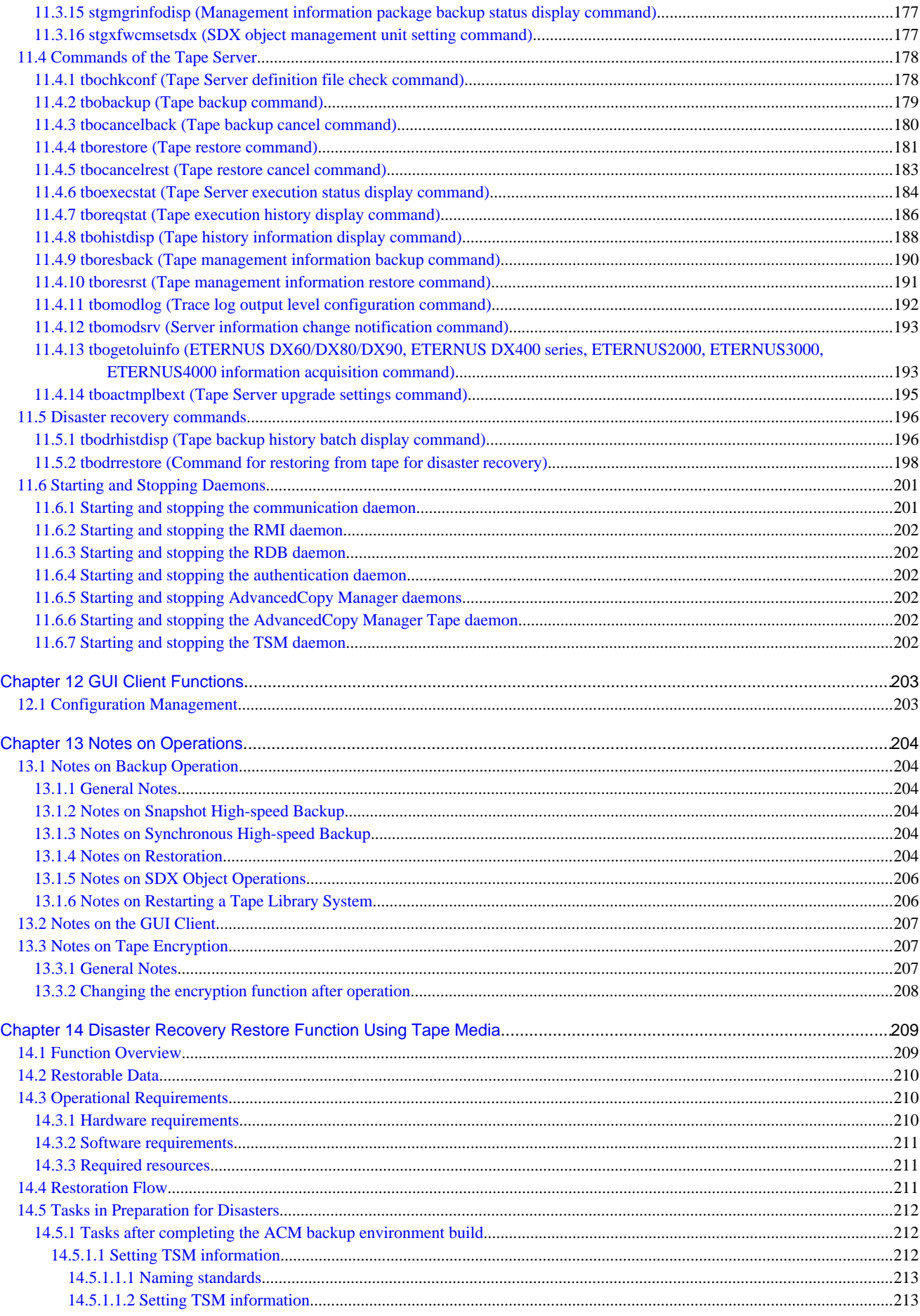

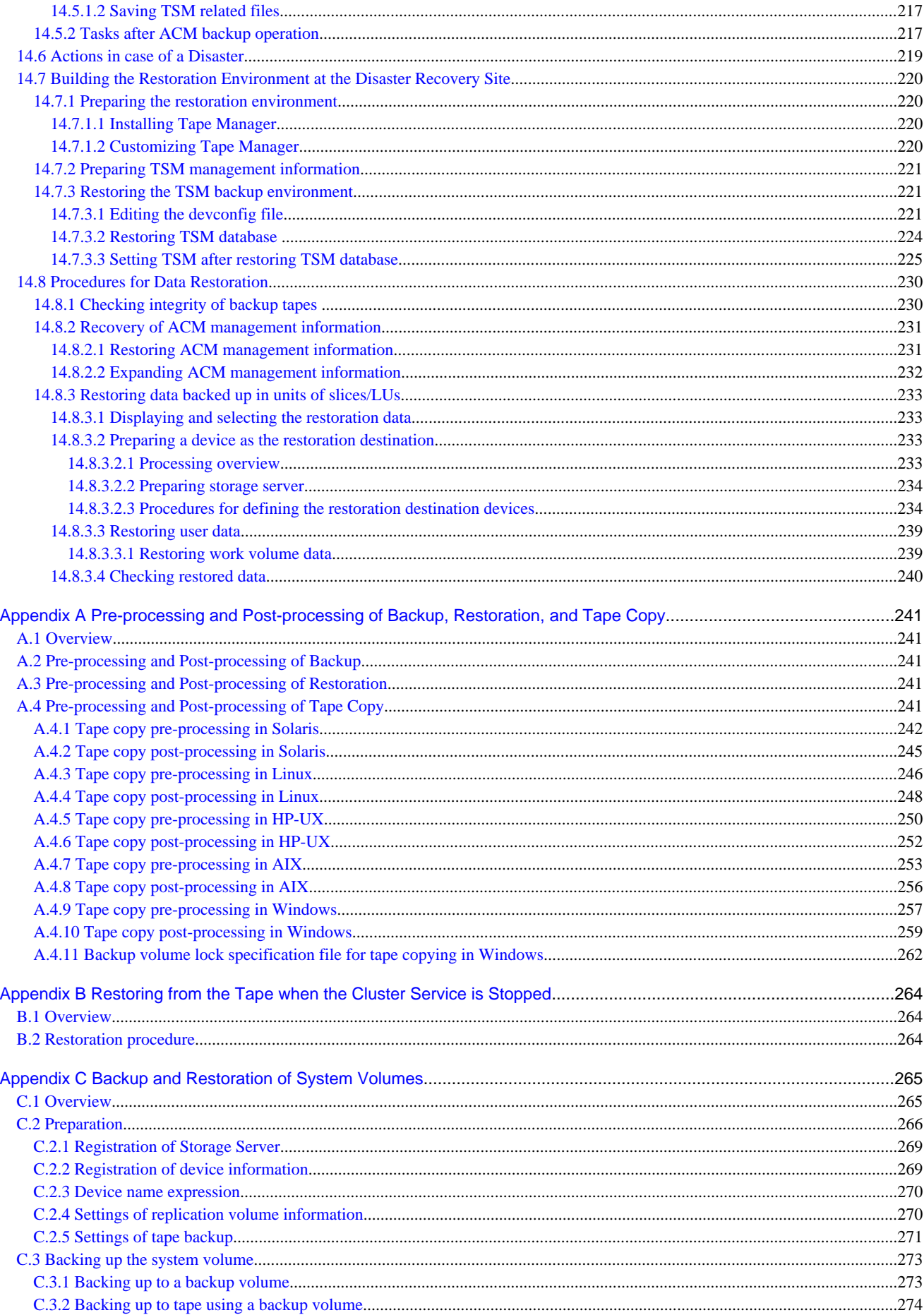

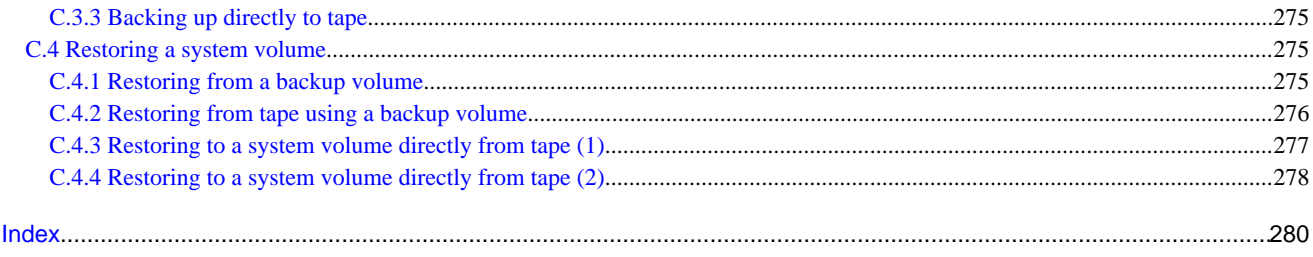

# <span id="page-12-0"></span>**Chapter 1 Overview of Tape Backup of AdvancedCopy Manager**

This chapter provides an overview of Tape Backup in AdvancedCopy Manager.

# **1.1 What is AdvancedCopy Manager?**

AdvancedCopy Manager is a product that provides storage management in an open system, and includes the following functions.

- ・ High-speed backup
- ・ High-speed replication

The high-speed backup function implements database backup without stopping transactions.

The Tape Backup feature of AdvancedCopy Manager enhances the high-speed backup function.

The high-speed backup function is explained below.

## **1.1.1 High-speed backup (24-hour basis)**

A hardware function [Advanced Copy Function] of ETERNUS disk storage systems is used to back up data quickly. The Advanced Copy Function provides fast data copy independent of data volume, and can maintain a fixed backup time even if the amount of data to be backed up increases.

This function can drastically reduce the duration for which a transaction must be stopped to perform backup. If a transaction uses a database or a general file system, the time that transaction is stopped is still significantly reduced.

Using the remote copy function of ETERNUS disk storage systems, it is also possible to back up to ETERNUS disk storage systems at remote locations.

# **1.2 What is AdvancedCopy Manager's Tape Backup function?**

## **1.2.1 What is the Tape Backup function?**

The Tape Backup function enhances the backup function of AdvancedCopy Manager by supporting tape media in addition to disks as backup media.

If you use the Tape Backup function, you can centrally manage backup histories that are backed up to disk and tape. Backup to tape is enabled by installing a dedicated server called **Tape Server**.

However, the replication function of AdvancedCopy Manager is not enhanced even if the Tape Server is installed.

## **1.2.2 What are the advantages of installing Tape Server?**

If the Tape Server is installed, you can back up data to both disks and tapes. Installation of Tape Server provides the following advantages.

#### **Simple operation for backup to disks and tapes**

You can easily execute the backup operation to disks and tapes.

You can back up data to both disks and tapes in a single operation.

#### **Backup to tapes with minimum transaction stop duration**

Backup to disks is implemented using the hardware function [Advanced Copy Function (OPC/EC)] of ETERNUS disk storage systems, and backup to tapes is performed from the Advanced Copy destination (backup volume). Therefore, access to transaction volumes is suppressed for a few seconds in the same manner as when using the conventional AdvancedCopy Manager. Database transactions are not stopped.

However, if the backup is performed only to tapes, not to disks, transactions are stopped until write to tape is completed.

#### <span id="page-13-0"></span>**Centralized management of backup history**

Backup histories of data backed up to disks and tapes can be managed centrally.

#### **Backup without applying load to the transaction server**

The Tape Server takes care of backup to tapes, applying no load to the transaction server.

#### **Support for multiple-platform environment**

Even if the transaction servers connected to the SAN environment use different platforms, you don't need to prepare a Tape Server for each platform. One Tape Server enables backup on different platforms.

#### **Reduce required backup destination disk capacity**

You can minimize the backup destination disk capacity even when you want to save multiple generations of backups. To do this, back up to disk only the generations that need to be kept on disk (for example, the latest generation) and save the other generations to tape.

# **1.3 Product Configuration**

### **1.3.1 Functions**

This section explains the functions and elements of the Tape Backup function of AdvancedCopy Manager.

#### Table 1.1 Functions

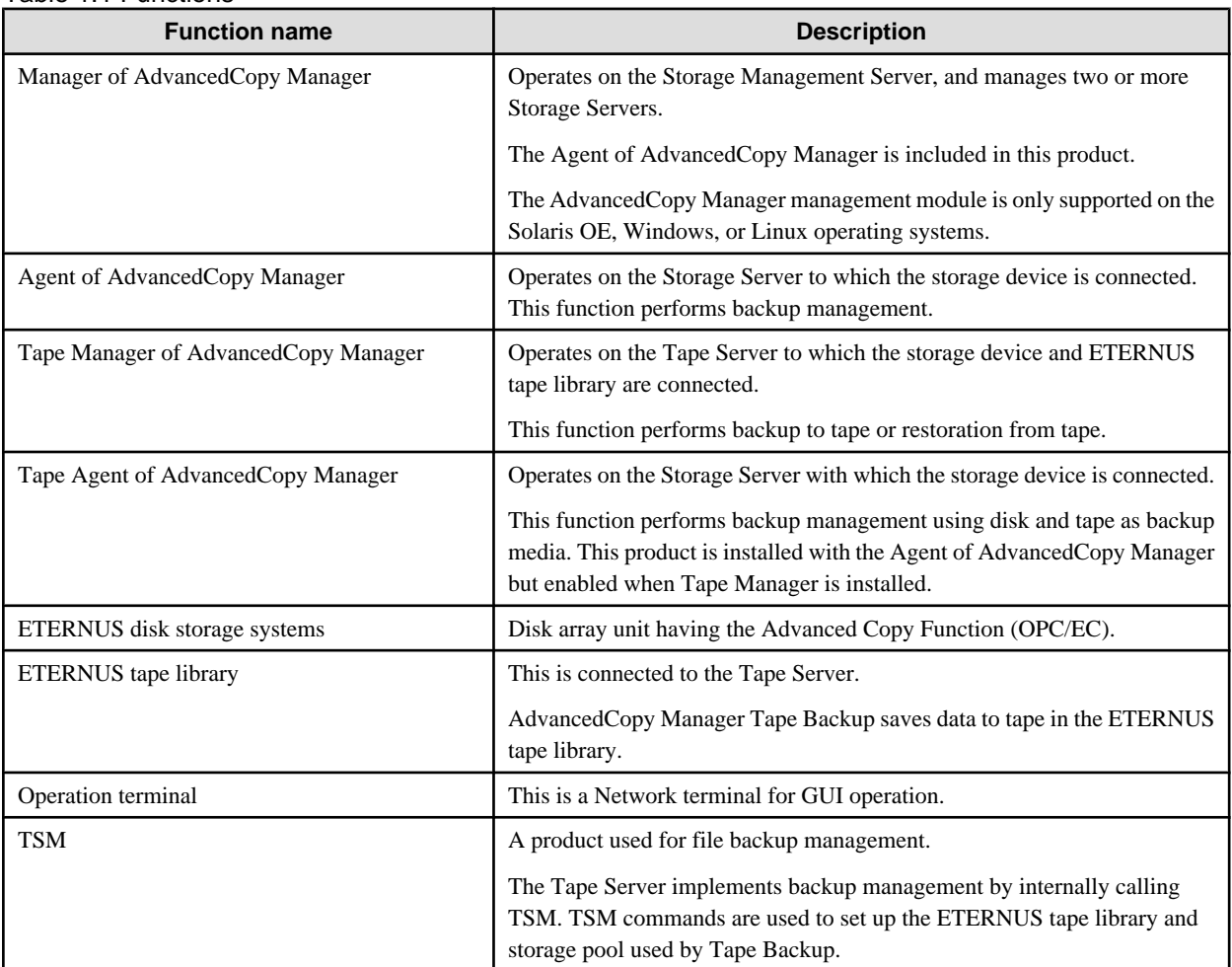

AdvancedCopy Manager Tape Backup distinguishes Server types as follows.

・ Storage Server

The Storage Server is a server to which ETERNUS disk storage systems is connected and which implements the backup functions provided by AdvancedCopy Manager Tape Backup.

The Agent and Tape Agent are installed on the Storage Server. If a Storage Server is also to be used as the Storage Management Server then both the Manager and the Agent will need to be installed.

・ Storage Management Server

The Storage Management Server manages the Storage Servers. Only one Storage Management Server can be set in the system.

The Manager is installed on the Storage Management Server.

・ Tape Server

The Tape Server performs management of backup to tape. One or more Tape Servers can be installed in a system. When backup operations are executed on the Storage Server, the requests related to tape are transferred to the Tape Server and executed there.

The Tape Manager of AdvancedCopy Manager is installed on the Tape Server.

TSM is also installed on the Tape Server. TSM is a product used for file backup management. The Tape Server implements backup management by internally calling TSM.

The following figure shows the relationships between Servers and functions.

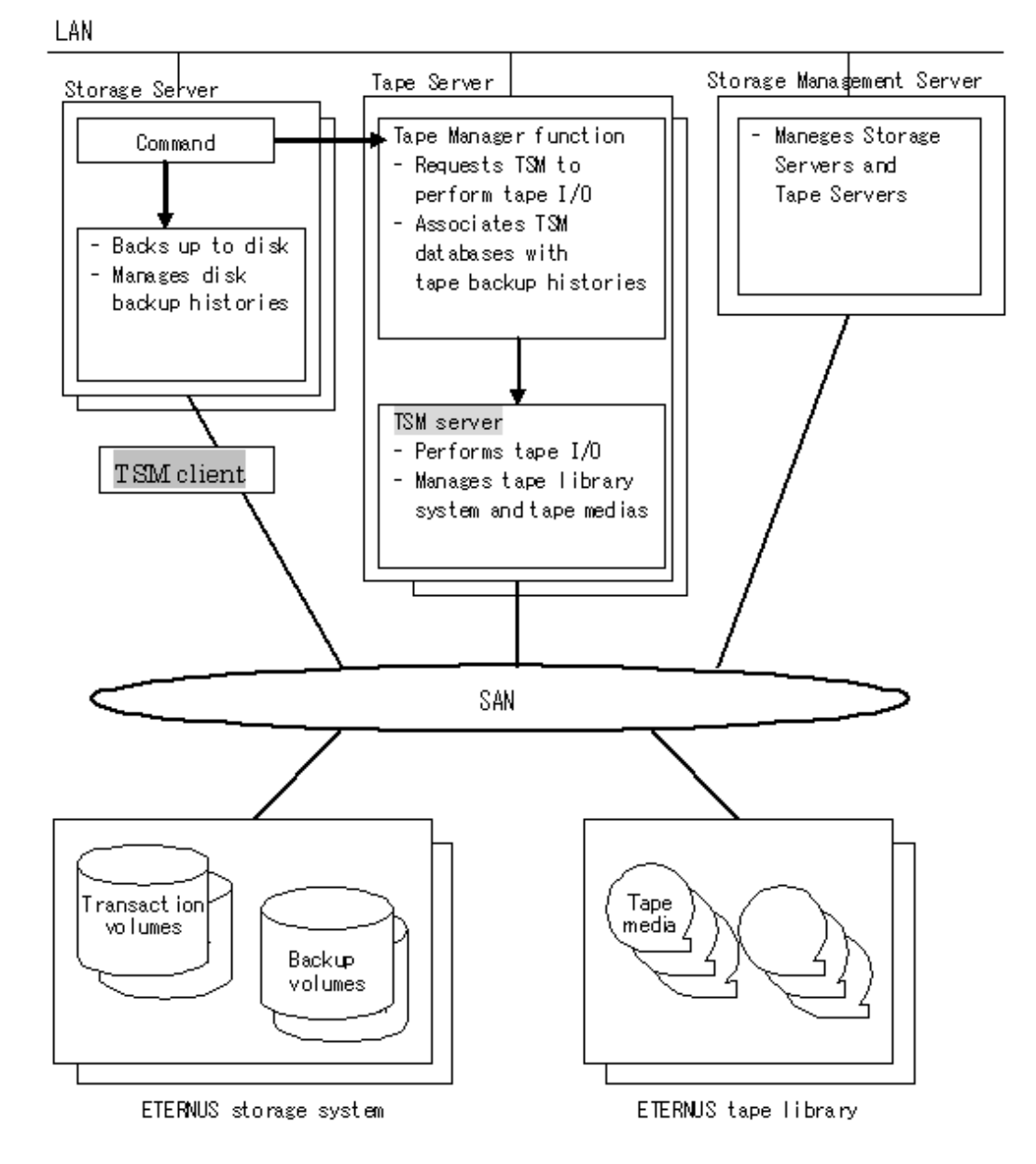

<span id="page-15-0"></span>Figure 1.1 Relationship between Servers and functions

## **1.3.2 System Configuration**

This section explains the system configuration of AdvancedCopy Manager's Tape Backup function.

A Tape Server can be configured for the Tape Backup function in the operation patterns shown in the figures below. For the configurations of the Storage Management Server and Storage Server, see "Function system" in the "AdvancedCopy Manager Operator's Guide".

For the configuration criteria, see "System configuration example of AdvancedCopy Manager" in the "ETERNUS SF AdvancedCopy Manager Installation Guide ".

#### **When the Tape Server is also the Storage Management Server**

In this case, the Tape Server is installed on the Storage Management Server.

The configuration is shown below.

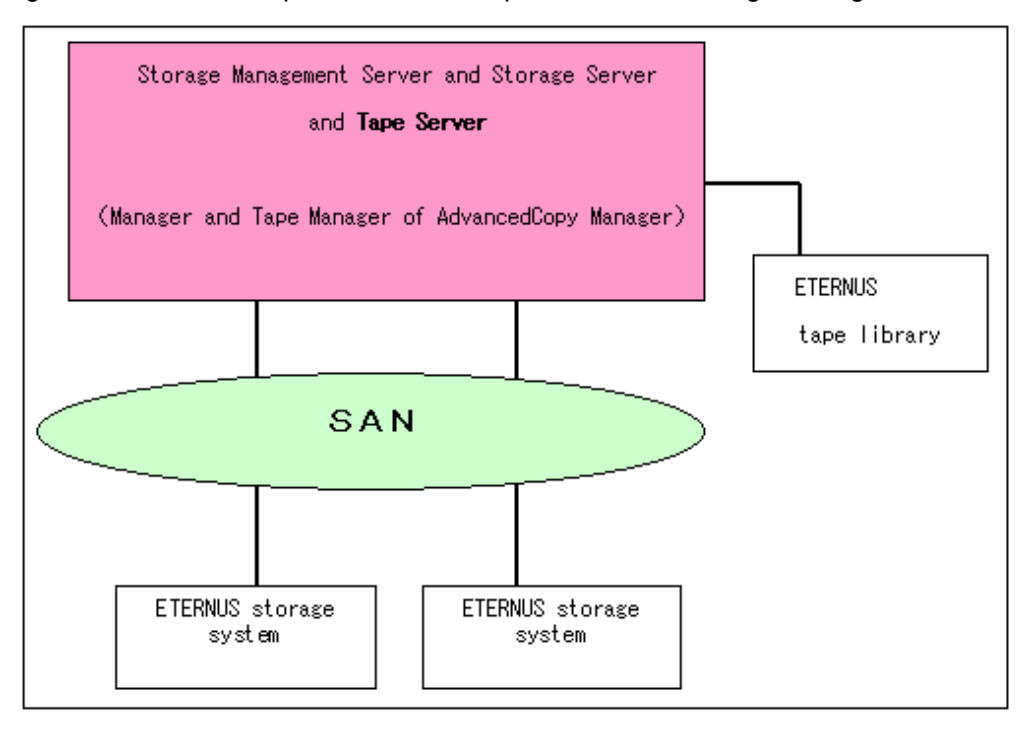

Figure 1.2 When the Tape Server is also operated as the Storage Management Server

#### **When the Tape Server is also a Storage Server**

In this case, the Tape Server is installed on the Storage Server.

The configuration is shown below.

Figure 1.3 When the Tape Server is also operated as a Storage Server

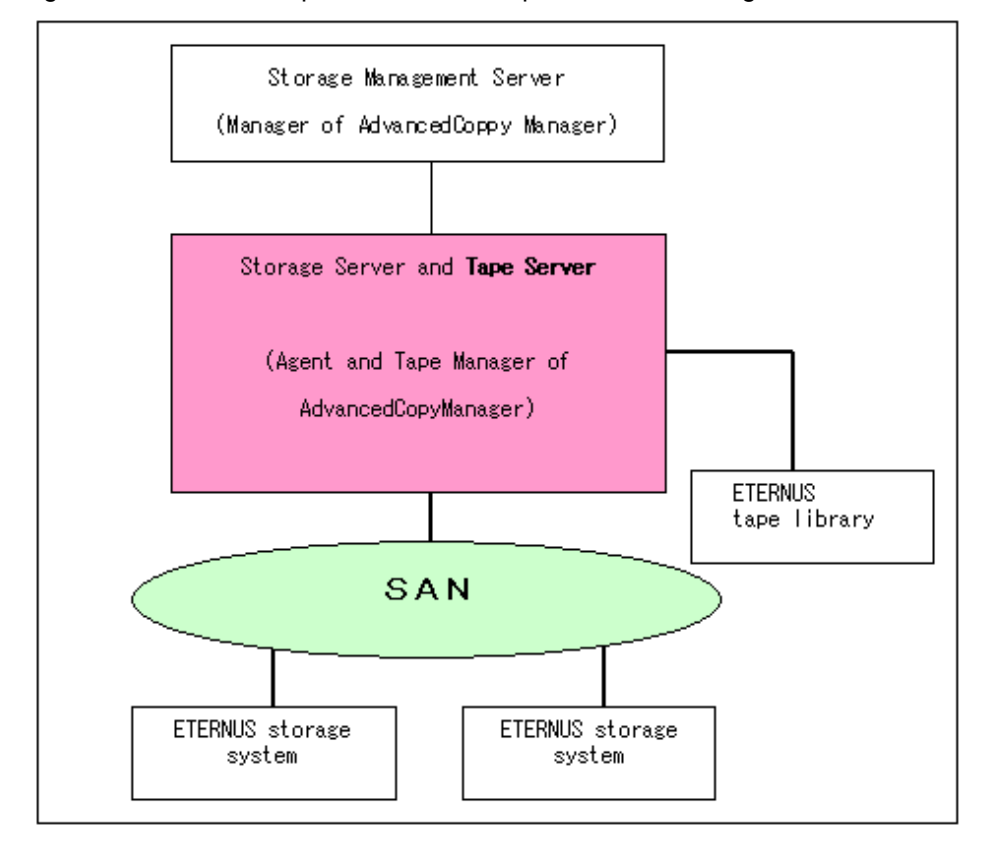

#### **When the Tape Server and other Servers are independent**

A configuration for management using an independent Tape Server is shown below.

#### Figure 1.4 When the Tape Server and other Servers are independent

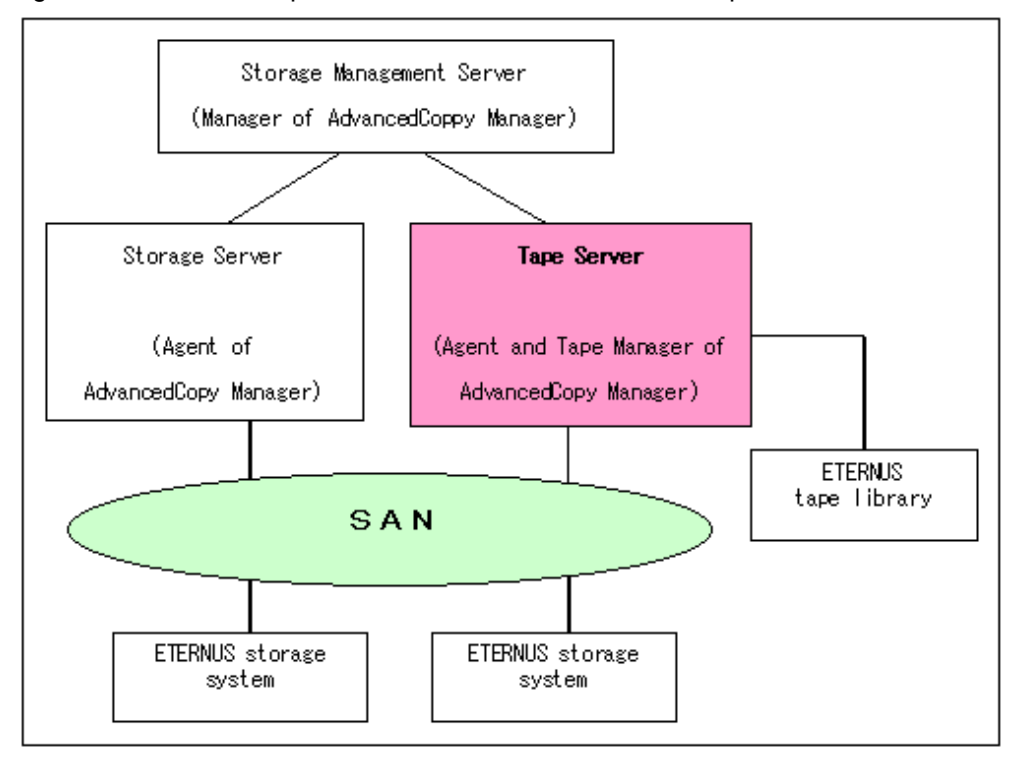

#### **When two or more Tape Servers are operated**

#### **When a tape library system is not shared**

A configuration in which Tape Servers do not share an ETERNUS tape library is shown below.

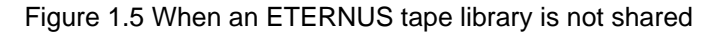

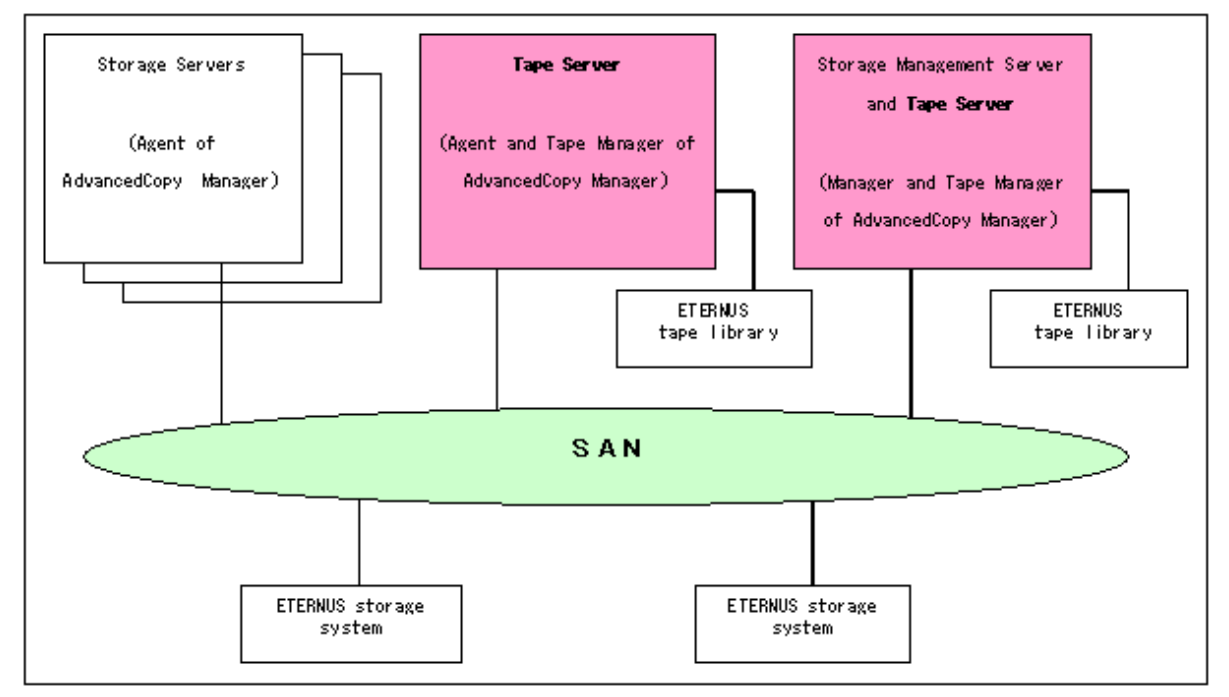

#### <span id="page-18-0"></span>**When a tape library system is shared**

A configuration in which Tape Servers share an ETERNUS tape library is shown below.

#### Figure 1.6 When an ETERNUS tape library is shared

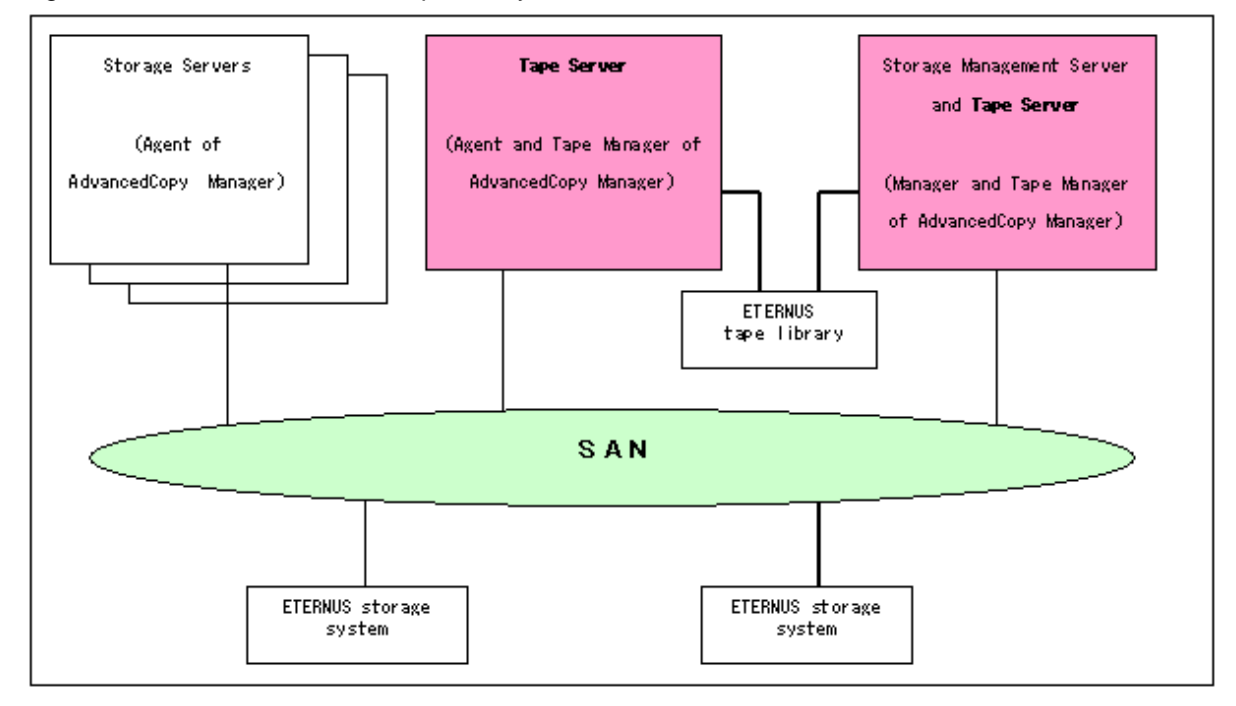

### **1.3.3 Combinations of Products**

This section explains combinations of AdvancedCopy Manager products in a system environment using the Tape Backup function.

### 1.3.3.1 Combinations of Manager and Agent

The following table summarizes the combinations of product versions.

The Manager of AdvancedCopy Manager that is installed in the Storage Management Server and the Tape Manager installed in the Tape Server must be the same version.

If backup operations are performed when the Tape Server is also used as a Storage Server, the installed Tape Manager must be the same version as the Agent of AdvancedCopy Manager.

#### **If the Agent platform is Solaris or Linux**

Table 1.2 Combinations of product versions for Solaris or Linux

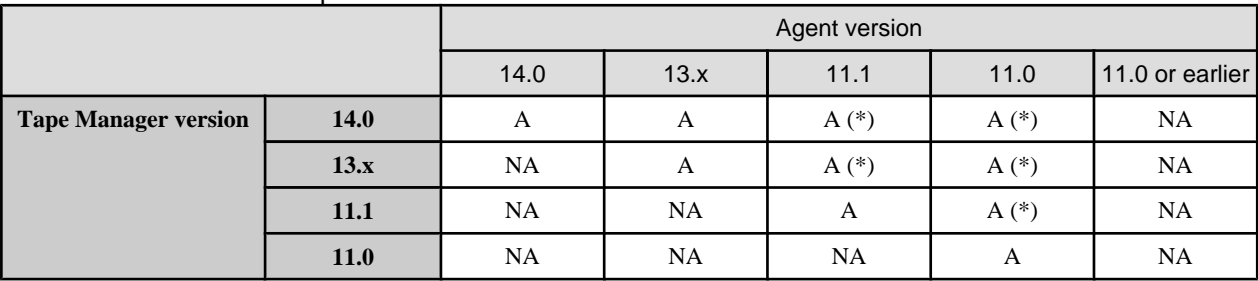

A: Compatible

NA: Not compatible

(\*): However, functions supported by later Storage Server versions cannot be used.

<span id="page-19-0"></span>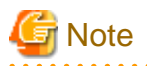

- ・ There are functional differences between different product levels. Installation of the same Tape Manager and Agent levels is recommended.
- ・ The following applies if products with the same version but different levels are connected:
	- If the Tape Manager is a later level than the Agent
		- Tape backup operations are possible (but functions supported by later Storage Server levels cannot be used).
	- If the Agent is a later level than the Tape Manager
	- Tape backup operations are not possible.

#### **If the Agent platform is HP-UX, AIX, or Windows**

#### Table 1.3 Combinations of product versions for HP-UX, AIX, or Windows

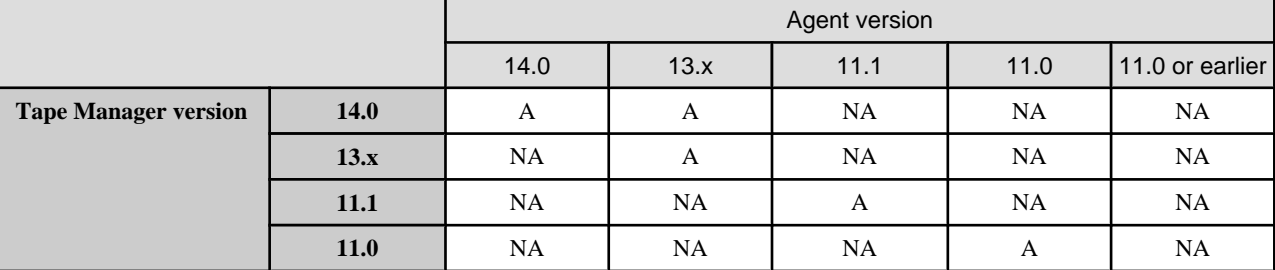

A: Compatible

NA: Not compatible

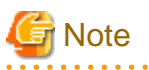

・ There are functional differences between different product levels. Installation of the same Tape Manager and Agent levels is recommended.

<u>. . . . . . . . . . . .</u>

- ・ The following applies if products with the same version but different levels are connected:
	- If the Tape Manager is a later level than the Agent

Tape backup operations are possible (but functions supported by later Storage Server levels cannot be used).

- If the Agent is a later level than the Tape Manager
	- Tape backup operations are not possible.

### 1.3.3.2 Combinations of Servers and platforms

The following table summarizes the combinations of Server types and supported platforms.

#### Table 1.4 Combinations of Server types and platforms

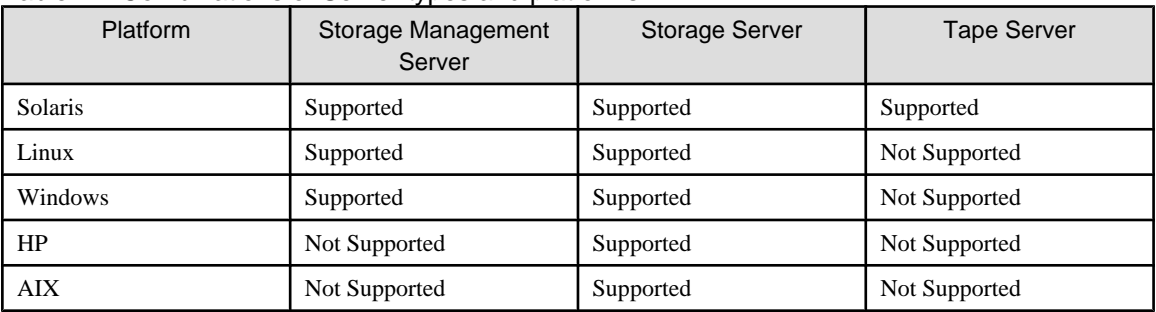

<span id="page-20-0"></span>Information regarding the versions of supported platforms can be found in the manuals listed below.

・ Storage Management Server

For details, refer to "Software requirements" in the "ETERNUS SF AdvancedCopy Manager Operator's Guide" for the operating system of the target Storage Management Server.

・ Storage Server

For details, refer to "Software requirements" in the "ETERNUS SF AdvancedCopy Manager Operator's Guide" for the operating system of the target Storage Server.

・ Tape Server

For details, refer to "Installation of Tape Manager" in the "ETERNUS SF AdvancedCopy Manager Installation Guide".

# **1.4 Overview of Tape Backup Functions**

### **1.4.1 Management Functions**

#### **Tape library system management by TSM**

AdvancedCopy Manager's Tape Backup function automatically allocates drivers used for backup and restoration, as an extension of backup or restoration. TSM manages the allocation.

#### **Tape storage pool management by TSM**

AdvancedCopy Manager's Tape Backup function automatically allocates tape media used for backup and restoration, as an extension of backup or restoration. TSM manages the allocation.

#### **Associating Storage Servers with Tape Servers**

When multiple Tape Servers are installed, it is necessary to decide which backup requests should be processed on which Tape Servers. You can decide on a Tape Server for each Storage Server. This function thus manages the association between the Storage Servers that issue requests and Tape Servers that process the requests.

#### **Policy management**

This function configures the storage pool and history management.

#### **Storage configuration management**

This function manages the configuration of volumes to be backed up and backup destination volumes.

AdvancedCopy Manager's Tape Backup function calls the volumes to be backed up "transaction volumes" and the backup destination volumes "backup volumes".

### **1.4.2 Backup and Restoration Function**

#### **Backup methods**

The following two backup methods are supported:

・ Combining backup to tape media with high-speed backup to disk

High-speed backup to disk is a function for implementing high-speed backup between volumes, regardless of volume capacities, using the Advanced Copy Function (OPC/EC) of ETERNUS disk storage systems. Backup to tape media is performed from the backup destination disk. Therefore, this function can greatly reduce the time during which system service is stopped for backup. Using EC enables faster backup because it supports differential copying for updates.

This backup method requires a backup destination disk.

The figure below shows the operation for backup to tape media via disk.

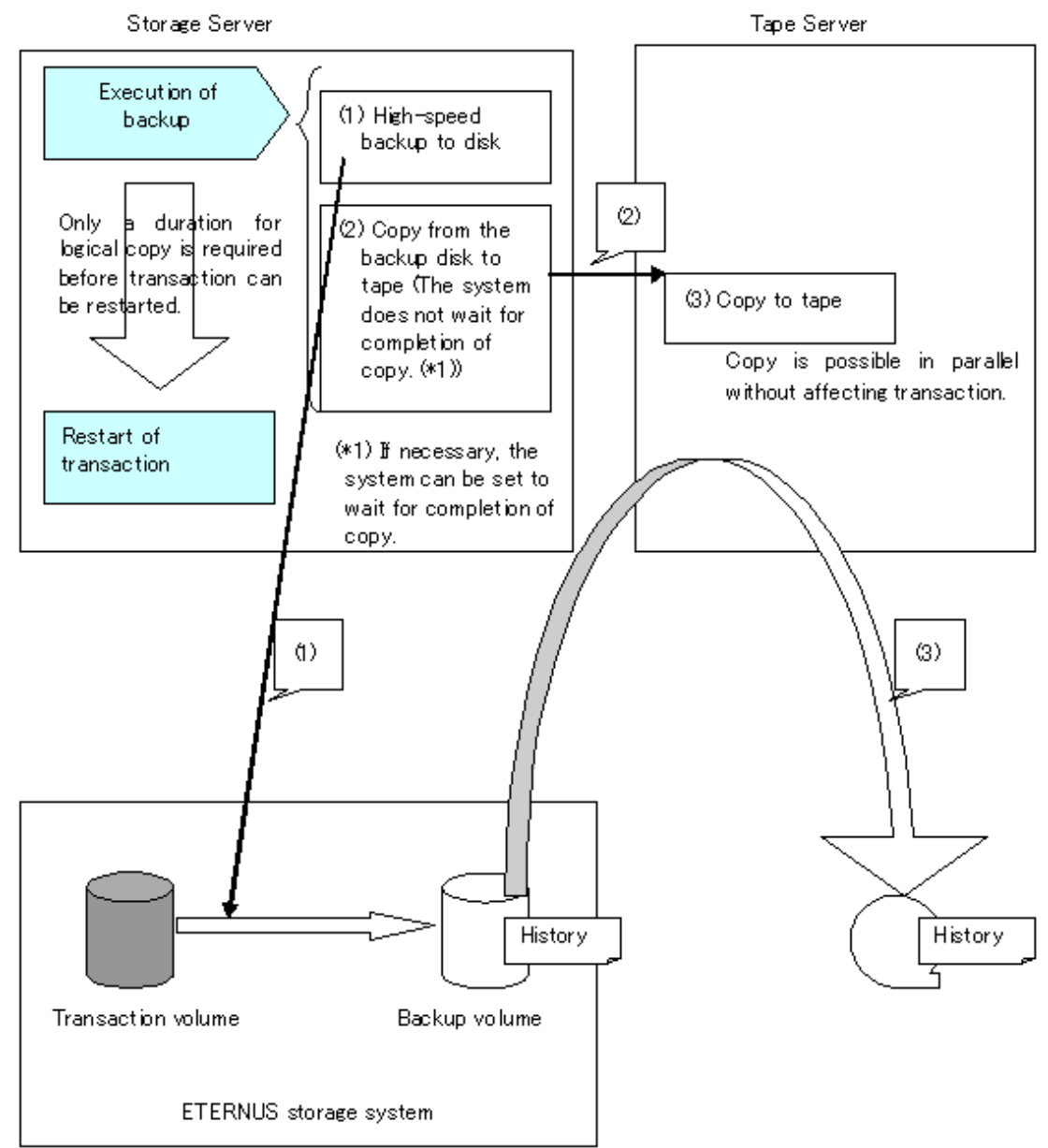

Figure 1.7 Combining backup to tape media with high-speed backup to disk

・ Backup method directly to tape

This method performs backup to tape media directly from a transaction volume without using the Advanced Copy Function of the ETERNUS disk storage systems. Transactions cannot be restarted until tape backup is completed. Therefore, it increases the time during which transaction must be stopped for backup.

The figure below shows the operation for backup to tape.

Figure 1.8 Method for direct backup to tape

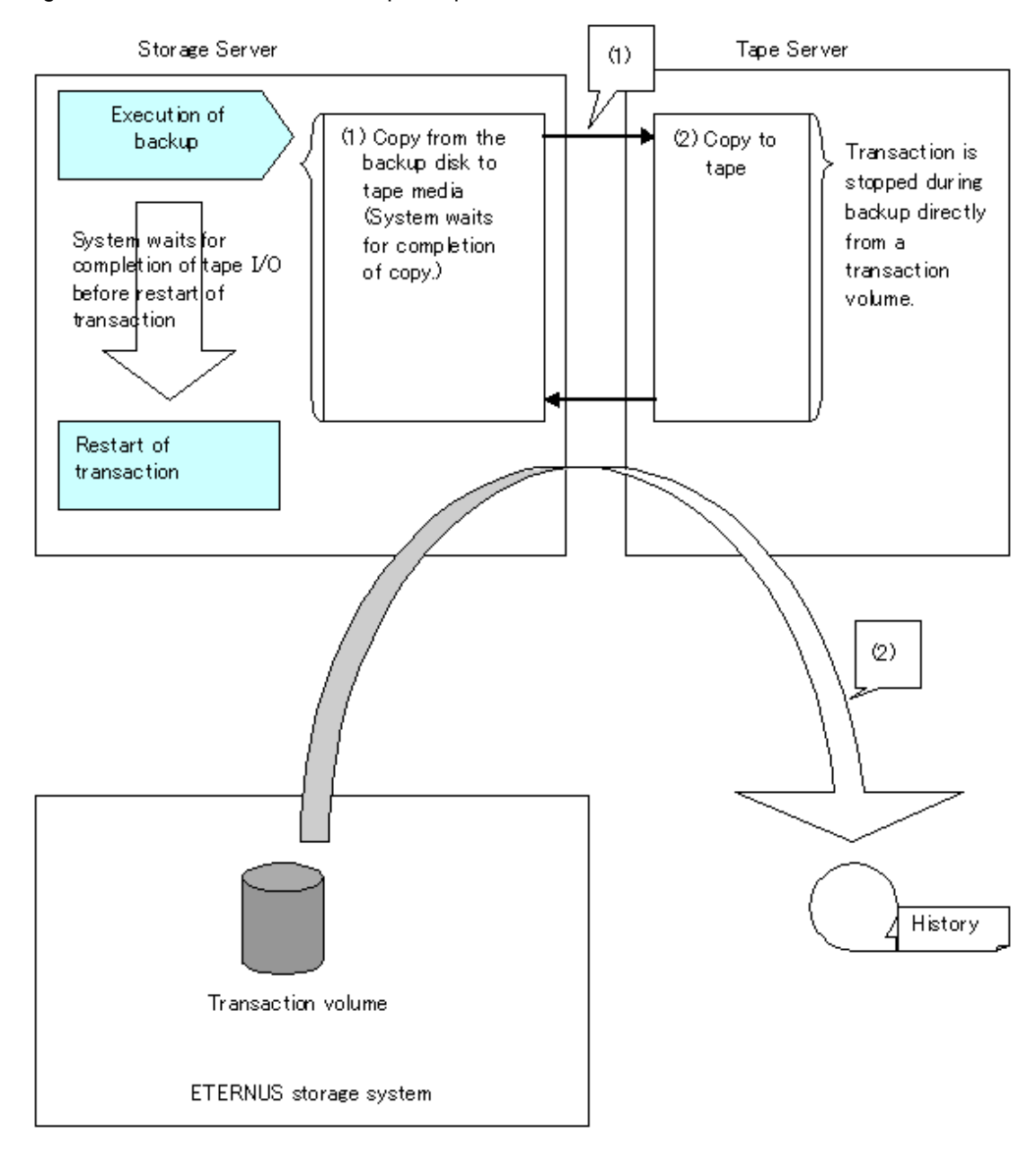

#### **Restoration methods**

The following two restoration methods are supported:

・ Restoration from disk

When backup data is stored on a disk, the Advanced Copy Function (OPC/EC) of ETERNUS disk storage systems is used for restoration. This method can implement restoration instantaneously regardless of the size of a transaction volume.

・ Restoration from tape media

When backup data is stored on tape, data is directly written to a transaction volume from tape media. This increases the time required for restoration.

#### **Coordination with the transaction server**

・ When the transaction server is active

Backup data is guaranteed by coordination between the Tape Server and the transaction server.

<span id="page-23-0"></span>・ When the transaction server is inactive

Restoration from the tape server independent of transaction is possible. This function can be used to recover system volumes.

#### **Backup history management**

・ Centralized management of backup to both disk and tape media

Backup data of transaction volumes is centrally managed as history information regardless of the backup destination media. Automatic management is also possible by setting the number of preservation generations or preservation days.

Operation managed by the number of preservation generations is referred to as "generation management backup", and operation managed by the number of preservation days is referred to as "day management backup".

In generation management backup mode, backup data is assigned a unique number called a generation number. An absolute generation is assigned uniquely to each transaction volume regardless of the media type (disk or tape). A relative generation is assigned uniquely to respective data stored on the disk or tape media.

#### **Progress check for operation**

The progress of backup, restoration, or tape copy being executed, or the result of the execution, can be checked.

## **1.4.3 Other Functions**

#### **Support for multiple platforms with one Tape Server**

Transaction volumes based on different platforms can be backed up with one Tape Server. This function eliminates the need to prepare a Tape Server for each platform.

#### **Load distribution with multiple Tape Servers**

Installing multiple Tape Servers can distribute loads on the Tape Servers due to an increase in the number of transaction volumes.

# **1.5 Operating Environment of Tape Backup of AdvancedCopy Manager**

### **1.5.1 Hardware Requirements**

The following hardware devices are mandatory if tape backup operations are to be performed. An Advanced Copy licence and appropriate cache table size settings are also required. Each device requires different settings for the provided Advanced Copy functions, so check the setting requirements with your Fujitsu SE.

[ETERNUS disk storage systems]

- ・ ETERNUS DX60/DX80/DX90
- ・ ETERNUS DX410/DX440
- ・ ETERNUS DX8100/DX8400/DX8700
- ・ ETERNUS2000 model 100 or higher
- ・ ETERNUS4000 model 100 or higher
- ・ ETERNUS8000
- ・ ETERNUS3000 model 100 or higher
- ・ ETERNUS6000
- ・ ETERNUS GR720/GR730/GR740/GR820/GR840

[ETERNUS tape library]

・ ETERNUS LT130/LT160/LT220/LT230/LT250/LT270

#### <span id="page-24-0"></span>[Tape media]

| ETERNUS tape library name | <b>Ultrium</b> |   |   |                | Host Interface    | <b>Remarks</b> |
|---------------------------|----------------|---|---|----------------|-------------------|----------------|
|                           |                | 2 | 3 | $\overline{4}$ |                   |                |
| ETERNUS LT130             | Y              | Y | Y | N              | SCSI/FC           |                |
| ETERNUS LT160             | Y              | Y | Y | N              | FC                |                |
| <b>ETERNUS LT220</b>      | N              | N | Y | Y              | <b>SCSI</b>       |                |
| <b>ETERNUS LT230</b>      | N              | N | Y | Y              | Ultrium3: SCSI/FC |                |
|                           |                |   |   |                | Ultrium4: FC      |                |
| <b>ETERNUS LT250</b>      | N              | N | Y | Y              | Ultrium3: SCSI/FC |                |
|                           |                |   |   |                | Ultrium4: FC      |                |
| ETERNUS LT270             | N              | Y | Y | Y              | FC                |                |

Table 1.5 When using the ETERNUS tape library in the SAN Environment

Y: Supported, N: Not supported

# **1.5.2 Software Requirements**

# 1.5.2.1 Tape Manager of AdvancedCopy Manager

The following table shows the software requirements for the Tape Manager of AdvancedCopy Manager.

Note that different software versions and levels are required, depending on the system environment in which the Tape Manager is installed. Refer to the appropriate software manuals for details.

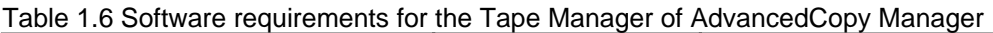

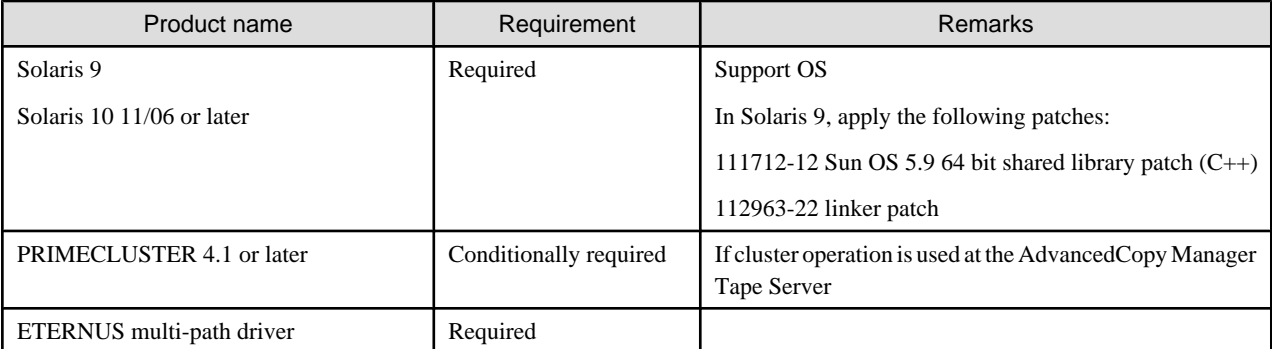

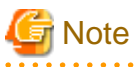

#### **For Solaris 10 operating system**

The following function of the Solaris 10 operating system is not supported:

・ Containers (Zones)

# 1.5.2.2 Tape Agent of AdvancedCopy Manager

The following table shows the software requirements for the Tape Agent of AdvancedCopy Manager.

. . . . . . . . . .

Note that different software versions and levels are required depending on the system environment in which the Tape Agent is installed. Refer to the appropriate software manuals for details.

#### **Solaris**

Table 1.7 Software requirements for the Tape Agent of AdvancedCopy Manager

| abio 111 Command roquironnonto for the rape rigorit or riaranoou copy<br>Product name | Requirement            | <br>Remarks                                                           |
|---------------------------------------------------------------------------------------|------------------------|-----------------------------------------------------------------------|
| Solaris 8                                                                             | Required               | Support OS                                                            |
| Solaris 9                                                                             |                        |                                                                       |
| Solaris 10                                                                            |                        |                                                                       |
| Symfoware Server Advanced Backup Controller 6.x or<br>later                           | Conditionally required | If backup operations are performed in<br>conjunction with Symfoware   |
| SynfinityCluster 2.0                                                                  | Conditionally required | If cluster operation is used at the                                   |
| PRIMECLUSTER 4.1 or later                                                             |                        | AdvancedCopy Manager Tape<br>Agent                                    |
| <b>VERITAS Cluster Server 4.0</b>                                                     |                        |                                                                       |
| <b>VERITAS Cluster Server 4.1</b>                                                     |                        |                                                                       |
| <b>VERITAS Cluster Server 5.0</b>                                                     |                        |                                                                       |
| SunCluster 3.1                                                                        |                        |                                                                       |
| Multi-path disk control (MPHD) 2.0 or later                                           | Conditionally required | If multi-path disk control are<br>implemented                         |
| Multi-path disk control load balance option (MPLB) 2.0<br>or later                    | Conditionally required | If multi-path disk control and path<br>load balancing are implemented |
| GR multi-path driver (GRMPD) 1.0 for Solaris                                          | Conditionally required | If multi-path disk control and path<br>load balancing are implemented |
| ETERNUS multi-path driver                                                             | Conditionally required | If multi-path disk control and path<br>load balancing are implemented |
| <b>VERITAS Volume Manager 4.0</b>                                                     | Conditionally required | If operations target logical volumes                                  |
| <b>VERITAS Volume Manager 4.1</b>                                                     |                        | of the VERITAS Volume Manager                                         |
| <b>VERITAS Volume Manager 5.0</b>                                                     |                        |                                                                       |

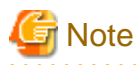

#### **For Solaris 10 operating system**

The following functions of the Solaris 10 operating system are not supported:

- ・ Containers(Zones)
- ・ ZFS

#### **Linux**

#### Table 1.8 Software requirements for the Tape Agent of AdvancedCopy Manager

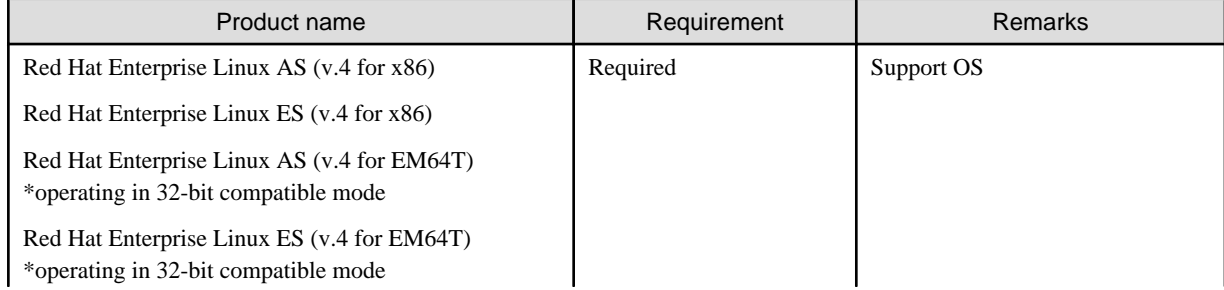

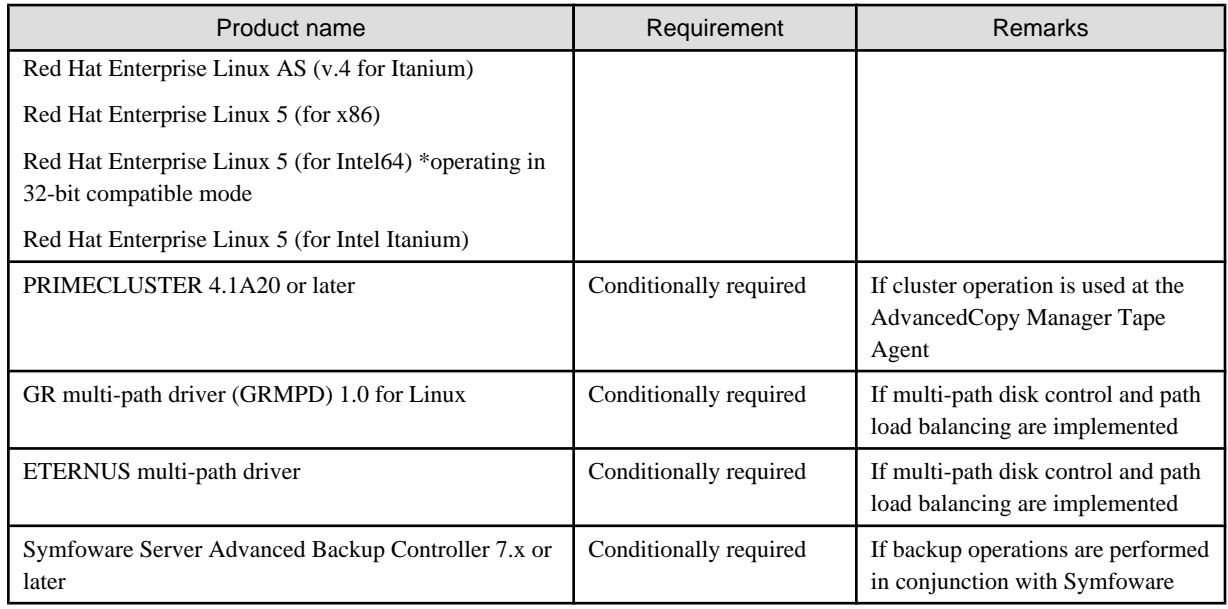

### **HP-UX**

Table 1.9 Software requirements for the Tape Agent of AdvancedCopy Manager

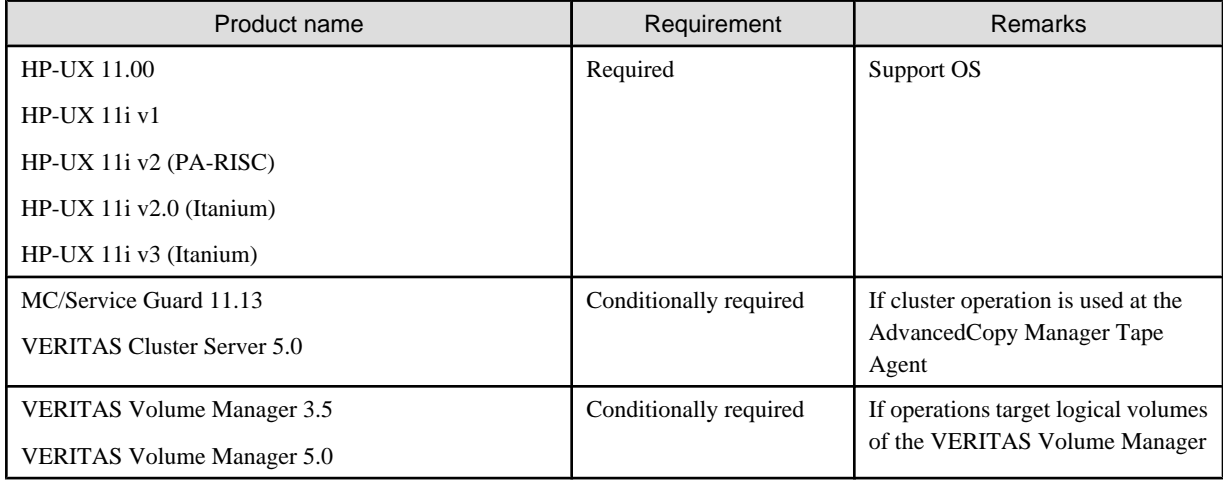

### **AIX**

### Table 1.10 Software requirements for the Tape Agent of AdvancedCopy Manager

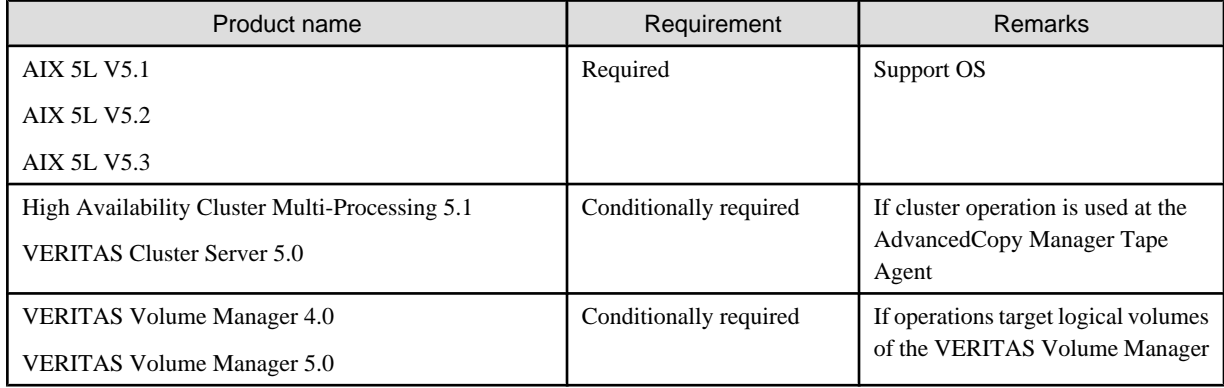

### **Windows**

Table 1.11 Software requirements for the Tape Agent of AdvancedCopy Manager

| Product name                                                                                   | Requirement            | Remarks                                                                                                    |
|------------------------------------------------------------------------------------------------|------------------------|----------------------------------------------------------------------------------------------------|
| Microsoft(R) Windows Server(R) 2003, Standard<br>Edition SP1, SP2                              | Required               | Support OS                                                                                                    |
| Microsoft(R) Windows Server(R) 2003, Enterprise<br>Edition SP1, SP2                            |                        |                                                                                                    |
| Microsoft(R) Windows Server(R) 2003, Standard x64<br>Edition                                   |                        |                                                                                                    |
| Microsoft(R) Windows Server(R) 2003, Standard x64<br>Edition SP2                               |                        |                                                                                                    |
| Microsoft(R) Windows Server(R) 2003, Enterprise x64<br>Edition                                 |                        |                                                                                                    |
| Microsoft $(R)$ Windows Server $(R)$ 2003, Enterprise x64<br>Edition SP2                       |                        |                                                                                                    |
| Microsoft(R) Windows Server(R) 2003 R2, Standard<br>Edition                                    |                        |                                                                                                    |
| Microsoft(R) Windows Server(R) 2003 R2, Standard<br>Edition SP2                                |                        |                                                                                                    |
| Microsoft(R) Windows Server(R) 2003 R2, Enterprise<br>Edition                                  |                        |                                                                                                    |
| Microsoft(R) Windows Server(R) 2003 R2, Enterprise<br>Edition SP2                              |                        |                                                                                                    |
| Microsoft(R) Windows Server(R) 2003 R2, Standard<br>x64 Edition                                |                        |                                                                                                    |
| Microsoft(R) Windows Server(R) 2003 R2, Standard<br>x64 Edition SP2                            |                        |                                                                                                    |
| Microsoft(R) Windows Server(R) 2003 R2, Enterprise<br>x64 Edition                              |                        |                                                                                                    |
| Microsoft(R) Windows Server(R) 2003 R2, Enterprise<br>x64 Edition SP2                          |                        |                                                                                                    |
| $Microsoft(R)$ Windows Server $(R)$ 2003, Enterprise<br>Edition for Itanium-based Systems      |                        |                                                                                                    |
| Microsoft $(R)$ Windows Server $(R)$ 2003, Enterprise<br>Edition for Itanium-based Systems SP2 |                        |                                                                                                    |
| GR multi-path driver (GRMPD) 1.0 for Windows                                                   | Conditionally required | If multi-path disk control and path<br>load balancing are implemented                                                                            |
| ETERNUS multi-path driver V2.0L10 or later                                                     | Conditionally required | If the Storage Management Server<br>is also used as Storage Server, and<br>if multi-path disk control and path<br>load balancing are implemented |
| The Microsoft(R) Cluster Service (MSCS)                                                        | Conditionally required | If MSCS is used for cluster<br>operation with the Agent of<br>AdvancedCopy Manager                                                               |
|                                                                                                |                        | (included in Microsoft(R) Windows<br>Server $(R)$ 2003)                                                                                          |

<span id="page-28-0"></span>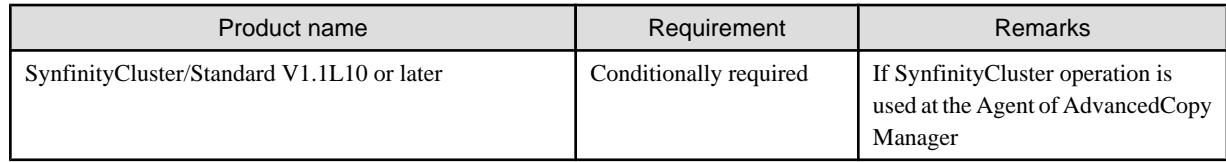

# **1.6 Supported Devices of Tape Backup of AdvancedCopy Manager**

For information on the devices supported by Tape Backup, refer to "Managing a Device on AdvancedCopy Manager" in the "AdvancedCopy Manager Operator's Guide" for the operating system of the target Storage Server.

## **1.6.1 Normal Devices**

For information on the devices supported by Tape Backup of AdvancedCopy Manager, refer to "Managing a Device on AdvancedCopy Manager" in the "ETERNUS SF AdvancedCopy Manager Operator's Guide" for the operating system of the target Storage Server.

# **1.6.2 SDX Object of PRIMECLUSTER GDS/SynfinityDISK**

PRIMECLUSTER GDS (referred to as "GDS")/SynfinityDISK is software whose main function is mirroring disk units.

The operation modes supported by Tape Backup of AdvancedCopy Manager are as follows.

・ For operation in units of slices

Solaris:

/dev/sfdsk/(class name)/dsk/(volume name):(devnam-value-of-sdxinfo)

Linux:

/dev/sfdsk/(class name)/dsk/(volume name):(device name)

One of the following is used for the device name that makes up of volume.

- sdxinfo@DEVNAM value

Example of using the sdxinfo@DEVNAM value for the operation of a slice unit is described below:

Example:/dev/sfdsk/class1/dsk/volume1:sda

- Class name:class1
- Volume name:volume1
- Device name:sda(sdxinfo DEVNAM value)
- Device name (udev devide name) generated by the udev mechanism specified by sdxinfo DEVNAM sdxinfo DEVNAM value.

An example of using udev device name for the operation of a slice unit is described below.

Example)/dev/sfdsk/class1/dsk/volume1:/dev/disk/by-id/scsi-3600e000000cb00000000000100020000

- Class name:class1
- Volume name:volume1
- Device name:/dev/disk/by-id/scsi-3600e000000cb00000000000100020000(udev device name specified by the sdxinfo DEVNAM value)

The udev device name is used as the priority under the environment in which udev device name exists. The udev device name can use the by-id name. If the udev device name is used but by-id is not generated, by-id should be generated. If a backup operation is performed by the tape backup option under the environment where only the by-path name is generated, the format should be changed to the conventional format (compatible device name) according to "stgxfwcmsetmode (Information capture mode setting command)" in the "ETERNUS SF AdvancedCopy Manager Operator's Manual (Linux version)". Even if in the environment where the udev device exists and the sdxinfo DEVNAM value is used, the mode should be changed to the information capture mode prior to device information capture/reflection processing in order to avoid the use of udev device name.

<span id="page-29-0"></span>For details, refer to "stgxfwcmsetmode (Information capture mode setting command)" in the "ETERNUS SF AdvancedCopy Manager Operator's Manual (Linux version)".

<u>. . . . . . . . . . . . . . .</u>

Windows:

disk class name/mirror volume:g?d?p?

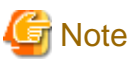

・ Operation mode for the logical volume units is not supported.

Solaris and Linux are the only supported operating systems.

・ Notes on Linux

The following are notes on using PRIMECLUSTER GDS/SafeDISK SDX object in the tape backup option.

- The by-id name should be used when the udev device name is used.

If the by-id name is not generated, the settings should be changed to generate the by-id name. The operation is not possible with by-path.

- Note the following if the udev device is used under the environment where the ETERNUS multipath driver is not installed.

If the disk is replaced while using by-id, the udev device name may change. Even if the udev device name is changed, the procedure for "Change of the device configuration" is required.

# **1.6.3 Volumes under control of VERITAS Volume Manager (VxVM)**

For details, refer to "Volumes under control of VERITAS Volume Manager (VxVM)" in the "ETERNUS SF AdvancedCopy Manager Operator's Guide" for the relevant operating system.

### **1.6.4 Volumes under control of Logical Volume Manager (LVM)**

For details, refer to "Volumes under control of Logical Volume Manager (LVM)" in the "ETERNUS SF AdvancedCopy Manager Operator's Guide" for the relevant operating system.

# <span id="page-30-0"></span>**Chapter 2 Starting and Stopping Daemons**

This chapter provides information on how to start and stop the daemons provided by Tape Backup in AdvancedCopy Manager.

# **2.1 Daemons that Configure Tape Backup in AdvancedCopy Manager**

The Manager of AdvancedCopy Manager is configured with the following daemons.

#### Table 2.1 Types of daemons that configure Manager of AdvancedCopy Manager

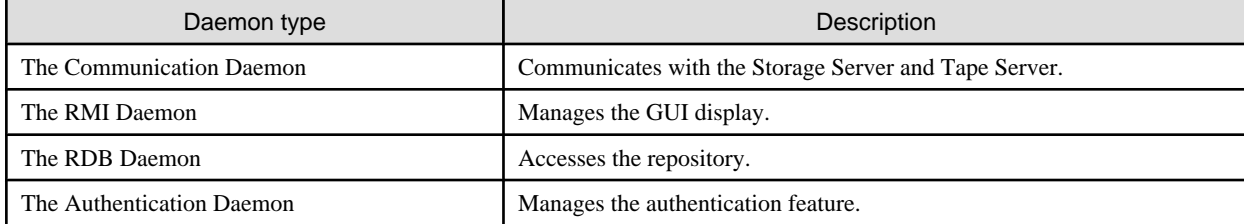

The Agent of AdvancedCopy Manager is configured with the following daemon.

#### Table 2.2 Types of daemons that configure Agent of AdvancedCopy Manager

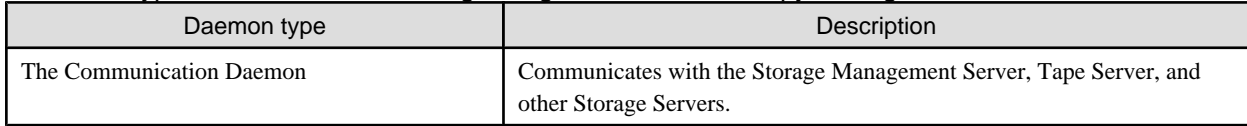

The Storage Manager Server is configured with the following daemons, when the Storage Management Server is operated in a cluster system.

#### Table 2.3 Types of daemons that configure Storage Manager Server transactions

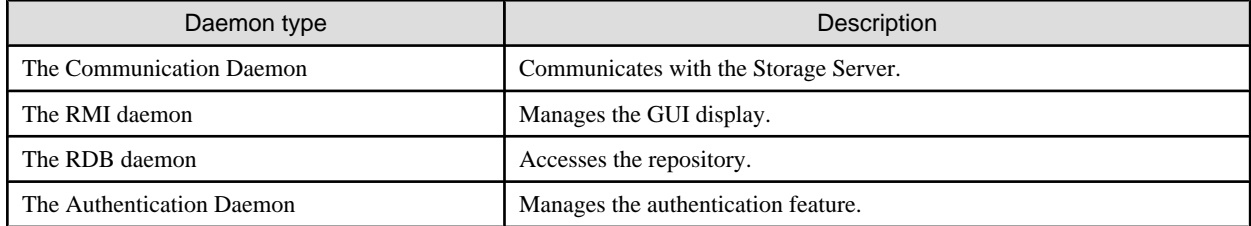

A Storage Server is configured with the following daemons, when the Storage Management Server is operated in a cluster system.

#### Table 2.4 Types of daemons that configure Storage Server transactions

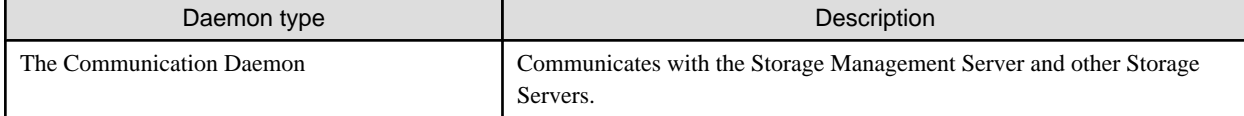

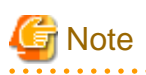

The following daemons cannot run a Storage Management Server transaction or Storage Server transaction.

・ The Communication Daemon for local node

Tape Manager of AdvancedCopy Manager is configured with the following daemons.

#### Table 2.5 Types of daemons that configure Tape Manager of AdvancedCopy Manager

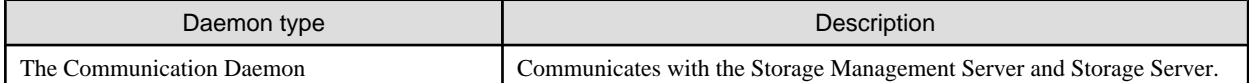

<span id="page-31-0"></span>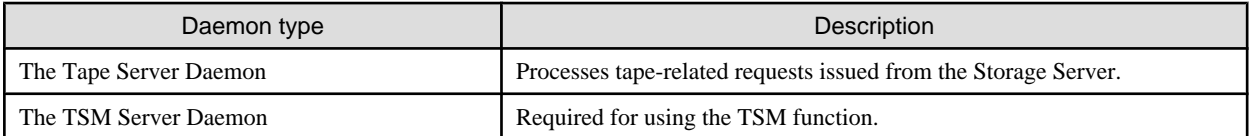

# **2.2 Starting Daemons**

### **2.2.1 Starting daemons while the operating system is stopped**

The daemons on the Storage Management Server, Storage Server, and Tape Server are all automatically activated when the operating system is started.

Therefore, when the operating system is started from the stopped state, you need not intentionally start daemons.

# **2.2.2 Starting daemons while the operating system is active**

When you want to start a daemon if starting the daemon has failed or after you stopped the daemon intentionally, perform the action explained below, on the appropriate server.

#### **Storage Management Server and Storage Server**

For details, see "Starting and Stopping Daemons" in the "ETERNUS SF AdvancedCopy Manager Operator's Guide" for the operating system of the target Storage Management Server and Storage Server.

#### **Tape Server**

To start daemons, execute the following commands as the root user.

```
# /opt/swstorage/bin/startacm
```

```
# /etc/init.d/FJSVswstm start
```
# /etc/init.d/initTSM start

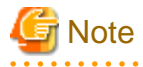

If you need to start the daemon on the Tape Server individually, you can start the daemon as follows.

- ・ In the case of the Communication Daemon
	- 1. The following commands are executed at the command line.

# ps -ef | grep stgxfws

Confirm that the following is not displayed:

/opt/FJSVswstf/bin/stgxfws Logical-Node-Name

If the above message is displayed, the daemon has already started.

- 2. For environment variable SWSTGNODE, specify the name of the logical node on which the transaction is to be performed.
- 3. Start the Communication Daemon. For the daemon start command, see ["11.6 Starting and Stopping Daemons](#page-212-0)" in the chapter "[Chapter 11 Commands"](#page-125-0).
- ・ In the case of daemons other than the Communication Daemon

Refer to "[11.6 Starting and Stopping Daemons"](#page-212-0) in the chapter ["Chapter 11 Commands"](#page-125-0). A logical node name is set as an environment variable SWSTGNODE, and a daemon starting command is executed.

# <span id="page-32-0"></span>**2.3 Stopping Daemons**

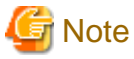

Before executing the command, make sure that environment variable SWSTGNODE has not been set.

# **2.3.1 Stopping daemons by stopping the operating system**

The daemons on the Storage Management Server, Storage Server, and Tape Server are all automatically stopped when the operating system is stopped.

Therefore, when the operating system is stopped, you need not intentionally stop daemons.

### **2.3.2 Stopping daemons without stopping the operating system**

If you want to stop a daemon without stopping the operating system, you can perform the action described below on the appropriate server.

#### **Storage Management Server and Storage Server**

For details, refer to "Starting and Stopping Daemons" in the "ETERNUS SF AdvancedCopy Manager Operator's Guide" for the operating system of the target Storage Management Server and Storage Server.

#### **Tape Server**

To stop daemons, execute the following commands as the root user.

# /etc/init.d/initTSM stop

# /etc/init.d/FJSVswstm stop # /opt/swstorage/bin/stopacm

**Note** 

- ・ Before executing the stopadacm command, confirm that the SWSTGNODE environment variable is not defined.
- ・ If daemons are stopped while backup or restoration is in progress, the backup or restoration terminates with an error. If necessary, restart daemons and execute the backup or restoration again.

- ・ If you need to stop the daemon on the Tape Server individually, you can stop the daemon as follows.
	- In the case of the Communication Daemon
		- 1. The following commands are executed at a command line.

# ps -ef | grep stgxfws

Confirm that the following is displayed:

/opt/FJSVswstf/bin/stgxfws Logical-Node-Name

If the message above is not displayed, the daemon has already stopped.

- 2. For the environment variable SWSTGNODE, specify the name of the logical node on which the transaction is to be performed.
- 3. Stop the Communication Daemon.

For the daemon stop command, see "[11.6 Starting and Stopping Daemons"](#page-212-0) of the chapter "[Chapter 11 Commands"](#page-125-0).

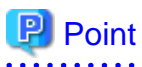

If you execute the command to stop the communication daemon while it is running, the command may take up to 10 seconds to complete.

- In the case of daemons other than the Communication Daemon

Refer to ["11.6 Starting and Stopping Daemons"](#page-212-0) in the chapter ["Chapter 11 Commands"](#page-125-0). A logical node name is set as an environment variable SWSTGNODE, and a daemon stop command is executed.

# <span id="page-34-0"></span>**Chapter 3 Designing the Backup Operation**

This Chapter explains the configuration required for Tape Backup operation in AdvancedCopy Manager.

# **3.1 Considerations on Designing the Tape Backup Operation**

The items that may be required for tape backup, and how to configure the items, are explained below:

・ Number of Tape Servers for load balancing

According to the number of transaction volumes on all Storage Servers, install multiple Tape Servers to distribute loads on the Tape Servers. Considering the general backup schedule, decide which Tape Servers should handle requests from which Storage Servers.

Make this setting according to ["3.2 Association of Storage Servers with Tape Servers"](#page-35-0).

・ Backup destination media

Decide whether to back up data to both disks and tapes or to only tapes.

Consider whether a backup destination disk is available and how long transaction can be stopped for backup (a disk is required if transaction can only be stopped for a short time).

Make this setting using the relevant option for "[11.2.2.1 acmbackup \(Backup command\)](#page-149-0)".

# **P** Point

The tape storage capacity depends on the type of tape. Refer to the following values to estimate the number of tapes required for backing up to tape:

- LTO Generation  $1 = 100GB$
- LTO Generation 2 = 200GB
- LTO Generation 3 = 400GB
- LTO Generation  $4 = 800$ GB

. . . . . . . . . . . . . . . . . .

・ Number of preservation generations

Determine the maximum generations of backup data to be saved. This will depend on how many backup destination disks and tapes can be reserved. For information on the number of preservation generations and the size of backup destination disks (backup volumes) required for it, refer to the "Operation Design" section of the Backup Operation chapter in the "ETERNUS SF AdvancedCopy Manager Operator's Guide" for the target Storage Server's operating system.

Set the number according to the ["3.5.2.1 Tape backup management class](#page-37-0)" and ["3.5 Backup Policy](#page-37-0)".

・ Number of preservation days

Decide how long the backup data saved to tape should be kept.

Set the number of preservation days using the ["3.5.2.1 Tape backup management class"](#page-37-0). The number of preservation days cannot be set for disk data.

・ Number of concurrent backup tasks and the number of drives used.

In the operation mode in which multiple backup tasks are executed concurrently, the number of drives assigned to each Storage Server can be limited to prevent unbalanced allocation of drives.

When deciding upon the appropriate configuration, consider the entire backup schedule. For instance, when multiple Storage Servers execute backup concurrently, a certain Storage Server may first occupy all drives for executing backup. If so, the completion of backup by other Storage Servers may be delayed and this may adversely affect the start time of transaction. Limiting the number of drives each Storage Server can use concurrently can balance the drive allocation to Storage Servers and prevent this delay.

Limit the number of drives using the "[3.3 Device Class"](#page-35-0). Create a storage pool that uses this device class and set the storage pool in the backup policy of the transaction volume.

<span id="page-35-0"></span>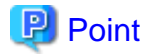

In tape backup, if the number of backup tasks executed concurrently exceeds the number of drives, backup tasks that were started later have to wait for idle drives. (The backup command does not return at this stage).

In this case, writing to tape starts automatically when the backup tasks that were started earlier are completed.

・ Snapshot or synchronous backup

Decide which type of disk backup is to be used, snapshot or synchronous.

For details of the snapshot backup and synchronous backup, see the "Overview" section in the Backup Operation chapter of the "ETERNUS SF AdvancedCopy Manager Operator's Guide" for the target Storage Server's operating system.

# **3.2 Association of Storage Servers with Tape Servers**

Multiple Tape Servers can be installed. Installing the appropriate number of Tape Servers according to the number of transaction volumes on all Storage Servers can distribute loads on the Tape Servers.

The association of Storage Servers with Tape Servers defines which Tape Servers execute requests from each Storage Server.

Make this setting using ["11.2.1.1 acmsvrset \(Storage Server configuration command\)](#page-131-0)".

# **3.3 Device Class**

Tape Backup of AdvancedCopy Manager uses TSM to manage tape library systems. TSM allows the user to set the method of using drives as a device class.

The following types of information can be set in the device class:

- ・ Device type
- ・ Format type
- ・ Library name
- ・ Options specified for mounting tapes on drives (the major options are shown below)
	- Maximum number of drives that can be used concurrently
	- Time remaining before tape is unmounted after use

# **3.4 Storage Pool**

A storage pool is a logical area of backup destination tapes. Tapes in a tape library system are grouped and managed as a pool. Tape Backup of AdvancedCopy Manager uses TSM to manage storage pools.

Allocating the backup destination to a storage pool can eliminate the need to recognize individual tapes for backup. Storage pools can be customized in various ways.

### **3.4.1 Private operation and scratch operation**

Tape operation using storage pools can be performed in two ways: private operation and scratch operation.

#### **Private operation**

The tapes to be used need to be registered in advance in the storage pool. Backup is executed within the range of the tapes registered in the storage pool. The tapes once registered in the pool remain in the pool and reused as long as they are not removed intentionally.

#### **Scratch operation**

The user need not register tapes in the storage pool. When needed, tapes are automatically registered and used for backup. When a tape is emptied after backup data on it is completely deleted, the tape is automatically removed from the storage pool.
#### **Criteria for selecting tape operation modes**

The criteria for selecting the private operation and scratch operation are shown below:

Figure 3.1 Private operation and scratch operation selection criteria

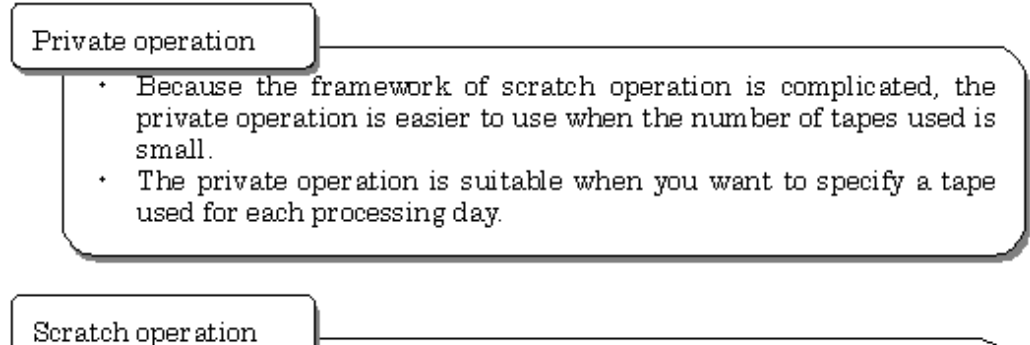

- Registration of tapes to the storage pool (define volume) is not required.
- Groups of tapes can be shared by registering them in multiple storage pools.
- When the size of backup data is unspecified (such as when the size of backup data may suddenly increase), scratch volumes are automatically defined and used.
- The scratch operation is suitable for a large-scale tape library involving a large number of tapes.

## **3.4.2 Primary storage pool and copy storage pool**

Storage pools are classified as either primary storage pools or copy storage pools. By defining one or more copy storage pools for a primary storage pool, backup data can be written simultaneously to both types of pools.

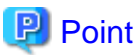

Copy storage pools can be used only with sequential access storage devices (for example, the tape storage class). 

When backup is executed, backup data is written to the primary storage pool and simultaneously kept in the related copy storage pool.

In this manual, the primary storage pool is represented as a "storage pool".

Figure 3.2 Overview of primary storage pool and copy storage pool

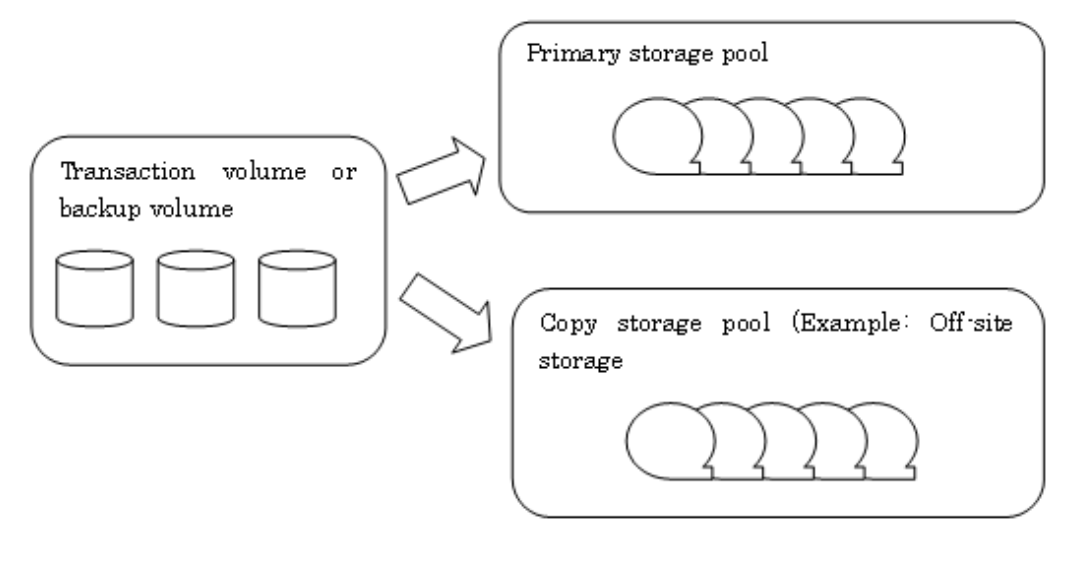

# **3.5 Backup Policy**

The backup policy specifies the management methods of backup destination storage pools and backup data.

A backup policy is defined for each transaction volume.

## **3.5.1 Backup policy for using disks**

If disks are used as backup media, the following variables must be set.

#### **Number of preservation generations**

The number of preservation generation means how many generations of backup data should be preserved.

The snapshot high-speed backup first releases the oldest generation from generation management. For this reason, if a fault such as a system failure occurs during backup operation, the oldest generation may have been released and the required number of generations of backup data may not exist. Fujitsu recommends re-executing backup immediately to create the required number of generations of backup data.

If the snapshot high-speed backup operation is performed with 1 specified for the number of preservation generations, Fujitsu recommends using the operation mode in which backup data is saved additionally to tape.

The synchronous high-speed backup releases the oldest generation from generation management after completion of backup of the latest generation. To keep complete history information, therefore, "number of preservation generations + 1" backup volumes are required.

#### **Number of days (interval)**

Set the number of days between required backups.

If the number of days after the last backup is exceeded without a backup being executed, a delay message is displayed.

Backup is not executed automatically, even if the number of days between backups is set.

Set the number using "[11.2.1.5 acmbkpolset \(Disk backup policy setting command\)"](#page-138-0).

## **3.5.2 Backup policy for using tapes**

Set a backup policy for using tapes. To do so, use a combination of a tape backup management class and tape backup policy.

## 3.5.2.1 Tape backup management class

The tape backup management class defines the operation rules for backup destination storage pools.

Define the following:

#### **Generation management storage pool name**

The name of the storage pool used to store backup data that is managed with the number of preservation generations specified.

#### **Number of preservation generations**

Set the number of generations of backup data that should be preserved.

#### **Day management storage pool name**

Set the name of the storage pool used to store backup data that is managed with the number of preservation days specified.

#### **Preservation days**

Set the number of days that backup data should be preserved. Set the number using ["11.2.1.11 acmtpmgmtclassset \(Tape backup](#page-145-0) [management class setting command\)](#page-145-0)".

### 3.5.2.2 Tape backup policy

Define the following:

#### **Tape backup management class name**

Specify the name of the tape backup management class to be used.

#### **Number of days (interval)**

Set the number of days between required backups.

If the number of days after the last backup is exceeded without a backup being executed, a delay message is displayed.

Backup is not executed automatically, even if the number of days between backups is set.

Set the number using "[11.2.1.8 acmtpbkpolset \(Tape backup policy setting command\)"](#page-142-0).

# **3.6 Summary of Relationships in Tape Backup**

This section summarizes the relationship between transaction volumes and policies, storage pools, device classes, and drives.

A policy is defined for each transaction volume. The policy defines an arbitrary storage pool to decide on the tapes to be used. In addition, a device class is defined for each storage pool. The device class defines the maximum number of drives that can be used concurrently.

In the following figure, seven transaction volumes and five drives are used. If backup is executed concurrently without defining the maximum number of drives that can be used concurrently, the backup operations by Server B may occupy four drives and Server A may be able to use only one drive.

The maximum number of drives that can be used simultaneously by Server A and Server B can be set using the device class.

In this example, Server A can use two drives simultaneously to backup three transaction volumes, and Server B can use three drives simultaneously to backup four transaction volumes. If the backup operations of all volumes are performed concurrently, the backup operation for any one of the transaction volumes of each server is made to wait for an idle drive. When an idle drive becomes available, writing to tape begins.

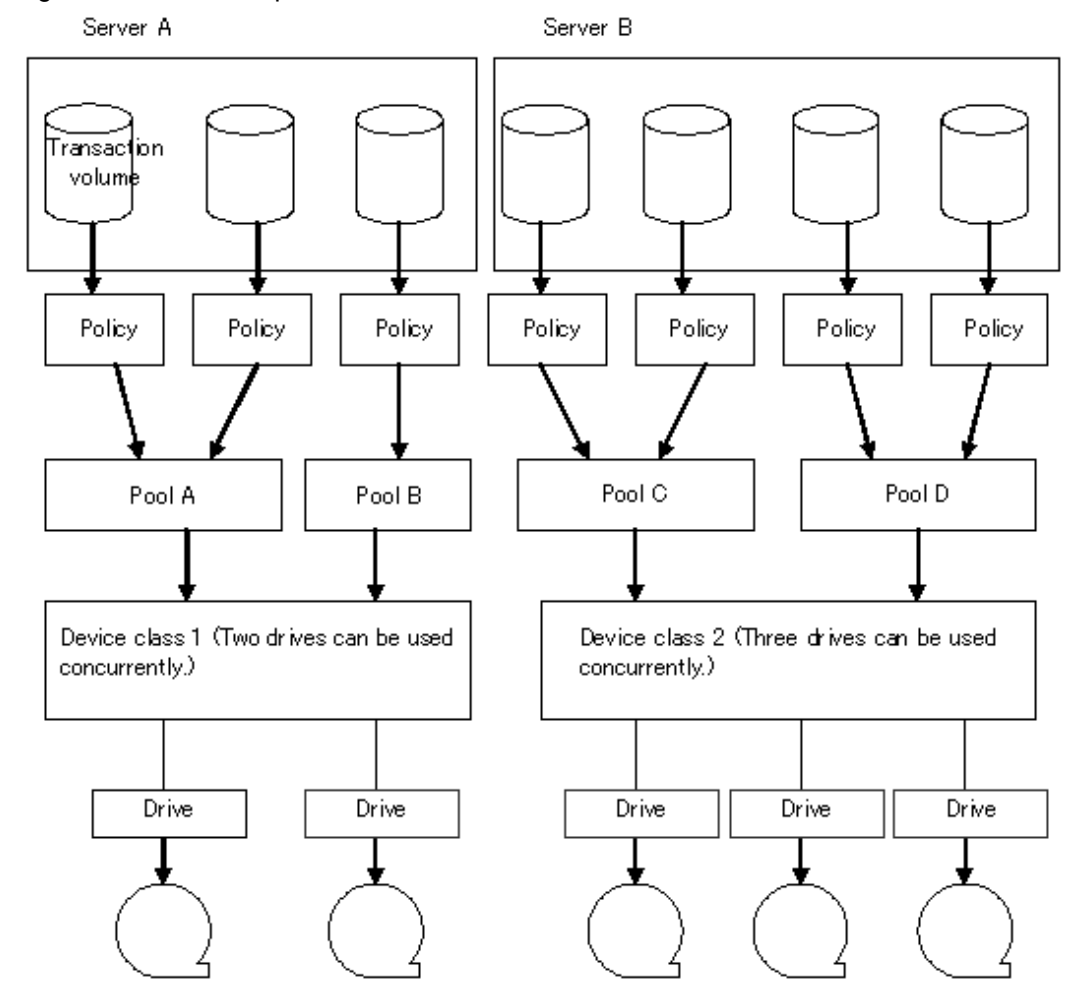

### Figure 3.3 Relationships between transaction volumes and definitions

# **Chapter 4 Tape Server Settings**

This chapter explains the settings to be made on the Tape Server before starting the tape backup operation of AdvancedCopy Manager.

All setup tasks are performed after dsmadmc (TSM management client command) is started.

If the "tsm>" prompt is displayed, activate dsmadmc (TSM management client command) before performing operations.

The start and stop methods for the TSM management client command are described below.

- 1. Starting the TSM management client command
	- a. Move to the directory.

# cd /opt/tivoli/tsm/client/ba/bin

b. Execute dsmadmc (TSM management client command).

```
# ./dsmadmc
IBM Tivoli Storage Manager
Command Line Administrative Interface - Version 5, Release 5, Level 2.0
(c) Copyright by IBM Corporation and other(s) 1990, 2009. All Rights Reserved.
Enter your user id: admin
Enter your password:
Session established with server SOL-41: Solaris SPARC
  Server Version 5, Release 5, Level 2.0
  Server date/time: 06/04/09 17:41:13 Last access: 06/04/09 17:27:46
tsm>
```
- c. At "Enter User ID", enter the TSM administrator ID, then press the Return key.
- d. At "Enter password", enter the TSM administrator password, then press the Return key.

# **P** Point

The Tape Server must be activated for this procedure. If the TSM management client command fails to start, activate the Tape Server.

2. Stopping the TSM management client command

At the "tsm>" prompt, enter "quit" to stop dsmadmc (TSM management client command).

tsm> quit

# **4.1 Setting a Device Class**

This section explains how to set a device class.

Use a TSM command to set a device class, which represents the device type that TSM can use. TSM checks the device class to determine the types of the drive and tape to be used. Set the device class as shown below.

For details of the command, refer to the TSM manual "ETERNUS SF TSM Administrator's Reference".

```
tsm> define devclass <device class name> devtype=<device type> format=<format> library=<library 
name> <mount-related-option>
```
・ Device class name

Specify any name that identifies the device class.

・ Device type

Specify the device type.

・ Format

Specify the format used to write to tape. The default is drive.

Avoid the drive specification if mixed types of drives are used within the library.

For example, do not specify drive for a library that includes a special drive that supports a higher-order recording format than other drives.

The value to specify varies in accordance with the cartridge being used.

Specify the value as follows:

- If the Ultrium1 cartridge is used, specify "ultriumc".
- If the Ultrium2 cartridge is used, specify "ultrium2c".
- If the Ultrium3 cartridge is used, specify "ultrium3c".
- ・ Library name

Specify the library name included in the library definition.

・ Mount-related option

If necessary, specify an option to be used when a tape is mounted on the drive. This may be omitted. The main options are as follows:

- Mountlimit

Specifies the maximum number of drives that TSM can use concurrently (ie, can mount tapes on the drives concurrently) in the tape library associated with the device class. For a tape library having two drives, specify "mountlimit=2." The default is 1 (TSM can use only one drive at a time).

- Mountretention

Specifies the time to be taken before TSM unmounts a tape after it was mounted. This function saves the time taken for mounting a tape if another mount request is issued for the same tape once mounted. The default is 60 minutes. If you want to unmount a tape immediately after it is used, specify "mountretention=0" (0 minutes).

- Mountwait

If the time specified for this option elapses before a tape is actually mounted after TSM issues a mount request to the tape library, the mount request is returned with an error. The default is 60 minutes.

• driveencryption={on|off}

Specify "on" if you want to enable drive encryption and you are using an ETERNUS LT series drive that supports Ultrium Generation 4. Specify "off" if you do not want to enable encryption or the drive does not support it.

The encryption key information is stored in the TSM database, and is used for decryption. In case of database corruption, the key may not be recoverable, so regular backups of the TSM database are essential.

Drive encryption cannot be used if NAS backups coexist.

[Example] Define device class DRIVECLASS1 with device type LTO and format drive for library LT160.

tsm> define devclass DRIVECLASS1 devtype=LTO format=drive library=LT160 driveencryption=off

The device class can be checked with the following command.

tsm> query devclass format=detail

# **4.2 Setting a Storage Pool**

This section explains how to set a storage pool.

Use a TSM command to set a storage pool. For details of the command, refer to the TSM manual "ETERNUS SF TSM Administrator's Reference".

## **4.2.1 Creating a storage pool**

A storage pool is a logical area of the backup destination. By logically allocating tapes to a storage pool, data is backed up to media in the relevant storage pool. A storage pool can be created as follows.

```
tsm> define stgpool <pool name> <device class name> maxscratch=<maximum number of scratch
volumes> highmig=100 reclaim=100 collocate=no
```
Ensure that the following parameters are set. Do not set any other parameters.

・ Pool name

Specifies any name that identifies the storage pool.

・ Device class name

Specifies the device class name included in the device class definition.

・ maxscratch=<Maximum number of scratch volumes>

Specifies the maximum number of volumes that can be fetched as scratch volumes (tapes used for [Scratch operation\)](#page-35-0) into the storage pool.

Specify 0 if you do not use scratch volumes.highmig=100

Specify the fixed value of 100.

・ reclaim=100

Specify the fixed value of 100.

・ collocate=no

Specify the fixed value of no.

[Example] Create storage pool POOL1, with up to 50 scratch volumes, in device class DRIVECLASS1.

tsm> define stgpool POOL1 DRIVECLASS1 maxscratch=50 highmig=100 reclaim=100 collocate=no

## **4.2.2 Loading a Tape (CHECKIN)**

This section explains tape loading. A TSM command is used to load a tape. For details of the command, refer to the TSM manual "ETERNUS SF TSM Administrator's Reference".

TSM refers to the loading of a tape to the tape library as CHECKIN, and to the unloading of a tape from the tape library as CHECKOUT.

A checked-in tape cannot be used immediately but must first be registered in a TSM storage pool using the "define volume" command for volume definition. In addition, a tape that is newly checked in must be initialized (labeled). A tape that is used as a scratch volume need not be registered.

## 4.2.2.1 Checking in a new tape

The "label libvolume" command performs tape initialization (labeling) and check-in simultaneously.

A new tape must be labeled before use. Note that labeling a tape disables any data that has been left on the tape.

#### **Checking in tapes by labeling one by one**

This section describes the procedure to use if you want to check in a specific tape.

- 1. Insert a tape in the library entry port.
- 2. Issue the command below:

```
tsm> label libvolume <library name> <volume name> checkin=[scratch|private]
overwrite=yes
```
- 3. The information requested using the "reply" command is output to the TSM server log (actlog). Use the procedure below to respond. TSM check-in will be complete upon "reply".completion.
	- a. Refer to the TSM actlog (for  $\langle h \cdot h \rangle$  mm>, specify the label libvolume command execution time):

tsm> query actlog begindate=<hh:mm>

b. Check the reply number (in this example, 002) in order to output the relevant reply message:

ANR8306I 002: Insert...

c. Specify the reply number in the response to the reply message:

tsm> reply 002

#### **Checking in all tapes together in the library**

If more than one tape can be entered in the library entry port, then you can use the "search\_bulk" option to attach labels and check them all in.

- 1. Insert the tapes in the library entry port.
- 2. Issue the command below:

```
tsm> label libvolume <library name> search=bulk labelsource=[barcode|prompt]
checkin=[scratch|private] overwrite=yes
```
- 3. The information requested using the "reply" command is output to the TSM server log (actlog). Use the procedure below to respond. TSM check-in will be complete upon "reply" completion.
	- a. Refer to the TSM actlog (for  $\langle h h: m m \rangle$ , specify the label libvolume command execution time):

tsm> query actlog begindate=<hh:mm>

b. Check the reply number (in this example, 002) in order to output the relevant reply message:

ANR8306I 002: Insert...

c. Specify the reply number in the response to the reply message:

tsm> reply 002

## 4.2.2.2 Checking in an initialized tape

This section explains how to check in a tape that has already been initialized (labeled). The "checkin libvolume" command is used for this operation.

#### **Checking in tapes by labeling one by one**

This section describes the procedure to check in a specific tape.

1. Insert a tape in the library entry port.

2. Issue the command below:

tsm> checkin libvolume <library name> <volume name> status=[scratch|private]

- 3. The information requested using the "reply" command is output to the TSM server log (actlog). Use the procedure below to respond. TSM check-in will be complete upon "reply".completion.
	- a. Refer to the TSM actlog (for  $\langle h/mm\rangle$ , specify the checkin libvolume command execution time):

tsm> query actlog begindate=<hh:mm>

b. Check the reply number (in this example, 002) in order to output the relevant reply message:

ANR8306I 002: Insert...

c. Specify the reply number in the response to the reply message:

tsm> reply 002

#### **Checking in all tapes together in the library**

If more than one tape can be entered in the library entry port, then you use the "search=bulk" option to check them all in.

The procedure is described below.

- 1. Insert the tapes in the library entry port.
- 2. Issue the command below:

```
tsm> checkin libvolume <library name> status=[scratch|private] checklabel=[yes]
barcode] search=bulk
```
- 3. The information requested using the "reply" command is output to the TSM server log (actlog). Use the procedure below to respond. TSM check-in will be complete upon "reply" completion.
	- a. Refer to the TSM actlog(for  $\langle h/mm\rangle$ , specify the checkin libvolume command execution time).

tsm> query actlog begindate=<hh:mm>

b. Check the reply number (in this example, 002) in order to output the relevant reply message.

ANR8306I 002: Insert...

c. Specify the reply number in the response to the reply message.

tsm> reply 002

## **4.2.3 Registering a tape volume**

When a tape that has been checked in as private (ie, "status=private" was specified) is used, the tape must be registered in a storage pool. Tapes that are used as scratch need not be registered.

tsm> define volume <storage pool name> <volume name>

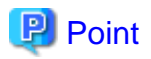

Scratch volumes (volumes that have been checked in with the "status=scratch" option specified) need not be registered with the "define volume" command. TSM automatically registers volumes as necessary. **. . . . . . . . . . . .** 

. . . . . . . . . . . . . . . .

[Example] Register volume DAT001 in storage pool DAT-POOL.

tsm> define volume DAT-POOL DAT001

The following command can be used to check the status of the registered volume.

tsm> query volume <volume name> format=detail

The following command can be used to check the content of the registered volume.

tsm> query content <volume name> format=detail

# **Chapter 5 Backup Operations (Normal Transaction Volumes)**

This chapter explains the backup operation for ordinary transaction volumes by the Tape Backup function of AdvancedCopy Manager.

# **5.1 Overview**

This section explains backup and restoration in the Tape Backup function of AdvancedCopy Manager.

The Tape Backup function of AdvancedCopy Manager uses the Advanced Copy Function (OPC/EC) of ETERNUS disk storage systems to implement high-speed backup between volumes, regardless of the volume capacity. Once the data is backed up to the destination volume it is copied from there to tape. Therefore, data can be backed up to tape and disk by stopping transaction for the same duration as when data is backed up only to a disk.

Backup that uses the One Point Copy (OPC) function of ETERNUS disk storage systems is called "snapshot high-speed backup". Backup that uses the Equivalent Copy (EC) function is called "synchronized high-speed backup".

Automatic snapshot backup can be scheduled without first estimating its duration because it does not require backup synchronous processing. Note, however, that when the save number is 1, a situation may occur where there is no backup data, because a snapshot backup deletes the history prior to copy processing.

Synchronized high-speed backup deletes the history after the completion of backup processing, so in this case a situation where backup data does not exist will not occur, even if the generation number is 1. However, synchronized high-speed backup requires one more backup volume than snapshot fast backup. Synchronized high-speed backup also requires synchronized backup processing before [11.2.2.1](#page-149-0) [acmbackup \(Backup command\)](#page-149-0) is entered. Therefore, execution of automatic synchronized high-speed backup must be scheduled so that the time required for synchronized processing is estimated in advance. Synchronized backup processing is then started based on the estimated time, and [11.2.2.1 acmbackup \(Backup command\)](#page-149-0) is entered after equivalency maintenance status has been reached.

The Tape Backup function of AdvancedCopy Manager automatically selects and manages media (backup volumes and tapes) used for backup.

The Tape Backup function of AdvancedCopy Manager also manages the history and generations of backup data, so backup data can be restored from past generations to the latest generation.

#### Figure 5.1 Backup volume management

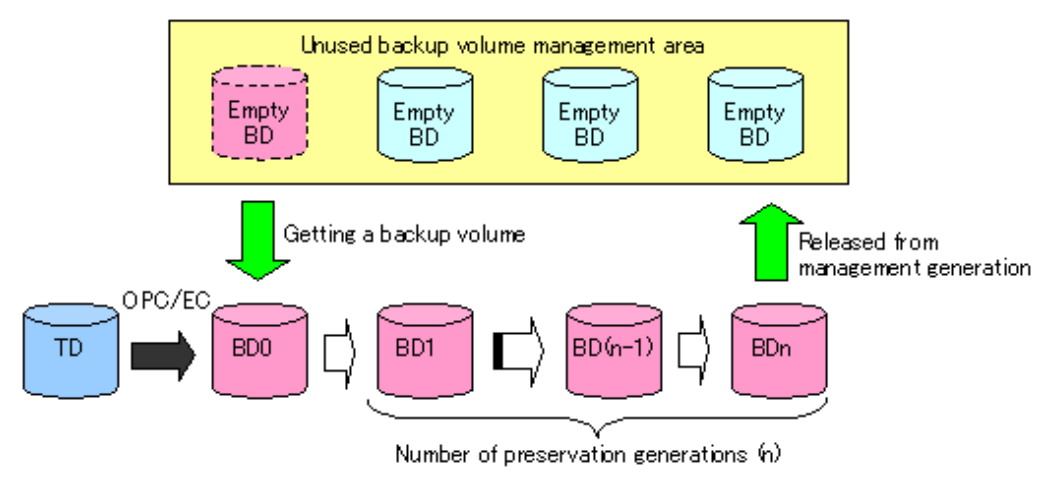

- \* n: Number of preservation generations (backup volume management)
- \* TD: Transaction Volume
- \* BD: Backup Volume
- \* Empty BD: Unused Backup Volume

#### Figure 5.2 Tape management

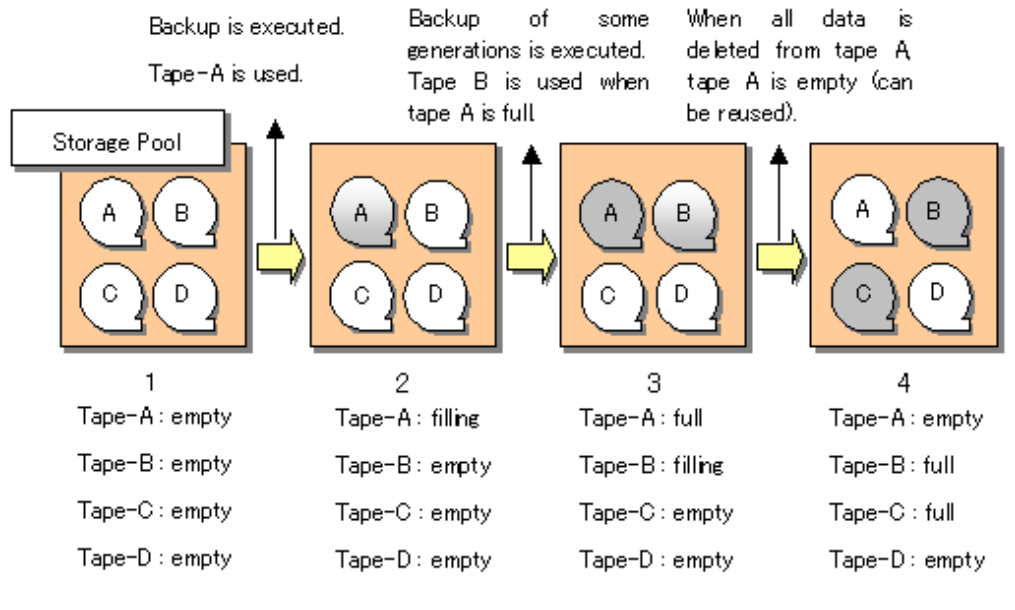

※ empty: Empty tape

filling Tape that partially contains backup data

full: Tape without free space

## **5.1.1 Snapshot backup processing**

The One Point Copy (OPC) / Remote One Point Copy (ROPC) function of the ETERNUS disk storage systems is used to copy data from a transaction volume to an unused backup volume. Backup data is then copied from the backup volume to tape.

Snapshot high-speed backup is performed as follows:

- 1. When ["11.2.2.1 acmbackup \(Backup command\)"](#page-149-0) is executed (Step 1 in the figure below, "Snapshot high-speed backup processing"), the following processing is performed:
	- If backup volumes under generation management exist for all the generations, the oldest backup volume will be treated as an unused backup volume.
	- An unused backup volume will be acquired from the unused backup volume management area.
- 2. Data on the transaction volume will be copied to the unused backup volume (Steps 2 to 4 in the figure below, "Snapshot high-speed backup processing"). Copy is also performed from the backup volume to tape. The timing for starting copy to tape can be selected from either Step 2 or Step 4 in the figure below, "Snapshot high-speed backup processing".

3. Backup carrier information will be set.

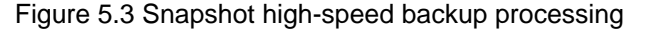

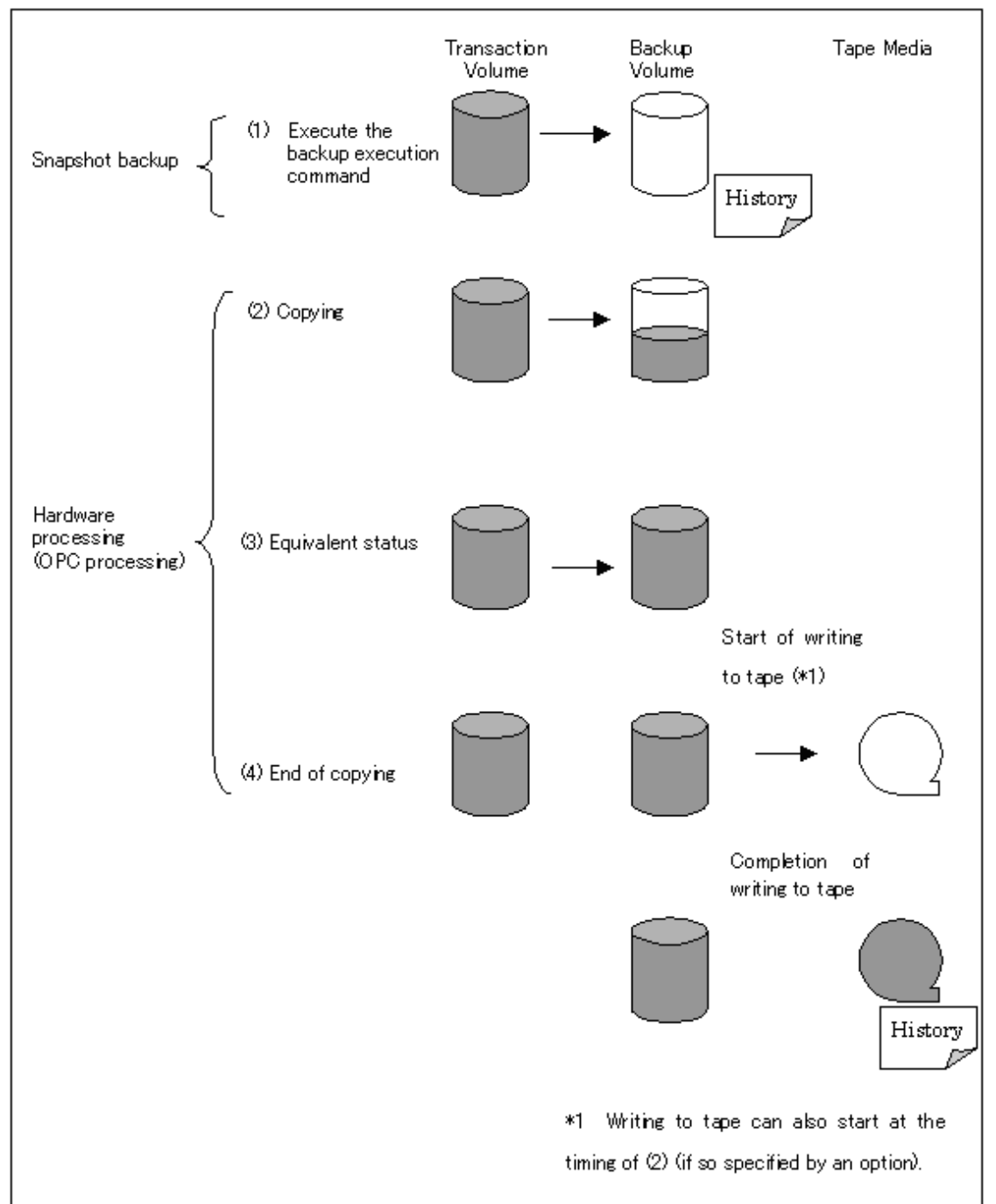

In snapshot high-speed backup, backup to a disk is complete at Step 1 in the figure above, "Snapshot high-speed backup processing" and backup history information is created. The actual data copying will be internally performed by the OPC function of the ETERNUS disk storage systems.

The command completion timing can be selected from the history created either in the disk backup history information or the tape backup history information using the relevant option.

Using the QuickOPC function in the snapshot high-speed backup, which physically copies only data that has been modified since the start of the previous backup, can create a complete snapshot image, while greatly reducing the time taken for physical copying.

For information on the QuickOPC function, refer to "[Chapter 7 Backup Operations Using the QuickOPC Function](#page-92-0)".

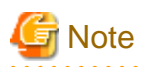

If all generations of backup volumes are managed, and if no backup volume can be obtained from the unused region in the backup volume management area, backup copies cannot be created.

# **5.1.2 Synchronized high-speed backup processing**

The Equivalent Copy (EC) or The Remote Equivalent Copy (REC) function of the ETERNUS disk storage systems is used to copy data from a transaction volume to an unused backup volume. Backup data is then copied from the backup volume to tape.

Synchronous high-speed backup is performed as follows:

- 1. When "[11.2.2.11 acmstartsync \(Synchronous backup start command\)"](#page-173-0) is executed (Step 1 in the figure below, "Synchronous highspeed backup processing"), an unused backup volume with the same size as the relevant transaction volume is selected from the unused backup volume management area and backup synchronous processing begins.
- 2. The transaction and backup volumes are both placed in equivalency maintenance status. From this point on, equivalence between the transaction volume and backup volume is maintained. This status is referred to as the equivalency maintenance status (Step 3 in the figure below, "Synchronous high-speed backup processing").
- 3. When ["11.2.2.1 acmbackup \(Backup command\)](#page-149-0)" is executed (Step 4 in the figure below, "Synchronous high-speed backup processing"), backup synchronous processing stops and copy from the backup volume to tape begins. Backup history information is set.
- 4. If backup volumes under generation management exist for all the generations when backup has been completed, the oldest backup volume is treated as an unused backup volume.

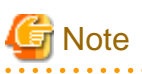

["11.2.2.1 acmbackup \(Backup command\)](#page-149-0)" cannot be executed before the transaction and backup volumes have become equivalent. 

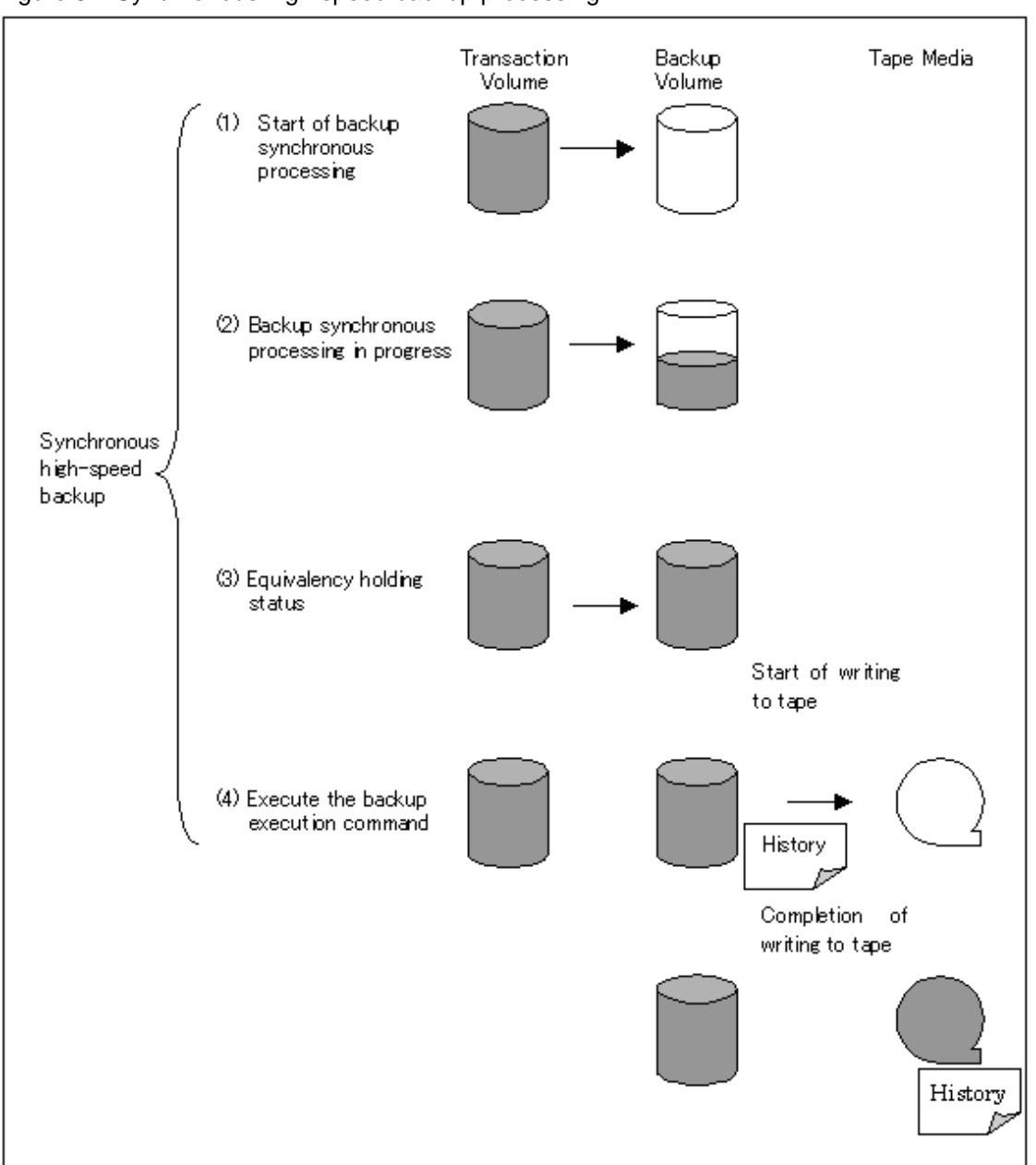

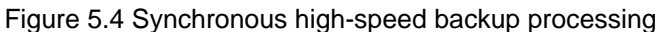

The command completion timing can be selected from the history created in either the disk backup history information or the tape backup history information using the relevant option.

During synchronous high-speed backup using the Suspend/Resume function, the equivalency maintenance status of EC can be set to Suspend or Resume. Consequently, the synchronous backup process can be made faster because the function can create a differential copy from the Suspend state.

For more information on the Suspend/Resume function, refer "[5.1.3 Backup processing using the Suspend/Resume function"](#page-51-0).

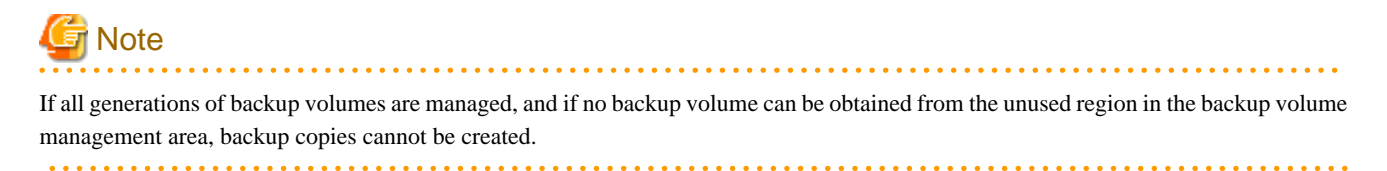

# <span id="page-51-0"></span>**5.1.3 Backup processing using the Suspend/Resume function**

The Suspend/Resume function sets Suspend/Resume for the equivalency maintenance status using EC. Using this function for differential copying from the Suspend state enables higher-speed synchronous backup.

AdvancedCopy Manager provides two backup functions: snapshot high-speed backup and synchronous high-speed backup. In snapshot high-speed backup, OPC is used to create a backup; in the synchronous high-speed backup, EC is used to create a backup. The Suspend/ Resume function can be thought of as a kind of synchronous high-speed backup that uses EC.

In ordinary synchronous high-speed backup, the synchronous processing start command starts copying using the EC function, then sets the equivalency maintenance status after the copying is completed. The backup execution start command is then executed. This cancels EC and creates a backup. Copy to tape is implemented from the backup volume, the same as in ordinary synchronous high-speed backup.

In synchronous high-speed backup using the Suspend/Resume function, when the backup execution start command with -suspend specified is executed, EC is suspended, the backup process is completed, and the EC status is saved. The next time that the synchronous processing start command is executed, EC resumes and only data that has been updated since the suspend state was last set is copied. As a result, the backup preparation time is shortened.

A comparison between ordinary synchronous high-speed backup and synchronous high-speed backup using the Suspend/Resume function is shown below.

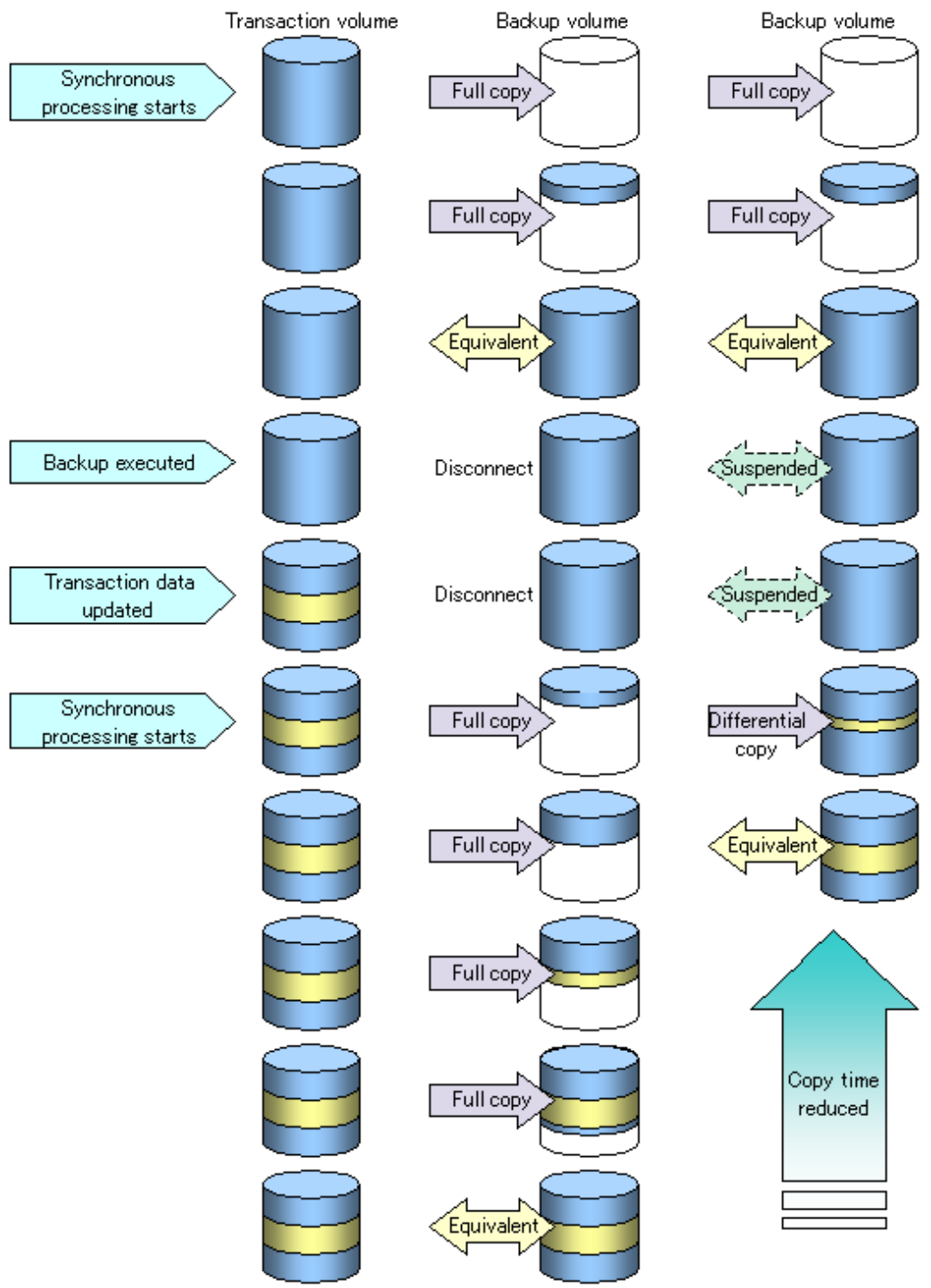

Figure 5.5 Comparison between ordinary synchronous high-speed backup and synchronous high-speed backup using the Suspend/Resume function

Perform synchronous high-speed backup using the Suspend/Resume function as follows:

When the equivalency maintenance status is reached after the start of synchronous processing, execute ["11.2.2.1 acmbackup \(Backup](#page-149-0) [command\)"](#page-149-0) with the suspend specification to suspend synchronous processing.

When history information is deleted because the number of generations has been exceeded or by the history information deletion command, the backup volume enters the Suspend state without any history information. If new synchronous processing starts at this time, then the suspended backup volume without history information is selected first, and differential copying starts. Only data that has been updated since the Suspend state was last set is copied, therefore the equivalency maintenance status can be reached quickly.

The flow of synchronous high-speed backup operations using the Suspend/Resume function is shown below.

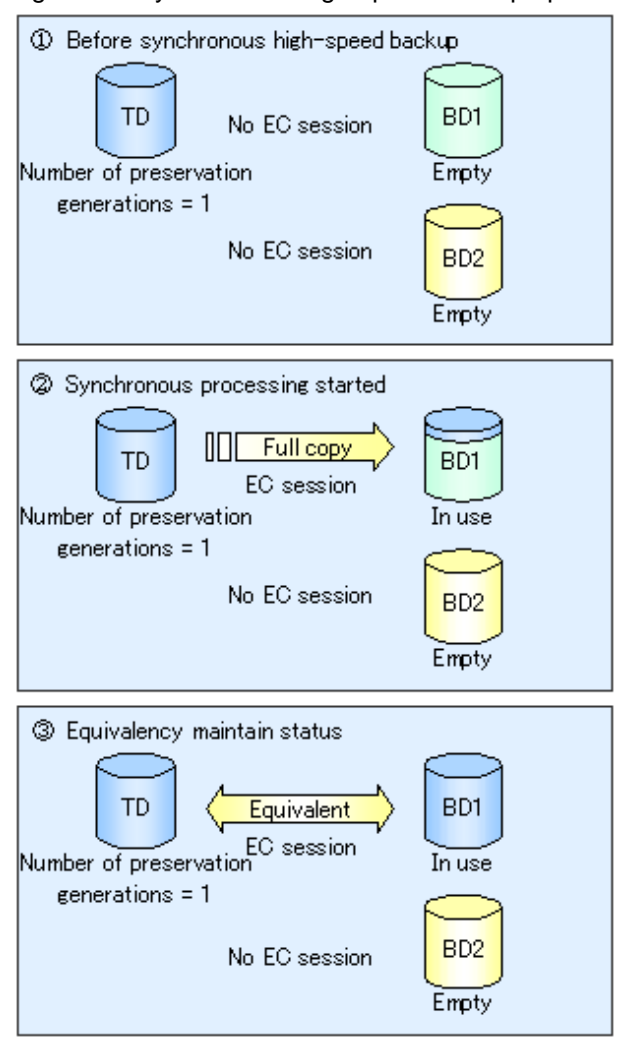

Figure 5.6 Synchronous high-speed backup operation using the Suspend/Resume function

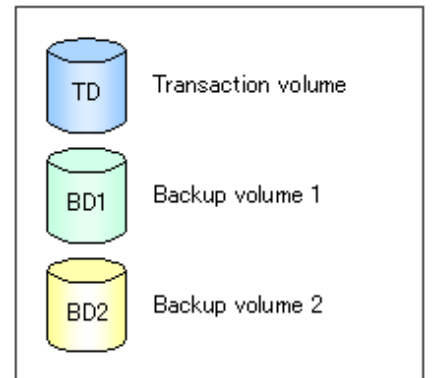

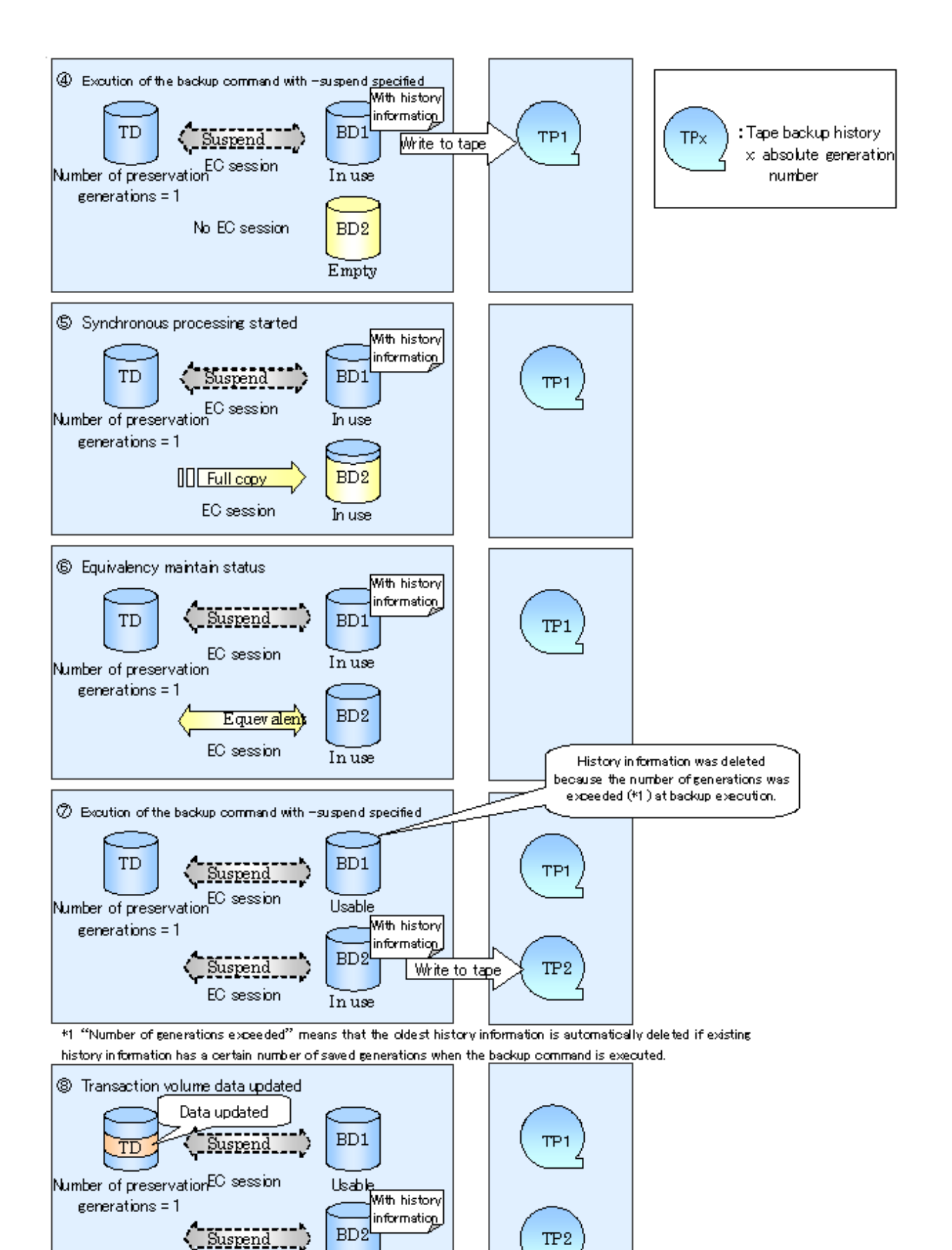

 $\ln u$ se

EC session

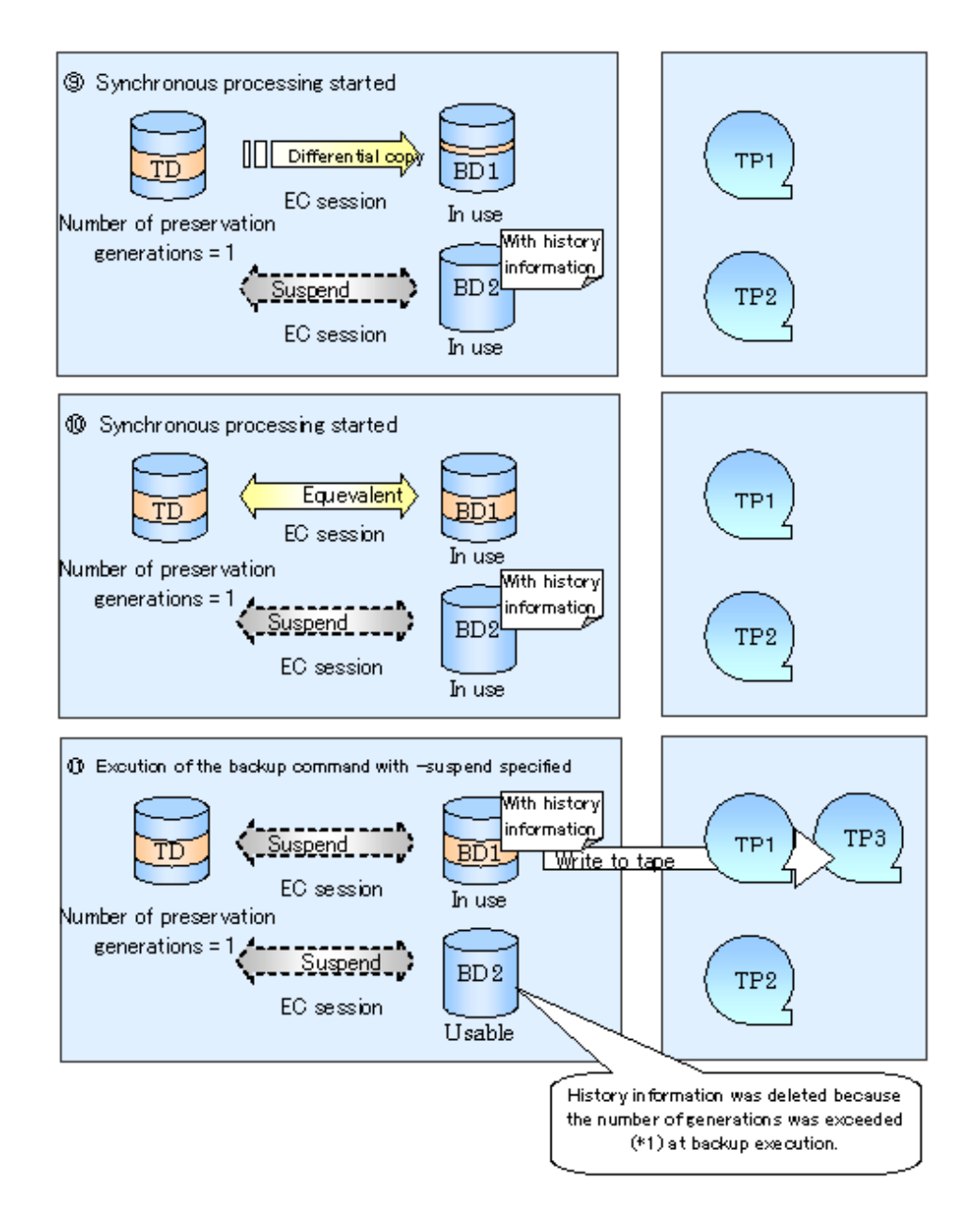

## **5.1.4 Backup processing without using the advanced copy function**

The Tape Backup function of AdvancedCopy Manager also enables backup only to tape without using backup volumes. Data is written directly to tape from transaction volumes without using the advanced copy function.

This mode of backup is therefore not a high-speed backup.

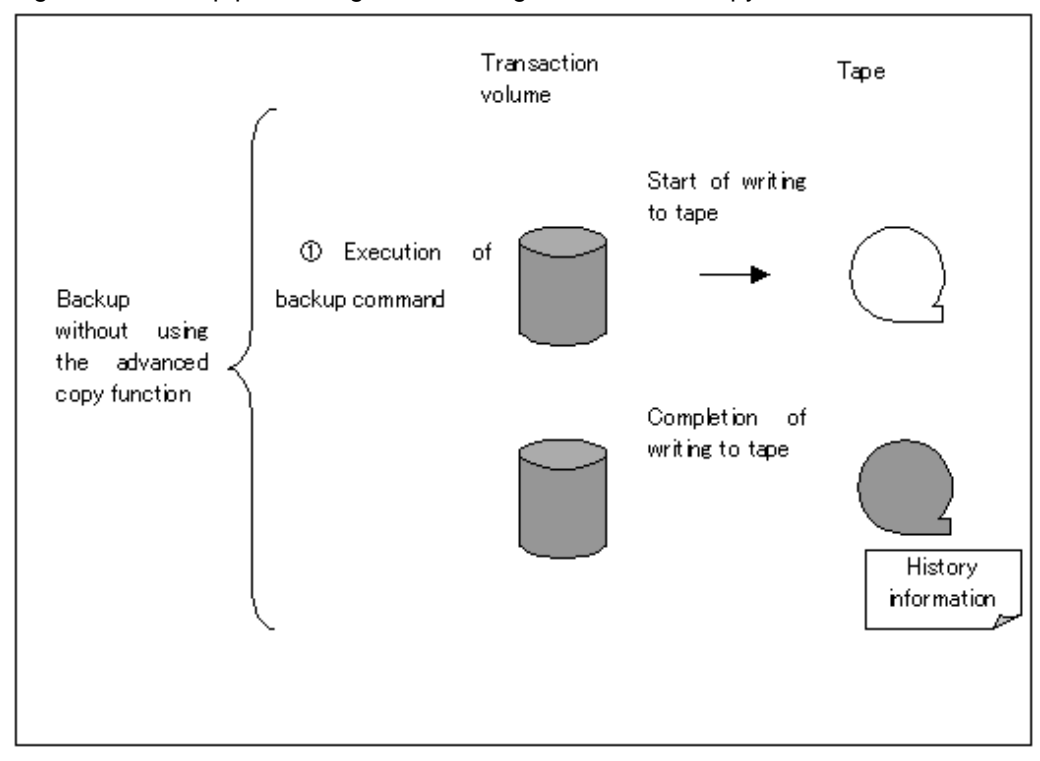

Figure 5.7 Backup processing without using the advanced copy function

## **5.1.5 Restore processing**

This sub-section explains how the Tape Backup function of AdvancedCopy Manager restores backup data.

Restore processing refers to restoring the data of a transaction volume from the backup volume or tape that is managed with backup history information. The restoration operation restores data from a backup volume managed by the backup carrier information to a transaction volume. Restoration from a backup volume involves using the OPC function provided by the ETERNUS disk storage systems to restore data from a backup volume to a transaction volume. If the data on a backup volume under carrier management is restored to a transaction volume, the carrier management information will not change.

In restoration from tape, tape data is read and written directly to the restoration destination (transaction) volume.

When data backed up to both a disk and tape is restored based on history information, the Tape Backup function automatically selects disk data, unless otherwise specified, and restores it by OPC.

Note that data will be restored to a transaction volume that is the backup source. However, you can change the restoration destination.

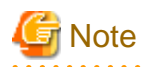

If transaction volume contents are rewritten in the period between collection of the latest backup volume and a subsequent restore operation, the rewritten data will be lost.

Figure 5.8 Notes on restoration with AdvancedCopy Manager

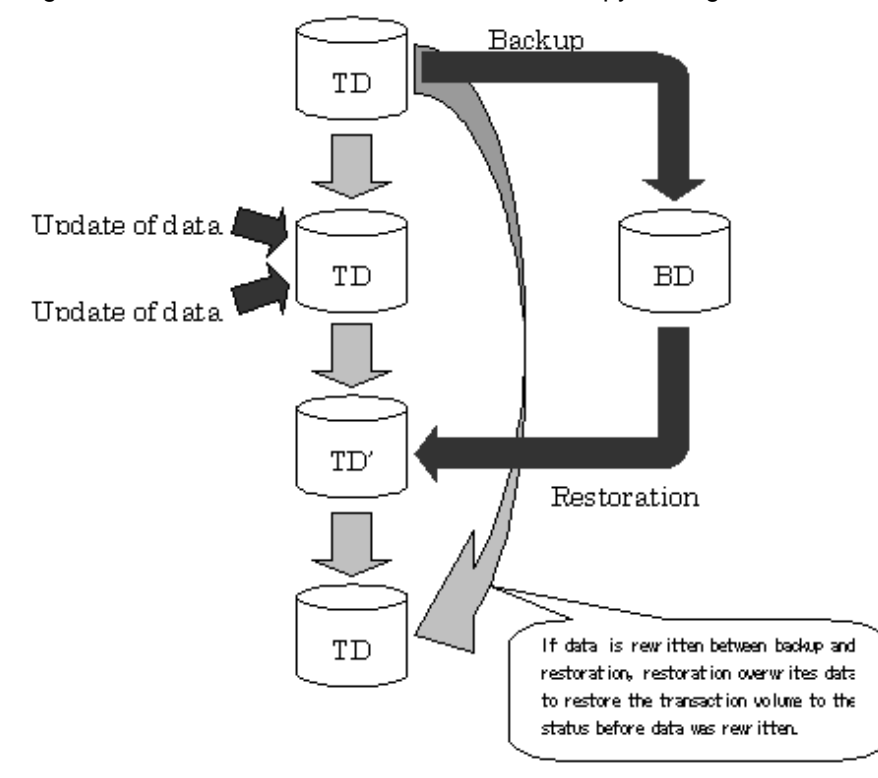

TD: Transaction volume

BD: Backup volume

# **5.2 Operation Design**

The flow of backup operation for ordinary transaction volumes is shown below:

- 1. 5.3.1 Activating daemons
- 2. [5.3.2 Registering a Storage Server](#page-58-0) (Only performed once, during Storage Server setup)
- 3. [5.3.3 Fetching device information on a Storage Server](#page-58-0) (Performed initially and then on a device change)
- 4. [5.3.4 Configuring the environment for a backup operation server](#page-58-0) (Only when the operation mode is changed)
- 5. [5.3.5 Setting the operation type for a device](#page-58-0) (Only when the operation mode is changed)
- 6. [5.3.6 Setting backup policies](#page-59-0) (Only when the operation mode is changed)
- 7. [5.3.7 Customizing pre-processing and post-processing scripts](#page-61-0) (Only when the operation mode is changed)
- 8. [5.3.8 Preparing a device map file](#page-62-0) (Only when the backup destination is changed)
- 9. [5.4 Operation](#page-63-0)
- 10. [5.6 Stopping the Operation](#page-80-0)

# **5.3 Preparations**

This section describes the preparations required before backup is performed.

## **5.3.1 Activating daemons**

When backup is started, the daemon required for AdvancedCopy Manager Tape Backup must be running on the Storage Management Server, Tape Server, and Storage Server. Normally, these daemons are automatically started when the system is started. If the startup of <span id="page-58-0"></span>a daemon fails for some reason, or if a daemon has been stopped, you need to start the daemon on each server. For information on starting a daemon, refer to "[11.6 Starting and Stopping Daemons"](#page-212-0).

# **5.3.2 Registering a Storage Server**

The Storage Management Server registers the Storage Server to be managed. When the Storage Server is operated as a Storage Management Server, the server does not need to be added.

Use "stgxfwcmaddsrv (Server information addition command)", which is described in the "ETERNUS SF AdvancedCopy Manager Operator's Guide" for the operating system of the target Storage Management Server.

## **5.3.3 Fetching device information on a Storage Server**

Before backup management can be performed, device information on a Storage Server must be temporarily stored in the repository.

Use "stgxfwcmsetdev (Device information collection/reflection command)" in the "ETERNUS SF AdvancedCopy Manager Operator's Guide" for the operating system of the target Storage Management Server.

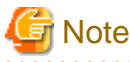

The time required for this operation is proportional to the total number of devices defined on the Storage Server. If the number of devices is large, perform this operation while the CPU load and I/O load on the system are low.

As a guide, each operation takes about 0.5 seconds per device (partition) when there is no load on the system.

# **5.3.4 Configuring the environment for a backup operation server**

Configure the environment for each Storage Server.

This will also need to be performed on the Storage Management Server if it operates as a Storage Server. This step is not required if the environment configuration has already been performed on the Storage Server.

Use ["11.2.1.1 acmsvrset \(Storage Server configuration command\)"](#page-131-0).

・ Associating the Tape Server

The Tape Server name must be specified during initialization.

## **5.3.5 Setting the operation type for a device**

The device operation type must be set before backing up in a Storage Server. This involves the following:

- ・ Defining the volume to be backed up as a transaction volume.
- ・ Preparing backup volumes. Prepare as many partitions, each with the same size as the transaction volume, as required for the backup type, and define them as the backup volumes:

#### Table 5.1 Number of backup volumes

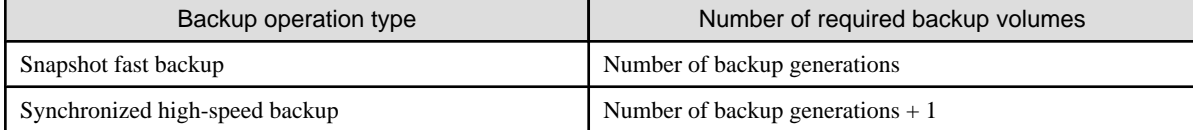

Use ["11.2.1.3 acmdevinfoset \(Device information setting command\)"](#page-133-0) for this operation.

The following execution example registers a device (/dev/dsk/c1t1d0s6) as the transaction volume and a device (/dev/dsk/c1t2d1s6) as the backup volume.

[For Solaris]

<sup># /</sup>opt/FJSVswstc/bin/acmdevinfoset -t /dev/dsk/c1t1d0s6

acmdevinfoset completed

<sup># /</sup>opt/FJSVswstc/bin/acmdevinfoset -b /dev/dsk/c1t2d1s6

# <span id="page-59-0"></span>**Note**

For notes on setting the device operation type, refer to "Setting the operation type for a device" in the "ETERNUS SF AdvancedCopy Manager Operator's Guide" for the operating system of the target Storage Server.

<u>. . . . . . . . . . . . .</u>

# **P** Point

The information on the registered transaction volumes and backup volumes can be referenced using ["11.2.1.4 acmdevdisp \(Device](#page-136-0) [operating status display command\)](#page-136-0)".

. . . . . . . . . . . . . . .

# **P** Point

If no more backup volumes than the number of preservation generations can be prepared for synchronous high-speed backup, you can implement backup operation in combination with the backup history deletion function.

The operation procedure is as follows:

- 1. Start backup synchronous processing
- 2. Confirm the equivalency maintenance status
- 3. Execute backup (to both disk and tape)
- 4. Delete disk backup history information
- 5. Return to step 1

If restoration occurs before completion of the next backup after history information is deleted, backup data is restored from tape because disk history information is not available.

## **5.3.6 Setting backup policies**

A backup policy for the backup destination disk or tape must be set for the transaction volume registered in the Storage Server. When data is backed up to both disk and tape, a backup policy must be set for each of them.

## 5.3.6.1 Backup policy for using disks

Set the following backup policy.

・ The number of preservation generations

This refers to how many generations of backup data should be retained.

・ Interval days

This refers to the number of days between one backup and the next. If the specified number of days is exceeded, the number of elapsed days is displayed when the execution status display command is executed.

Use ["11.2.1.5 acmbkpolset \(Disk backup policy setting command\)"](#page-138-0) to set the backup policy.

The following command execution example sets 3 as the number of preservation generations for the device (/dev/dsk/c1t1d0s6).

[For Solaris]

```
# /opt/FJSVswstc/bin/acmbkpolset -s 3 /dev/dsk/c1t1d0s6
/dev/dsk/c1t1d0s6 acmbkpolset completed
#
```
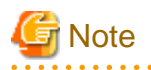

・ Even if the number of interval days is specified, the Tape Backup function of AdvancedCopy Manager does not automatically back up data. This value is used only to prompt the user to perform backup when the number of backup interval days is exceeded.

- ・ When you set a backup policy, there must be as many registered backup volumes as required to perform backup according to the specified backup policy. For the required number of backup volumes, refer to "Preparing a backup volume" in "Operation Design" in the backup operation chapter of the "ETERNUS SF AdvancedCopy Manager Operator's Guide" for the operating system of the target Storage Server.
- ・ Even if the number of backup volumes required for the backup was not registered when backup policies for synchronized high-speed backup were set, the number can be set by default provided the number of backup volumes that are required for snapshot fast backup have already been registered. In this case, however, it may not be possible to execute synchronized high-speed backup.

# **P** Point

Information on a defined backup policy can be viewed using ["11.2.1.6 acmbkpoldisp \(Disk backup policy display command\)"](#page-140-0). 

## 5.3.6.2 Backup policy for using tapes

#### 5.3.6.2.1 Tape backup management class

Set the tape backup management class. Define the following in the management class:

・ Generation management storage pool name

The name of the storage pool used to store backup data when a backup with generation management is executed

・ Number of preservation generations

The number of generations of backup data that should be preserved

・ Day management storage pool name

The name of the storage pool used to store backup data when a backup with day management is executed

・ Preservation days

The number of days for which backup data should be preserved

The tape backup management class can be set using ["11.2.1.11 acmtpmgmtclassset \(Tape backup management class setting command\)](#page-145-0)".

The following command execution example creates tape backup management class ACM\_CLASS1 for backup with generation management to preserve five generations in COPYPOOL and for day management for 30 days in ARCPOOL.

[For Solaris]

```
# /opt/FJSVswstc/bin/acmtpmgmtclassset -g ACMPOOL1 -d ARCPOOL -s 5 -t 30 ACM_CLASS1
ACM_CLASS1 acmtpmgmtclassset completed
#
```
# **P** Point

Information on the tape backup management class that has been set can be viewed using ["11.2.1.12 acmtpmgmtclassdisp \(Tape backup](#page-147-0) [management class display command\)](#page-147-0)".

#### 5.3.6.2.2 Tape backup policy

Set the tape backup policy. Define the following in the tape backup policy:

<span id="page-61-0"></span>・ Tape backup management class name

The name of the tape backup management class used for backup operation. When backup is performed, data is stored in the storage pool defined in the specified tape backup management class. The backup is managed according to the number of preservation generations and preservation days defined in the tape backup management class.

・ Number of interval days for generation management

The number of days before another backup with generation management is performed after a backup with generation management is performed. If the specified number of days is exceeded, the user will be prompted to perform backup when "[11.2.2.14 acmexecstat](#page-179-0) [\(Execution status display command\)"](#page-179-0) is executed.

・ Number of interval days for day management

The number of days before another backup with day management is performed after a backup with day management is performed. If the specified number of days is exceeded, the user will be prompted to perform backup when "[11.2.2.14 acmexecstat \(Execution status](#page-179-0) [display command\)](#page-179-0)" is executed.

The tape backup policy can be set using ["11.2.1.8 acmtpbkpolset \(Tape backup policy setting command\)](#page-142-0)".

The following command execution example sets a tape backup policy for the device (/dev/dsk/c1t1d0s6) with ACM\_CLASS1 as the tape backup management class and with 10 as the number of interval days for backup with generation management.

[For Solaris]

```
# /opt/FJSVswstc/bin/acmtpbkpolset -i 10 -c ACM_CLASS1 /dev/dsk/c1t1d0s6
/dev/dsk/c1t1d0s6 acmtpbkpolset completed
```
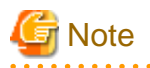

#

Even if the number of interval days is specified, the Tape Backup function of AdvancedCopy Manager does not automatically perform backup. The value specified here is used to urge the user to perform backup if the user fails to perform backup within the specified number of interval days. 

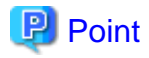

Information on a defined tape backup policy can be viewed using "[11.2.1.9 acmtpbkpoldisp \(Tape backup policy display command\)"](#page-143-0). 

## **5.3.7 Customizing pre-processing and post-processing scripts**

Backup with the Tape Backup function of AdvancedCopy Manager must be performed when the transaction volume is unmounted. Therefore, when backup or restore is executed, mount and unmount processing of the transaction volume is done using the pre-processing and post-processing scripts.

Backup or restore processing is not executed if the transaction volume cannot be unmounted.

When backup history information is copied to tape, pre-processing is performed over the backup volume. When copying to tape is performed, the backup volume is unmounted before data is written to the tape. The backup volume is not automatically mounted upon completion of writing to tape.

For details of pre-processing and post-processing scripts, see Appendix "[Appendix A Pre-processing and Post-processing of Backup,](#page-252-0) [Restoration, and Tape Copy](#page-252-0)".

In either of one of the following situations, the backup pre-processing and post-processing scripts will need to be customized:

- ・ To avoid unmount/mount processing for a transaction volume where a file system is constructed
- ・ To add special pre-processing and post-processing to the scripts

For information about customizing the scripts, refer to Appendix ["Appendix A Pre-processing and Post-processing of Backup, Restoration,](#page-252-0) [and Tape Copy](#page-252-0)".

## <span id="page-62-0"></span>**5.3.8 Preparing a device map file**

When using the Tape Backup function of AdvancedCopy Manager to back up data, a backup volume with the same capacity as the transaction volume is automatically selected from the registered backup volumes. If a specified backup volume is to be used to back up a given transaction volume, a "Device map file" (i.e., a file defining the correspondence between transaction and backup volumes) must be created.

Create a device map file anywhere on the Storage Server that performs backup. If you specify this file while performing backup, an operation that recognizes the backup destination is enabled.

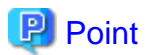

To manage multiple backup generations, multiple device map files must be prepared.

The device map file which can be used when backing up or starting synchronous processing should meet either of the following requirements:

- ・ An unused backup volume is specified, or
- ・ The backup volume used by the history data deleted by this backup is specified.
- ・ You should ensure that you configure and use the device map file appropriately, depending on how you are using the backup system with two or more backup volumes.
- ・ If the number of backup volumes that can be prepared for synchronized high-speed backup is only the same as the number of preservation generations, the backup operation can still be carried out by saving the backup volumes to secondary media, such as tapes, and then deleting history information.
- ・ In such cases, the device map file that is subsequently specified at the start of synchronous backup processing is the device map file specifying the backup volumes that become available for reuse when history information is deleted.
- 

## 5.3.8.1 Describing a device map file

For a description of a device map file, refer to "Describing a device map file" in the "ETERNUS SF AdvancedCopy Manager Operator's Guide" for the operating system of the Storage Server.

## **5.3.9 Backup schedule**

Tape backup operation must be scheduled by considering the number of concurrent backup and/or restore operations and the number of drives in the ETERNUS tape library. The number of backup and restore operations is not in reference to a single Storage Server but instead refers to all Storage Servers.

If the number of drives is insufficient, some backup and/or restore operations that are activated later must wait for idle drives. When a backup or restore operation that was activated earlier is complete and the relevant drive is released, tape I/O processing for a backup or restore operation that has been made to wait begins. In this case, the backup or restore time is calculated by adding the drive wait time to the time during which tape I/O is actually performed.

The following figure shows the backup processing time when three transaction volumes are backed up concurrently in an environment with two drives.

#### <span id="page-63-0"></span>Figure 5.9 Backup processing time relationships

#### < Concurrent backup of three volumes with two drives >

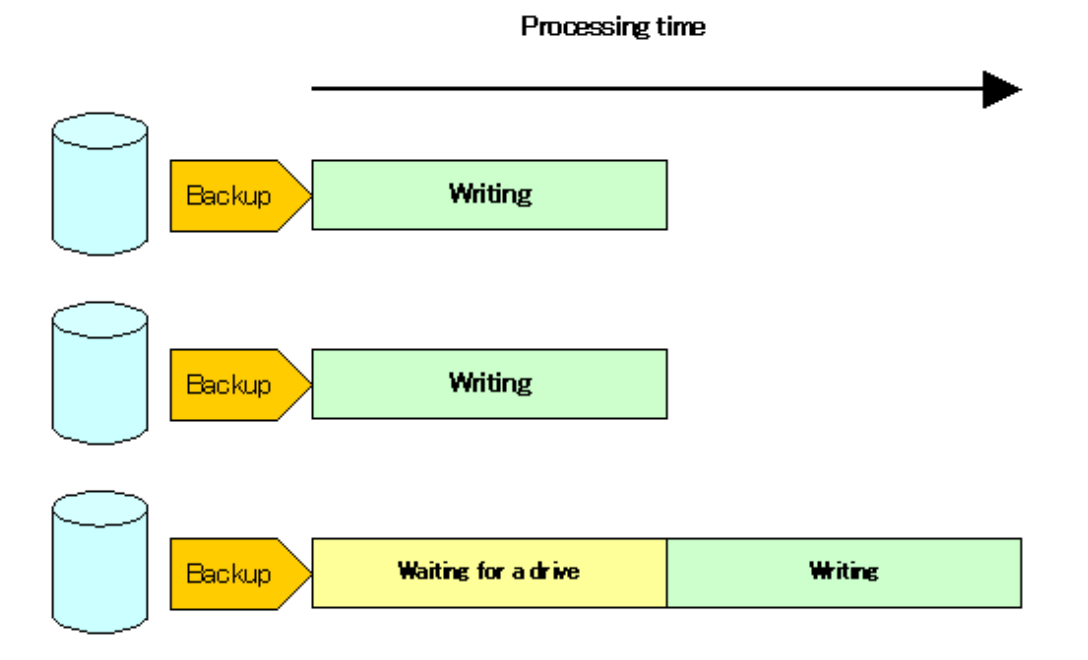

In light of the above, consider the following two points for scheduling:

- ・ Tape I/O performance
- ・ When more backup and/or restore operations than the number of drives are performed concurrently, a timeout can be defined for the wait for drives. Also, when a wait for drives occurs, upper limits can be defined so that drive allocation is performed evenly among Storage Servers. Refer to "[Chapter 3 Designing the Backup Operation](#page-34-0)" for more information.

# **5.4 Operation**

The backup operation using the Tape Backup function of AdvancedCopy Manager is explained in this section.

## **5.4.1 Backup to disks and tapes**

## 5.4.1.1 Snapshot high-speed backup

Perform the snapshot fast backup as follows:

- 1. Before backing up a general file system, stop transaction.
- 2. Execute ["11.2.2.1 acmbackup \(Backup command\)](#page-149-0)" to perform the backup.
	- To perform backup to both a disk and tape
		- Specify BOTH for the -m option.
	- Other tape-related specifications
		- Specify the -b option to select generation management or day management.
		- To start writing to tape without waiting for actual copying of OPC, specify the -o option.
		- To make the command return without waiting for the completion of writing to tape, specify the -w option.
	- To use a specific volume as a backup volume

Specify the device map file name in the -X option. A device map file is created on the Storage Server (such as /home/usr1/ devmap1) to be backed up.

The following command execution example performs backup to both disk and tape and returns without waiting for completion of writing to tape.

[For Solaris]

```
# /opt/FJSVswstc/bin/acmbackup -m BOTH -w /dev/dsk/c1t1d0s6
/dev/dsk/c1t1d0s6 acmbackup DISK backup completed, TAPE backup started
#
```
- 3. Unless the "-o" or "-w" options were specified, backup is now complete and you can restart transaction. If the -o option was specified, physical copying of a volume has not been completed at this point. If the -w option was specified, writing to tape has not been completed at this point. To check the status of the physical copying or writing to tape, refer to ["5.4.4 Checking the backup status"](#page-72-0).
- 4. If you have stopped transaction in Step 1, restart the transaction.

Refer to ["7.4.9.1 Executing backups](#page-96-0)" in "[Chapter 7 Backup Operations Using the QuickOPC Function](#page-92-0)" in this manual for information about executing backups with the QuickOPC function.

## 5.4.1.2 Synchronous high-speed backup

Perform synchronized high-speed backup for a transaction volume as follows:

- 1. Use ["11.2.2.11 acmstartsync \(Synchronous backup start command\)](#page-173-0)" to start backup synchronous processing.
	- To use a specific volume as a backup volume:

Specify the device map file name in the -X option. A device map file is created on the Storage Server (such as /home/usr1/ devmap1) to be backed up.

A command execution example is shown below.

[For Solaris]

```
# /opt/FJSVswstc/bin/acmstartsync /dev/dsk/c1t1d0s6
/dev/dsk/c1t1d0s6 acmstartsync completed
#
```
- 2. Physical copying from the transaction volume to the backup volume now starts. To cancel synchronous processing that has been started, refer to ["To cancel synchronous processing that has started"](#page-65-0). To check the physical copy status, perform the following operation.
- 3. To check the status of backup synchronous processing, use "[11.2.2.13 acmsyncstat \(Synchronous backup progress display command\)](#page-177-0) ".
- 4. When the [Status] field changes to "equivalent," the transaction volume and backup volume are put in the equivalency maintenance status.

[For Solaris]

```
# /opt/FJSVswstc/bin/acmsyncstat /dev/dsk/c1t1d0s6
Server Transaction-Disk Backup-Disk Status Execute
server1 /dev/dsk/c1t1d0s6 /dev/dsk/c1t2d1s6 equivalent 100%
#
```
- 5. Execute ["11.2.2.1 acmbackup \(Backup command\)](#page-149-0)" to perform backup.
	- To perform backup to both a disk and tape

Specify BOTH for the -m option.

- Other tape-related specifications
	- Specify the -b option to select generation management or day management.
	- To make the command return without waiting for completion of writing to tape, specify the -w option.

<span id="page-65-0"></span>- To use Suspend/Resume

Specify the -suspend option. For more information on the Suspend/Resume function, refer to "5.4.1.3 Backup using the Suspend/ Resume function".

The following example performs backup to both disk and tape and returns without waiting for completion of writing to tape.

[For Solaris]

```
# /opt/FJSVswstc/bin/acmbackup -m BOTH -w /dev/dsk/c1t1d0s6
/dev/dsk/c1t1d0s6 acmbackup DISK backup completed, TAPE backup started
#
```
# **Note**

・ If a backup command is executed before the transaction volume and the backup volume are in the equivalency maintenance status, the command results in an error.

・ No device map can be specified during backup.

#### **To cancel synchronous processing that has started**

["11.2.2.12 acmcancelsync \(Synchronous backup cancel command\)](#page-175-0)" can be used to cancel synchronous processing (an EC session). The statuses of the synchronous processing cancelled by the synchronous processing cancel command are explained below.

- ・ executing: synchronous processing in progress (ie, copying in progress)
- ・ equivalent: equivalency maintenance status
- ・ suspend: suspended processing

If the synchronous processing is cancelled with no options specified, then the EC session in the synchronous processing status or in the equivalency maintenance state is cancelled.

If one transaction volume has multiple synchronous processing (EC sessions), then specify the backup volume and cancel only the specified EC session. All of the synchronous processing of the transaction volume can be cancelled by specifying the -all option.

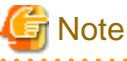

Both the backup volume and all synchronous processing cannot be specified simultaneously. 

## 5.4.1.3 Backup using the Suspend/Resume function

Back up a transaction volume using the Suspend/Resume function as follows:

- 1. Use ["11.2.2.11 acmstartsync \(Synchronous backup start command\)](#page-173-0)" to start backup synchronous processing.
	- To use a specific volume as a backup volume:

Specify the device map file name in the -X option. A device map file is created on the Storage Server (such as /home/usr1/ devmap1) to be backed up.

A command execution example is shown below.

[For Solaris]

```
# /opt/FJSVswstc/bin/acmstartsync /dev/dsk/c1t1d0s6
/dev/dsk/c1t1d0s6 acmstartsync completed
#
```
If there is a suspended backup volume at the start of the synchronous processing, then the following devices are selected first, and EC resumes (ie, differential copying starts or Resume is invoked):

- The backup volume from which history information is deleted because the number of generations has been exceeded, or
- The suspended backup volume without history information

If there is no suspended backup volume at the start of the synchronous processing, EC starts (i.e., a full copy begins).

The figure below shows backup volume selection at the start of synchronous processing.

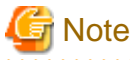

. . . . . . . . . . . . . .

If synchronous processing is started with a device map specified, other transaction volumes and suspended backup volumes cannot be used as the backup destination. ["11.2.2.13 acmsyncstat \(Synchronous backup progress display command\)"](#page-177-0) can be used to determine the transaction volume with which the backup volume is suspended.

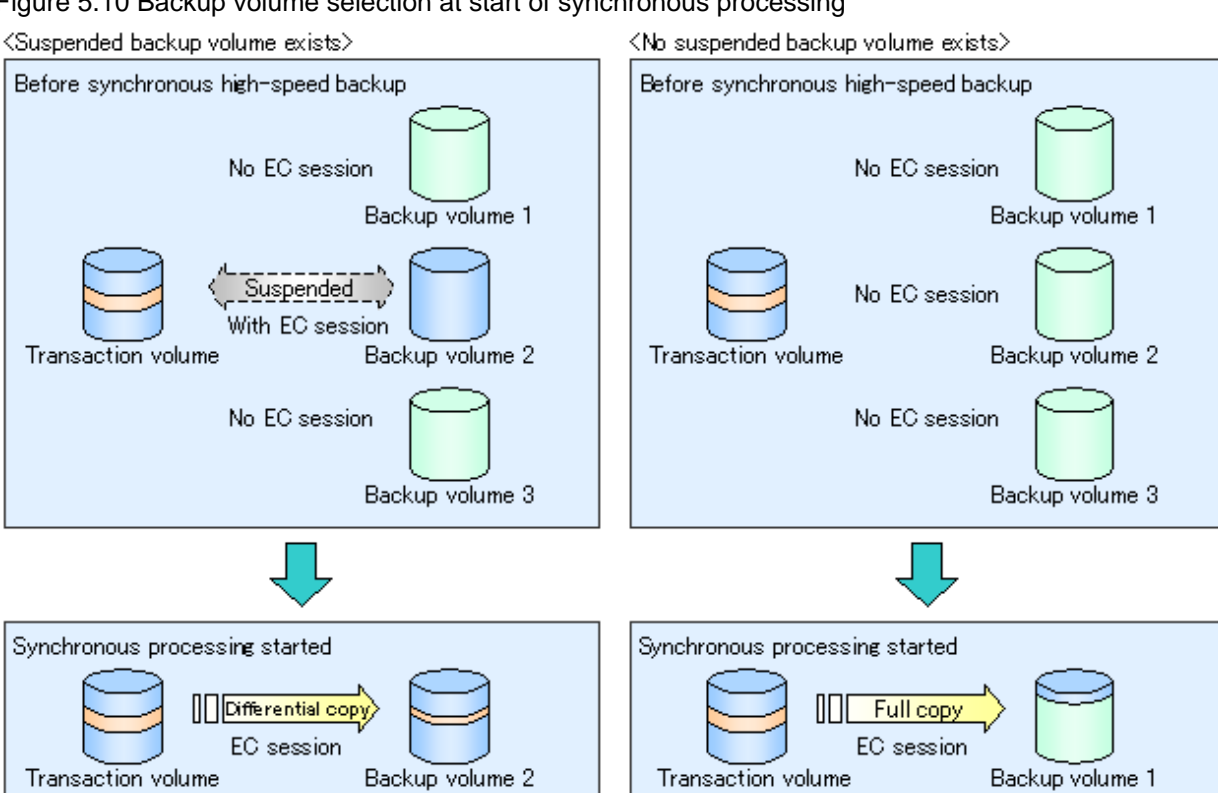

Figure 5.10 Backup volume selection at start of synchronous processing

- 2. Physical copying from the transaction volume to the backup volume now starts. To cancel synchronous processing that has been started, see ["To cancel synchronous processing that has started"](#page-65-0). To check the physical copy status, perform the following operation.
- 3. To check the status of backup synchronous processing, use "[11.2.2.13 acmsyncstat \(Synchronous backup progress display command\)](#page-177-0) ".

If one transaction volume has multiple EC sessions, then this command displays the status of all EC sessions. The statuses displayed for synchronous processing are explained below.

- executing: synchronous processing in progress (ie, copying is in progress)
- equivalent: equivalency maintenance status
- suspend: suspended processing

The figure below shows the progress information displayed by the synchronous processing progress display command.

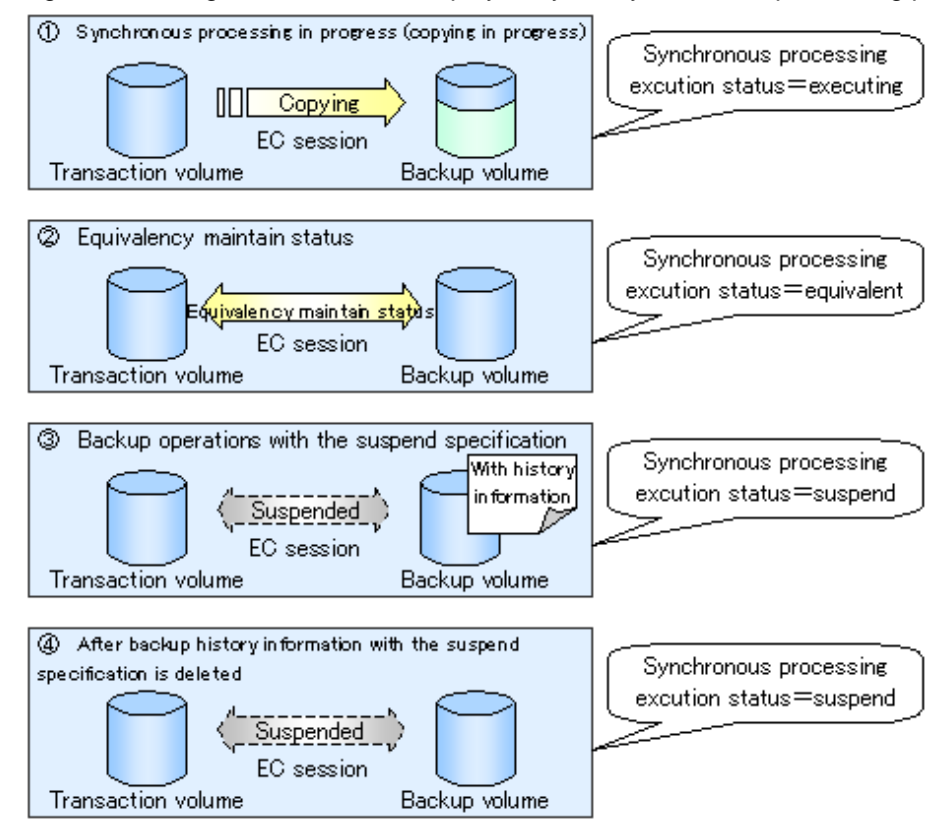

Figure 5.11 Progress information displayed by the synchronous processing progress display command

4. When the [Status] field changes to "equivalent," the transaction volume and backup volume are placed in the equivalency maintenance status.

[For Solaris]

```
# /opt/FJSVswstc/bin/acmsyncstat /dev/dsk/c1t1d0s6
Server Transaction-Disk Backup-Disk Status Execute
server1 /dev/dsk/c1t1d0s6 /dev/dsk/c1t2d1s6 equivalent 100%
#
```
5. Execute ["11.2.2.1 acmbackup \(Backup command\)](#page-149-0)" with the suspend specification to perform backup.

If backup is performed without the suspend specification in synchronous high-speed backup operation mode, the EC session is released. If backup is performed with the suspend specification, the EC session is not released but is suspended.

The figure below, [Figure 5.12 Ordinary backup, and backup with the suspend specification](#page-68-0), shows ordinary backup operation and backup operation with the suspend specification.

- To perform backup to both a disk and tape

Specify BOTH for the -m option.

- Other tape-related specifications
	- Specify the -b option to select generation management or day management.
	- To make the command return without waiting for completion of writing to tape, specify -w option.

The following command execution example performs backup with the suspend specification to both disk and tape and returns without waiting for completion of writing to tape.

[For Solaris]

<span id="page-68-0"></span>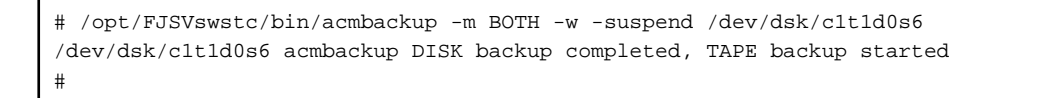

Figure 5.12 Ordinary backup, and backup with the suspend specification

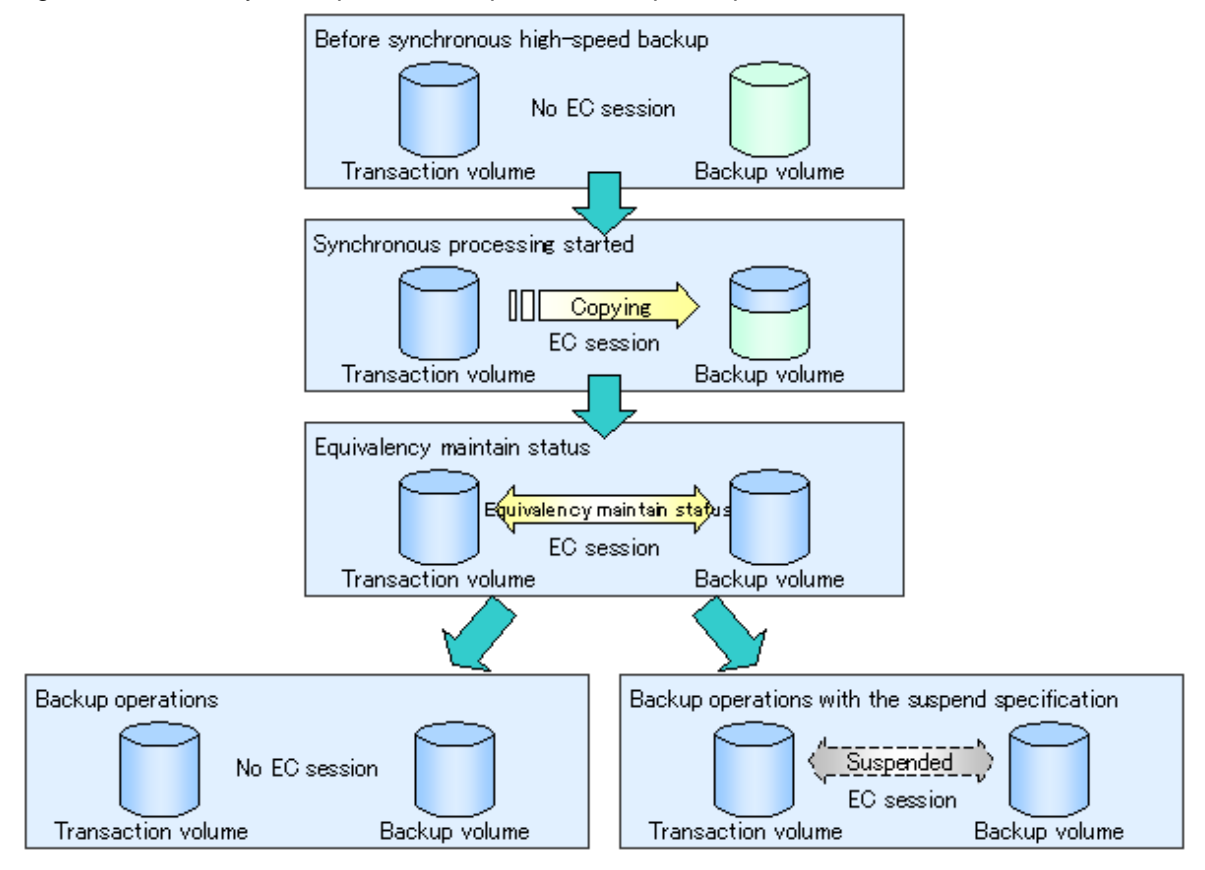

#### **To cancel synchronous processing that has been started**

["11.2.2.12 acmcancelsync \(Synchronous backup cancel command\)](#page-175-0)" can be used to cancel synchronous processing (an EC session). The statuses of the synchronous processing cancelled by the synchronous processing cancel command are explained below.

- ・ executing: synchronous processing in progress (ie, copying is in progress)
- ・ equivalent: equivalency maintenance status
- ・ suspend: suspended processing

After the backup command with -suspend specified is executed, the Suspend state is maintained even if history information is deleted. A suspended EC session cannot be released unless the synchronous processing is cancelled.

If the synchronous processing is cancelled with no options specified, then a EC session in the synchronous processing status or in the equivalency maintenance status is cancelled.

If one transaction volume has multiple synchronous processing (EC sessions), then specify the backup volume and cancel only the cpecified EC session. All of the synchronous processing of the transaction volume can be cancelled by specifying the -all option.

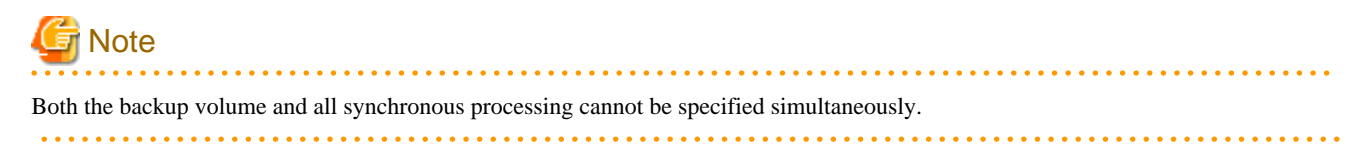

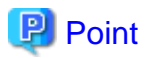

- ・ Cancelling suspended synchronous processing that has history information does not delete the history information.
- ・ Cancelling the synchronous processing (during copying, in the equivalency maintenance status, or in the Suspend state) that does not have any history information sets the backup volume to the unused state. Cancelling synchronous processing (in the Suspend state) that has history information leaves the backup volume in the used state.

Operations when the synchronous processing is cancelled are shown below.

#### Figure 5.13 Operation when synchronous processing is cancelled

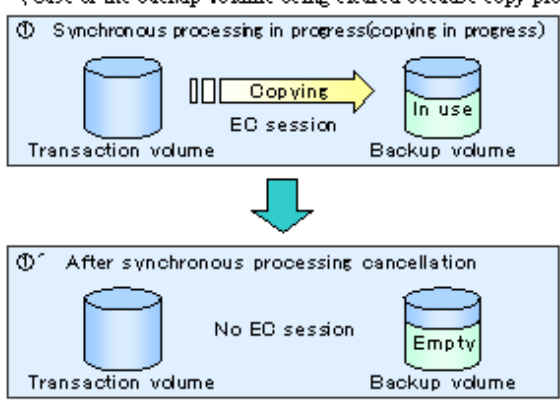

(Case of the backup volume being cleared because copy processing is cancelled)

(Case of the backup volume being cleared because of cancellation under the equivalency maintain status)

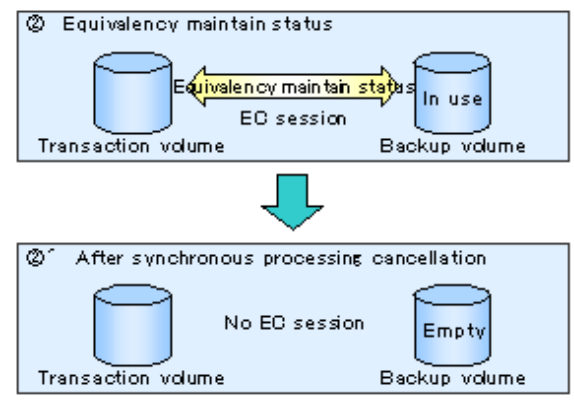

(Case of the backup volume remaining in use after cancellation in the Suspend state)

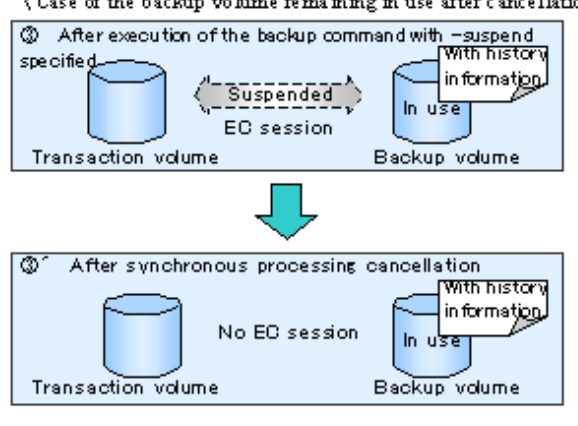

(Case of the backup volume being cleared because of cancellation in the Suspend state)

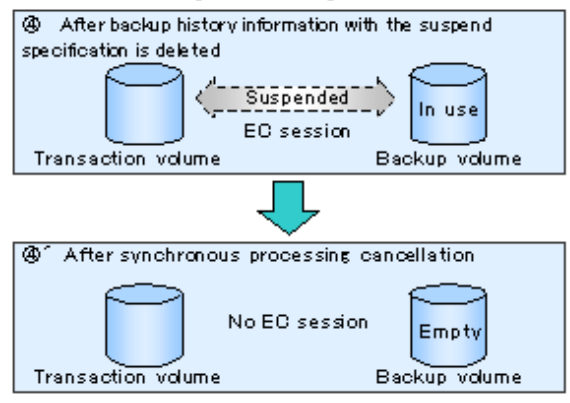

## **5.4.2 Backup to tape only**

To perform backup to tape only, follow the procedure below:

- 1. To back up a general file system, stop the application.
- 2. Execute ["11.2.2.1 acmbackup \(Backup command\)](#page-149-0)" to perform backup.
	- To perform backup to tape only
	- Specify TAPE in the -m option.
	- Other tape-related specifications

Specify the -b option to select generation management or day management.

The following command execution example performs backup only to tape.

[For Solaris]

#

```
# /opt/FJSVswstc/bin/acmbackup -m TAPE /dev/dsk/c1t1d0s6
/dev/dsk/c1t1d0s6 acmbackup completed
```
- 3. The backup procedure is completed. Restart the application.
- 4. If the application was stopped in step 1, restart the application.

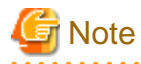

A backup to tape alone is performed by backing up data to tape directly from the transaction volume without using the advanced copy function. This prolongs the time during which the application is stopped.

## **5.4.3 Copying backup data once saved to a disk to a tape**

Backup data saved to a disk can be copied to a tape later. The data thus saved to the tape is managed as backup history information. The same generation number as the backup history on the source disk is assigned to this backup history for management.

This function can be used in the following cases:

・ You want to keep backup data on both a disk and tape but want to write backup data to tape some time later than writing to the disk.

In this case, when performing backup, specify DISK in the -m option to perform backup to only a disk.

・ Even though you performed backup to save data to both a disk and tape, you failed in an attempt to back up data to tape because the tape ran out.

In this case, the backup to the disk was successful and so you can add tape and then create backup history information on tape by using the copy function.

Follow the procedure below for copying to tape:

1. Determine the backup history to be copied. Use "[11.2.2.9 acmhistdisp \(History information display command\)](#page-166-0)" to display backup history information. If a backup history exists on the disk, a relative generation number is displayed in the "Generation" field. From the backup history information on the disk, select the history you want to copy to tape.

A command execution example is shown below.

[For Solaris]

```
# /opt/FJSVswstc/bin/acmhistdisp /dev/dsk/c1t1d0s6
Generation Management Backup
Server=server1 Device/dev/dsk/c1t1d0s6 Mount-Point=/mnt/Tran1 (ufs)
Generation Version Backup-Date Backup-Device Status Execute Tape-Gen
   1 10 2004/11/12 22:00 /dev/dsk/c1t0d2s6 succeeded ---- 1
   2 9 2004/11/11 22:00 /dev/dsk/c1t0d4s6 succeeded ---- -
```
```
Day Management Backup
Server=server1 Device=/dev/dsk/c1t1d0s6 Mount-Point=/mnt/Tran1 (ufs)
TapeCopy-Date Backup-Date Expiration-Date
#
```
- 2. Execute ["11.2.2.2 acmtphistcopy \(Tape copy command\)"](#page-154-0) for copy to tape.
	- To copy a specific backup history

Use the -g or -v option to specify the target backup history using either the relative generation number or the absolute generation number.

- To copy the latest backup history

If no backup history is specified, the Tape Backup of AdvancedCopy Manager copies the latest backup history on the disk it manages.

- Other tape-related specifications

Specify the -b option to select generation management or day management.

The following command execution example copies the backup history with relative generation number 2, displayed in step 1, to tape.

[For Solaris]

```
# /opt/FJSVswstc/bin/acmtphistcopy -g 2 /dev/dsk/c1t1d0s6
/dev/dsk/c1t1d0s6 acmtphistcopy completed
#
```
3. This completes the procedure for copying to tape.

### **5.4.4 Checking the backup status**

The backup status can be checked with "[11.2.2.14 acmexecstat \(Execution status display command\)"](#page-179-0) or ["11.2.2.9 acmhistdisp \(History](#page-166-0) [information display command\)"](#page-166-0).

You can check the following with the execution status display command:

- ・ Status of physical copy of backup to a disk
- ・ Status of writing backup data to a tape

In backup to tape, the execution status display command does not display information on whether writing to tape is complete or terminated with an error. "[11.2.2.9 acmhistdisp \(History information display command\)"](#page-166-0) must be used to check whether a backup history has been created.

When backup is performed to tape only, or to both a disk and tape, you can check whether the backup to tape is complete as follows:

- 1. Perform "[11.2.2.14 acmexecstat \(Execution status display command\)](#page-179-0)" to check the execution status of backup to tape. Backup to tape is not complete while [TapeExecute] is [Writing]. When [TapeExecute] is [----], backup to tape is complete, so perform the following to check a backup history.
- 2. Execute "[11.2.2.9 acmhistdisp \(History information display command\)](#page-166-0)" to check whether a backup history has been created. If a tape backup history has been created, a relative generation number is displayed at [Tape-Gen]. If [idle] is displayed in step 1 for the relevant backup and a hyphen "-" is displayed at [Tape-Gen] as a result of this command, the attempt to back up data to tape terminated with an error. The error cause is indicated on the standard error output of the backup command.

```
<Checking the status of backup to tape using the acmexecstat command.>
# /opt/FJSVswstc/bin/acmexecstat /dev/dsk/c1t1d0s6
Generation Management Backup
Server Device Last-Backup-Date DiskInterval Status Mount-Point (Method) 
DiskExecute TapeInterval TapeExecute
server1 /dev/dsk/c1t1d0s6 2004/12/10 12:20 DELAY=1 EXEC /usr2 (ufs)
sync(22%) OK Writing(50%)
```

```
Day Management Backup
Server Device Last-Backup-Date Status Mount-Point (Method) TapeInterval 
TapeExecute
server1 /dev/dsk/c1t1d0s6 2004/12/11 12:20 IDLE /usr1 (ufs) OK
----
<Writing to tape is in progress (Writing), so execute the acmexecstat command later.>
Generation Management Backup
Server Device Last-Backup-Date DiskInterval Status Mount-Point (Method) 
DiskExecute TapeInterval TapeExecute
server1 /dev/dsk/c1t1d0s6 2004/12/10 12:20 DELAY=1 IDLE /usr2 (ufs)
---- OK ----
Day Management Backup
Server Device Last-Backup-Date Status Mount-Point (Method) TapeInterval 
TapeExecute
server1 /dev/dsk/c1t1d0s6 2004/12/11 12:20 IDLE /usr1 (ufs) OK
<Writing to tape is finished (----), check for backup history.>
# /opt/FJSVswstc/bin/acmhistdisp /dev/dsk/c1t1d0s6
Generation Management Backup
Server=node1 Device=/dev/dsk/c1t1d0s6 Mount-Point=/mnt/Tran1 (ufs)
Generation Version Backup-Date Backup-Device Status Execute Tape-Gen
   1 1 2004/12/11 12:20 /dev/dsk/c1t0d2s3 succeeded ---- 1
Day Management Backup
Server=node1 Device=/dev/dsk/c1t1d0s6 Mount-Point=/mnt/Tran1 (ufs)
TapeCopy-Date Backup-Date Expiration-Date
#
<A backup history has been created. This means that the backup to tape is finished 
successfully.>
```
## **5.4.5 Restoration**

This sub-section describes restoring a volume or data that has been backed up.

### 5.4.5.1 Restoring an entire volume

To restore all data in a volume that was backed up, follow the procedure below:

- 1. Stop transaction if you want to perform restoration on a general file system.
- 2. If there is any EC session set for the transaction volume, cancel it using "[11.2.2.12 acmcancelsync \(Synchronous backup cancel](#page-175-0) [command\)"](#page-175-0). You can check for EC sessions that are set for the transaction volume by using "[11.2.2.13 acmsyncstat \(Synchronous](#page-177-0) [backup progress display command\)](#page-177-0)".
- 3. Use ["11.2.2.4 acmrestore \(Restore command\)"](#page-157-0) to execute restoration.
	- To perform restoration using a specific backup history

Use the -g, -v, or -t option to specify the target backup history.

- To perform restoration using the latest backup history

If no backup history is specified, the Tape Backup function performs restoration using the latest backup history on the disk it manages.

- Media from which restoration data is read
	- When the target backup history exists only on a disk, data is restored from the disk.
	- When the target backup history exists only on tape, data is restored from tape.
- <span id="page-74-0"></span>- When the target backup history exists on both a disk and tape, data is restored from the disk. You can specify TAPE in the -m option if you want to restore data from tape.
- To change the restoration destination volume

Specify the -r option.

The following command execution example performs restoration using the latest backup history.

[For Solaris]

```
# /opt/FJSVswstc/bin/acmrestore /dev/dsk/c1t1d0s6
/dev/dsk/c1t1d0s6 acmrestore completed
#
```
- 4. The restoration procedure is now complete and the transaction can be restarted (in Step 5). Note, however, that if restoration was performed from the disk, physical copying of the volume is not complete in backend processing. For information on checking the status of the physical copy, refer to "5.4.6 Checking the status of restoration".
- 5. If the transaction was stopped in step 1, restart it.

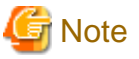

・ If the transaction volume has a backup volume being copied by EC, backup volume under the equivalency maintenance status, or a suspended backup volume, then restoration is not possible.

- ・ A suspended backup volume cannot be used as the restore destination volume.
- ・ If the -g, -v, and -t options are all omitted, the latest backup history is selected from those subject to generation management. Any backup history subject to day management is not selected even if it is the latest backup history.
- If you want to restore the latest backup data and it is subject to day management, specify the -t option.

### 5.4.5.2 Restoring an individual file

Restore an individual file as shown below.

#### **When backup data exists on a disk**

- 1. Mount the backup volume and use "[11.2.2.9 acmhistdisp \(History information display command\)](#page-166-0)" to confirm the backup volume.
- 2. Use the copy command provided by the operating system to copy the file to be restored.
- 3. Unmount the backup volume.

#### **When backup data exists on tape**

- 1. Perform restoration by specifying (using the -r option) a volume other than the transaction volume. Use "[11.2.2.4 acmrestore \(Restore](#page-157-0) [command\)"](#page-157-0) to do this.
- 2. Mount the restoration destination volume specified in step 1.
- 3. Use the copy command provided by the operating system to copy the file to be restored.

### **5.4.6 Checking the status of restoration**

Use ["11.2.2.14 acmexecstat \(Execution status display command\)"](#page-179-0) to check the status of restoration.

You can check the following with the execution status display command:

- ・ The status of OPC physical copy when backup data is being restored from a disk
- ・ The status of reading from tape when backup data is being restored from tape

The [DiskExecute] field shows the status of OPC physical copy.

The [TapeExecute] field shows the status of reading from tape.

```
<Execute the acmexecstat command to check the status of restoration.>
# /opt/FJSVswstc/bin/acmexecstat /dev/dsk/c1t1d0s6
Generation Management Backup
Server Device Last-Backup-Date DiskInterval Status Mount-Point (Method) DiskExecute 
TapeInterval TapeExecute
server1 /dev/dsk/c1t1d0s6 2004/12/10 12:20 OK EXEC /usr2 (ufs)
OK Reading(50%)
Day Management Backup
Server Device Last-Backup-Date Status Mount-Point (Method) TapeInterval 
TapeExecute
server1 /dev/dsk/c1t1d0s6 2004/12/11 12:20 IDLE /usr1 (ufs) 0K ----
#
```
This example shows that backup data is being read (restored) from tape.

### **5.4.7 Managing a backup history**

Backup history information includes the backup volume name, tape names, and backup dates of backup data for a transaction volume that is under generation management or day management.

### 5.4.7.1 Displaying a backup history

To display backup history information, use ["11.2.2.9 acmhistdisp \(History information display command\)"](#page-166-0).

### 5.4.7.2 Deleting a backup history

To delete backup history information, use "[11.2.2.10 acmhistdel \(History information delete command\)](#page-169-0)".

## **P** Point

・ Backup history that exceeds the preservation generations or preservation days specified in the backup policy is automatically deleted.

- ・ Even when the history information created during backup operations with the suspend specification is deleted, an associated EC session
- is not released.
- ・ If history information is deleted after ordinary synchronous high-speed backup is performed, the relevant backup volume is released and "Backup (free)" is displayed in the Device-Mode field when "[11.2.1.4 acmdevdisp \(Device operating status display command\)](#page-136-0) " is executed. However, if backup is performed with the suspend specification, the backup volume is not released even after deletion of history information and "Backup (used)" is displayed in the Device-Mode field when ["11.2.1.4 acmdevdisp \(Device operating status](#page-136-0) [display command\)](#page-136-0)" is executed.

The figure below shows the ordinary deletion of a backup history and the deletion of backup with the suspend specification.

Figure 5.14 Deletion of an ordinary backup history and the deletion of backup history with the suspend specification

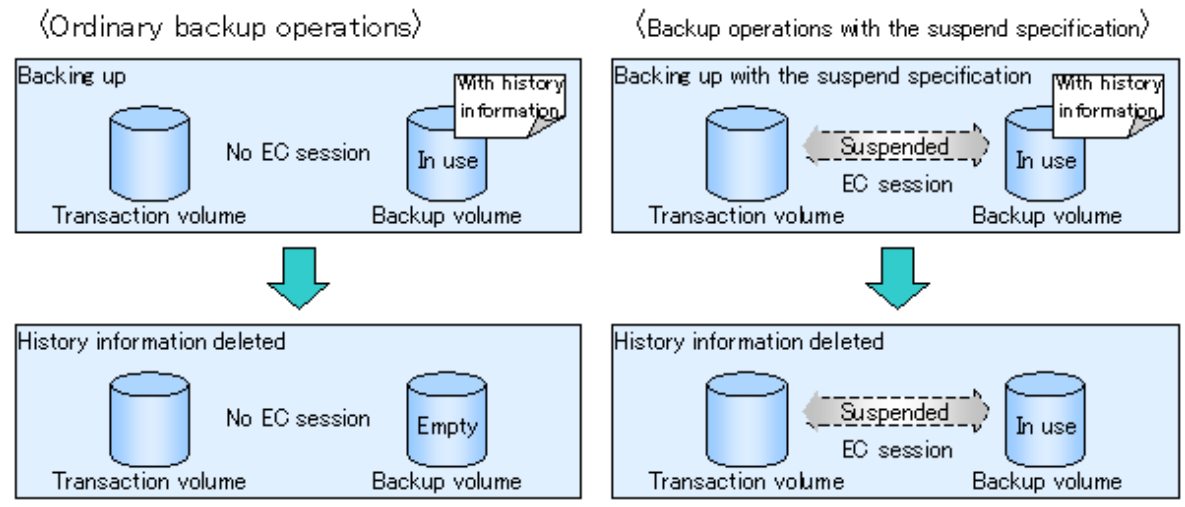

## **5.4.8 Canceling backup or restoration**

### 5.4.8.1 Canceling backup

When backing up to disk, an OPC physical copy cannot be canceled during execution.

If cancelling a backup to tape, use the acmtpcancelback command. For details, refer to "[11.2.2.3 acmtpcancelback \(Tape backup cancel](#page-156-0) [command\)"](#page-156-0).

For information on checking the backup status, refer to "Checking the backup status".

## **P** Point

To finish physical copying to a disk, execute ["11.2.2.10 acmhistdel \(History information delete command\)](#page-169-0)" to delete the backup history.

### 5.4.8.2 Canceling restoration

In restoration from a disk, OPC physical copying in progress can be canceled using the "swstcancelrest (Restore cancellation command)".

For details of the swstcancelrest (Restore cancel command), see the chapter "Commands" in the "ETERNUS SF AdvancedCopy Manager Operator's Guide" for the operating system of the target Storage Server.

If cancelling a restore from tape, execute ["11.2.2.6 acmtpcancelrest \(Tape restore cancel command\)"](#page-162-0).

For information on checking the restore status, refer to "[5.4.6 Checking the status of restoration](#page-74-0)".

## **5.5 Changing the setting information**

If a Storage Server/device configuration for backup operation is changed, the settings of the Tape Backup function of AdvancedCopy Manager must also be changed.

## **5.5.1 Adding ETERNUS disk storage systems**

When adding ETERNUS disk storage systems to the current ETERNUS environment, change the settings on the Tape Server as follows. This section describes changing the settings when various changes are made.

1. Create an access path partition for the added ETERNUS disk storage systems.

For details, refer to "Creation of Access Path Partition" in the "ETERNUS SF AdvancedCopy Manager Installation Guide".

2. Edit the /etc/opt/FJSVswstm/conf/devpath.conf file to add the access path of the added ETERNUS disk storage systems.

For details, refer to "Setting Access Path Definition Files" in the "ETERNUS SF AdvancedCopy Manager Installation and Setup Guide".

- 3. Execute ["11.4.1 tbochkconf \(Tape Server definition file check command\)"](#page-189-0).
- 4. When ETERNUS DX60/DX80/DX90, ETERNUS DX400 series, ETERNUS2000, ETERNUS3000, ETERNUS4000 has been added, follow the procedure below in accordance with the type of multi-path driver installed in the Tape Server:
	- If the ETERNUS multi-path driver is installed

Execute "[11.4.13 tbogetoluinfo \(ETERNUS DX60/DX80/DX90, ETERNUS DX400 series, ETERNUS2000, ETERNUS3000,](#page-204-0) [ETERNUS4000 information acquisition command\)"](#page-204-0) with the IP address of the added ETERNUS DX60/DX80/DX90, ETERNUS DX400 series, ETERNUS2000, ETERNUS3000, ETERNUS4000.

```
# /opt/FJSVswstm/bin/tbogetoluinfo -l 200.30.40.30
200.30.40.30 comleted. [total olu = 100]
The configuration file of CM information was update.
#
```
- If the GR multi-path driver is installed
	- 1. Execute "[11.4.13 tbogetoluinfo \(ETERNUS DX60/DX80/DX90, ETERNUS DX400 series, ETERNUS2000,](#page-204-0) [ETERNUS3000, ETERNUS4000 information acquisition command\)"](#page-204-0) with the IP address of the added ETERNUS DX60/ DX80/DX90, ETERNUS DX400 series, ETERNUS2000, ETERNUS3000, ETERNUS4000.

```
# /opt/FJSVswstm/bin/tbogetoluinfo -l 200.30.40.30
200.30.40.30 completed. [total olu = 100]
/var/opt/FJSVmplb/mplb_ext.conf was update.
#
```
2. Execute the command below to read information to the GR multi-path driver.

This command need not be executed if the ETERNUS multi-path driver is installed in the Tape Server.

```
# mplbconfig -q
#
```
## **Note**

This command should not be executed while the RAID device is processing the migration.

### **5.5.2 Deleting ETERNUS disk storage systems**

When deleting ETERNUS disk storage systems from the current ETERNUS environment, change the settings on the Tape Server as follows:

- 1. Follow the ["5.5.4 Deleting a device](#page-78-0)" procedure for all devices of the ETERNUS disk storage systems to be deleted.
- 2. Edit the /etc/opt/FJSVswstm/conf/devpath.conf file to delete the access path of the ETERNUS disk storage systems to be deleted.

For details, refer to "Setting Access Path Definition Files" in the "ETERNUS SF AdvancedCopy Manager Installation and Setup Guide".

3. Execute ["11.4.1 tbochkconf \(Tape Server definition file check command\)"](#page-189-0).

### **5.5.3 Adding a device**

If a device is added to a Storage Server, incorporate it into the backup operation of the Tape Backup function as described below.

<span id="page-78-0"></span>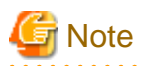

・ System resources such as disk and memory resources may be insufficient when a device is added. Re-estimate the system resource requirements before adding a device. Refer to "Required resources" in the "ETERNUS SF AdvancedCopy Manager Installation Guide" for details.

・ The area required when updating the repository may not be available when a device is added. Therefore, check if there is sufficient area for updating the repository before fetching the device information. If there is insufficient area, allocate the required area before fetching the device information.

Refer to the version of the following manual that is applicable to the Storage Management Server operating system for the procedure:

- Step 2 in "Action required when access to the repository fails" in the "ETERNUS SF AdvancedCopy Manager Operator's Guide"
- ・ The Storage Management Server repository (directory for the DB space that stores repository data) may be too small when a device is added. Re-estimate the repository size before adding a device.

Refer to "Estimating database area" in the "ETERNUS SF AdvancedCopy Manager Installation Guide" for the estimation method.

If the estimation result is less than 65 megabytes, the size does not need to be increased. If it is more than 65 megabytes, extend the size before adding a device. Refer to "[9.2.1 Troubleshooting for insufficient free space in a repository](#page-107-0)" for the extension method.

- 1. Fetch all the device information for a Storage Server. When device information is fetched, a newly added device will be detected. Move it to the [Device to be added] field. For information on fetching device information, see ["5.3.3 Fetching device information](#page-58-0) [on a Storage Server](#page-58-0)".
- 2. Execute [11.4.13 tbogetoluinfo \(ETERNUS DX60/DX80/DX90, ETERNUS DX400 series, ETERNUS2000, ETERNUS3000,](#page-204-0) [ETERNUS4000 information acquisition command\)](#page-204-0) to fetch the ETERNUS information again.
- 3. Set the operation type for a device that has been added. For more information, refer to ["5.3.5 Setting the operation type for a](#page-58-0) [device"](#page-58-0).
- 4. If the added device has been defined as a transaction volume, set a backup policy for it. For more information, refer to ["5.3.6 Setting](#page-59-0) [backup policies"](#page-59-0).

### **5.5.4 Deleting a device**

This section describes deleting a device. The process depends on the device type.

### 5.5.4.1 Deleting a transaction volume

To delete a transaction volume, follow the steps shown below. Ensure that these steps are performed before the target transaction volume is removed.

1. Execute [11.2.2.10 acmhistdel \(History information delete command\)](#page-169-0) to delete the backup history for the transaction volume to be deleted.

A command execution example is shown below.

```
# /opt/FJSVswstc/bin/acmhistdel -z /dev/dsk/c1t1d0s6
/dev/dsk/c1t1d0s6 acmhistdel completed
#
```
2. Execute ["11.2.1.7 acmbkpoldel \(Disk backup policy delete command\)](#page-141-0)" and ["11.2.1.10 acmtpbkpoldel \(Tape backup policy delete](#page-144-0) [command\)"](#page-144-0) to delete the backup policy for the transaction volume to be deleted.

Command execution examples are shown below.

```
# /opt/FJSVswstc/bin/acmbkpoldel /dev/dsk/c1t1d0s6
/dev/dsk/c1t1d0s6 acmbkpoldel completed
#
# /opt/FJSVswstc/bin/acmtpbkpoldel /dev/dsk/c1t1d0s6
```

```
/dev/dsk/c1t1d0s6 acmtpbkpoldel completed
#
```
3. Execute [11.2.1.3 acmdevinfoset \(Device information setting command\)](#page-133-0) to delete device information for the transaction volume to be deleted.

A command execution example is shown below.

```
# /opt/FJSVswstc/bin/acmdevinfoset -o /dev/dsk/c1t1d0s6
acmdevinfoset completed
#
```
### 5.5.4.2 Deleting a backup volume

To delete a backup volume follow the steps as shown below.

1. Give the backup volume to be deleted the unused status.

When a volume is unused, this volume does not exist in a backup history. If the volume exists in a backup history, delete the backup history. When the same backup history also exists on tape, the history on tape need not be deleted. For details, refer to ["11.2.2.10](#page-169-0) [acmhistdel \(History information delete command\)"](#page-169-0).

If the volume is already unused, skip to the next step.

A command execution example is shown below.

```
# /opt/FJSVswstc/bin/acmhistdel -m DISK -g 1 /dev/dsk/c1t1d0s6
/dev/dsk/c1t1d0s6 acmhistdel completed
#
```
2. Execute [11.2.1.3 acmdevinfoset \(Device information setting command\)](#page-133-0) command delete device information for the backup volume to be deleted.

A command execution example is shown below.

```
# /opt/FJSVswstc/bin/acmdevinfoset -o /dev/dsk/c1t2d1s6
acmdevinfoset completed
#
```
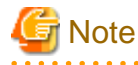

If a backup volume is deleted, an already defined backup policy may no longer be met (e.g., the number of backup volumes may now be less than the number of preservation generations). In such a case, the backup operation can no longer be continued. To avoid this, be sure to check already defined backup policies before deleting a backup volume.

If an insufficient number of backup volumes will remain, first register a backup volume and then delete the target backup volume.

### **5.5.5 Adding a Storage Server**

Add a Storage Server to the backup operation as described below.

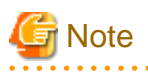

・ System resources such as disk and memory resources may be insufficient when a Storage Server is added. Re-estimate the system resource requirements before adding a Storage Server. Refer to "Required resources" in the "ETERNUS SF AdvancedCopy Manager Installation Guide" for details.

・ The area required when updating the repository may not be available when a Storage Server is added. Therefore, check if there is sufficient area for updating the repository before adding the Storage Server. If there is insufficient area, allocate the required area before adding the Storage Server.

Refer to the version of the following manual that is applicable to the Storage Management Server operating system for the procedure:

- Step 2 in "Action required when access to the repository fails" in the "ETERNUS SF AdvancedCopy Manager Operator's Guide"

・ The Storage Management Server repository (directory for the DB space that stores repository data) may be too small when a Storage Server is added. Re-estimate the repository size before adding the Storage Server.

Refer to "Estimating database area" in the "ETERNUS SF AdvancedCopy Manager Installation Guide" for the estimation method.

If the estimation result is less than 65 megabytes, the size does not need to be increased. If it is more than 65 megabytes, extend the size before adding the Storage Server. Refer to ["9.2.1 Troubleshooting for insufficient free space in a repository](#page-107-0)" for the extension method.

- 1. Register a Storage Server. For details, refer to ["5.3.2 Registering a Storage Server"](#page-58-0).
- 2. Fetch all the information of devices connected to the added Storage Server. For more information, refer to ["5.3.3 Fetching device](#page-58-0) [information on a Storage Server"](#page-58-0).
- 3. Set the information for the Storage Server. For more information, refer to ["5.3.4 Configuring the environment for a backup operation](#page-58-0) [server](#page-58-0)".
- 4. Set the operation type for a device whose information has been fetched in Step 3. For more information, refer to "[5.3.5 Setting the](#page-58-0) [operation type for a device"](#page-58-0).
- 5. Set a backup policy for all the transaction volumes registered in Step 4. For more information, refer to "[5.3.6 Setting backup](#page-59-0) [policies](#page-59-0)".

## **5.5.6 Deleting a Storage Server**

To delete a Storage Server follow the steps shown below.

- 1. Delete device information on the Storage Server to be deleted. For information on deleting device information, refer to "[5.5.4](#page-78-0) [Deleting a device](#page-78-0)".
- 2. Delete the Storage Server by executing "stgxfwcmdelsrv (Server information deletion command)". For details of the command, refer to "Commands" in the "ETERNUS SF AdvancedCopy Manager Operator's Guide" for the operating system of the target Storage Management Server.

## **5.6 Stopping the Operation**

To stop a backup, stop daemons on the Storage Server. Normally, they are automatically stopped when the system stops.

It is also possible to stop an individual daemon if required. For more information, refer to "[11.6 Starting and Stopping Daemons](#page-212-0)".

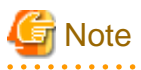

- ・ When the daemons stop, all functions of AdvancedCopy Manager running on the Storage Server stop.
- ・ Stop daemons on a Storage Management Server only after checking that all the Storage Servers that it manages are stopped.

## **5.7 SDX Object Operations**

This section describes the backup and restore operations of SDX objects. A good understanding of the basic operation of normal volumes is required for these operations.

For details of GDS, refer to the GDS manual "PRIMECLUSTER(TM) Global Disk Services Handbook".

## **5.7.1 Supported Storage Server platforms**

The following platforms support the backup of SDX objects:

[Solaris]

- ・ Solaris (TM) 8 Operating System
- ・ Solaris (TM) 9 Operating System
- ・ Solaris (TM) 10 Operating System

[Linux]

- ・ Red Hat Enterprise Linux AS (v.4 for x86)
- ・ Red Hat Enterprise Linux ES (v.4 for x86)
- ・ Red Hat Enterprise Linux AS (v.4 for EM64T)
- ・ Red Hat Enterprise Linux ES (v.4 for EM64T)
- ・ Red Hat Enterprise Linux AS (v.4 for Itanium)
- ・ Red Hat Enterprise Linux 5 (for x86)
- ・ Red Hat Enterprise Linux 5 (for Intel64)
- ・ Red Hat Enterprise Linux 5 (for Intel Itanium)

## **5.7.2 Units of SDX object operations**

Tape backup operation can be performed in units of the following:

・ Slice (GDS Snapshot not used)

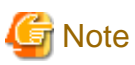

Backup in units of logical volumes is not possible.

## 5.7.2.1 Configuration and conditions of unsupported SDX objects

The Tape Backup function of AdvancedCopy Manager cannot handle the following SDX object (volume):

- ・ Volume of a shadow class
- ・ Stripe volume
- ・ Switch volume
- ・ Volume in a concatenation group
- ・ Stripe groups and concatenation groups, however, can be used as subordinate groups of a mirror group.
- ・ Volume with the physical slice attribute off

If the total number of slices that make up the transaction volume and slices that make up all backup volumes associated with the transaction volume at the start of synchronous processing or snapshot-type backup processing is 33 or greater, copying cannot be processed.

Also, if the source volume (the transaction volume for backup processing or the backup volume for restore processing) is in the invalid state, copying cannot be processed.

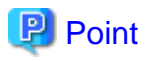

To confirm the type of volume being used (single, mirror, stripe, concatenation, or switch), execute "sdxinfo -e long" and see the volume type attribute, which is displayed in the TYPE column on the line indicated for the volume in the OBJ column.

[Volume object type attributes]

- ・ single : Single volume (supported)
- ・ mirror : Mirror volume (supported)
- ・ stripe : Stripe volume (not supported)
- ・ concat : Volume in a concatenation group (not supported)
- ・ switch : Switch volume (not supported)

## **5.7.3 Backup operation (without using GDS Snapshot)**

Backup can be performed using only the tape backup function of AdvancedCopy Manager without linkage with GDS Snapshot. For its proper design and operation, you need to know the type of physical volumes that make up the logical volume.

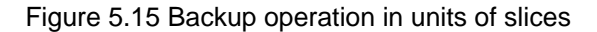

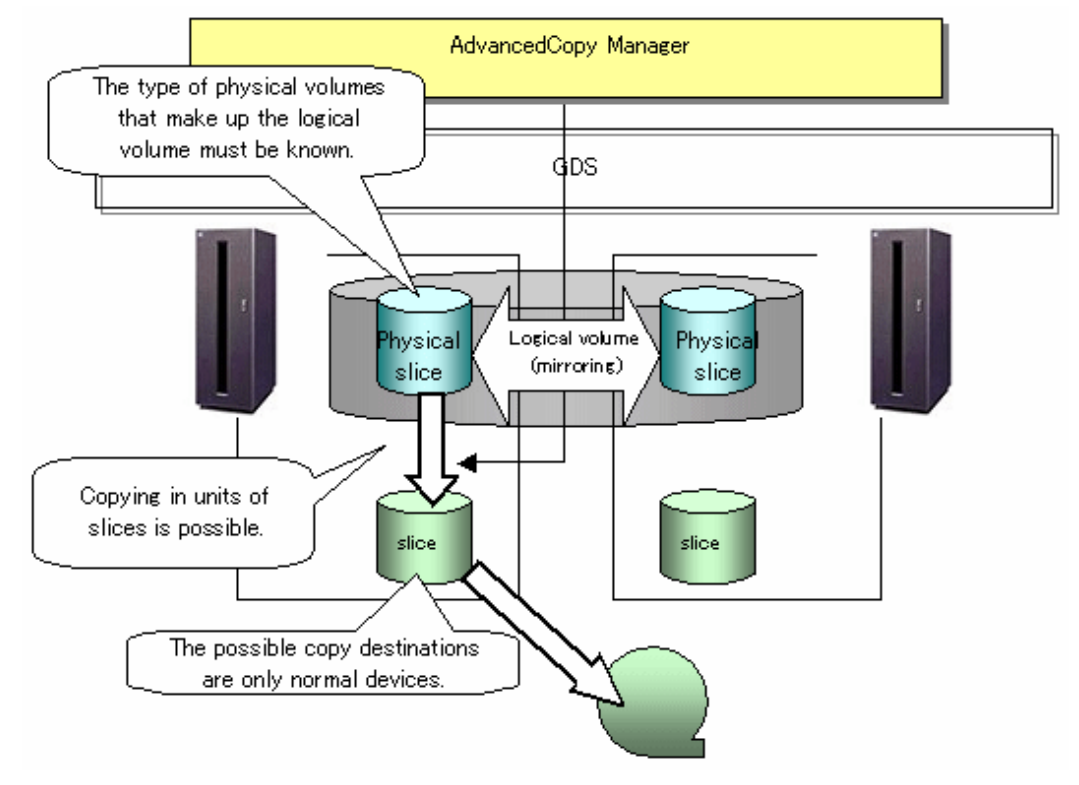

When specifying an SDK object in the Tape Backup function, use a name in the following format that combines a logical volume name and AdvancedCopy Manager device name.

Operation in units of slices

・ [Solaris]

/dev/sfdsk/(class name)/dsk/(volume name:):(sdxinfo DEVNAM value)

・ [Linux]

/dev/sfdsk/(class name)/dsk/(volume name):(devic ename)

One of the following is used for the device name that makes up a volume.

- Sdxinfo DEVNAM value

Example of using the sdxinfo DEVNAM value for the operation in units of slices is described below:

Example: /dev/sfdsk/class1/dsk/volume1:sda

- Class name:class1
- Volume name:volume1
- Device name:sda (sdxinfo DEVNAM value)
- Device name (udev devide name) generated by the udev mechanism specified by sdxinfo DEVNAM sdxinfo DEVNAM value.
	- An example of using udev device name for the operation in units of slices is described below.

Example)/dev/sfdsk/class1/dsk/volume1:/dev/disk/by-id/scsi-3600e000000cb00000000000100020000

- Class name:class1
- Volume name:volume1
- Device name:/dev/disk/by-id/scsi-3600e000000cb00000000000100020000(udev device name specified by the sdxinfo DEVNAM value)

The udev device name is used as the priority in an environment in which the udev device name exists. The udev device name can use the by-id name. If the udev device name is used but the by-id is not generated, the by-id should be generated. If a backup operation is performed by the tape backup option in an environment where only the by-path name is generated, the format should be changed to the conventional format (compatible device name) according to "stgxfwcmsetmode (Information capture mode setting command)" in the "ETERNUS SF AdvancedCopy Manager Operator's Manual (Linux version)". Even if in an environment where the udev device exists and the sdxinfo DEVNAM value is used, the mode should be changed to the information capture mode prior to device information capture/reflection processing, in order to avoid the use of the udev device name.

For details, refer to "stgxfwcmsetmode (Information capture mode setting command)" in the "ETERNUS SF AdvancedCopy Manager Operator's Manual (Linux version)".

・ [Windows]

Disk class name/Mirror volume:g?d?p?

## **Note**

・ Operation mode for the logical volume units is not supported.

Solaris and Linux are the only supported operating systems.

・ Notes on Linux

The following are notes on the use of PRIMECLUSTER GDS/SafeDISK SDX object in the tape backup option.

- The by-id name should be used when the udev device name is used.

If the by-id name is not generated, the settings should be changed to generate the by-id name. The operation is not possible with by-path.

- Note the following if the udev device is used in an environment where the ETERNUS multipath driver is not installed.

If the disk is replaced while using by-id, the udev device name may change. Even if the udev device name is changed, the procedure for "Change of the device configuration" is required.

- ・ For notes on operating SDX objects, refer to ["13.1.5 Notes on SDX Object Operations](#page-217-0)".
- ・ If mirroring between cabinets is enabled and restoration by OPC is required in the event of a cabinet failure, both mirrored systems must be backed up. In such cases, the required capacity of the backup volume is not the size of the logical volume but the size of the physical volume.

### 5.7.3.1 Designing the backup operation

For notes on designing backup operation, refer to "[13.1.5 Notes on SDX Object Operations"](#page-217-0).

### 5.7.3.2 Fetching device information from a Storage Server

To perform backup with a Storage Server and get information about a subordinate device of the Storage Server, register the server. For details on how to fetch the device information, refer to ["5.3.3 Fetching device information on a Storage Server"](#page-58-0).

### 5.7.3.3 Setting the operation type for a device

#### **Transaction volume**

Register the slices that make up the logical volume used for transactions as a transaction volume.

```
#/opt/FJSVswstc/bin/acmdevinfoset -t /dev/sfdsk/CLS01/dsk/VOL01:c1t0d1
acmdevinfoset completed
#
```
#### **Backup volume**

Slices of an SDX object cannot be registered as a backup volume. Use general slices for a backup volume.

```
#/opt/FJSVswstc/bin/acmdevinfoset -b /dev/dsk/c1t0d2s6
acmdevinfoset completed
#
```
### 5.7.3.4 Customizing pre-processing and post-processing

When a transaction volume is registered as a cluster resource, modify the backup pre-processing script so that the volume is not unmounted. For information on how to modify the script, refer to "When you do not want to unmount a transaction volume" in Appendix "Pre-processing and Post-processing of Backup and Restoration," in the "ETERNUS SF AdvancedCopy Manager Operator's Guide" for the operating system of the target Storage Server.

### 5.7.3.5 Backup

#### **Backup example**

A command execution example is shown below.

```
#/opt/FJSVswstc/bin/acmbackup /dev/sfdsk/CLS01/dsk/VOL01:c1t0d1
/dev/sfdsk/CLS01/dsk/VOL01:c1t0d1 acmbackup completed
#
```
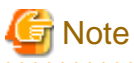

From a transaction volume registered in the cluster resource, do not perform backup by specifying tape only. This is because the integrity of collected backup data cannot be checked when backup is performed to tape alone without unmounting.

. . . . . . . . . . . . . . . . . .

#### **Backup states**

Backup can be performed when the SDX object that makes up the applicable logical volume is in one of the states listed below. If the object is in any other state, backup cannot be performed. (The Tape Backup of AdvancedCopy Manager checks the status of an SDX object using the SafeDISK/PRIMECLUSTER GDS sdxinfo command.)

- 1. The state of the volume is ACTIVE or STOP.
- 2. The state of the physical disk is ENABLE.
- 3. The state of the slice is ACTIVE or TEMP.

#### **Backup pre-processing and post-processing**

In the following case, the pre-processing and post-processing script is not executed:

・ A slice of an SDX object is in the TEMP state.

### 5.7.3.6 Restore

["11.2.2.4 acmrestore \(Restore command\)"](#page-157-0) is used to perform restoration.

A command execution example is shown below.

```
#/opt/FJSVswstc/bin/acmrestore /dev/sfdsk/CLS01/dsk/VOL01:c1t0d1
/dev/sfdsk/CLS01/dsk/VOL01:c1t0d1 acmrestore completed
#
```
When a transaction volume (restoration destination volume) is registered as a cluster resource, the backup data of an SDX object slice can be restored as follows:

- 1. Stop the cluster service of the Storage Server subject to restoration.
- 2. Set the shared disk of the restoration destination to online.

```
# sdxvolume -N -c class-name
#
```
3. If the restoration destination volume is a mirror volume, disconnect the mirror volume. If it is a single volume, proceed to the next step.

```
# sdxslice -M -c class-name -d mirror-disk-name -v volume-name -a jrm=off
#
```
# **Note**

Be sure to set the high-speed equivalency recovery mode to off (-a jrm=off). If restoration is performed without setting it to off, the data before restoration is restored when the mirror volume is incorporated after restoration. 

4. Once SWSTGNODE is set, activate the communication daemon.

```
# /opt/FJSVswstf/bin/stgfwcom start
#
```
- 5. Execute ["11.2.2.4 acmrestore \(Restore command\)"](#page-157-0). For information on this command, refer to Appendix ["Appendix B Restoring](#page-275-0) [from the Tape when the Cluster Service is Stopped"](#page-275-0).
- 6. If the mirror volume was disconnected in step 3 above, incorporate the mirror volume.

# sdxslice -R -c class-name -d mirror-disk-name -v volume-name

7. Set the shared disk of the restoration destination to offline.

```
# sdxvolume -F -c class-name
#
```
8. Start the cluster service.

#

## <span id="page-86-0"></span>**5.8 VxVM Volume Operation**

This section describes backup for volumes under VERITAS Volume Manager (VxVM).

The following table shows the operation modes available for each platform.

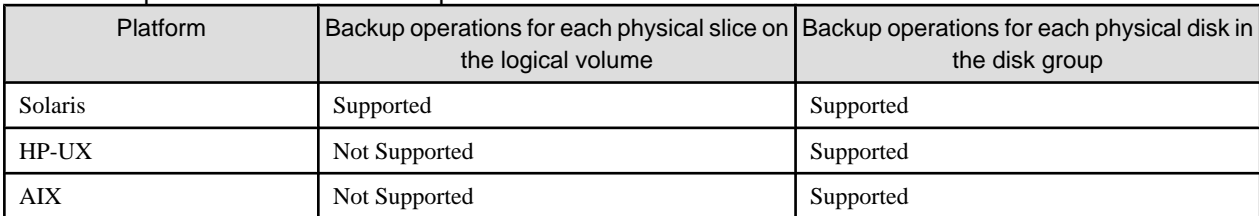

#### Table 5.2 Operation modes for each platform

## **5.8.1 Backup operation in units of physical slice**

Backup of VxVM volumes can be performed in units of physical slices where the logical volume of VxVM exists.

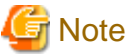

Before starting this operation, be sure to understand the basic operation for physical slice units where the logical volume of VxVM exists.

For more information, refer to "Backup operation in units of logical volumes" of "VxVM Volume Operation" in the "ETERNUS SF

 $\begin{array}{ccccccccccccc} \multicolumn{2}{c}{} & \multicolumn{2}{c}{} & \$ 

. . . . . . . . . . . . . . . . . . . .

AdvancedCopy Manager Operator's Guide" for Solaris OS.

## **5.8.2 Backup operation in units of physical disk**

VxVM volumes are backed up in units of the physical disks that constitute each VxVM volume.

When backup is performed in units of physical disks, disk group integrity must be maintained. Therefore, all the physical disks in the disk group must be operated synchronously.

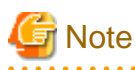

Before starting this operation, be sure to understand the basic operation of the physical disk units that constitute each VxVM volume.

For information about basic operations, refer to "Backup operation for each physical disk in the disk group" under "VxVM Volume Operation" in the "ETERNUS SF AdvancedCopy Manager Operator's Guide" for the relevant operating system.

### 5.8.2.1 Executing backup

It is necessary to perform the operation by synchronizing all physical disks in the disk group.

Perform the required pre-processing or post-processing work for each volume group before and after (respectively) the backup operation. Disable pre-processing and post-processing when operating individual physical disks.

#### **Backup to both disk and tape**

For backups to both disk and tape, if the Storage Server restarts while data is being written, the transaction volume and the backup volume will both have the same configuration, and an inconsistency with VxVM will occur when the Storage Server starts. Accordingly, use the following procedure to create a backup log if backups are being made to both disk and tape.

- 1. Execute the pre-processing for backup to disk.
- 2. Execute [11.2.2.1 acmbackup \(Backup command\)](#page-149-0) by specifying "DISK" for -m option.
- 3. Execute the post-processing for backup to disk.
- 4. Execute the pre-processing for tape copy.
- 5. Execute [11.2.2.2 acmtphistcopy \(Tape copy command\)](#page-154-0).

6. Execute the post-processing for tape copy.

### **Backup to tape**

The table below summarizes the pre-processing and post-processing work to be performed before and after the backup to tape.

| Object                    | Pre-processing                                                                                                    | Post-processing                                                                                |
|---------------------------|----------------------------------------------------------------------------------------------------|------------------------------------------------------------------------------------------------|
| <b>Transaction volume</b> | 1. Stop access to all logical volumes in the disk  <br>group.<br>2. Unmount all file systems in the disk group,<br>if file systems are included.<br>3. Import the disk group. | Remount the volumes that were<br>unmounted by pre-processing, if file<br>systems are included. |

Table 5.3 Pre-processing and post-processing for backup to tape

### **Backup to disk**

For information about backing up to disk, refer to "Backup operation for each physical disk in the disk group" under "VxVM Volume Operation" in the "ETERNUS SF AdvancedCopy Manager Operator's Guide" for the relevant operating system.

### 5.8.2.2 Executing tape copy

To perform this operation, synchronize all physical disks in the disk group.

Perform the required pre-processing and post-processing work for each volume group before and after (respectively) the tape copy operation. Disable pre-processing and post-processing when operating individual physical disks.

# **ज** Note

Before making tape copies, reconfigure the disk group for the backup volume. This is necessary because if a tape copy is made from a backup volume where the disk group has not been reconfigured and the Storage Server restarts during the tape copy, the transaction volume and the backup volume both have the same configuration, and an inconsistency with VxVM will occur when the Storage Server starts. (In cluster system environment, this event will occur when the node fails over.) 

The table below summarizes the pre-processing and post-processing work to be performed before and after the tape copy.

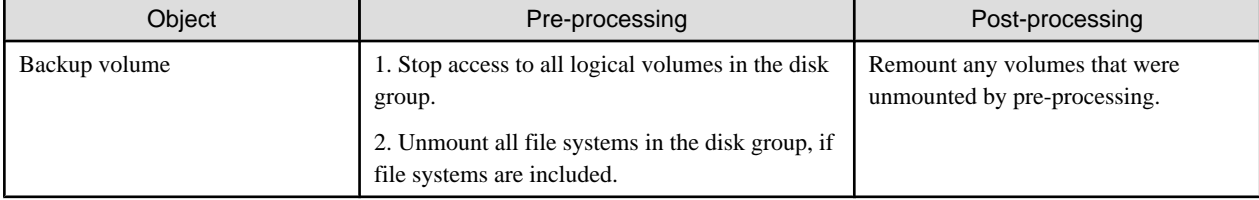

#### Table 5.4 Pre-processing and post-processing for tape copy

### 5.8.2.3 Executing restoration

To perform this operation, synchronize all physical disks in the disk group.

Perform the required pre-processing and post-processing work for each volume group before and after (respectively) the restoration. Disable pre-processing and post-processing when operating individual physical disks.

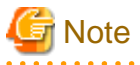

Only backup histories made by the following methods indicated can be restored.

- ・ [5.8.2.1 Executing backup](#page-86-0)
- ・ 5.8.2.2 Executing tape copy

### **Restoration from tape**

The table below summarizes the pre-processing and post-processing work to be performed before and after restoration from tape.

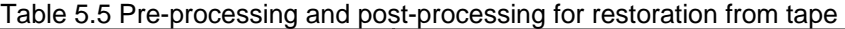

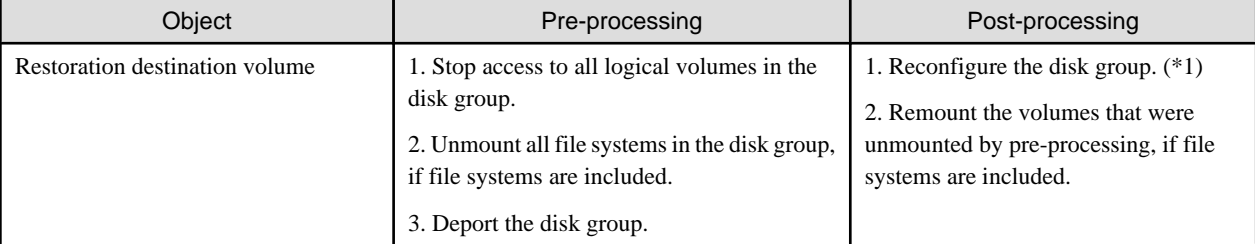

\*1: For the reconfiguration requirements of the disk group, see the table below.

#### Table 5.6 Reconfiguration requirements of the disk group

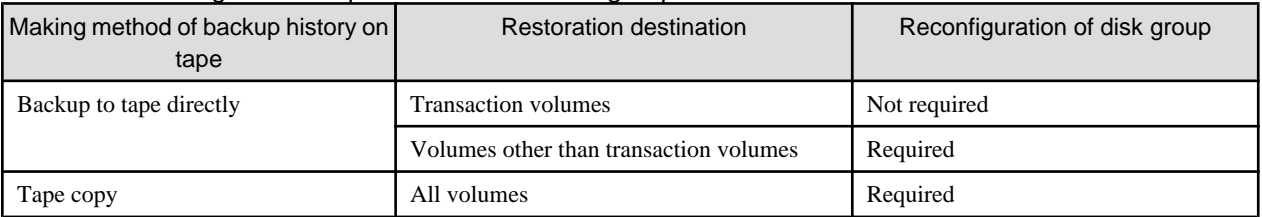

#### **Restoration from disk**

For information about restoring from disks, refer to "Backup operation for each physical disk in the disk group" under "VxVM Volume Operation" in the "ETERNUS SF AdvancedCopy Manager Operator's Guide" for the relevant operating system.

## **5.9 LVM Volume Operations**

This section explains backup operations for volumes that are managed by an LVM (Logical Volume Manager).

The following table shows the operation modes available for each platform.

#### Table 5.7 Operation modes for each platform

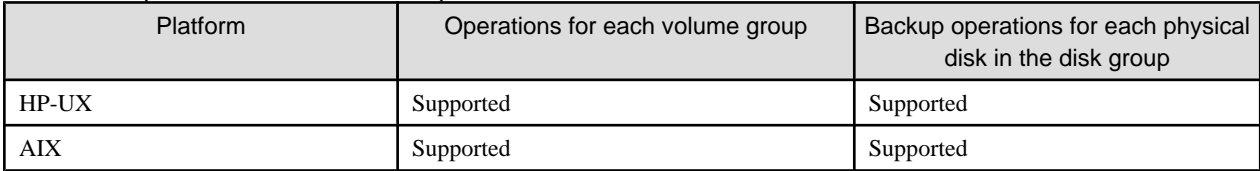

### **5.9.1 Operations for each volume group**

When LVM volumes are backed up, backups are taken for each LVM volume group.

# Note

You should ensure that you understand the basic operations of LVM volume group units before using them. For information about basic operations, refer to "Operation for each volume group" under "LVM Volume Operation" in the "ETERNUS SF AdvancedCopy Manager Operator's Guide" for the relevant operating system.

## **5.9.2 Backup operations for each physical disk in the disk group**

When LVM volumes are backed up, backups are taken for each physical disk in the LVM volume.

Backup operations must maintain consistency as disk groups and operations on all physical disks in a disk group must be synchronized.

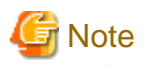

You should ensure that you understand the basic operations of the physical disk units that make up the LVM volume before using them. For information about basic operations, refer to "Backup operations for each physical disk that makes up the disk group" under "LVM Volume Operations" in the "ETERNUS SF AdvancedCopy Manager Operator's Guide" for the relevant operating system.

### 5.9.2.1 Executing backups

Synchronize all of the physical disks in the disk group when operating on them.

Perform the necessary pre- processing and post-processing for each disk group before and after backup operations, and prevent preprocessing and post-processing from being performed when each physical disk is being used.

#### **Backups to both disk and tape**

For backups to both disk and tape, if the Storage Server restarts while data is being written, the transaction volume and the backup volume will both have the same configuration, and an inconsistency with VxVM will occur when the Storage Server starts. (For cluster systems, this event will occur when the node fails over.) Accordingly, use the following procedure to create a backup log if backups are being made to both disk and tape.

- 1. Execute the pre-processing for the backup to disk.
- 2. Execute only the backup to the disk by specifying DISK for the -m option in [11.2.2.1 acmbackup \(Backup command\)](#page-149-0).
- 3. Execute the post-processing for the backup to disk.
- 4. Execute the pre-processing for the tape copy.
- 5. Execute the tape copy using ["11.2.2.2 acmtphistcopy \(Tape copy command\)"](#page-154-0).
- 6. Execute the post-processing for the tape copy.

#### **Backups with only tape specified as the backup destination medium**

The following table shows the pre- processing and post-processing that is performed before and after data is backed up to tape.

#### Table 5.8 Pre-processing and post-processing for backup to tape

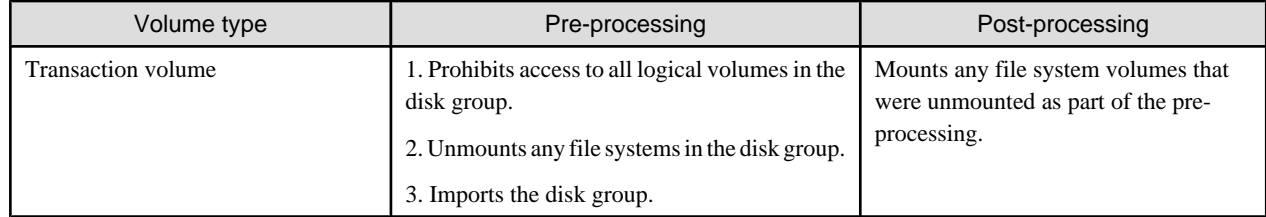

#### **Backups to disk only**

For information about backing up to disk, refer to "Backup operation for each physical disk in the disk group" under "LVM Volume Operation" in the "ETERNUS SF AdvancedCopy Manager Operator's Guide" for the relevant operating system.

### 5.9.2.2 Executing tape copies

Synchronize all of the physical disks in the disk group when using them.

Perform the necessary pre-processing and post-processing for each disk group before and after tape copy operations, and prevent preprocessing and post-processing from being performed when each physical disk is used.

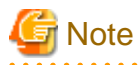

Before making tape copies, reconfigure the disk group for the backup volume. This is necessary because if a tape copy is made from a backup volume where the disk group has not been reconfigured and the Storage Server restarts during the tape copy, the transaction volume

and the backup volume will both have the same configuration, and an inconsistency with VxVM will occur when the Storage Server starts. (For cluster systems, this event will occur when the node fails over.) dia dia dia dia 4 

The following table shows the pre-processing and post-processing that is performed before and after tape copies.

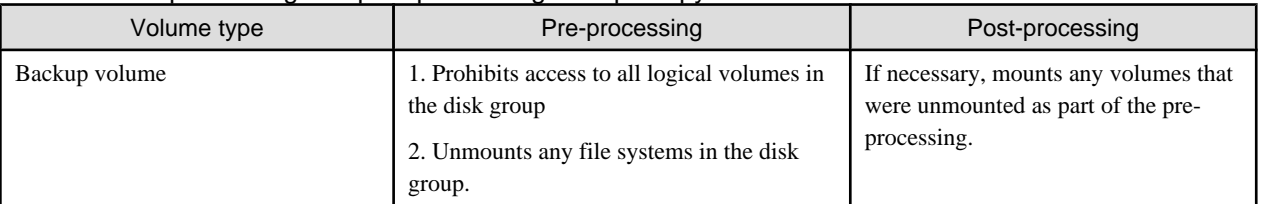

### Table 5.9 Pre-processing and post-processing for tape copy

### 5.9.2.3 Executing restorations

Synchronize all of the physical disks in the disk group when using them.

Perform the necessary pre-processing and post-processing for each disk group before and after restoration, and prevent pre-processing and post-processing from being performed when each physical disk is used.

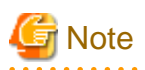

Only backup logs that have been taken using the following methods can be restored:

- ・ Executing backups
- ・ Executing tape copies
- **Restorations from tape**

The following table shows the pre-processing and post-processing that is performed before and after restoration from tape.

#### Table 5.10 Pre-processing and post-processing for restoration from tape

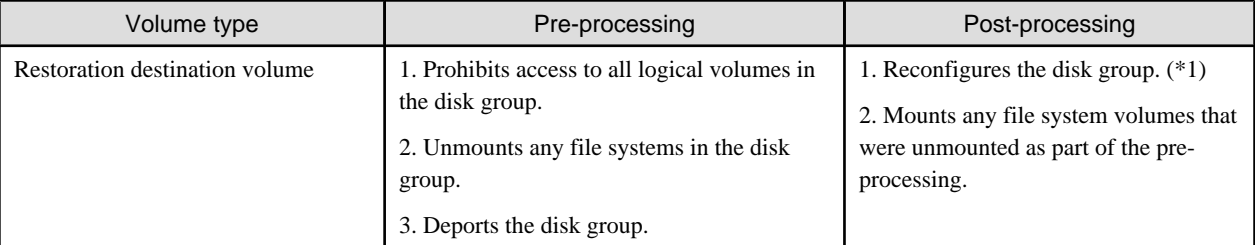

\*1: The conditions for reconfiguring the disk group are as follows:

#### Table 5.11 Conditions for reconfiguring the disk group

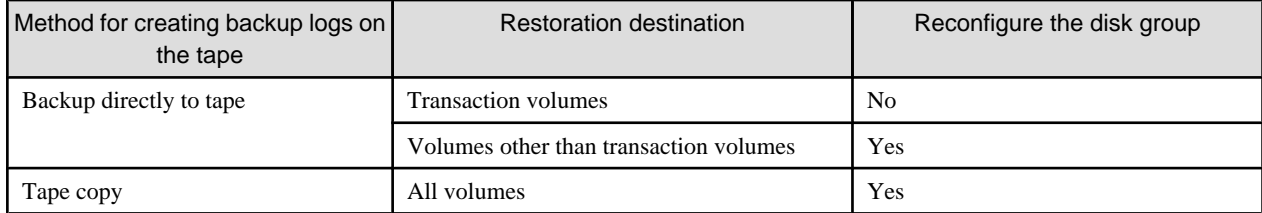

#### **Restorations with disk specified as the restoration source medium**

For information about restoring from disks, refer to "Backup operations for each physical disk that makes up the disk group" under "LVM Volume Operations" in the "ETERNUS SF AdvancedCopy Manager Operator's Guide" for the relevant operating system.

# **Chapter 6 Backup Operations (Symfoware)**

Backup Operations (Symfoware) is not supported in a Tape Backup environment.

# **Chapter 7 Backup Operations Using the QuickOPC Function**

This chapter provides details of tape backup operation using the QuickOPC function.

## **7.1 Overview**

The conventional snapshot high-speed backups using One Point Copy (OPC) must copy the entire transaction volume to the backup volume each time a backup (OPC) is started. However, by using the QuickOPC function, there is no need to physically copy the entire transaction volume every time as long as the same transaction volume/backup volume pair is used. The QuickOPC function copies only the "differential data" (the data that has changed since the previous backup), so a complete snapshot image can be created and the time required to physically copy the data can be greatly reduced.

The snapshot high-speed backups that use the QuickOPC function are called "differential snapshot high-speed backups" in this manual.

A comparison between conventional snapshot high-speed backups and differential snapshot high-speed backups is shown below.

# **Note**

To perform differential snapshot high-speed backups, you must use the ETERNUS disk storage systems that support the QuickOPC function.

. . . . . . . . . . . . . . . .

The QuickOPC function cannot be used to back up SDX objects in units of logical volumes.

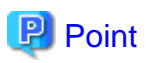

Using the QuickOPC function, updates that have occurred on the copy source and copy destination are recorded by the hardware after the OPC logical copy completes. The status in which update locations are recorded by the hardware is referred to as the "tracking status".  $\cdots$ 

Figure 7.1 Comparison between conventional snapshot high-speed backups and differential snapshot high-speed backups

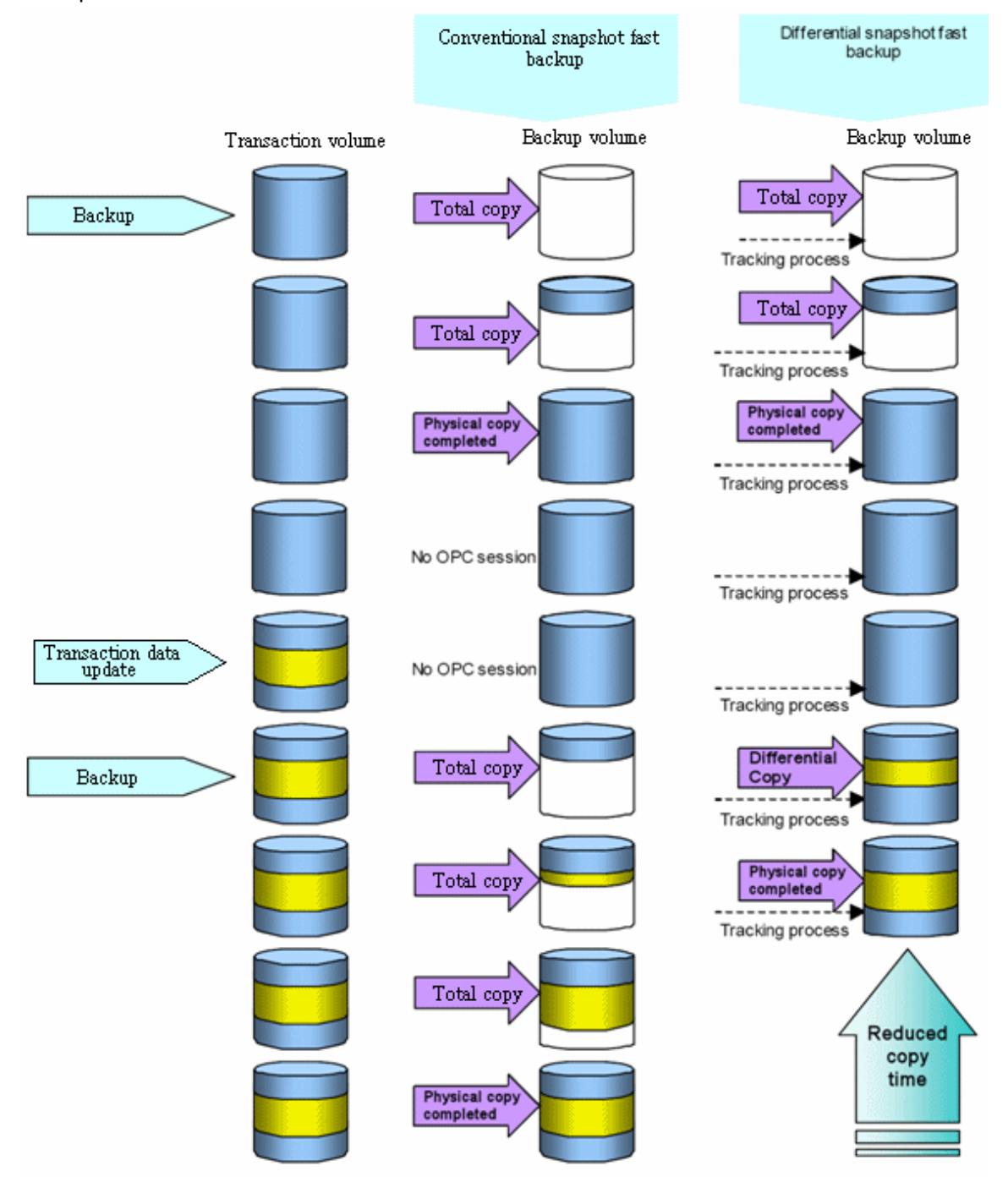

There is no difference between conventional snapshot high-speed backups and differential snapshot high-speed backups as far as backing up data to tape is concerned. The tape backup history is created from the backup volume, which is the copy destination for the QuickOPC. As a result, there is also no difference between conventional snapshot high-speed backups and differential snapshot high-speed backups as far as restoring data from tape is concerned.

## **7.2 Configuring Differential Backup Operations**

Configure the differential backup operations by noting the following notes in addition to the information given in the ["Chapter 3 Designing](#page-34-0) [the Backup Operation](#page-34-0)".

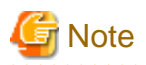

Consider the following when developing backup policies and preparing the backup volume:

- ・ For backups that use QuickOPC, an OPC session still remains active even after the physical copy has been completed. Operators should specify the number of disk preservation generations so that it does not exceed the maximum number of OPC sessions that can be set for the same logical unit.
- ・ Prepare the backup volume in the same server as the transaction volume to be backed up.

## **7.3 Operation Flow**

The flow of backup operations for differential snapshot high-speed backups is as follows:

- 1. 7.4.1 Activating daemons
- 2. 7.4.2 Registering a Storage Server (first time only)
- 3. 7.4.3 Fetching device information on a Storage Server (only the first time, or if the device has been changed)

- 4. 7.4.4 Setting up the environment for a backup operation server (only if operations are changed)
- 5. [7.4.5 Setting the operation type for the device](#page-95-0) (only if operations are changed)
- 6. [7.4.6 Setting backup policies](#page-95-0) (only if operations are changed)
- 7. [7.4.7 Customizing pre-processing and post-processing scripts](#page-95-0) (only if operations are changed)
- 8. [7.4.8 Preparing a device map file](#page-96-0) (only if the backup destination is changed)
- 9. [7.4.9 Operation](#page-96-0)
- 10. [7.4.10 Stopping the operation](#page-97-0)

## **7.4 Preparations**

This section provides details of the preparations required when performing backup operations for differential snapshot high-speed backups.

## **7.4.1 Activating daemons**

This involves the same steps that are required for preparing backup operations for a normal transaction volume. Refer to "[5.3.1 Activating daemons](#page-57-0)" in the ["Chapter 5 Backup Operations \(Normal Transaction Volumes\)](#page-46-0)" chapter.

## **7.4.2 Registering a Storage Server**

This involves the same steps that are required for preparing backup operations for a normal transaction volume. Refer to "[5.3.2 Registering a Storage Server](#page-58-0)" in the ["Chapter 5 Backup Operations \(Normal Transaction Volumes\)](#page-46-0)" chapter.

## **7.4.3 Fetching device information on a Storage Server**

This involves the same steps that are required for preparing backup operations for a normal transaction volume. Refer to ["5.3.3 Fetching device information on a Storage Server"](#page-58-0) in the "[Chapter 5 Backup Operations \(Normal Transaction Volumes\)](#page-46-0) " chapter.

### **7.4.4 Setting up the environment for a backup operation server**

This involves the same steps that are required for preparing backup operations for a normal transaction volume. Refer to ["5.3.4 Configuring the environment for a backup operation server"](#page-58-0) in the "[Chapter 5 Backup Operations \(Normal Transaction](#page-46-0) [Volumes\)"](#page-46-0) chapter.

## <span id="page-95-0"></span>**7.4.5 Setting the operation type for the device**

Set up the following device operation type on a Storage Server before backing up. The operation type is set as follows:

- ・ Define the volume to be backed up as a transaction volume.
- ・ Prepare backup volumes. Prepare as many partitions, each with the same size as the transaction volume, as the number of generations to be maintained on the disk, and define them as the backup volumes.

Use ["11.2.1.3 acmdevinfoset \(Device information setting command\)"](#page-133-0) for this operation.

In the command execution example below, device "/dev/dsk/c1t1d0s6" has been registered as the transaction volume, and device "/dev/ dsk/c1t2d1s6" has been registered as the backup volume.

[For Solaris]

```
# /opt/FJSVswstc/bin/acmdevinfoset -t /dev/dsk/c1t1d0s6
acmdevinfoset completed
# /opt/FJSVswstc/bin/acmdevinfoset -b /dev/dsk/c1t2d1s6
acmdevinfoset completed
#
```
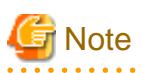

For notes on setting the operation type of the device, refer to "Setting the operation type for a device" in the "ETERNUS SF AdvancedCopy Manager Operator's Guide" for the operating system of the target Storage Server.

# **P** Point

Information about the registered transaction and backup volumes can be displayed using ["11.2.1.4 acmdevdisp \(Device operating status](#page-136-0) [display command\)](#page-136-0)".

Information about volumes being tracked can be displayed using ["11.2.2.16 acmtrkstat \(Tracking status display command\)](#page-184-0)".

# ज Note

・ The settings for transaction volumes that are being tracked cannot be changed.

・ The settings for backup volumes that are being tracked cannot be changed.

## **P** Point

By specifying the -b and -u options together with ["11.2.1.4 acmdevdisp \(Device operating status display command\)"](#page-136-0), backup volumes where the history has been deleted can be checked even if their status is "tracking status" or "suspended status".

## **7.4.6 Setting backup policies**

This involves the same steps that are required for preparing backup operations for a normal transaction volume. Refer to "[5.3.6 Setting backup policies"](#page-59-0) in the "[Chapter 5 Backup Operations \(Normal Transaction Volumes\)"](#page-46-0) chapter.

## **7.4.7 Customizing pre-processing and post-processing scripts**

This involves the same steps that are required for preparing backup operations for a normal transaction volume. Refer to "[5.3.7 Customizing pre-processing and post-processing scripts](#page-61-0)" in the "[Chapter 5 Backup Operations \(Normal Transaction](#page-46-0) [Volumes\)"](#page-46-0) chapter.

## <span id="page-96-0"></span>**7.4.8 Preparing a device map file**

This involves the same steps that are required for preparing backup operations for a normal transaction volume. Refer to "[5.3.8 Preparing a device map file"](#page-62-0) in the "[Chapter 5 Backup Operations \(Normal Transaction Volumes\)"](#page-46-0) chapter.

If there is a backup volume being tracked when a backup destination is selected for snapshot high-speed backups, this device will be selected first and used as a backup destination.

## **7.4.9 Operation**

This section describes tape backup operations for differential snapshot high-speed backups. For the information on disk backup operations, refer to "Operation" in "Backup Operation by the QuickOPC Function" in the "ETERNUS SF AdvancedCopy Manager Operator's Guide" for the operating system of the target Storage Server.

### 7.4.9.1 Executing backups

Differential snapshot high-speed backups are performed by specifying the -T option for ["11.2.2.1 acmbackup \(Backup command\)](#page-149-0)".

QuickOPC backup operations are performed as follows:

- 1. Execute ["11.2.2.1 acmbackup \(Backup command\)](#page-149-0)" with the -T option and the -m DISK option specified. When the command is executed, the physical copy and tracking processing starts. When the physical copy completes, the tracking processing continues to run alone.
- 2. Data updates (User operations) are performed on the transaction volume where the QuickOPC function was executed in step 1. Execute ["11.2.2.1 acmbackup \(Backup command\)](#page-149-0)" with the -T option and the -m DISK option specified When the command is executed the second and subsequent times, only differential data that has been updated since the previous OPC ran (the data updated in step 2) is physically copied to the disk.

If the -m BOTH option is also specified with the -T option, or if the -m option is not specified, after the disk is backed up, data will be copied to tape from the backup destination disk on a volume basis (that is, not just the differential data but the entire volume including the differential data).

[Command execution example]

```
# /opt/FJSVswstc/bin/acmbackup -T /dev/dsk/c1t0d1s1
/dev/dsk/c1t0d1s1 acmbackup completed
#
```
For tape backups, data is copied to tape from the backup destination disk of the transaction volume. Therefore, there is no difference between conventional snapshot high-speed backups and differential snapshot high-speed backups.

# **Note**

The -m TAPE option cannot be specified when the -T option is specified, as the command will produce an error.

### 7.4.9.2 History management

Backup history information can be displayed using "[11.2.2.9 acmhistdisp \(History information display command\)](#page-166-0)". To delete backup history information, use "[11.2.2.10 acmhistdel \(History information delete command\)](#page-169-0)".

There is no difference in tape history display and deletion operation between conventional snapshot high-speed backups and differential snapshot high-speed backups.

For disk histories, the OPC session is not released even if the history that was created for a differential snapshot high-speed backup is deleted. (While a physical copy is being performed, the physical copy will not be stopped.)

If a conventional snapshot high-speed backup has been performed, then the backup volume will be released when the history is deleted. "Backup (free)" will be displayed in the "Device-Mode" column when ["11.2.1.4 acmdevdisp \(Device operating status display command\)](#page-136-0) " is executed.

<span id="page-97-0"></span>If a differential snapshot high-speed backup has been performed, then the backup volume will not be released even after the history is deleted. In this case, "Backup (used)" will be displayed in the "Device-Mode" column when ["11.2.1.4 acmdevdisp \(Device operating status](#page-136-0) [display command\)](#page-136-0)" is executed. However, if the -u option is specified for "[11.2.1.4 acmdevdisp \(Device operating status display command\)](#page-136-0) ", "Backup (used-T)" will be displayed in the "Device-Mode" column, making it possible to verify that the backup volume is in the tracking status and the history has been deleted.

### 7.4.9.3 Executing restoration

For differential snapshot high-speed backup operations, histories that have been backed up to tape are restored to the copy destination on a volume basis (that is, not just the differential data but the entire volume containing the differential data). This procedure for restoring data to the transaction volume is the same as the conventional restoration processing.

```
# /opt/FJSVswstc/bin/acmrestore /dev/dsk/c1t0d1s1
/dev/dsk/c1t0d1s1 acmrestore completed
#
```
For restoration from disk, refer to "Restoration" in "Backup Operation by the QuickOPC Function" in the "ETERNUS SF AdvancedCopy Manager Operator's Guide" for the operating system of the target Storage Server.

### 7.4.9.4 Displaying the execution status of tracking processing

The execution status of tracking processing for QuickOPC can be displayed using "[11.2.2.16 acmtrkstat \(Tracking status display command\)](#page-184-0) ". Information for OPC sessions that are not currently tracking will not be displayed. Additionally, during tracking, the amount of data that has already been updated since the execution of the QuickOPC (logical copy) will be displayed as a percentage in the "Update" column.

```
# /opt/FJSVswstc/bin/acmtrkstat
Server Transaction-Disk Backup-Disk Status Execute Update
SV1 /dev/dsk/c1t0d1s1 /dev/dsk/c1t0d2s1 tracking ---- 12%
SV1 /dev/dsk/c1t0d4s1 /dev/dsk/c1t0d3s1 executing 75% ----
SV1 /dev/dsk/c1t0d6s1 /dev/dsk/c1t0d7s1 executing 31% ----
#
```
The relationship between the "Status" column and the OPC session is as follows:

#### Table 7.1 Status and OPC session status

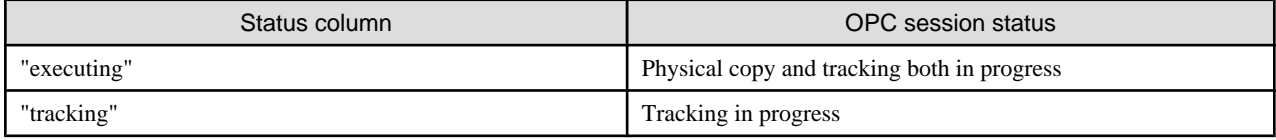

### 7.4.9.5 Stopping tracking processing

Stop tracking processing using ["11.2.2.15 acmcanceltrk \(Tracking cancel command\)"](#page-182-0).

```
# /opt/FJSVswstc/bin/acmcanceltrk /dev/dsk/c1t0d1s1 -bd /dev/dsk/c1t0d2s1
/dev/dsk/c1t0d1s1 acmcanceltrk completed
#
```
If the physical copy and tracking processing are both in progress, only the tracking processing will be stopped.

## **7.4.10 Stopping the operation**

To cancel backup operations that use QuickOPC, perform the following procedure:

- 1. Delete history information.
- 2. Cancel the tracking processing (that includes the physical copy).
- 3. Delete the backup policies.

4. Delete the registrations for the transaction volume and the backup volume.

# **Chapter 8 Customization of the Storage Pool after the Start of Operation**

This chapter explains how to customize the tape storage pools, which were defined during installation, after the start of operation.

All setup tasks are performed after dsmadmc (TSM management client command) is started.

If the "tsm>" prompt is displayed, activate dsmadmc (TSM management client command) before performing operations.

The start and stop methods for the TSM management client command are described below.

- 1. Starting the TSM management client command
	- Move to the directory.

# cd /opt/tivoli/tsm/client/ba/bin

- Execute dsmadmc (TSM management client command).

```
# ./dsmadmc
IBM Tivoli Storage Manager
Command Line Administrative Interface - Version 5, Release 5, Level 2.0
(c) Copyright by IBM Corporation and other(s) 1990, 2009. All Rights Reserved.
Enter your user id: admin
Enter your password:
Session established with server SOL-41: Solaris SPARC
   Server Version 5, Release 5, Level 2.0
   Server date/time: 06/04/09 17:41:13 Last access: 06/04/09 17:27:46
tsm>
```
- At "Enter User ID", enter the TSM administrator ID, then press the Return key.
- At "Enter password", enter the TSM administrator password, then press the Return key.

## **P** Point

The Tape Server must be activated for this procedure. If the TSM management client command fails to start, activate the Tape Server.

. . . . . . . . . . . . . . . . . . .

2. Stopping the TSM management client command

At the "tsm>" prompt, enter "quit" to stop dsmadmc (TSM management client command).

tsm> quit

For details of the commands, refer to the "ETERNUS SF TSM Administrator's Reference".

## **8.1 Adding a Tape to the Storage Pool**

If the storage pool runs short of tapes after the start of operation, add a tape as follows.

- 1. Check in a tape. Refer to "Tape Check in" for information on how to check in a tape.
- 2. For private operation, register the tape in the storage pool. Refer to "[4.2.3 Registering a tape volume](#page-44-0)" for information on the tape registration procedure.

## **8.2 Deleting a Tape from Storage Pool**

If a tape in the storage pool is no longer required, delete it as follows:

- 1. If the tape to be deleted contains backup data, delete the backup history information. Use "[11.2.2.10 acmhistdel \(History information](#page-169-0) [delete command\)"](#page-169-0) to do this.
- 2. Delete the tape from the storage pool.

tsm> delete volume <volume name>

3. Check out the tape with the "checkout libvolume" command.

Checkout processing is performed in the background. For details on the processing results, refer to the log on the TSM server (dsmserv) or activity log.

tsm> checkout libvolume <library name> <volume name> checklabel=yes remove=yes

- Specify the "remove=yes" option to unload the tape to the entry port of the library. "remove=yes" is the default.
- If "remove=no" is specified, the tape is returned to the original cell but is deleted from the TSM database (the tape is no longer displayed by the query libvolume command).

[Example] Check out volume DAT001 from library LT160.

tsm> checkout libvolume LT160 DAT001 checklabel=yes remove=yes

After the tape is unloaded to the entry port, the "reply" command is requested for the log on the TSM server. Entering the "reply" command completes TSM checkout.

## **8.3 Changing the Device Class Settings**

To change an option defined in the device class, do the following.

tsm> update devclass <target device class name> <option to be added or changed>

[Example] Change mountretention in the device class LTO-DEVC to 5 minutes.

tsm> update devclass LTO-DEVC mountretention=5

## **8.4 Changing the Storage Pool Settings**

To change the number of scratch volumes or the simultaneous write mode defined in a storage pool, do the following.

tsm> update stgpool <target storage pool name> <maxscratch or copystgpools>=<value after update>

[Example] Change the maximum number of scratch volumes for the LTO-POOL storage pool to 10.

tsm> update stgpool LTO-POOL maxscratch=10

[Example] Enable simultaneous write to COPYPOOL2 in addition to COPYPOOL that is already set in storage pool LTO-POOL.

tsm> update stgpool LTO-POOL copystgpools=COPYPOOL, COPYPOOL2

## **8.5 Backup and Restoration of Storage Pool**

Backup of a storage pool means to copy the backup data in a storage pool to another storage pool in case of tape or other media failure. The backup data can also be restored in the original storage pool.

## **8.6 Deletion of Settings**

To delete storage pool or device class settings, use the "delete" command.

#### **To delete the storage pool settings**

tsm> delete stgpool <target storage pool name>

#### **To delete the device class settings**

tsm> delete devclass <target device class name>

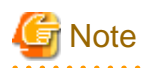

Do not use the TSM "delete" command to delete backup data. Otherwise, an inconsistency occurs in the management information between TSM and Tape Backup of AdvancedCopy Manager.

. . . . . . . . . . . . . . . . . .

To delete backup data, be sure to use ["11.2.2.10 acmhistdel \(History information delete command\)"](#page-169-0). Do not use the "delete" command.

# **Chapter 9 Operational Maintenance**

This chapter provides information on maintaining a database, performing troubleshooting, and changing the operation information.

## **9.1 Database Maintenance**

The Tape Backup function of AdvancedCopy Manager holds various repositories of management information on the usage of its. They are named generically and are referred to as a database in this chapter. They contain important information and you are recommended to periodically back up a database that is frequently updated, when the space available for repositories becomes insufficient after long-time usage of the database that is different from originally planned, as a safeguard against running out of space. Note that it differs from other types of database such as ORACLE etc.

The following table lists instances when the backup of the database is needed.

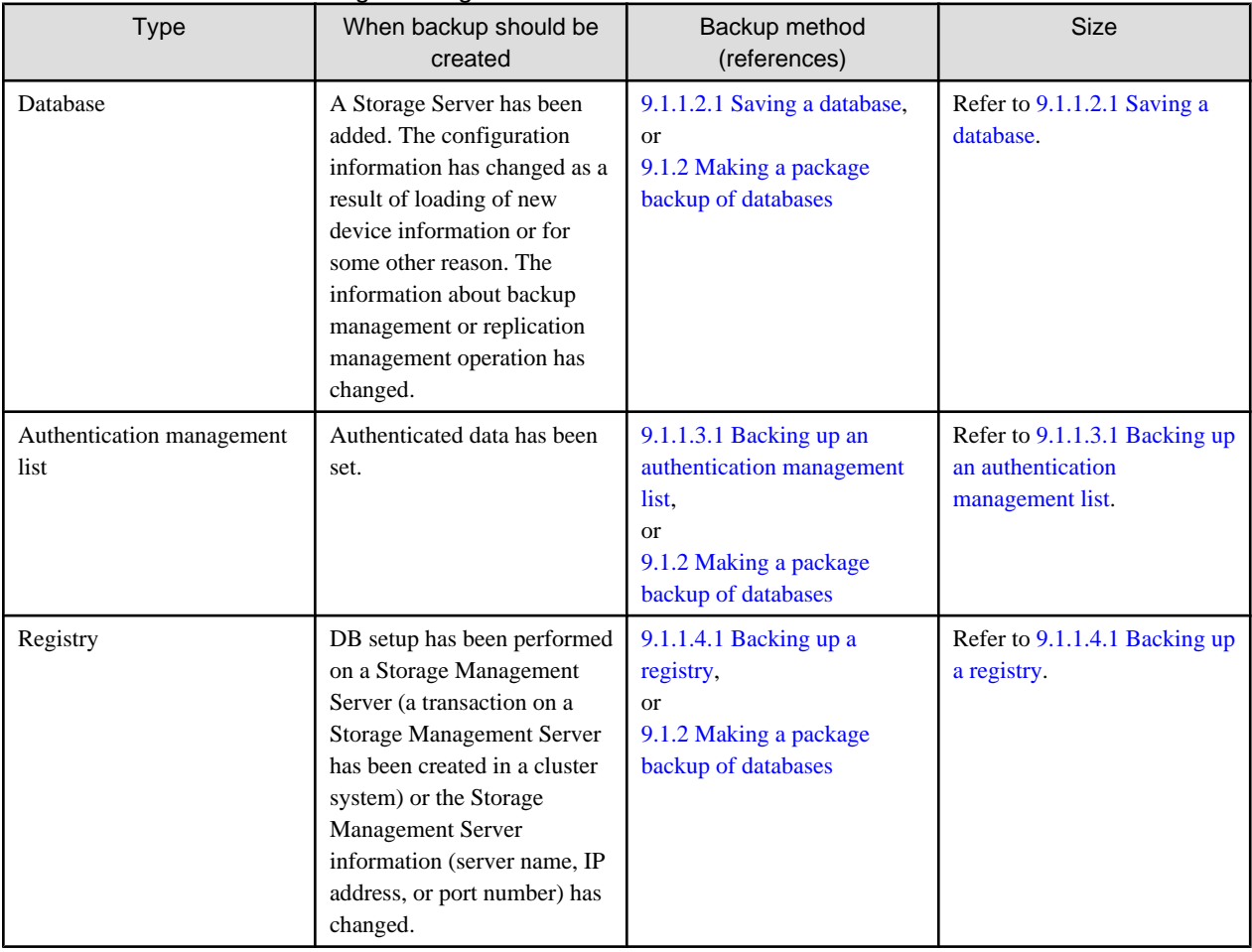

### Table 9.1 Databases on Storage Management Server

### Table 9.2 Databases on Storage Server

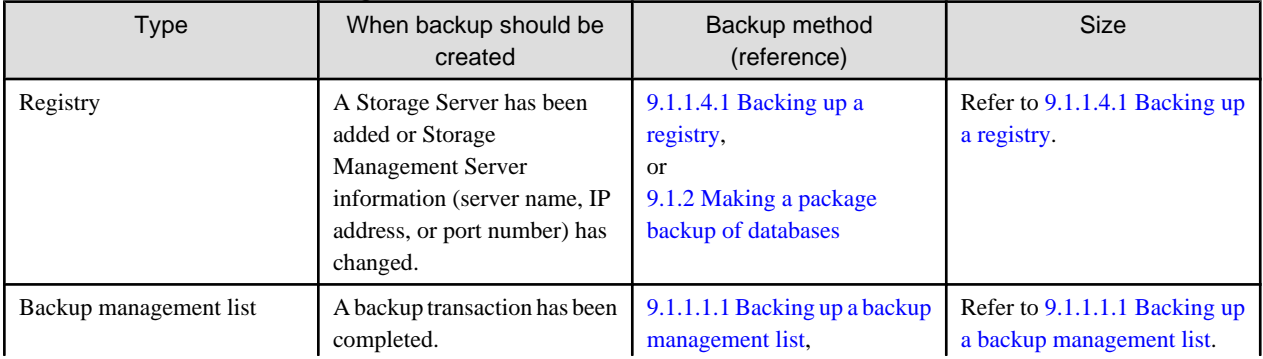

<span id="page-103-0"></span>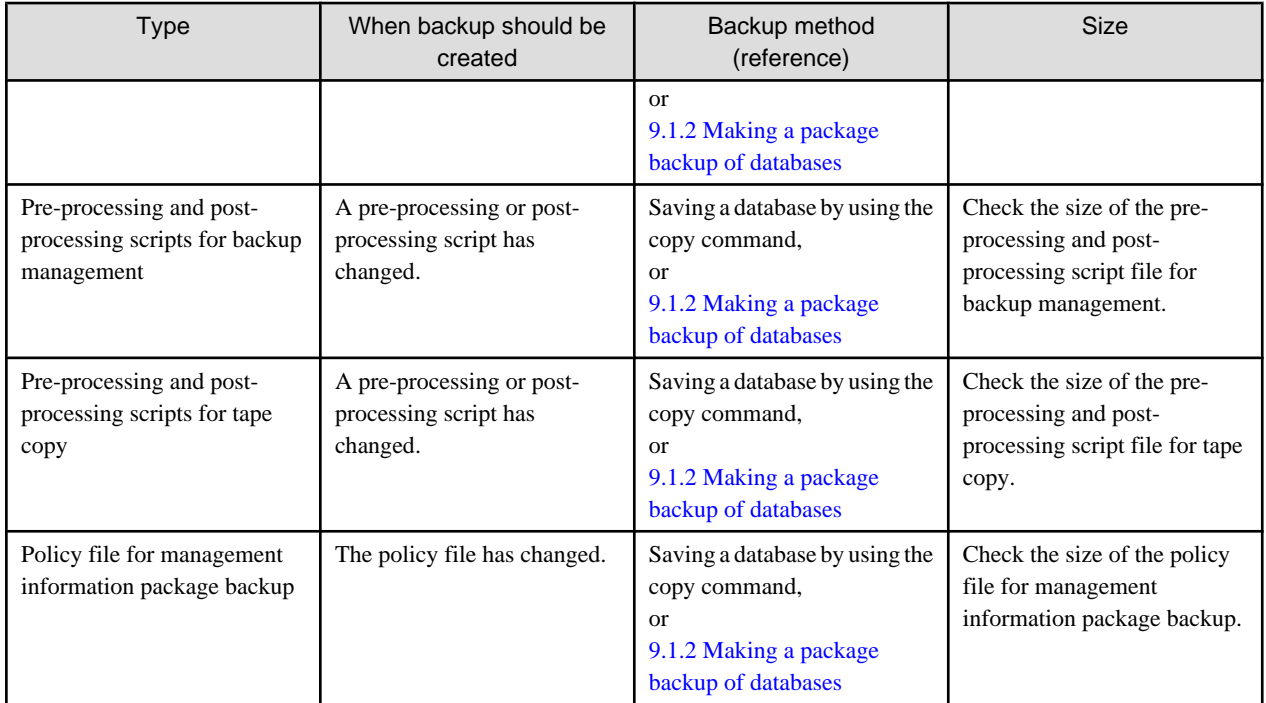

### Table 9.3 Databases on Tape Server

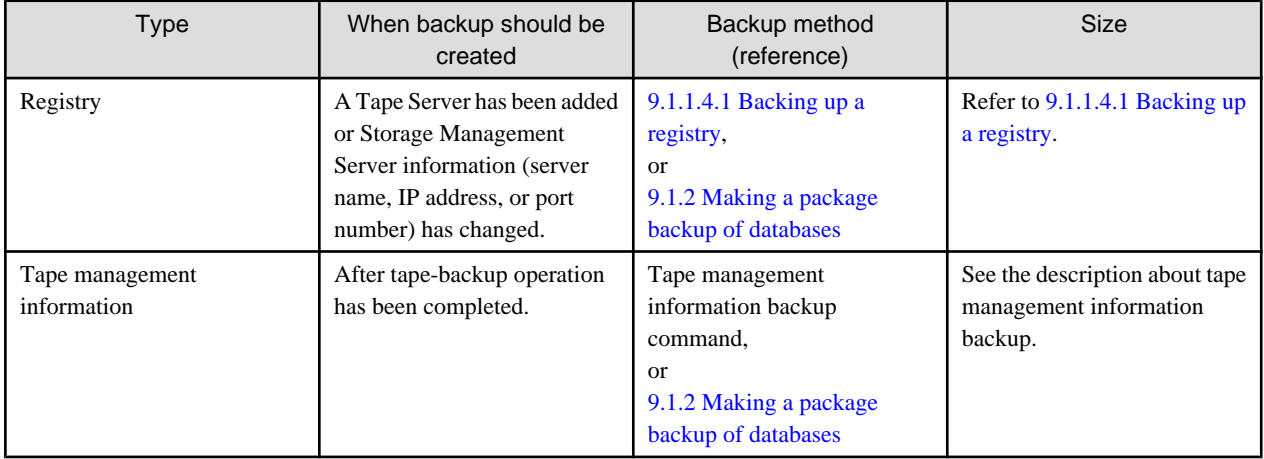

## **P** Point

You can create backups of databases either individually or as a whole. If a Storage Server also operates as a Storage Management Server, the Storage Server contains a database for the Storage Management Server as well as for the Storage Server.

<u>. . . . . . . . . . . . .</u>

## **9.1.1 Making individual backups of databases**

### 9.1.1.1 Maintaining a backup a management list

This section provides information on the maintenance of a backup management list. A backup management list is maintained on the server that performs the backup.

### 9.1.1.1.1 Backing up a backup management list

For details on how a backup management list is backed up, refer to "swstresback (Resource backup command)" in the "ETERNUS SF AdvancedCopy Manager Operator's Guide" for the operating system of the target Storage Server.

#### <span id="page-104-0"></span>**Backup data size of backup management list**

For details, refer to "Maintenance of Database" in the "ETERNUS SF AdvancedCopy Manager Operator's Guide" for the operating system of the target Storage Server.

### 9.1.1.1.2 Restoring a backup management list

For details on how a backup management list is restored, refer to "swstresrest (Resource restore command)" in the "ETERNUS SF AdvancedCopy Manager Operator's Guide" for the operating system of the target Storage Server.

### 9.1.1.2 Maintaining a database

This section describes the maintenance of a database used by a Storage Management Server.

#### 9.1.1.2.1 Saving a database

Execute stgdbdmp (database save command) on the Storage Management Server to save a database space. For details, refer to "Saving a database" in the "ETERNUS SF AdvancedCopy Manager Operator's Guide" for the operating system of the target Storage Management Server.

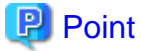

・ Use this save method only when configuration information is changed due to an addition of a Storage Server or fetching of device information. You are recommended to periodically save a database, for example, once a day.

・ To prepare for an input-output error in an external file while save data is being acquired, you are recommended to keep at least two generations of saved data.

#### **Backup data size of database**

. . . . . . . . . . . . . . . . . .

Calculate the backup data size using the following formula.

60 + (number of devices to be managed x 0.001) megabytes

### 9.1.1.2.2 Finding an error in a database

Refer to the RDBSWSTF.log file, and beginning from the last line, search for any message with "rdb: ERROR: qdgXXXXX-" in its contents (also check the messages output at the same time). Obtain the value of "qdgXXXXX" to determine the recovery mode. For details of the pathname of RDBSWSTF.log file and the explanation of qdb messages, refer to "Finding an error in a database" in the "ETERNUS SF AdvancedCopy Manager Operator's Guide" for the operating system of the target Storage Management Server.

#### 9.1.1.2.3 Recovering a database

Execute stgdbrcv (database recovery command) on the Storage Management Server for database recovery if an input-output error occurs in a database space.

For details, refer to "Recovering a database" in the "ETERNUS SF AdvancedCopy Manager Operator's Guide" for the operating system of the target Storage Management Server.

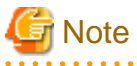

・ To execute the database recovery command, log in as a root user.

- After the database recovery command ends normally, acquire the latest save data using the "9.1.1.2.1 Saving a database". Fujitsu recommends using a different save data storage directory than the save data storage directory used by the recovery command.
- ・ After the database recovery command ends normally, restart (start after stopping) the AdvancedCopy Manager daemons. For an explanation on restarting the daemons, see ["Chapter 2 Starting and Stopping Daemons"](#page-30-0).

- 93 -

### <span id="page-105-0"></span>9.1.1.3 Maintaining authentication management list

This section describes the maintenance of the authentication feature. Execute the command on the server (ie, the Storage Server) where the authentication feature is implemented.

### 9.1.1.3.1 Backing up an authentication management list

On the Storage Management Server, execute the /opt/FJSVswssc/bin/smmkbat command to extract authentication management information. The root user must execute this command.

For details, refer to "Backing up an authentication management list" in the "AdvancedCopy Manager Operator's Guide" for the operating system of the target Storage Management Server.

#### **Backup data size of authentication management list**

Calculate the backup data size using the following formula.

400 + (length of the account name with an access permission assigned + 29 (\*1) ...) bytes

\*1 Add the lengths of all accounts with an access permission assigned.

### 9.1.1.3.2 Restoring an authentication management list

For details on restoring an authentication management list, refer to "Restoring an authentication management list" in the "ETERNUS SF AdvancedCopy Manager Operator's Guide" for the operating system of the target Storage Management Server.

### 9.1.1.4 Maintaining a registry

This section describes the maintenance of a registry. Perform this procedure on the Storage Management Server or the Storage Server.

### 9.1.1.4.1 Backing up a registry

Back up the registry file by executing the cp command.

For details, refer to "Backing up a registry" in the "ETERNUS SF AdvancedCopy Manager Operator's Guide" for the operating system of the target Storage Management Server and Storage Server.

#### **Backup data size of registry**

Check the size of the registry file to be backed up.

For details, refer to "Backing up a registry" in the "ETERNUS SF AdvancedCopy Manager Operator's Guide" for the operating system of the target Storage Management Server and Storage Server.

### 9.1.1.4.2 Restoring a registry

Restore the registry file by executing the cp command.

For details, refer to "Restoring a registry" in the "ETERNUS SF AdvancedCopy Manager Operator's Guide" for the operating system of the target Storage Management Server and Storage Server.

### 9.1.1.5 Maintaining tape management information

This section describes the maintenance of tape management information. Perform this maintenance on the Tape Server.

### 9.1.1.5.1 Backing up a tape management information

Execute the tape management information backup command after following the procedure explained below. Tape management information includes a TSM database.

For details of the command, refer to ["11.4.9 tboresback \(Tape management information backup command\)"](#page-201-0).

#### **Editing the TSM environment file to be backed up**

To back up information on the environment files of the TSM database, back up the files specified in the backup target TSM environment file (/etc/opt/FJSVswstm/conf/tsmbkfile).

If the database location has been changed from the default, the file must be edited.

Edit the file as follows: By default, the following information is specified in the /etc/opt/FJSVswstm/conf/tsmbkfile file.

```
/opt/tivoli/tsm/server/bin/dsmserv.opt
/opt/tivoli/tsm/server/bin/dsmserv.dsk
/opt/tivoli/tsm/server/bin/nodelock
/opt/tivoli/tsm/server/bin/volhist.out
/opt/tivoli/tsm/server/bin/devconfig.out
/opt/tivoli/tsm/client/ba/bin/dsm.sys
/opt/tivoli/tsm/client/ba/bin/dsm.opt
```
- 1. If the database location has been changed, change the paths of the dsmserv.opt, dsmserv.dsk, and nodelock files.
- 2. If the contents of the following keys in the dsmserv.opt file have been modified, change the paths of the volhist.out and devconfig.out files. The contents of the keys are the paths specified in tsmbkfile.

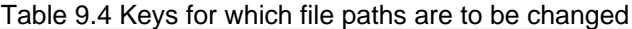

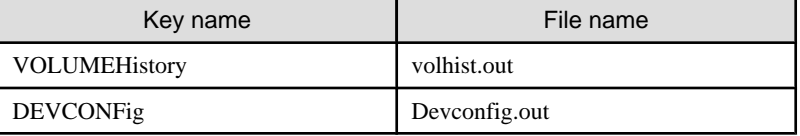

#### **Backup data size of tape management information**

Check the size under the following directory.

/etc/opt/FJSVswstm/data/ctrl

In cluster operation mode, check the size under the following directory.

/etc/opt/FJSVswstm/<logical node name>/data/ctrl

Also check the sizes below as the free space of the TSM database.

```
Size of the files specified in /etc/opt/FJSVswstm/conf/tsmbkfile
30% of size of the DB names specified in /opt/tivoli/tsm/server/bin/dsmserv.dsk
```
### 9.1.1.5.2 Restoring a tape management information

For details of how to restore tape management information, refer to "[11.4.10 tboresrst \(Tape management information restore command\)](#page-202-0) ".

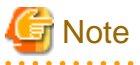

Because the tboresrst command overwrites the existing TSM database and log file, Fujitsu recommends saving these files in advance. The procedure to save files is as follows: 

1. Check the file names.

. . . . . . . . . . . . . . . . . .

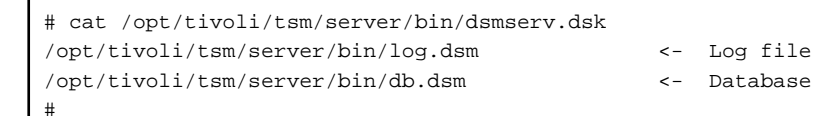

<span id="page-107-0"></span>2. Copy the files to any directory.

```
# cp -p /opt/tivoli/tsm/server/bin/log.dsm /work/tsm_bkup
# cp -p /opt/tivoli/tsm/server/bin/db.dsm /work/tsm_bkup
#
```
### **9.1.2 Making a package backup of databases**

AdvancedCopy Manager management information (including databases) can be backed up using one Storage Server, Storage Management Server, or Tape Server. This operation is referred to as a package backup of management information.

For details of the package backup method for management information, refer to "Making a package backup of databases" in the "ETERNUS SF AdvancedCopy Manager Operator's Guide" for the operating system of the Server on which a package backup is made.

## **9.2 Troubleshooting**

## **9.2.1 Troubleshooting for insufficient free space in a repository**

For details, refer to "Troubleshooting for insufficient free space in a repository" in the "ETERNUS SF AdvancedCopy Manager Operator's Guide" for the operating system of the target Storage Management Server.

### **9.2.2 Collecting maintenance information**

### 9.2.2.1 Collecting error survey information

Log into the Storage Management Server, the Tape Server, and the Storage Server to collect the information that is necessary for the error survey.

Send the collected data to a Fujitsu system engineer (SE).

#### **For Storage Management Servers and Storage Servers:**

Collect the survey data with reference to "Operational Maintenance" - "Collecting maintenance information" in the "ETERNUS SF AdvancedCopy Manager Operator's Guide" for the relevant operating system.

#### **For Tape Servers:**

Execute "acmcapture (Troubleshooting data collection command)" to collect the survey information.

For details on "acmcapture (Troubleshooting data collection command)", refer to "Commands" - "acmcapture (Troubleshooting data collection command)" in "ETERNUS SF AdvancedCopy Manager Operator's Guide (Solaris)".

In addition, refer to below section "Collecting TSM survey information" to collect information resulting from running the TSM command.

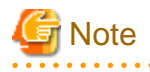

If the problem occurs again, follow the procedure below, then execute "acmcapture (Troubleshooting data collection command)":

1. Change the trace log level to 2.

```
# /opt/FJSVswstm/bin/tbomodlog 2
#
```
2. Reproduce the symptom.
3. Change the trace log level back to 1.

```
# /opt/FJSVswstm/bin/tbomodlog 1
#
```
Collecting TSM survey information

At the tape server, collect the TSM command execution results.

1. Collect the output results of "dsmadmc (TSM management client command)". This command needs to be executed several times by changing arguments. For this reason, set the command name as an environment variable as shown below.

```
[In the case of csh]
# set DSMCOM="dsmadmc -id=<TSM user ID> -password=<TSM user password> -
outfile=<information output directory>"
[In the case of sh or ksh]
# DSMCOM="dsmadmc -id=<TSM user ID> -password=<TSM user password> -outfile=<information 
output directory>"
```
2. Execute "dsmadmc (TSM management client command)". Use the shell variable that was set in step 1.

```
# $DSMCOM/query_status.txt query status
# $DSMCOM/query_library.txt query library F=D
# $DSMCOM/query_drive.txt query drive F=D
# $DSMCOM/query_path.txt query path F=D
# $DSMCOM/query_devclass.txt query devclass F=D
# $DSMCOM/query_stgpool.txt query stgpool F=D
# $DSMCOM/query_domain.txt query domain F=D
# $DSMCOM/query_policyset.txt query policyset F=D
# $DSMCOM/query_mgmtclass.txt query mgmtclass F=D
# $DSMCOM/query_copygroup.txt query copygroup F=D
# $DSMCOM/query_copygroup_archive.txt query copygroup type=archive F=D
# $DSMCOM/query_node.txt query node F=D
# $DSMCOM/query_libvol.txt query libvol F=D
# $DSMCOM/query_db.txt query db F=D
# $DSMCOM/query_log.txt query log F=D
# $DSMCOM/query_admin.txt query admin F=D
# $DSMCOM/query_dbvol.txt query dbvol F=D
# $DSMCOM/query_vol.txt query vol F=D
# $DSMCOM/query_license.txt query license
# $DSMCOM/query_system.txt query system F=D
# $DSMCOM/query_process.txt query process
# $DSMCOM/query_session.txt query session
# $DSMCOM/query_request.txt query request
# $DSMCOM/query_mount.txt query mount
# $DSMCOM/query_filespace.txt query filespace F=D
# $DSMCOM/query_actlog2.txt query actlog BEGINDate=today-30
# $DSMCOM/query_session.txt query session
# $DSMCOM/query_process.txt query process
# $DSMCOM/show_txnt.txt show txnt
# $DSMCOM/show_dbtxnt.txt show dbtxnt
# $DSMCOM/show_locks.txt show locks
# $DSMCOM/show_dbv.txt show dbv
# $DSMCOM/show_csv.txt show csv
# $DSMCOM/show_deadlock.txt show deadlock
# $DSMCOM/show_sss.txt show sss
```
3. Collect the file under "information output directory" on the command line as survey information.

## **9.2.3 Troubleshooting for a failure in access to a repository database**

For details of how to find the cause of a failure in access to a repository database, and what to do in such a case, refer to "Troubleshooting for a failure in access to a repository database" in the "ETERNUS SF AdvancedCopy Manager Operator's Guide" for the operating system of the target Storage Management Server.

## **9.3 Troubleshooting for a Hardware Error during backup**

This section describes for the actions to perform if a hardware error, etc. occurs during a backup using AdvancedCopy Manager.

## **9.3.1 Overview**

If a hardware error occurs during backup, the following symptoms may be displayed:

- ・ swstbackstat (Backup execution status display command) displays "failed" in the Status column.
- ・ [11.2.2.13 acmsyncstat \(Synchronous backup progress display command\)](#page-177-0) displays "failed" in the Status column.
- ・ [11.2.2.7 swstreststat \(Restore execution status display command\)](#page-164-0) displays "failed" in the Status column.
- ・ [11.2.2.9 acmhistdisp \(History information display command\)](#page-166-0) displays "failed" in the Status column.
- ・ [11.2.2.16 acmtrkstat \(Tracking status display command\)](#page-184-0) displays "failed" in the Status column.
- ・ Code swst0634, swst0719, or swst0740 is displayed during command execution.

If the execution status display command and history information display command display "failed" in the Status column, a hardware error has occurred during physical copying, and the copy processing has failed.

If swst0634, swst0719, or swst0740 is displayed during command execution and the same error occurs even if the command is re-executed, a hardware error has occurred, causing Advanced Copy to fail.

If a hardware error occurs during remote copying, the following symptoms may be displayed:

- ・ swstbackstat (Backup execution status display command) displays "halt" in the Status column.
- ・ [11.2.2.13 acmsyncstat \(Synchronous backup progress display command\)](#page-177-0) displays "halt" in the Status column.
- ・ [11.2.2.7 swstreststat \(Restore execution status display command\)](#page-164-0) displays "halt" in the Status column.
- ・ [11.2.2.9 acmhistdisp \(History information display command\)](#page-166-0) displays "halt" in the Status column.

If the execution status display command and history information display command display "halt" in the Status column, a hardware error has occurred during physical copying, and the remote copy processing has failed.

If any of these messages are generated, a hardware error may have occurred in the transaction volume or backup volume. Check the hardware status, and if a hardware error is found, fix the cause of the error, then re-execute the processing.

## **9.3.2 Troubleshooting**

Refer to "Troubleshooting for a hardware error on tape media" for the action required when hardware errors occur for a tape.

When hardware errors other than those for a tape occur, take action as indicated in the following troubleshooting flow diagram.

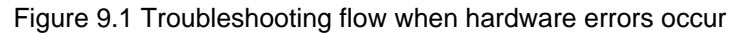

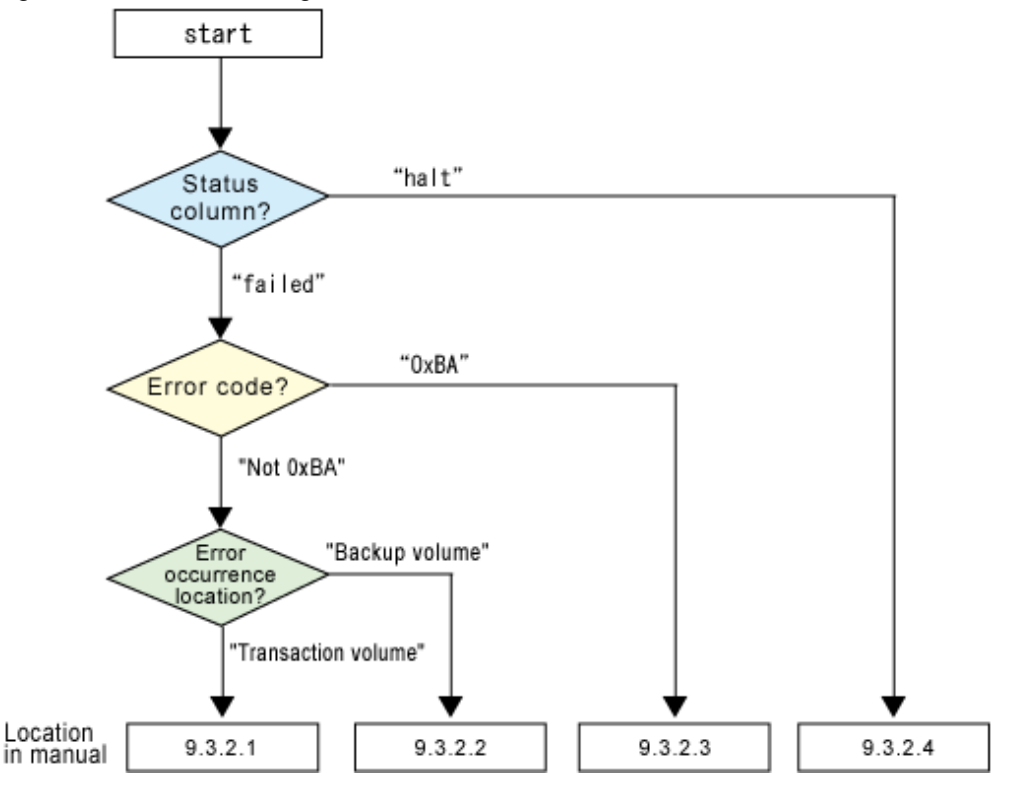

# **Note**

- ・ Refer to "Overview" for details of the "Status column" and "Error occurrence location".
- ・ Use ETERNUS Web GUI to check the copy processing error codes. The method for checking error codes is as follows:
	- On the [Display status] menu, click [Display AdvancedCopy status] in the status display section.
	- At "Session status", click the "Number of active sessions" link of the appropriate copy type.
	- Refer to the value in the "Error code" column of the appropriate copy processing.

The error code meanings are shown below.

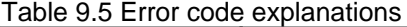

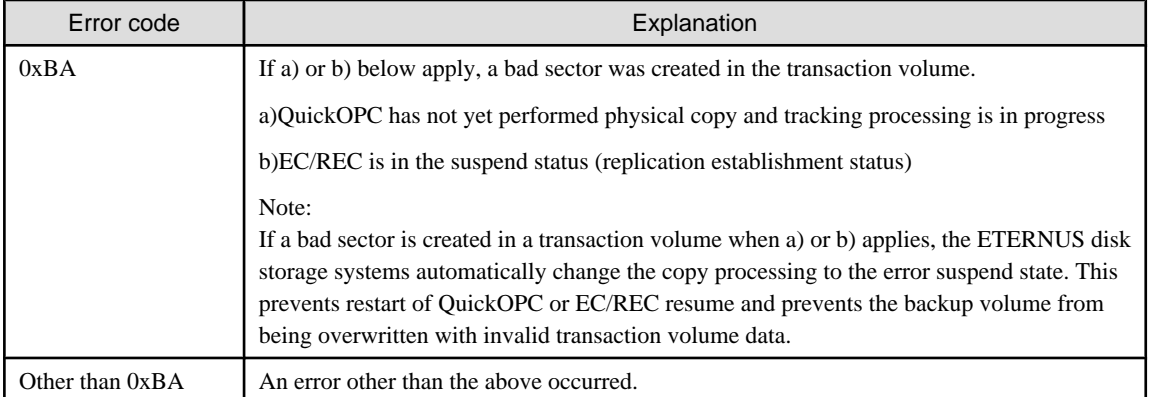

Error code 0xBA is returned only for the following ETERNUS disk storage systems:

- ETERNUS4000 and ETERNUS8000 (firmware version V11L30-0000 or later)
- ETERNUS6000 (firmware version V31L40-0000 or later)

For ETERNUS disk storage systems other than the above, the event indicated by error code 0xBA does not occur. If either a) or b) above occurs, the copy status does not change even if a bad sector occurs in the copy source volume.

### 9.3.2.1 Troubleshooting for a hardware error, etc. on a transaction volume

When a hardware fault occurs in a transaction volume, perform repair work according to the following procedure:

- 1. Cancel the processing in which the error occurred.
	- If an error occurred during backup (OPC) physical copy use [11.2.2.10 acmhistdel \(History information delete command\)](#page-169-0)
	- If an error occurred during synchronous processing (EC) use [11.2.2.12 acmcancelsync \(Synchronous backup cancel command\)](#page-175-0)
	- If an error occurred during restoration (OPC) physical copy use [11.2.2.5 swstcancelrest \(Restore cancellation command\)](#page-162-0)
	- If an error occurred during tracking processing (QuickOPC) use [11.2.2.15 acmcanceltrk \(Tracking cancel command\)](#page-182-0)
- 2. Execute the execution status display commands (swstbackstat (Backup execution status display command), [11.2.2.13 acmsyncstat](#page-177-0) [\(Synchronous backup progress display command\),](#page-177-0) [11.2.2.7 swstreststat \(Restore execution status display command\),](#page-164-0) [11.2.2.16](#page-184-0) [acmtrkstat \(Tracking status display command\)](#page-184-0)) and [11.2.2.9 acmhistdisp \(History information display command\)](#page-166-0) to verify that no other errors have occurred.
- 3. Fix the hardware error in the transaction volume.
- 4. Execute the [11.2.2.4 acmrestore \(Restore command\)](#page-157-0) to restore the transaction volume.

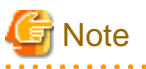

・ The backup history information for which copy has failed cannot be used to restore the volume.

・ If there is no normal (status = "succeeded") backup history information, the volume cannot be restored.

## 9.3.2.2 Troubleshooting for a hardware error, etc. on a backup volume

When a hardware fault occurs in backup volume, perform repair work according to the following procedure:

- 1. Cancel the processing in which the error occurred.
	- If an error occurred during backup (OPC) physical copy use [11.2.2.10 acmhistdel \(History information delete command\)](#page-169-0)
	- If an error occurred during synchronous processing (EC) use [11.2.2.12 acmcancelsync \(Synchronous backup cancel command\)](#page-175-0)
	- If an error occurred during restoration (OPC) physical copy use [11.2.2.5 swstcancelrest \(Restore cancellation command\)](#page-162-0)
	- If an error occurred during tracking processing (QuickOPC) use [11.2.2.15 acmcanceltrk \(Tracking cancel command\)](#page-182-0)
- 2. If the processing cannot be canceled using the command, use ETERNUS Web GUI to cancel it.
- 3. Execute [11.2.3.1 swstsrsemtch \(Resource match command\).](#page-186-0)
- 4. Cancel the processing in which the error occurred. At this point, the execution status display commands (swstbackstat (Backup execution status display command), [11.2.2.7 swstreststat \(Restore execution status display command\)](#page-164-0)) and [11.2.2.9 acmhistdisp](#page-166-0) [\(History information display command\)](#page-166-0) display "succeeded" in the Status column. However, because the copy processing is suspended, ensure that the commands are cancelled. If an error occurred in the synchronous processing (EC), the command has already been canceled, so no response is required.
	- If an error occurred during backup (OPC) physical copy use [11.2.2.10 acmhistdel \(History information delete command\)](#page-169-0)
	- If an error occurred during restoration (OPC) physical copy use [11.2.2.5 swstcancelrest \(Restore cancellation command\)](#page-162-0)
- 5. Execute the execution status display commands (swstbackstat (Backup execution status display command), [11.2.2.13 acmsyncstat](#page-177-0) [\(Synchronous backup progress display command\),](#page-177-0) [11.2.2.7 swstreststat \(Restore execution status display command\),](#page-164-0) [11.2.2.16](#page-184-0) [acmtrkstat \(Tracking status display command\)](#page-184-0)) and [11.2.2.9 acmhistdisp \(History information display command\)](#page-166-0) to verify that no other errors are found.
- 6. Use [11.2.1.3 acmdevinfoset \(Device information setting command\)](#page-133-0) to delete the backup volume in which the error occurred.
- 7. Use [11.2.1.3 acmdevinfoset \(Device information setting command\)](#page-133-0) to register a new backup volume. If the backup volume in which the error occurred is repaired and reused, the [Collect or reflect the information for a specific device] option from the initial window, and store the information again in the backup volume.
- 8. Re-execute the processing in which the error occurred.

## 9.3.2.3 Troubleshooting if a bad sector occurred in the transaction volume

If a bad sector occurred in the transaction volume, use the following procedure to restore the transaction volume:

- 1. Cancel the copy processing for which the bad sector occurred.
	- If the bad sector occurred during the suspend state of synchronous processing (EC):[11.2.2.12 acmcancelsync \(Synchronous](#page-175-0) [backup cancel command\)](#page-175-0)
	- If the bad sector occurred during QuickOPC tracking: [11.2.2.15 acmcanceltrk \(Tracking cancel command\)](#page-182-0)
- 2. Execute the execution status display commands (swstbackstat (Backup execution status display command), [11.2.2.13 acmsyncstat](#page-177-0) [\(Synchronous backup progress display command\),](#page-177-0) [11.2.2.7 swstreststat \(Restore execution status display command\),](#page-164-0) [11.2.2.16](#page-184-0) [acmtrkstat \(Tracking status display command\)\)](#page-184-0) and [11.2.2.9 acmhistdisp \(History information display command\)](#page-166-0) to check for other errors.
- 3. Restoration is performed by overwriting the area containing the bad sector. Select the appropriate method, in accordance with the usage or use status of the transaction volume, from the restoration methods below and perform restoration.
	- Restoration method 1

If the area can be reconstructed from high-level software (file system, DBMS, or similar), reconstruct the area.

- Restoration method 2

If the area containing the bad sector is an area that is not being used, such as an unused area or a temporary area, use a specialpurpose tool (for example, the UNIX dd command) to write to the area.

- Restoration method 3

Use [11.2.2.4 acmrestore \(Restore command\)](#page-157-0) to restore the transaction volume from a backup volume. (If the backup volume for the copy processing for which the bad sector occurred contains backup history information, restoration is also possible from that backup volume.)

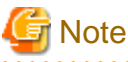

The transaction volume cannot be restored if there is no backup history information.

## 9.3.2.4 Troubleshooting for an error (halt) on a remote copy processing

- 1. Remove the hardware error.
- 2. Re-execute the suspended copy processing.

## 9.3.2.5 Troubleshooting for a hardware error on tape media

If a hardware error occurs on tape, follow the procedure below to troubleshoot.

1. Prevent the tape media on which the error occurred from being used for subsequent backup operations. To do this, use the TSM "update volume" command.

tsm> update volume <volume name> access=readonly

- 2. Check in an alternate tape. For details, refer to ["4.2.2 Loading a Tape \(CHECKIN\)](#page-42-0)".
- 3. If expiration dates have been set, the backup histories for the data stored on the tape media in step 1 are deleted sequentially until they are all deleted. After all data is deleted from the tape, check out the tape. For details, refer to ["8.2 Deleting a Tape from Storage](#page-100-0) [Pool"](#page-100-0).

# <span id="page-113-0"></span>**9.4 Changing the Operating Environment**

## **9.4.1 Changing the operating environment for non-cluster operation**

This section describes how to change the operating environment for non-cluster operations.

## 9.4.1.1 Changing the IP address of Storage Management Server

Change the IP address of a Storage Management Server as follows.

If only a physical IP address should be changed and the Storage Management Server uses a logical IP address, then perform only steps 2 and 7. Otherwise, perform all steps.

- 1. It checks whether the Storage Management Server being changed also serves as a Storage Server. If this is the case, and if the Storage Server is defined as a replication source or replication destination volume using a replication management function, delete the configuration of the source / replica volume with reference to "Deleting a source volume or replica volume" in the "ETERNUS SF AdvancedCopy Manager Operator's Guide" for the operating system of the target Storage Management Server.
- 2. On the Storage Management Server, change the system IP address.
- 3. On the Storage Management Server, execute the management server information change command. For details of this command, refer to "stgcmmodnode (Management server information change command)" in the "ETERNUS SF AdvancedCopy Manager Operator's Guide" for the operating system of the target Storage Management Server.
- 4. On all the Storage Servers managed by the Storage Management Server, execute the management server information change command. For details of this command, refer to "stgcmmodnode (Management server information change command)" in the "ETERNUS SF AdvancedCopy Manager Operator's Guide" for the operating system of the target Storage Server.
- 5. On all the Tape Servers managed by the Storage Management Server, execute the management server information change command. For details of this command, refer to "stgcmmodnode (Management server information change command)" in the "ETERNUS SF AdvancedCopy Manager Operator's Guide" for the operating system of the target Tape Server.
- 6. On the Storage Management Server, restart the daemons of AdvancedCopy Manager. For information on restarting daemons, refer to ["Chapter 2 Starting and Stopping Daemons"](#page-30-0).
- 7. If the replication management function is used, reconfigure the replication management environment. Refer to "Replication operations" in the "ETERNUS SF AdvancedCopy Manager Operator's Guide" that is applicable to the Storage Management Server operating system, and perform the tasks under "Preparations", starting with "Replication source volume settings and replication destination volume settings".

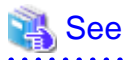

For information on changes in cluster operation, refer to ["9.4.2.1 Changing the IP address of Storage Management Server transaction](#page-118-0)". 

## 9.4.1.2 Changing the IP address of Storage Server

Change the IP address of a Storage Server as follows.

This step is not necessary if the Storage Server uses a logical IP address and only a physical IP address is being changed.

- 1. If you have defined the Storage Server to be changed as a replication source or replication destination volume using a replication management function, delete the configuration of the source / replica volume by referring to "Deleting an original volume or replica volume" in the "ETERNUS SF AdvancedCopy Manager Operator's Guide" for the operating system of the target Storage Server.
- 2. On the Storage Server, stop the daemons of AdvancedCopy Manager. For information on stopping daemons, refer to ["Chapter 2](#page-30-0) [Starting and Stopping Daemons](#page-30-0)".
- 3. On the Storage Server, change the system IP address.
- 4. On the Storage Server, restart the daemons of AdvancedCopy Manager. For information on restarting daemons, refer to "[Chapter 2](#page-30-0) [Starting and Stopping Daemons](#page-30-0)".
- <span id="page-114-0"></span>5. On the Storage Management Server, change the IP address using the server information change command. For details of this command, refer to "stgxfwcmmodsrv (Server information change command)" in the "ETERNUS SF AdvancedCopy Manager Operator's Guide" for the operating system of the target Storage Management Server.
- 6. On the Tape Server that is associated with the relevant Storage Server, execute the server information change report command to reflect the change of the IP address to the Tape Server management information. For details of this command, refer to "[11.4.12](#page-204-0) [tbomodsrv \(Server information change notification command\)"](#page-204-0). ["11.2.1.2 acmsvrdisp \(Storage Server configuration information](#page-133-0) [display command\)](#page-133-0)" can be used to check which Tape server is associated with the Storage Server.
- 7. If the replication management function is used, reconfigure the replication management environment.

Refer to "Replication operations" in the "ETERNUS SF AdvancedCopy Manager Operator's Guide" that is applicable to the Storage Management Server operating system, and perform the tasks under "Preparations", starting with "Replication source volume settings and replication destination volume settings".

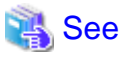

For information on changes in cluster operation, refer to ["9.4.2.2 Changing the IP address of Storage Server transaction](#page-119-0)". 

9.4.1.3 Changing the IP address of Tape Server

Change the IP address of a Tape Server as follows.

1. Follow the procedure below according to the Tape Server operating mode.

If the Tape Server is also operated as a Storage Management Server, refer to "[9.4.1.1 Changing the IP address of Storage Management](#page-113-0) [Server"](#page-113-0).

If the Tape Server is also operated as a Storage Server, refer to "[9.4.1.2 Changing the IP address of Storage Server"](#page-113-0). If the server is a dedicated Tape Server, the procedure is the same as that for the Storage Server. Refer to ["9.4.1.2 Changing the IP](#page-113-0) [address of Storage Server"](#page-113-0).

2. Execute the Storage Server configuration information setting command on all Storage Servers that are associated with the relevant Tape Server to update the Tape Server association information. For details of this command, refer to "[11.2.1.1 acmsvrset \(Storage](#page-131-0) [Server configuration command\)](#page-131-0)".

## 9.4.1.4 Changing the port number of a Storage Management Server

Change the port number of a Storage Management Server as follows.

- 1. Checks whether the Storage Management Server operates as a Storage Server. If so, and if the Storage Server is defined as a replication source or replication destination volume using a replication management function, delete the configuration of the source / replica volume. For details of how to do this, refer to "Deleting an original volume or replica volume" in the "ETERNUS SF AdvancedCopy Manager Operator's Guide" for the operating system of the target Storage Management Server.
- 2. Change the port number of the communication daemon (stgxfws) of AdvancedCopy Manager indicated by /etc/services of the Storage Management Server. When the Storage Management Server is being operated in a cluster environment, change the port number of the communication daemon (stgxfws\_<logic node name>) of the Storage Management Server transaction.
- 3. On the Storage Management Server, execute the management server information change command. For details of this command, refer to "stgcmmodnode (Management server information change command)" in the "ETERNUS SF AdvancedCopy Manager Operator's Guide" for the operating system of the target Storage Management Server.
- 4. On all the Storage Servers managed by the affected Storage Management Server, execute the management server information change command. For details of this command, refer to "stgcmmodnode (Management server information change command)" in the "ETERNUS SF AdvancedCopy Manager Operator's Guide" for the operating system of the target Storage Server.
- 5. On all the Tape Servers managed by the concerned Storage Management Server, execute the management server information change command. For details of this command, refer to "stgcmmodnode (Management server information change command)" in the "ETERNUS SF AdvancedCopy Manager Operator's Guide" for the operating system of the target Tape Server.
- 6. On the Storage Management Server, restart the daemons of AdvancedCopy Manager. For information on restarting daemons, refer to ["Chapter 2 Starting and Stopping Daemons"](#page-30-0).

7. If the replication management function is used, reconfigure the replication management environment.

Refer to "Replication operations" in the "ETERNUS SF AdvancedCopy Manager Operator's Guide" that is applicable to the Storage Management Server operating system, and perform the tasks under "Preparations", starting with "Replication source volume settings and replication destination volume settings".

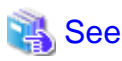

For information on changes in cluster operation, refer to ["9.4.2.3 Changing the port number of a Storage Management Server](#page-119-0) [transaction"](#page-119-0). 

## 9.4.1.5 Changing the port number of a Storage Server

Change the port number of a Storage Server as follows.

- 1. If you defined the Storage Server as a replication source or replication destination volume using a replication management function, delete the configuration of the source / replica volume by referring to "Deleting an original volume or replica volume" in the "ETERNUS SF AdvancedCopy Manager Operator's Guide" for the operating system of the target Storage Server.
- 2. On the Storage Server, stop daemons of AdvancedCopy Manager. For information on stopping daemons, refer to ["Chapter 2 Starting](#page-30-0) [and Stopping Daemons](#page-30-0)".
- 3. On the Storage Server, change the port number of the communications daemon (stgxfws) of AdvancedCopy Manager. When the Storage Server is being operated in a cluster environment, change the port number of the communication daemon (stgxfws\_<logic node name>) of the Storage Server transaction.
- 4. On the Storage Server, restart the daemons of AdvancedCopy Manager. For information on restarting daemons, refer to "[Chapter 2](#page-30-0) [Starting and Stopping Daemons](#page-30-0)".
- 5. On the Storage Management Server, change the port number using the server information change command. For details of this command, refer to "stgxfwcmmodsrv (Server information change command)" in the "ETERNUS SF AdvancedCopy Manager Operator's Guide" for the operating system of the target Storage Management Server.
- 6. On the Tape Server that is associated with the relevant Storage Server, execute the server information change report command to reflect the change of the port number to the Tape Server management information. For details of this command, refer to "[11.4.12](#page-204-0) [tbomodsrv \(Server information change notification command\)"](#page-204-0). ["11.2.1.2 acmsvrdisp \(Storage Server configuration information](#page-133-0) [display command\)](#page-133-0)" can be used to check which Tape server is associated with the Storage Server.
- 7. If the replication management function is used, reconfigure the replication management environment.

Refer to "Replication operations" in the "ETERNUS SF AdvancedCopy Manager Operator's Guide" that is applicable to the Storage Management Server operating system, and perform the tasks under "Preparations", starting with "Replication source volume settings and replication destination volume settings".

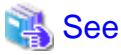

For information on changes in cluster operation, refer to ["9.4.2.4 Changing the port number of a Storage Server transaction](#page-120-0)". 

## 9.4.1.6 Changing the port number of Tape Server

Change the port number of a Tape Server as follows.

1. Follow the procedure below according to the Tape Server operating mode. If the Tape Server is also operated as a Storage Management Server, refer to "[9.4.1.4 Changing the port number of a Storage](#page-114-0) [Management Server](#page-114-0)".

If the Tape Server is also operated as a Storage Server, refer to "9.4.1.5 Changing the port number of a Storage Server". If the server is a dedicated Tape Server, the procedure is the same as that for the Storage Server. Refer to "9.4.1.5 Changing the port number of a Storage Server".

<span id="page-116-0"></span>2. Execute the Storage Server configuration information setting command on all Storage Servers that are associated with the relevant Tape Server to update the Tape Server association information. For details of this command, refer to "[11.2.1.1 acmsvrset \(Storage](#page-131-0) [Server configuration command\)](#page-131-0)".

## 9.4.1.7 Changing the server name of Storage Management Server

Change the server name of a Storage Management Server as follows.

- 1. Check whether the target Storage Management Server is also operated as a Storage Server. If so, follow the instructions in "9.4.1.8 Changing the server name of Storage Server", then perform steps 3 and 4.
- 2. On the Storage Management Server, change the server name by using the server information change command. For details of this command, refer to "stgxfwcmmodsrv (Server information change command)" in the "ETERNUS SF AdvancedCopy Manager Operator's Guide" for the operating system of the target Storage Management Server.
- 3. On all the Storage Servers managed by the Storage Management Server, execute the management server information change command. For details of this command, refer to "stgcmmodnode (Management server information change command)" in the "ETERNUS SF AdvancedCopy Manager Operator's Guide" for the operating system of the target Storage Server.
- 4. On all the Tape Servers managed by the Storage Management Server, execute the management server information change command. For details of this command, refer to "stgcmmodnode (Management server information change command)" in the "ETERNUS SF AdvancedCopy Manager Operator's Guide" for the operating system of the target Tape Server.

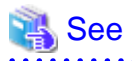

For information on changes in cluster operation, refer to "[9.4.2.5 Changing the server name of a Storage Management Server](#page-121-0) [transaction"](#page-121-0). . . . . . . . . .

### 9.4.1.8 Changing the server name of Storage Server

Change the server name of a Storage Server as follows.

- 1. If you defined the Storage Server as a replication source or replication destination volume using a replication management function, delete the configuration of the source / replica volume by referring to "Deleting an original volume or replica volume" in the "ETERNUS SF AdvancedCopy Manager Operator's Guide" for the operating system of the target Storage Server.
- 2. On the Storage Management Server, change the server name using the server information change command. For details of this command, refer to "stgxfwcmmodsrv (Server information change command)" in the "ETERNUS SF AdvancedCopy Manager Operator's Guide" for the operating system of the target Storage Management Server.
- 3. On the Tape Server that is associated with the relevant Storage Server, execute the server information change report command to reflect the change of the server name to the Tape Server management information. For details of this command, refer to "[11.4.12](#page-204-0) [tbomodsrv \(Server information change notification command\)"](#page-204-0). ["11.2.1.2 acmsvrdisp \(Storage Server configuration information](#page-133-0) [display command\)](#page-133-0)" can be used to check which Tape server is associated with the Storage Server.
- 4. If the replication management function is used, reconfigure the replication management environment.

Refer to "Replication operations" in the "ETERNUS SF AdvancedCopy Manager Operator's Guide" that is applicable to the Storage Management Server operating system, and perform the tasks under "Preparations", starting with "Replication source volume settings and replication destination volume settings".

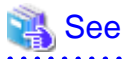

For information on changes in cluster operation, refer to ["9.4.2.6 Changing the server name of a Storage Server transaction"](#page-121-0). 

### 9.4.1.9 Changing the server name of Tape Server

Change the server name of a Tape Server as follows.

1. Follow the procedure below according to the Tape Server operating mode. If the Tape Server is also operated as a Storage Management Server, refer to "9.4.1.7 Changing the server name of Storage

#### [Management Server](#page-116-0)".

If the Tape Server is also operated as a Storage Server, refer to "[9.4.1.8 Changing the server name of Storage Server](#page-116-0)". If the server is a dedicated Tape Server, the procedure is the same as that for the Storage Server. Refer to "[9.4.1.8 Changing the](#page-116-0) [server name of Storage Server](#page-116-0)".

2. Execute the Storage Server configuration information setting command on all Storage Servers that are associated with the relevant Tape Server to update the Tape Server association information. For details of this command, refer to "[11.2.1.1 acmsvrset \(Storage](#page-131-0) [Server configuration command\)](#page-131-0)".

## 9.4.1.10 Changing the device configuration

Changing the device configuration refers to any of the following:

- ・ Mount name change
- ・ Change from File System operation to RawDevice operation
- ・ Capacity change of partitions (mainly for re-creation of LUN mapping)
- ・ Start position for change of partitions (mainly for re-creation of LUN mapping)

Change the device configuration by the following procedure. This processing is executed for all volumes on the disk where the volume whose device configuration is to be changed is located.

- 1. Check whether there is a transaction volume on the target disk that needs to be backed up. If it does, delete the transaction volume. For information on deleting a transaction volume, refer to ["5.5.4.1 Deleting a transaction volume](#page-78-0)".
- 2. Check whether a backup volume exists in the target disk. If it does, delete the backup volume. For information on deleting a backup volume, refer to ["5.5.4.2 Deleting a backup volume"](#page-79-0).
- 3. Change the device configuration.
- 4. Because the post-change device configuration needs to be reflected in the AdvancedCopy Manager data set, execute device information change processing for AdvancedCopy Manager. For details on changing the device information, refer to "[5.3.3 Fetching](#page-58-0) [device information on a Storage Server"](#page-58-0).
- 5. Reset the deleted transaction volume or backup volume. For details on adding the transaction volume or backup volume, refer to ["5.3.5 Setting the operation type for a device](#page-58-0)".

## **P** Point

If the device configuration is changed (step 3) before the transaction volume and backup volume are deleted (steps 1 and 2), history information cannot be deleted and synchronized backup processing cannot be cancelled, thereby possibly disabling deletion of the transaction volume and backup volume. In this event, set the emergency operation mode, and delete history information or cancel synchronized backup processing.

For details on the emergency operation mode, see ["11.2.2.10 acmhistdel \(History information delete command\)](#page-169-0)" and ["11.2.2.12](#page-175-0) [acmcancelsync \(Synchronous backup cancel command\)](#page-175-0)".

## 9.4.1.11 Changing the IP address for GUI connection of Storage Management Server

The Storage Management Server is equipped with two or more network cards.

The IP address for GUI connection (that was specified during Storage Management Server installation) can be changed using the GUI connection information setting command, in cases when a Web GUI screen communicates with a Storage Server via an IP address.

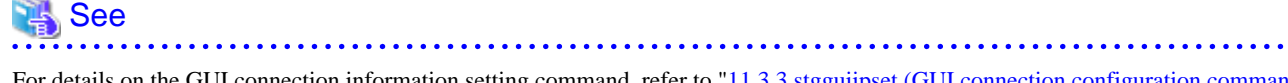

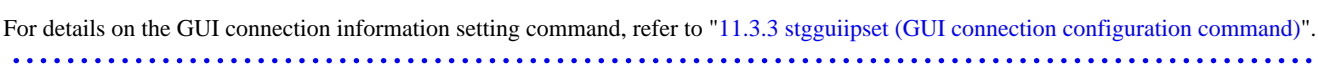

<span id="page-118-0"></span>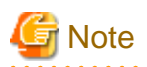

If the Storage Management Server is equipped with two or more network cards, the settings must be defined on the client side. For details of how to specify these setting, refer to "Settings of authentication-related files" in the "ETERNUS SF AdvancedCopy Manager GUI User's Guide" for the operating system of the target client.

## 9.4.1.12 Change of password or deletion of the repository access user

When a user is deleted who was specified as the "repository access user" in setup when AdvancedCopy Manager was installed, or when the user's password is changed by the operating system, the information of a "repository access user" must be reconfigured using the repository access user change command.

For details on the repository access user change command, refer to ["11.3.2 stguserset \(Repository access user change command\)](#page-187-0)".

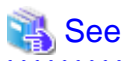

For information on changes in cluster operation, refer to ["9.4.2.7 Change of password or deletion of the repository access user](#page-122-0)".

## **9.4.2 Changing the configuration of cluster operation**

This sub-section explains the changing the operating environment of the cluster operating.

## 9.4.2.1 Changing the IP address of Storage Management Server transaction

Change the IP address of a Storage Management Server transaction as follows.

- 1. Check whether the Storage Management Server is operating. If it is stopped, start up the Storage Management Server transaction. Refer to the relevant cluster software manual for details on how to do this.
- 2. Check whether the Storage Management Server transaction also functions as a Storage Server transaction. If it does, and is defined as a replication source or destination volume using a replication management function, delete the source / replica volume configuration. For details on how to do this, refer to "Deleting an original volume or replica volume" in the "ETERNUS SF AdvancedCopy Manager Operator's Guide" for the operating system of the target Storage Management Server.
- 3. Stop Storage Management Server transaction. For details on how to do this, refer to the relevant cluster software manual.
- 4. Change the IP address resource. For details on how to do this, refer to the relevant cluster software manual.
- 5. Check whether the Storage Management Server is operating. If it is stopped, start the Storage Management Server transaction. For details on how to do this, refer to the relevant cluster software manual.
- 6. On the node on which the Storage Management Server transaction is running, execute the management server information change command. For details of this command, refer to "stgcmmodnode (Management server information change command)" in the "ETERNUS SF AdvancedCopy Manager Operator's Guide" for the operating system of the target Storage Management Server.
- 7. On all the Storage Servers managed by the Storage Management Server, execute the management server information change command. For details of this command, refer to "stgcmmodnode (Management server information change command)" in the "ETERNUS SF AdvancedCopy Manager Operator's Guide" for the operating system of the target Storage Server.
- 8. On all the Tape Servers managed by the Storage Management Server, execute the management server information change command. For details of this command, refer to "stgcmmodnode (Management server information change command)" in the "ETERNUS SF AdvancedCopy Manager Operator's Guide" for the operating system of the target Tape Server.
- 9. Restart the Storage Management Server transaction. For details on how to do this, refer to the relevant cluster software manual.

<span id="page-119-0"></span>10. When using the replication operation, reset the environment of replication operation.

Refer to "Replication operations" in the "ETERNUS SF AdvancedCopy Manager Operator's Guide" that is applicable to the Storage Management Server operating system, and perform the tasks under "Preparations", starting with "Replication source volume settings and replication destination volume settings".

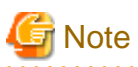

The IP address displayed by the cluster setup command executed to delete the cluster environment of the Storage Server transaction is not the IP address newly specified, but the IP address specified by the cluster setup command.

## 9.4.2.2 Changing the IP address of Storage Server transaction

Change the IP address of a Storage Server transaction as follows.

- 1. Check whether the Storage Server transaction is operating. If it is not operating, start the Storage Server transaction. For details on how to do this, refer to the relevant cluster software manual.
- 2. When you define a replication source or replication destination volume using a replication management function, delete the source / replica volume configuration, referring to "Deleting an original volume or replica volume" in the "ETERNUS SF AdvancedCopy Manager Operator's Guide" for the operating system of the target Storage Server.
- 3. Stop the Storage Server transaction. For details on how to do this, refer to the relevant cluster software manual.
- 4. Change the IP address resource. For details on how to do this, refer to the relevant cluster software manual.
- 5. Check whether the Storage Server transaction is operating. If it is not operating, start the Storage Server transaction. For details on how to do this, refer to the relevant cluster software manual.
- 6. On the server list view of the AdvancedCopy Manager GUI, select the server whose information is to be changed, then select [Change of server...] on the [Operation] menu. Change the IP address and press [OK] on the "Change of server" dialog. Alternatively, change the IP address using the server information change command on the Storage Management Server. For the details on this command, refer to "stgxfwcmmodsrv (Server information change command)" in the "ETERNUS SF AdvancedCopy Manager Operator's Guide" for the operating system of the target Storage Management Server.
- 7. On the Tape Server that is associated with the relevant Storage Server transaction, execute the server information change report command to reflect the change of the server name to the Tape Server management information. For details of the server information change report command, see "[11.4.12 tbomodsrv \(Server information change notification command\)](#page-204-0)". The "[11.2.1.2 acmsvrdisp](#page-133-0) [\(Storage Server configuration information display command\)"](#page-133-0) can be used to check which Tape server is associated with the Storage Server.
- 8. To use the replication operation, reset the replication operation environment.

Refer to "Replication operations" in the "ETERNUS SF AdvancedCopy Manager Operator's Guide" that is applicable to the Storage Management Server operating system, and perform the tasks under "Preparations", starting with "Replication source volume settings and replication destination volume settings".

## 9.4.2.3 Changing the port number of a Storage Management Server transaction

Change the port number of a Storage Management Server transaction as follows.

- 1. Check whether the Storage Management Server transaction is operating. When it is not operating, start the Storage Management Server transaction. For details on how to do this, refer to the relevant cluster software manual.
- 2. Check whether the Storage Management Server transaction is also operated a Storage Server transaction. If it does, and is defined as a replication source or replication destination volume using a replication management function, delete the source / replica volume configuration. Refer to "Deleting an original volume or replica volume" in the "ETERNUS SF AdvancedCopy Manager Operator's Guide" for the operating system of the target Storage Management Server.
- <span id="page-120-0"></span>3. Stop the Storage Management Server transaction. For details on how to do this, refer to the relevant cluster software manual.
- 4. On the primary and secondary nodes, change the port number of the communications daemon for Storage Management Server transaction (stgxfws\_<logical node name>), described at /etc/services.
- 5. Check whether the Storage Management Server transaction is operating. If it is not operating, start the Storage Management Server transaction. For details on how to do this, refer to the relevant cluster software manual.
- 6. On the Storage Management Server transaction, execute the management server information change command. For details of this command, refer to "stgcmmodnode (Management server information change command)" in the "ETERNUS SF AdvancedCopy Manager Operator's Guide" for the operating system of the target Storage Management Server.
- 7. On all the Storage Servers managed by the Storage Management Server, execute the management server information change command. For details of this command, refer to "stgcmmodnode (Management server information change command)" in the "ETERNUS SF AdvancedCopy Manager Operator's Guide" for the operating system of the target Storage Server.
- 8. On all the Tape Servers managed by the Storage Management Server, execute the management server information change command. For details of this command, refer to "stgcmmodnode (Management server information change command)" in the "ETERNUS SF AdvancedCopy Manager Operator's Guide" for the operating system of the target Tape Server.
- 9. Restart the Storage Management Server transaction. For details on how to do this, refer to the relevant cluster software manual.
- 10. To use the replication operation, reset the replication operation environment.

Refer to "Replication operations" in the "ETERNUS SF AdvancedCopy Manager Operator's Guide" that is applicable to the Storage Management Server operating system, and perform the tasks under "Preparations", starting with "Replication source volume settings and replication destination volume settings".

## 9.4.2.4 Changing the port number of a Storage Server transaction

Change the port number of a Storage Server transaction as follows.

- 1. Check whether the Storage Server transaction is operating. When it is not operating, start the Storage Server transaction. For details on how to do this, refer to the relevant cluster software manual.
- 2. When it is defined as a replication source or destination volume using a replication management function, delete the source / replica volume configuration. Refer to "Deleting an original volume or replica volume" in the "ETERNUS SF AdvancedCopy Manager Operator's Guide" for the operating system of the target Storage Server.
- 3. Stop the Storage Server transaction. For details on how to do this, refer to the relevant cluster software manual.
- 4. On the primary and secondary nodes, change the port number of the communications daemon for Storage Server transaction (stgxfws\_<logical node name>), described at /etc/services.
- 5. Check whether the Storage Server transaction is operating. If it is not operating, start the Storage Server transaction. For details on how to do this, refer to the relevant cluster software manual.
- 6. On the server list view of the AdvancedCopy Manager GUI, select the server whose information is to be changed, then select [Change of server...] on the [Operation] menu. Change the port number and press [OK] on the "Change of server" dialog. Alternatively, change the port number using the server information change command on the Storage Management Server. For details on this command, refer to "stgxfwcmmodsrv (Server information change command)" in the "ETERNUS SF AdvancedCopy Manager Operator's Guide" for the operating system of the target Storage Management Server.
- 7. On the Tape Server that is associated with the Storage Server transaction, execute the server information change report command to reflect the change of the server name to the Tape Server management information. For details of this command, refer to "[11.4.12](#page-204-0) [tbomodsrv \(Server information change notification command\)"](#page-204-0). The "[11.2.1.2 acmsvrdisp \(Storage Server configuration](#page-133-0) [information display command\)"](#page-133-0) can be used to check which Tape server is associated with the Storage Server.

<span id="page-121-0"></span>8. To use the replication operation, reset the replication operation environment.

Refer to "Replication operations" in the "ETERNUS SF AdvancedCopy Manager Operator's Guide" that is applicable to the Storage Management Server operating system, and perform the tasks under "Preparations", starting with "Replication source volume settings and replication destination volume settings".

## 9.4.2.5 Changing the server name of a Storage Management Server transaction

Change the server name of a Storage Management Server transaction by performing the steps below. If you set the logical node name as the same as the server name (when you change a logical node name), see "[9.4.2.8 Changing the logical node name](#page-122-0)".

- 1. Check whether the Storage Management Server transaction is operating. When it is not operating, start the Storage Management Server transaction. For details on how to do this, refer to the relevant cluster software manual.
- 2. Check whether the Storage Management Server transaction is also operated as a Storage Server transaction. If it does, and is defined as a replication source or destination volume using a replication management function, delete the source / replica volume configuration. Refer to "Deleting an original volume or replica volume" in the "ETERNUS SF AdvancedCopy Manager Operator's Guide" for the operating system of the target Storage Management Server.
- 3. On the server list view of the AdvancedCopy Manager GUI, select the server whose information is to be changed, then choose [Change of server...] from the [Operation] menu. Change the server name and press [OK] on the "Change of server" dialog. Alternatively, the server name can be changed using the server information change command on the Storage Management Server. For details on this command, refer to "stgxfwcmmodsrv (Server information change command)" in the "ETERNUS SF AdvancedCopy Manager Operator's Guide" for the operating system of the target Storage Management Server.
- 4. On all the Storage Servers managed by the Storage Management Server, execute the management server information change command. For details of this command, refer to "stgcmmodnode (Management server information change command)" in the "ETERNUS SF AdvancedCopy Manager Operator's Guide" for the operating system of the target Storage Server.
- 5. On all the Tape Servers managed by the Storage Management Server, execute the management server information change command. For details of this command, refer to "stgcmmodnode (Management server information change command)" in the "ETERNUS SF AdvancedCopy Manager Operator's Guide" for the operating system of the target Tape Server.
- 6. To use the backup operation, set the backup operation environment. To use the replication operation, set the replication operation environment.

Refer to "Replication operations" in the "ETERNUS SF AdvancedCopy Manager Operator's Guide" that is applicable to the Storage Management Server operating system, and perform the tasks under "Preparations", starting with "Replication source volume settings and replication destination volume settings".

## 9.4.2.6 Changing the server name of a Storage Server transaction

Change the server name of a Storage Server transaction by performing the steps below. If you set the logical node name as the same as the server name (when you change a logical node name), see "[9.4.2.8 Changing the logical node name](#page-122-0)".

- 1. Check whether the Storage Server transaction is operating. When it is not operating, start the Storage Server transaction. For details on how to do this, refer to the relevant cluster software manual.
- 2. Delete the environment of the Storage Server transaction. When it is defined as a replication source or destination volume using a replication management function, delete the source / replica volume configuration. Refer to "Deleting an original volume or replica volume" in the "ETERNUS SF AdvancedCopy Manager Operator's Guide" for the operating system of the target Storage Server.
- 3. On the server list view of the AdvancedCopy Manager GUI, select the server whose information is to be changed, then choose [Change of server...] from the [Operation] menu. Change the server name and press [OK] on the "Change of server" dialog. Alternatively, change the server name using the server information change command on the Storage Management Server. For details on this command, refer to "stgxfwcmmodsrv (Server information change command)" in the "ETERNUS SF AdvancedCopy Manager Operator's Guide" for the operating system of the target Storage Management Server.
- 4. On the Tape Server that is associated with the Storage Server transaction, execute the server information change report command to reflect the change of the server name to the Tape Server management information. For details of this command, refer to "[11.4.12](#page-204-0)"

<span id="page-122-0"></span>[tbomodsrv \(Server information change notification command\)"](#page-204-0). The "[11.2.1.2 acmsvrdisp \(Storage Server configuration](#page-133-0) [information display command\)"](#page-133-0) can be used to check which Tape server is associated with the Storage Server.

5. To use the backup operation, set the backup operation environment. To use the replication operation, set the replication operation environment.

Refer to "Replication operations" in the "ETERNUS SF AdvancedCopy Manager Operator's Guide" that is applicable to the Storage Management Server operating system, and perform the tasks under "Preparations", starting with "Replication source volume settings and replication destination volume settings".

## 9.4.2.7 Change of password or deletion of the repository access user

Change the repository access user by performing the following steps:

- 1. Check whether the Storage Management Server transaction is operating. When it is not operating, start the Storage Management Server transaction. For details on how to do this, refer to the relevant cluster software manual.
- 2. Change the repository access user. For details on how to do this, refer to ["9.4.1.12 Change of password or deletion of the repository](#page-118-0) [access user"](#page-118-0).

## 9.4.2.8 Changing the logical node name

For details on how to change the logical node name of a Storage Management Server transaction or Storage Server transaction, refer to "Changing the logical node name" in the "ETERNUS SF AdvancedCopy Manager Operator's Guide for cluster environment" for the operating system of the target Servers.

The server name will also need to be changed.

For a Storage Management Server transaction, follow steps 3 to 5 in ["9.4.2.5 Changing the server name of a Storage Management Server](#page-121-0) [transaction"](#page-121-0).

For a Storage Server application, follow steps 3 and 4 in ["9.4.2.6 Changing the server name of a Storage Server transaction](#page-121-0)".

## 9.4.2.9 Changing the transaction name

For details on how to change the transaction name of a Storage Management Server transaction or Storage Server transaction, refer to "Changing the service name" in the "ETERNUS SF AdvancedCopy Manager Operator's Guide for cluster environment" for the operating system of the target Servers.

Add the following to the data to be backed up and restored:

・ Pre-processing and post-processing scripts

Pre-processing and post-processing scripts for tape copying

## 9.4.2.10 Changing the shared disk for AdvancedCopy Manager shared data

For details on how to change the shared disk for AdvancedCopy Manager (the mount point name of the physical disk or the shared disk for shared data), refer to "Changing the shared disk for AdvancedCopy Manager shared data" in the "ETERNUS SF AdvancedCopy Manager Operator's Guide for cluster environment" for the operating system of the target Servers.

Add the following to the data to be backed up and restored.

・ Pre-processing and post-processing scripts

Pre-processing and post-processing scripts for tape copying

## 9.4.2.11 Changing the shared disk for AdvancedCopy Manager repository

For details on how to change the shared disk for AdvancedCopy Manager, refer to "Changing the shared disk for AdvancedCopy Manager repository" in the "ETERNUS SF AdvancedCopy Manager Operator's Guide for cluster environment" for the operating system of the target Servers.

Add the following to the data to be backed up and restored.

・ Pre-processing and post-processing scripts

Pre-processing and post-processing scripts for tape copying

# **Chapter 10 Restoring from Tape when the Storage Server is Stopped**

This chapter explains how to restore data from the Tape Server while the Storage Server is stopped.

## **10.1 Overview**

The Tape Backup function of AdvancedCopy Manager can restore a backup history on tape media from the Tape Server even while the Storage Server is stopped.

Histories on a disk can be restored only while the Storage Server is active.

The table below lists the restoration functions that can be used while the Storage Server is stopped. All these functions can be executed on the Tape Server.

#### Table 10.1 Commands used for restoration

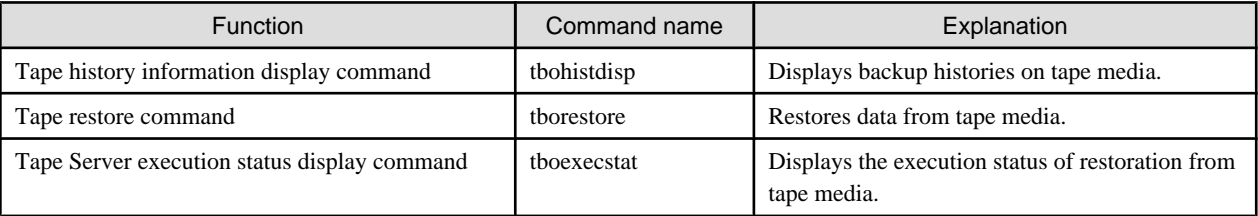

# **10.2 Displaying History Information on Tape**

Display backup history information on tape media and determine the data to be restored. In an environment with multiple Tape Servers, only the backup history managed by the Tape Server on which the command is executed is displayed. Backup history information managed by other Tape Servers cannot be displayed.

For details of the command, refer to ["11.4.8 tbohistdisp \(Tape history information display command\)"](#page-199-0).

## **10.3 Restoring from Tape**

Restore from tape by specifying a backup data history stored on tape media.

This function implements restoration without pre-processing and post-processing on the Storage Server. For details of the command, refer to ["11.4.4 tborestore \(Tape restore command\)](#page-192-0)".

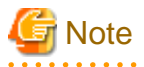

The tborestore command does not check whether the Storage Server is stopped. It restores data directly to the transaction volume without performing pre-processing and post-processing on the Storage Server. For this reason, restored data is not guaranteed if restoration is performed while the Storage Server is busy with transactions. Execute the tborestore command after making sure that the Storage Server is stopped or is not accessing the restoration target volume.

**10.4 Displaying the Status of Restoration from Tape**

Use the tboexecstat (Tape Server execution status display command) to check the status of restoration from tape media. The command shows the progress of reading from tape in the [Execute] field.

For details of the command, refer to ["11.4.6 tboexecstat \(Tape Server execution status display command\)](#page-195-0)".

# **Chapter 11 Commands**

This chapter provides information on using commands.

For Windows, the program directory must be specified as part of various commands described in this chapter. The default directory, in which these commands are installed for Windows, is the Win32app\AdvancedCopyManager directory of the C: drive

# **Note**

The command execution examples in this chapter all assume a Solaris operating system. 

# **11.1 Command List**

This section describes classification of commands.

#### **Backup Management of commands**

#### **Environment definition commands**

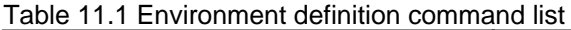

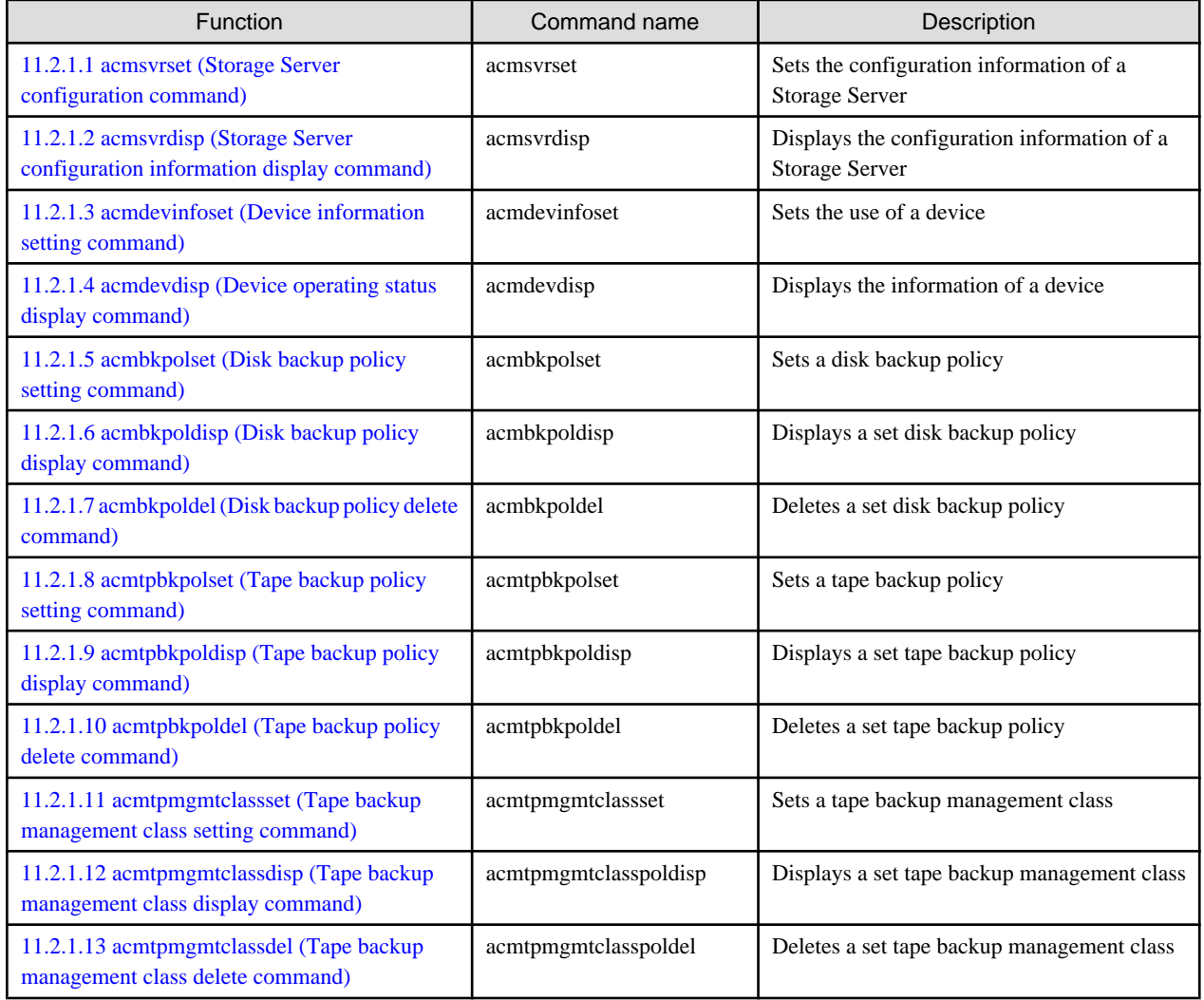

## **Operation commands**

Table 11.2 Operation command list

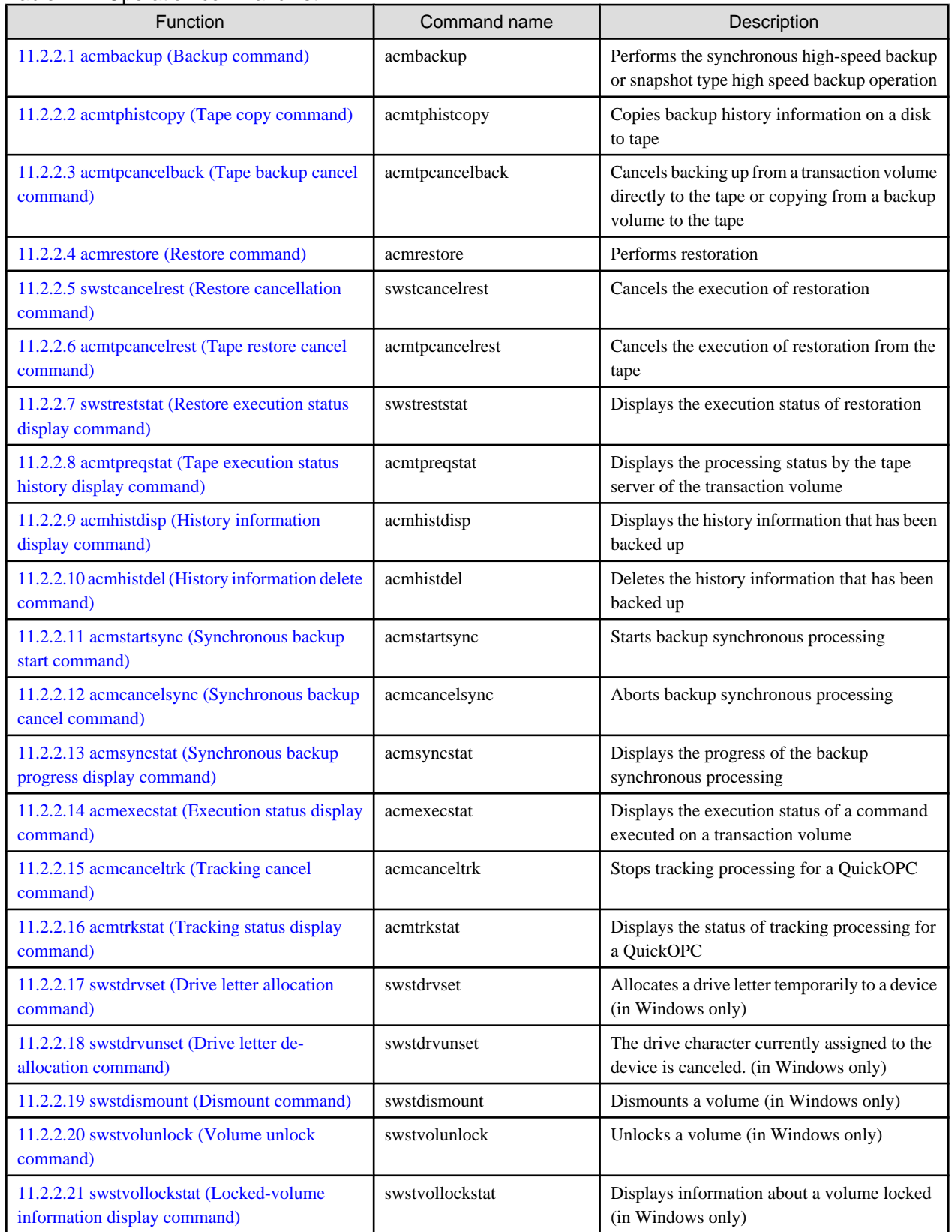

### **Maintenance commands**

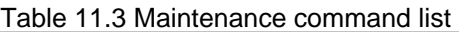

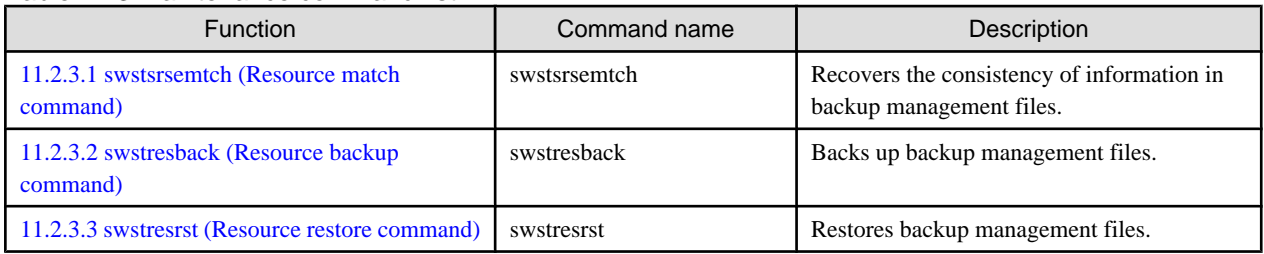

## **Configuration management commands**

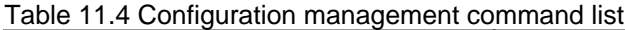

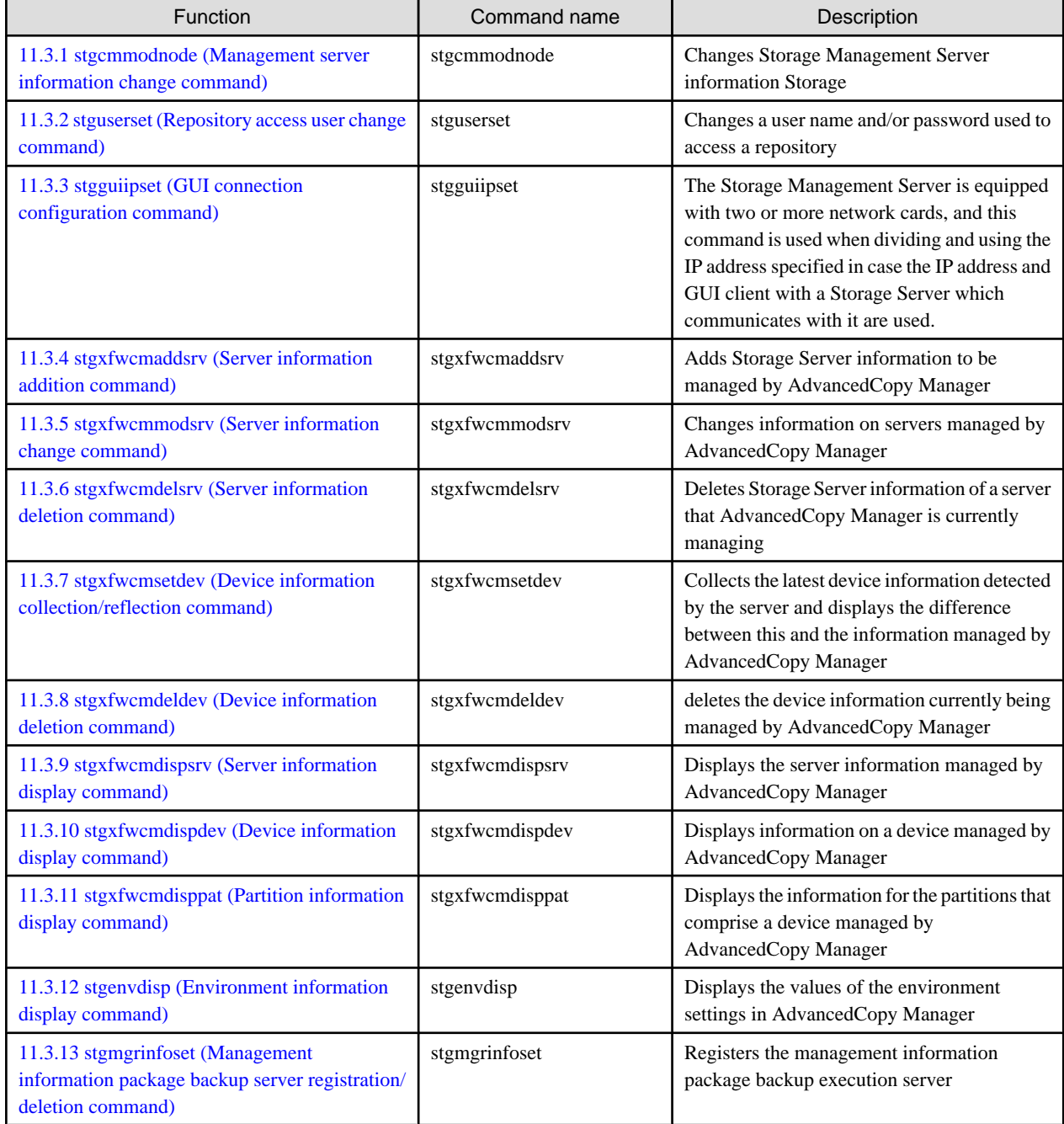

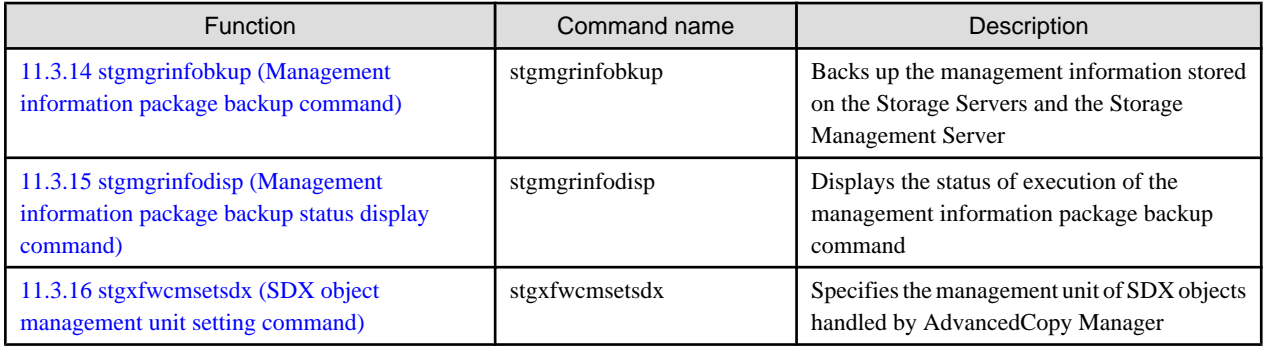

## **Tape server commands**

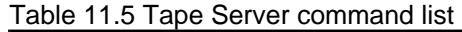

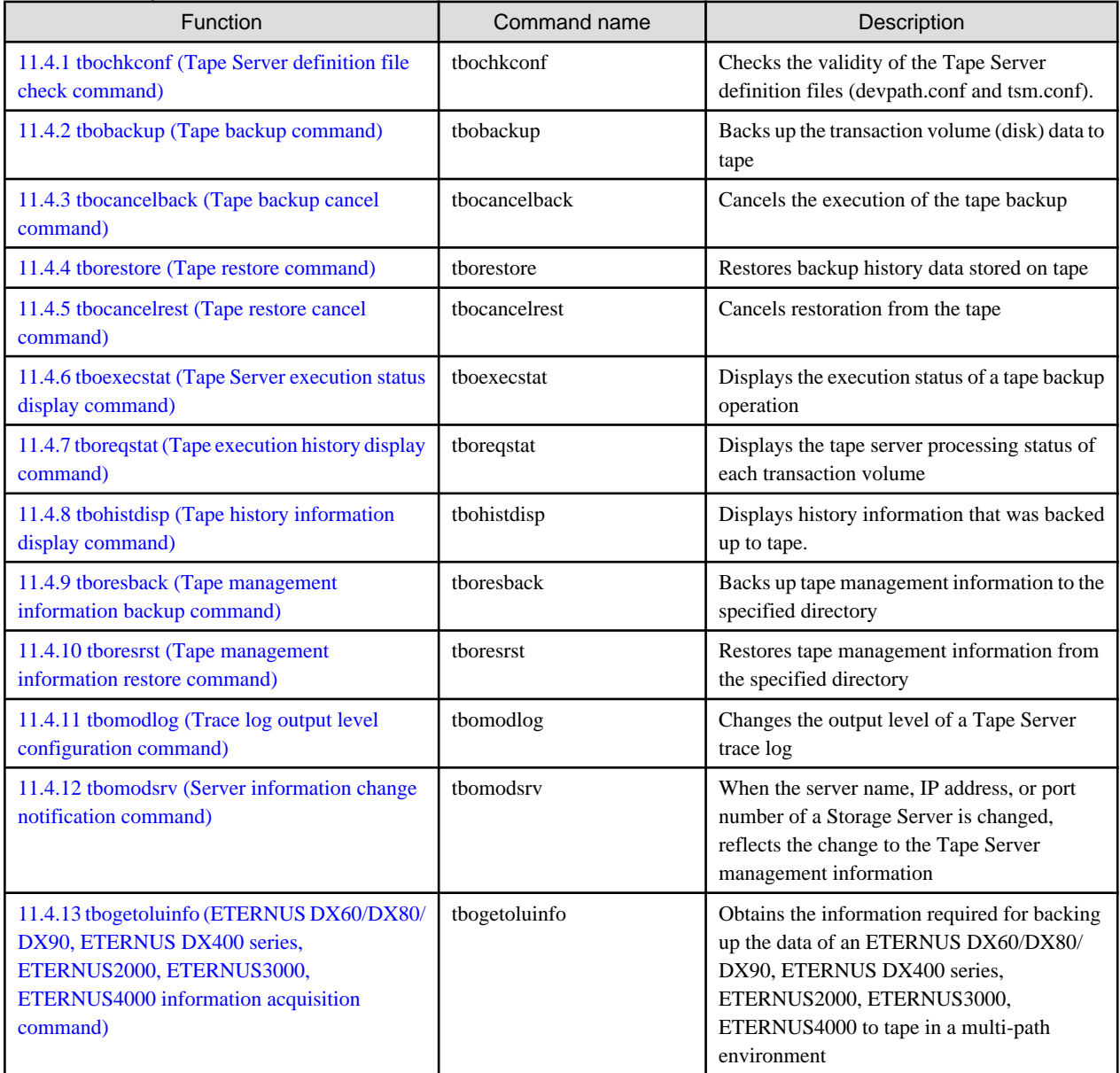

#### **Disaster recovery commands**

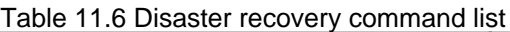

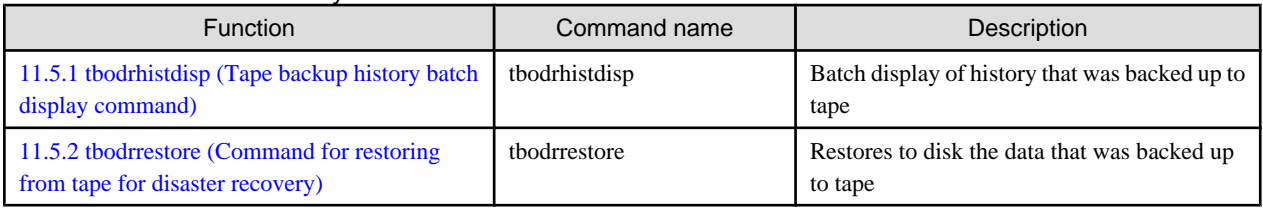

#### **Starting and Stopping Daemons commands**

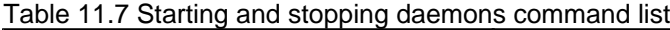

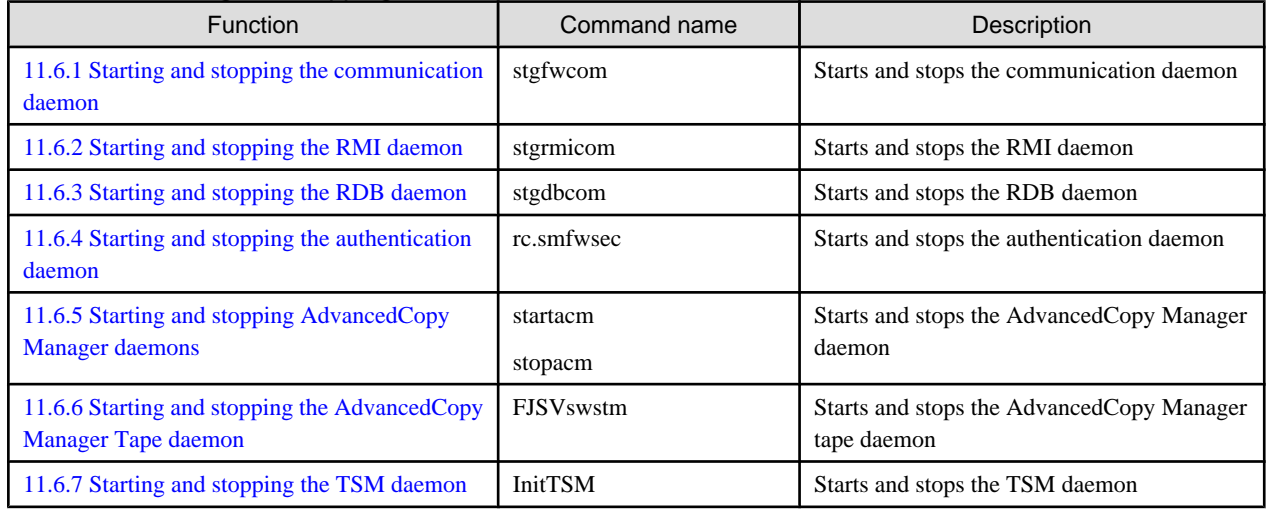

## **11.2 Backup Management Commands**

This section describes operations using backup management commands.

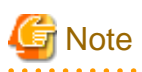

For Solaris, Linux, HP-UX or AIX, the backup management commands must be executed by the root user. If a backup management command is executed by another user, the command outputs a message and terminates with an error.

For Windows, only users belonging to the Administrators group can execute all the commands of backup management. If command execution is carried out by other users, a message is displayed and the command terminates with an error.

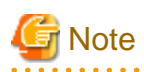

When either of the following commands is executed on a server that is used as both a Storage Management Server and a Storage Server, information about only the server being used is displayed. The other display commands show information about all types of Storage Servers.

- ・ History information display command
- ・ Execution status display command

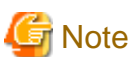

**In cluster operation**

. . . . . . . . . . . . . . . . . . .

In cluster operation, execute a command by taking the following steps:

1. If necessary, specify the logical node name to the transaction in environment variable SWSTGNODE. For bsh, specify the environment variable as follows:

```
[For Solaris/Linux/HP-UX/AIX]
# SWSTGNODE=logical_node_name
# export SWSTGNODE
[For Windows]
set SWSTGNODE=logical_node_name
```
2. Execute the command.

The table below lists the commands available in cluster operation. It notes whether environment variables must be configured, and specifies the nodes on which commands are executable. For notes and cautions on command execution, refer to the Remarks column.

| Command            | Environment variable | Command execution node       | Remarks                      |
|--------------------|----------------------|------------------------------|------------------------------|
| acmsvrset          | Required             | <b>Active Cluster Server</b> | $\overline{a}$               |
| acmsvrdisp         | Required             | <b>Active Cluster Server</b> | $\overline{a}$               |
| acmdevinfoset      | Required             | <b>Active Cluster Server</b> |                              |
| acmdevdisp         | Required             | <b>Active Cluster Server</b> | Ĭ.                           |
| acmbkpolset        | Required             | <b>Active Cluster Server</b> |                              |
| acmbkpoldisp       | Required             | <b>Active Cluster Server</b> | $\qquad \qquad \blacksquare$ |
| acmbkpoldel        | Required             | <b>Active Cluster Server</b> | Ĭ.                           |
| acmtpbkpolset      | Required             | <b>Active Cluster Server</b> | $\overline{a}$               |
| acmtpbkpoldisp     | Required             | <b>Active Cluster Server</b> |                              |
| acmtpbkpoldel      | Required             | <b>Active Cluster Server</b> | $\overline{a}$               |
| Acmtpmgmtclassset  | Required             | <b>Active Cluster Server</b> | $\overline{a}$               |
| Acmtpmgmtclassdisp | Required             | <b>Active Cluster Server</b> | ÷,                           |
| Acmtpmgmtclassdel  | Required             | <b>Active Cluster Server</b> | $\overline{a}$               |
| acmbackup          | Required             | <b>Active Cluster Server</b> | $\overline{a}$               |
| acmtphistcopy      | Required             | <b>Active Cluster Server</b> | ÷,                           |
| acmtpcancelback    | Required             | <b>Active Cluster Server</b> | $\overline{a}$               |
| swstbackstat       | Required             | <b>Active Cluster Server</b> | $\overline{\phantom{0}}$     |
| acmrestore         | Required             | <b>Active Cluster Server</b> | $\frac{1}{2}$                |
| swstcancelrest     | Required             | <b>Active Cluster Server</b> | $\overline{a}$               |
| acmtpcancelrest    | Required             | <b>Active Cluster Server</b> | $\overline{\phantom{0}}$     |
| swstreststat       | Required             | <b>Active Cluster Server</b> | ÷,                           |
| acmtpreqstat       | Required             | <b>Active Cluster Server</b> | $\overline{a}$               |
| acmhistdisp        | Required             | <b>Active Cluster Server</b> |                              |
| acmhistdel         | Required             | <b>Active Cluster Server</b> |                              |
| acmstartsync       | Required             | <b>Active Cluster Server</b> | $\overline{a}$               |
| acmcancelsync      | Required             | <b>Active Cluster Server</b> | $\qquad \qquad -$            |
| acmsyncstat        | Required             | <b>Active Cluster Server</b> | ÷,                           |
| acmexecstat        | Required             | <b>Active Cluster Server</b> | $\overline{a}$               |
| acmcanceltrk       | Required             | <b>Active Cluster Server</b> |                              |

Table 11.8 Cluster operation command list

<span id="page-131-0"></span>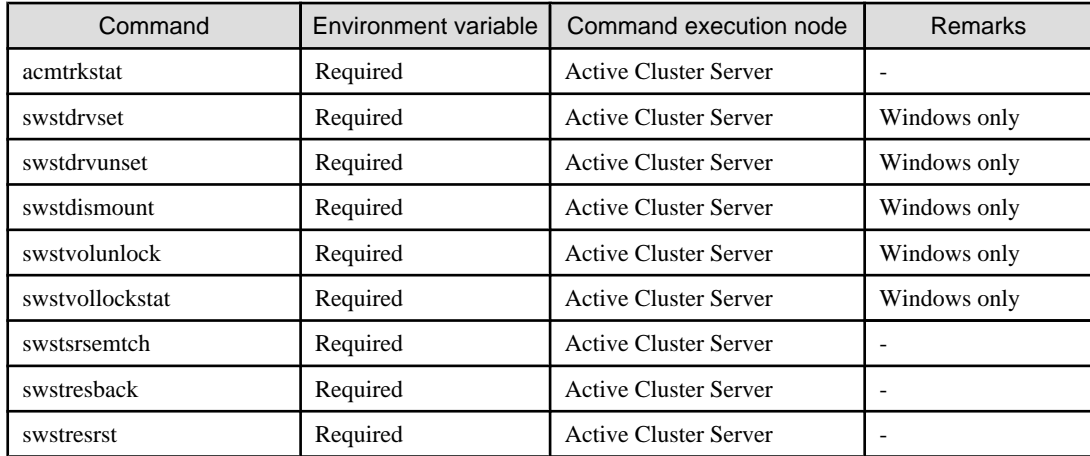

## **11.2.1 Environment definition commands**

This section describes environment definition commands for backup management.

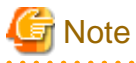

All environment definition commands require that a Tape Server and its daemon be started in advance. Otherwise, when one of the commands is executed, it outputs a message and terminates with an error. 

## 11.2.1.1 acmsvrset (Storage Server configuration command)

#### **NAME**

acmsvrset - Setting of Storage server configuration information

#### **SYNOPSIS**

・ [For Solaris/Linux/HP-UX/AIX]

/opt/FJSVswstc/bin/acmsvrset [-t Tape-Server]

・ [For Windows]

program-directory\bin\acmsvrset [-t Tape-Server]

#### **DESCRIPTION**

This command sets configuration information of a Storage Server. Execute this command to declare that the Storage Server that executed this command is an associated participant in the backup operation.

This command associates the specified Tape Server with a Storage Server. The Tape Server specified by this command manages backup to tape. The tape backup function cannot be used on a Storage Server not associated with the Tape Server.

If the server name, IP address, or port number of the Tape Server is changed, this command must be executed again to associate the Tape Server with the Storage Server.

#### **OPTIONS**

-t Tape-Server

Specifies the name of the Tape Server to be associated with the Storage Server.

This option is required when this command is initially executed.

#### **EXIT STATUS**

- =0: Completed successfully
- >0: Terminated abnormally

#### **EXAMPLES**

The command sets configuration information about the Storage Server and associates the server with the Tape Server (tpserver1).

```
# /opt/FJSVswstc/bin/acmsvrset -t tpserver1
acmsvrset completed
#
```
#### **NOTES**

- ・ The Storage Server configuration information cannot be set in the following cases:
	- The -t option is omitted at the time of initial execution.
	- The -t option is specified, Storage Server configuration information is already set, and a tape backup policy is set for an existing transaction volume.
	- The specified Tape Server is not registered with the Storage Management Server.
- ・ If Tape Server functions are installed later in a Storage Server or Storage Management Server, that server is not recognized as a Tape Server. In order for it to be recognized as a Tape Server, [11.3.5 stgxfwcmmodsrv \(Server information change command\)](#page-187-0) must be executed.
- ・ This command can be executed only while none of the following commands are running:
	- [11.2.1.1 acmsvrset \(Storage Server configuration command\)](#page-131-0)
	- [11.2.1.5 acmbkpolset \(Disk backup policy setting command\)](#page-138-0)
	- [11.2.1.7 acmbkpoldel \(Disk backup policy delete command\)](#page-141-0)
	- [11.2.2.1 acmbackup \(Backup command\)](#page-149-0)
	- [11.2.2.4 acmrestore \(Restore command\)](#page-157-0)
	- [11.2.2.11 acmstartsync \(Synchronous backup start command\)](#page-173-0)
	- [11.2.2.12 acmcancelsync \(Synchronous backup cancel command\)](#page-175-0)
	- [11.2.1.3 acmdevinfoset \(Device information setting command\)](#page-133-0)
	- [11.2.2.10 acmhistdel \(History information delete command\)](#page-169-0)
	- swstsvrset (Storage Server configuration command)
	- swstbkpolset (Backup policy setting command)
	- swstbkpoldel (Backup policy deletion command)
	- swstbackup (Backup execution command)
	- swstrestore (Restore execution command)
	- swstcancelrest (Restore cancellation command)
	- swststartsync (Backup synchronous processing start command)
	- swstcancelsync (Backup synchronous processing cancel command)
	- swstdevinfoset (Device configuration command)
	- swsthistdel (History information deletion command)
	- swstresback (Resource backup command)
	- swstresrst (Resource restore command)

<span id="page-133-0"></span>- swstsrsemtch (Resource match command)

- [11.2.2.15 acmcanceltrk \(Tracking cancel command\)](#page-182-0)

## 11.2.1.2 acmsvrdisp (Storage Server configuration information display command)

#### **NAME**

acmsvrdisp - Display of configuration information of a Storage Server

#### **SYNOPSIS**

・ [For Solaris/Linux/HP-UX/AIX]

/opt/FJSVswstc/bin/acmsvrdisp

・ [For Windows]

program-directory\bin\acmsvrdisp

#### **DESCRIPTION**

This command displays configuration information of a Storage Server, which has been set using the "[11.2.1.1 acmsvrset \(Storage Server](#page-131-0) [configuration command\)"](#page-131-0).

#### **EXIT STATUS**

- =0: Completed successfully
- >0: Terminated abnormally

#### **EXAMPLES**

This command displays Storage Server (srv1) configuration information.

```
# /opt/FJSVswstc/bin/acmsvrdisp
Storage-Server = srv1
Tape-Server = tpserver1(10.10.10.10:1226)#
```
The following information will be displayed.

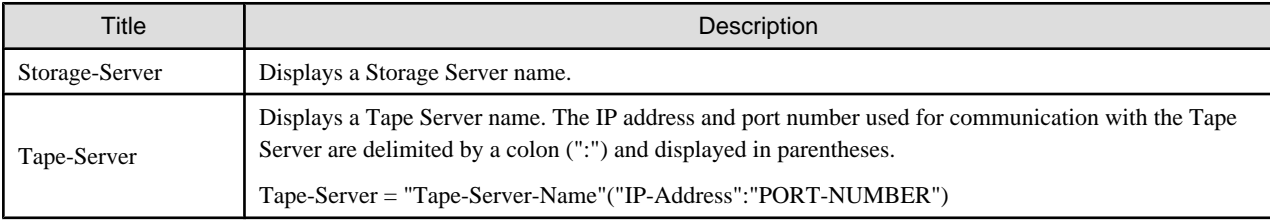

## 11.2.1.3 acmdevinfoset (Device information setting command)

#### **NAME**

acmdevinfoset - Setting of device information

#### **SYNOPSIS**

・ [For Solaris/Linux]

```
/opt/FJSVswstc/bin/acmdevinfoset { -t [-Xlu] | -b | -o } Device-Name
```
・ [For HP-UX/AIX]

```
/opt/FJSVswstc/bin/acmdevinfoset -t | -b | -o Device-Name
```
・ [For Windows]

program-directory\bin\acmdevinfoset { -t [-Xlu] | -b | -o } Device-Name

#### **DESCRIPTION**

Set a volume that has been allocated to the Fujitsu ETERNUS disk storage systems as a transaction volume or backup volume.

A transaction volume refers to a volume that stores work data to be backed up.

A backup volume refers to a volume used to store a backup of this transaction data.

For details on devices that can be registered on Windows as transaction and backup volumes, refer to "swstdevinfoset (Device information configuration command)" in the "ETERNUS SF AdvancedCopy Manager Operator's Guide [For Windows]".

#### **OPTIONS**

#### -t

Registers the specified device as a transaction volume.

Cannot be specified at the same time as the -b or -o options.

#### -b

Registers the specified device as a backup volume.

Cannot be specified at the same time as the -t or -o options.

 $-\Omega$ 

Deregisters the specified device if it has been registered as a work or backup volume.

Cannot be specified at the same time as the -t or -b options.

#### -Xlu

Specify when a LU (disk) is set as a transaction volume. If this option is not specified, a LU (disk) cannot be set as a transaction volume.

This option can be specified only for LU (disk) volumes. An error occurs if this option is set for other volumes.

#### **OPERANDS**

#### Device-Name

If the Storage Server is Solaris, Linux, HP-UX or AIX, specifies a block device name of a transaction volume.

If the Storage Server is Windows, specifies the AdvancedCopy Manager device name that corresponds to the transaction volume. For details on the AdvancedCopy Manager device name, refer to "Managing a Device on AdvancedCopy Manager" in the "ETERNUS SF AdvancedCopy Manager Operator's Guide [For Windows]".

#### **EXIT STATUS**

=0: Completed successfully

>0: Terminated abnormally

#### **EXAMPLES**

- ・ For partition (slice) units
	- Register a device (/dev/dsk/c1t0d0s6) as a transaction volume.

```
# /opt/FJSVswstc/bin/acmdevinfoset -t /dev/dsk/c1t0d0s6
acmdevinfoset completed
#
```
- Register a device (/dev/dsk/c1t0d2s6) as a backup volume.

```
# /opt/FJSVswstc/bin/acmdevinfoset -b /dev/dsk/c1t0d2s6
acmdevinfoset completed
#
```
- Deregister a device (/dev/dsk/c1t0d0s6) that has been registered as a transaction volume.

```
# /opt/FJSVswstc/bin/acmdevinfoset -o /dev/dsk/c1t0d0s6
acmdevinfoset completed
#
```
- ・ For a LU (disk)
	- Register a Solaris LU (disk) device (/dev/dsk/c1t1d0s2) as a transaction volume.
		- # /opt/FJSVswstc/bin/acmdevinfoset -t -Xlu /dev/dsk/c1t1d0s2
	- Register a Linux LU (disk) device (/dev/sde) as a transaction volume.
		- # /opt/FJSVswstc/bin/acmdevinfoset -t -Xlu /dev/sde
	- Register a Windows LU (disk) device (g1d173) as a transaction volume.

```
C:\>C:\Win32app\AdvancedCopyManager\bin\acmdevinfoset -t -Xlu g1d173
```
#### **NOTES**

- ・ A device cannot be registered as a transaction volume if:
	- Another device with the same logical volume information (cabinet identifier, OLU number, EXTENT start position, and EXTENT size) has already been registered as a transaction volume.
	- The space of the device to be registered overlaps the space of an already registered transaction or backup volume.
	- The device exists in ETERNUS DX60, ETERNUS DX80 or ETERNUS DX90, and the license of its ETERNUS disk storage system is not registered in the License Manager.
- ・ A device cannot be registered as a backup volume if:
	- Another device with the same logical volume information (cabinet identifier, OLU number, EXTENT start position, and EXTENT size) has already been registered as a transaction volume.
	- The space of the device to be registered overlaps the space of an already registered transaction or backup volume.
	- The device to be set up is already mounted.
	- The device is an SDX object.
	- The device to be set up is registered as a replication destination volume of replication management.
	- When the device to be set up is registered as replication source volume of the duplicate volume information in which the bidirectional copy of replication management is possible.
- ・ You must delete related backup history information before:
	- Changing a backup volume to a transaction volume
	- Canceling the configuration of a backup volume
- ・ You must delete a backup policy specified on a transaction volume before:
	- Changing a transaction volume to a backup volume
	- Canceling the setting of a transaction volume
- ・ To perform the following changes, the related tracking processing (OPC session) must be canceled in advance:
	- Changing the settings of a transaction volume in tracking processing
- <span id="page-136-0"></span>- Changing the settings of a backup volume in tracking processing
- ・ The following changes are not possible unless the related synchronous processing (ie, the EC session) is cancelled:
	- Changing a setting of a suspended transaction volume
	- Changing a setting of a suspended backup volume
- ・ For details on how to use SDX objects of GDS, refer to ["5.7.2.1 Configuration and conditions of unsupported SDX](#page-81-0) [objects"](#page-81-0) and "[13.1.5 Notes on SDX Object Operations"](#page-217-0).
- ・ This command can be executed only while none of the following commands are running:
	- [11.2.1.1 acmsvrset \(Storage Server configuration command\)](#page-131-0)
	- [11.2.1.5 acmbkpolset \(Disk backup policy setting command\)](#page-138-0)
	- [11.2.1.7 acmbkpoldel \(Disk backup policy delete command\)](#page-141-0)
	- [11.2.2.1 acmbackup \(Backup command\)](#page-149-0)
	- [11.2.2.4 acmrestore \(Restore command\)](#page-157-0)
	- [11.2.2.11 acmstartsync \(Synchronous backup start command\)](#page-173-0)
	- [11.2.2.12 acmcancelsync \(Synchronous backup cancel command\)](#page-175-0)
	- [11.2.1.3 acmdevinfoset \(Device information setting command\)](#page-133-0)
	- [11.2.2.10 acmhistdel \(History information delete command\)](#page-169-0)
	- swstsvrset (Storage Server configuration command)
	- swstbkpolset (Backup policy setting command)
	- swstbkpoldel (Backup policy deletion command)
	- swstbackup (Backup execution command)
	- swstrestore (Restore execution command)
	- swstcancelrest (Restore cancellation command)
	- swststartsync (Backup synchronous processing start command)
	- swstcancelsync (Backup synchronous processing cancel command)
	- swstdevinfoset (Device configuration command)
	- swsthistdel (History information deletion command)
	- swstresback (Resource backup command)
	- swstresrst (Resource restore command)
	- swstsrsemtch (Resource match command)
	- [11.2.2.15 acmcanceltrk \(Tracking cancel command\)](#page-182-0)

### 11.2.1.4 acmdevdisp (Device operating status display command)

#### **NAME**

acmdevdisp - Display of device information

#### **SYNOPSIS**

・ [For Solaris/Linux/HP-UX/AIX]

```
/opt/FJSVswstc/bin/acmdevdisp [-t] [-b [-u]] [-o] [Device-Name]
```
・ [For Windows]

```
program-directory\bin\acmdevdisp [-t] [-b [-u]] [-o] [Device-Name]
```
#### **DESCRIPTION**

This command displays information on the transaction volumes, backup volumes, and other applicable devices that have been set up using "[11.2.1.3 acmdevinfoset \(Device information setting command\)](#page-133-0)".

#### **OPTIONS**

Information about a device that has been set as a transaction volume will be displayed if the t, b, and o options are all omitted.

-t

Displays information about a device that has been set as a transaction volume.

Displays device information for all the transaction volumes, if the device name in an operand is omitted.

-b

Displays information about a device that has been set as a backup volume.

Displays device information for all the backup volumes, if the device name in an operand is omitted.

 $-11$ 

Changes the display format for the Device Mode column (normally "Backup (used)") for backup volumes in the suspend or tracking status for which history information was deleted.

-o

Displays information about all the devices other than those set as a transaction or backup volume.

Displays information about all the devices other than those set as a transaction or backup volume, if the device name in an operand is omitted.

#### **OPERANDS**

Device-Name

For Solaris, Linux, HP-UX or AIX, specifies a block device name.

For Windows, specifies the AdvancedCopy Manager device name. For details on the AdvancedCopy Manager device name, refer to "Managing a Device on AdvancedCopy Manager" in the "ETERNUS SF AdvancedCopy Manager Operator's Guide [For Windows]".

If this operand and the options are omitted, device information on all the transaction volumes will be displayed.

#### **EXIT STATUS**

- $=0$ : Completed successfully
- >0: Terminated abnormally

#### **EXAMPLES**

Display the use status of the registered devices.

```
# /opt/FJSVswstc/bin/acmdevdisp -tb
Server Device Size Device-Mode Mount-Point (Method) Backup-Engine
srv2 /dev/dsk/c1t0d0s6 1.0 Gbyte Transaction /mnt/tran1 (ufs) AdvancedCopy
srv2 /dev/dsk/c1t1d0s6 1.0 Gbyte Transaction ---- (----) AdvancedCopy
srv2 /dev/dsk/c1t0d2s6 1.0 Gbyte Backup (used) ---- (----) AdvancedCopy
srv2 /dev/dsk/c1t0d2s3 1.0 Gbyte Backup (free) ---- (----) AdvancedCopy
srv2 /dev/dsk/c1t0d7s6 2.0 Gbyte Backup (free) ---- (----) AdvancedCopy
srv2 /dev/dsk/c1t0d7s3 2.0 Gbyte Backup (free) ---- (----) AdvancedCopy
 :
#
```
The following information will be displayed.

<span id="page-138-0"></span>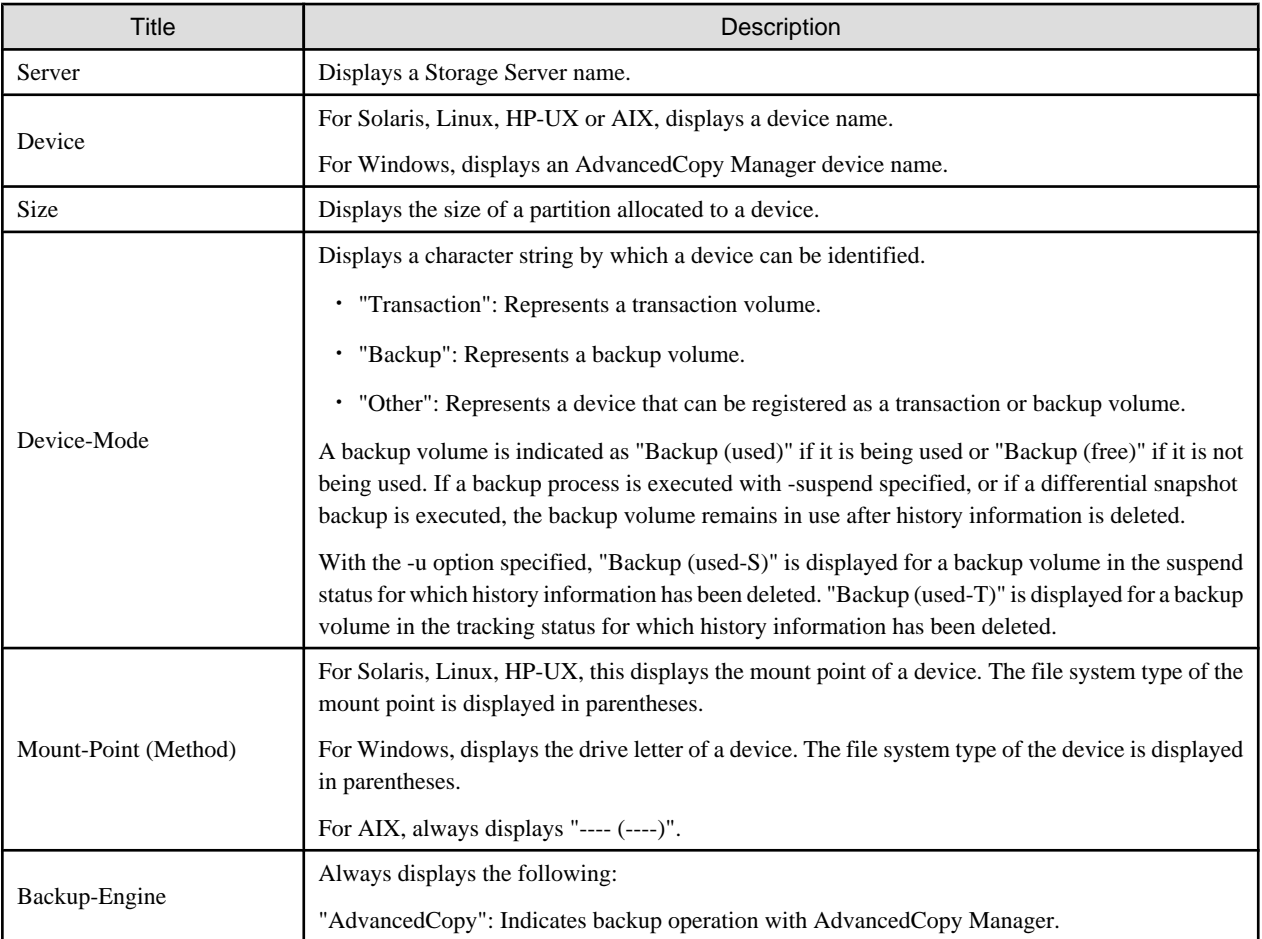

## 11.2.1.5 acmbkpolset (Disk backup policy setting command)

#### **NAME**

acmbkpolset - Setting of policy for disk backup

#### **SYNOPSIS**

・ [For Solaris/Linux]

/opt/FJSVswstc/bin/acmbkpolset [-i Interval-Days] [-s Save-Number] [Device-Name]

・ [For HP-UX/AIX]

/opt/FJSVswstc/bin/acmbkpolset [-i Interval-Days] [-s Save-Number] [Device-Name]

・ [For Windows]

program-directory\bin\acmbkpolset [-i Interval-Days] [-s Save-Number] [Device-Name]

#### **DESCRIPTION**

This command sets a backup policy (ie, numbers of preservation generations and interval days). The number of preservation generations means how many generations of backup data should be kept. The number of interval days means the number of days after the execution of backup that the next backup should be performed.

Unless a disk is used as backup media, this command is not required.

#### **OPTIONS**

-i

Specifies the number of interval days. You can specify a value between 1 and 366. If this option is omitted during initial registration, 30 will be set as the default. If this option is omitted during update, the existing value will be inherited.

-s

Specifies the number of preservation generations. You can specify a value between 1 and 31. If this option is omitted during initial registration, 2 will be set as the default. If this option is omitted during update, the existing value will be inherited.

#### **OPERANDS**

Device-Name

For Solaris, Linux, HP-UX or AIX, specifies a device name. For information about the devices that can be specified, refers to "[1.6](#page-28-0) [Supported Devices of Tape Backup of AdvancedCopy Manager"](#page-28-0).

For Windows, specifies the AdvancedCopy Manager device name. For details on the AdvancedCopy Manager device name, refer to "Managing a Device on AdvancedCopy Manager" in the "ETERNUS SF AdvancedCopy Manager Operator's Guide [For Windows]".

If the device name is omitted, the backup policy will be set for all the transaction volumes.

#### **EXIT STATUS**

=0: Completed successfully

>0: Terminated abnormally

#### **EXAMPLES**

To set 3 as the number of preservation generations for a transaction volume (/dev/dsk/c1t0d5s3):

```
# /opt/FJSVswstc/bin/acmbkpolset -s 3 /dev/dsk/c1t0d5s3
/dev/dsk/c1t0d5s3 acmbkpolset completed
#
```
#### **NOTES**

- ・ Even if the number of interval days is specified, AdvancedCopy Manager does not automatically create a backup.
- ・ When you specify a backup policy, there must be as many backup volumes in operation as specified in the policy.

To view information on the number of backup volumes required for an ordinary backup, refer to "Preparing a backup volume" in the "ETERNUS SF AdvancedCopy Manager Operator's Guide" for the operating system of the target Storage Server.

- ・ If this command is executed without a transaction volume name, the same backup policy is set for all transaction volumes.
- ・ You can change of the number of preservation generations as long as the history information count at the time is equal to or less than the number of preservation generations to be specified.
- ・ Ordinary transaction volumes must be backed up to ordinary backup volumes.
- If the transaction volume is a GDS logical volume, the backup destination must be a backup volume of a GDS logical volume.
- ・ The backup policy cannot be set if:
	- There are not as many backup volumes as the specified number of preservation generations.
	- The specified number of preservation generations is greater than the maximum allowed.
	- The specified number of interval days is greater than the maximum allowed.
- ・ For details on how to use SDX objects of GDS, refer to ["5.7.2.1 Configuration and conditions of unsupported SDX](#page-81-0) [objects"](#page-81-0) and "[13.1.5 Notes on SDX Object Operations"](#page-217-0).
- ・ This command can be executed only if none of the following commands is running:
	- swstsrsemtch (Resource match command)
- <span id="page-140-0"></span>- [11.2.1.3 acmdevinfoset \(Device information setting command\)](#page-133-0)
- [11.2.1.1 acmsvrset \(Storage Server configuration command\)](#page-131-0)
- Device configuration command (swstdevinfoset)
- Storage Server configuration command (swstsvrset)
- Resource backup command (swstresback)
- Resource restore command (swstresrst)

## 11.2.1.6 acmbkpoldisp (Disk backup policy display command)

#### **NAME**

acmbkpoldisp - Display of policy for disk backup

#### **SYNOPSIS**

・ [For Solaris/Linux/HP-UX/AIX]

/opt/FJSVswstc/bin/acmbkpoldisp [Device-Name]

・ [For Windows]

program-directory\bin\acmbkpoldisp [Device-Name]

#### **DESCRIPTION**

This command displays a backup policy that has been set for a transaction volume.

#### **OPERANDS**

Device-Name

For Solaris, Linux, HP-UX or AIX, specifies the block device name of the transaction volume.

For Windows, specifies the AdvancedCopy Manager device name. For details on the AdvancedCopy Manager device name, refer to "Managing a Device on AdvancedCopy Manager" in the "ETERNUS SF AdvancedCopy Manager Operator's Guide [For Windows]".

If the device name is omitted, a backup policy for a transaction volume with a registered backup policy will be displayed.

### **EXIT STATUS**

=0: Completed successfully

>0: Terminated abnormally

#### **EXAMPLES**

To display the backup policies of a transaction volume (/dev/dsk/c1t0d5s3):

```
# /opt/FJSVswstc/bin/acmbkpoldisp /dev/dsk/c1t0d5s3
Server Device Interval-Days Save-Number Mount-Point (Method)
Transaction2 /dev/dsk/c1t0d5s3 30 2 /stg(ufs)
#
```
The following information will be displayed.

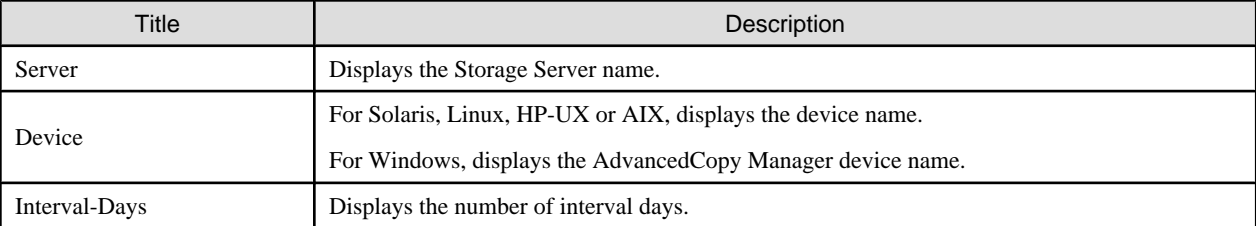

<span id="page-141-0"></span>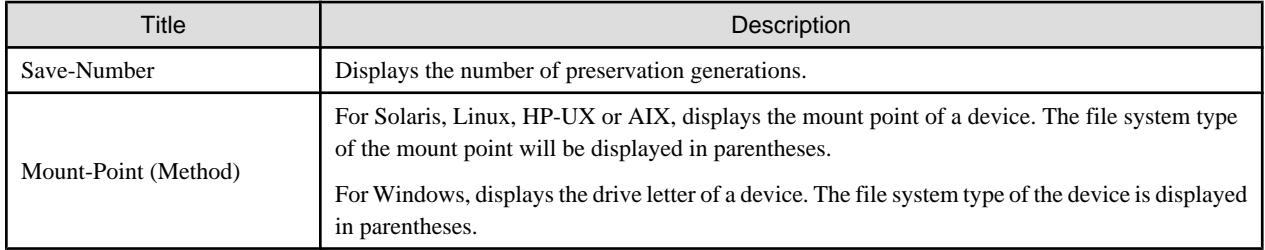

## 11.2.1.7 acmbkpoldel (Disk backup policy delete command)

#### **NAME**

acmbkpoldel - Deletion of policy for disk backup

#### **SYNOPSIS**

・ [For Solaris/Linux/HP-UX/AIX]

/opt/FJSVswstc/bin/acmbkpoldel Device-Name

・ [For Windows]

program-directory\bin\acmbkpoldel Device-Name

#### **DESCRIPTION**

This command deletes a backup policy that has been set.

If the transaction volume to be deleted has backup history information, delete the backup history information before executing this command.

#### **OPERANDS**

#### Device-Name

For Solaris, Linux, HP-UX or AIX, specify the block device name of the transaction volume.

For Windows, specifies the AdvancedCopy Manager device name. For details on the AdvancedCopy Manager device name, refer to "Managing a Device on AdvancedCopy Manager" in the "ETERNUS SF AdvancedCopy Manager Operator's Guide [For Windows]".

#### **EXIT STATUS**

=0: Completed successfully

>0: Terminated abnormally

#### **EXAMPLES**

To delete the backup policies of a transaction volume (/dev/dsk/c1t0d5s3):

```
# /opt/FJSVswstc/bin/acmbkpoldel /dev/dsk/c1t0d5s3
/dev/dsk/c1t0d5s3 acmbkpoldel completed
#
```
#### **NOTES**

- ・ A backup policy cannot be deleted if:
	- The transaction volume to be deleted has backup history information.
	- A transaction volume whose backup policies are to be deleted has already started backup synchronous processing.
- ・ This command can only be executed when none of the following commands are running:
	- swstsrsemtch (Resource match command)
- <span id="page-142-0"></span>- [11.2.1.3 acmdevinfoset \(Device information setting command\)](#page-133-0)
- [11.2.1.1 acmsvrset \(Storage Server configuration command\)](#page-131-0)
- swstdevinfoset (Device configuration command)
- swstsvrset (Storage Server configuration command)
- swstresback (Resource backup command)
- swstresrst (Resource restore command)

## 11.2.1.8 acmtpbkpolset (Tape backup policy setting command)

#### **NAME**

acmtpbkpolset - Setting of policy for tape backup

#### **SYNOPSIS**

・ [For Solaris/Linux/HP-UX/AIX]

```
/opt/FJSVswstc/bin/acmtpbkpolset [-i backup-interval-days] [-d archive-interval-days] [-c 
Management-Class-Name] Device-Name
```
・ [For Windows]

program-directory\bin\acmtpbkpolset [-i backup-interval-days] [-d archive-interval-days] [-c Management-Class-Name] Device-Name

#### **DESCRIPTION**

This command sets a tape backup policy for a transaction volume and log group.

No backup operation can be performed without a set tape backup policy.

#### **OPTIONS**

#### -i backup-interval-days

Specifies the number of interval days for making a generation management backup.

A number ranging from 1 to 366 can be specified. If this option is omitted in initial registration, 30 is used as the default. If the option is omitted in an update, the currently set value is used.

#### -d archive-interval-days

Specifies the number of interval days for making a day management backup.

A number ranging from 1 to 366 can be specified. If this option is omitted in initial registration, 30 is used as the default. If the option is omitted in an update, the currently set value is used.

#### -c Management-Class-Name

Specifies the name of a tape backup management class.

A class name that is already set for another transaction volume can also be specified.

This option must be specified in initial registration. If the option is omitted in an update, the tape backup management class that is already set is used.

#### **OPERANDS**

#### Device-Name

For Solaris, Linux, HP-UX or AIX, specifies a device name.

For information about the devices that can be specified, refer to ["1.6 Supported Devices of Tape Backup of AdvancedCopy](#page-28-0) [Manager](#page-28-0)".

<span id="page-143-0"></span>For Windows, specifies the AdvancedCopy Manager device name. For details on the AdvancedCopy Manager device name, refer to "Managing a Device on AdvancedCopy Manager" in the "ETERNUS SF AdvancedCopy Manager Operator's Guide [For Windows]".

#### **EXIT STATUS**

- =0: Completed successfully
- >0: Terminated abnormally

#### **EXAMPLES**

Set a tape backup policy with the specified transaction volume (/dev/dsk/c1t0d5s3). ACM\_CLASS2 is specified as the tape backup management class, and 10 days is specified as the number of interval days (generation management).

```
# /opt/FJSVswstc/bin/acmtpbkpolset -i 10 -c ACM_CLASS2 /dev/dsk/c1t0d5s3
/dev/dsk/c1t0d5s3 acmtpbkpolset completed
```
#### #

#### **NOTES**

- ・ Even if the number of interval days is specified, Tape Backup of AdvancedCopy Manager does not automatically create a backup.
- ・ To set a tape backup policy, create a tape backup management class in advance for the Storage Server for which the policy is to be set. Without a tape backup management class, a tape backup policy cannot be set.

For details, refer to ["11.2.1.11 acmtpmgmtclassset \(Tape backup management class setting command\)](#page-145-0)".

- ・ A backup policy cannot be set in the following cases:
	- The number of interval days specified in an option exceeds the limit.
	- The -c option is omitted in initial registration.
	- The specified backup management class has not been created on the Storage Server.
- ・ This command cannot be executed if any of the following commands is being executed:
	- swstsrsemtch (Resource matching command)
	- [11.2.1.3 acmdevinfoset \(Device information setting command\)](#page-133-0)
	- [11.2.1.1 acmsvrset \(Storage Server configuration command\)](#page-131-0)
	- swstdevinfoset (Device configuration command)
	- swstsvrset (Storage Server configuration command)
	- swstresback (Resource backup command)
	- swstresrst (Resource restore command)

## 11.2.1.9 acmtpbkpoldisp (Tape backup policy display command)

#### **NAME**

acmtpbkpoldisp - Display of policy for tape backup

#### **SYNOPSIS**

・ [For Solaris/Linux/HP-UX/AIX]

/opt/FJSVswstc/bin/acmtpbkpoldisp [Device-Name]

・ [For Windows]

program-directory\bin\acmtpbkpoldisp [Device-Name]
## **DESCRIPTION**

This command displays the tape backup policies that are set for transaction volumes.

## **OPERANDS**

#### Device-Name

For Solaris, Linux, HP-UX or AIX, specifies the block device name.

For Windows, specifies the AdvancedCopy Manager device name. For details on the AdvancedCopy Manager device name, refer to "Managing a Device on AdvancedCopy Manager" in the "ETERNUS SF AdvancedCopy Manager Operator's Guide [For Windows]".

If the Device-Name operand is omitted, this command displays all the registered tape backup policies of transaction volumes.

## **EXIT STATUS**

=0: Completed successfully

>0: Terminated abnormally

### **EXAMPLES**

Display the backup policy for a transaction volume (/dev/dsk/c1t0d5s3).

```
# /opt/FJSVswstc/bin/acmtpbkpoldisp /dev/dsk/c1t0d5s3
Server Device Backup-Interval-Days Archive-Interval-Days ManagementClassName Mount-Point 
(Method)
srv2 /dev/dsk/c1t0d5s3 30 2 2 ACM-CLASS1 /stg(ufs)
#
```
The table below lists displayed information items.

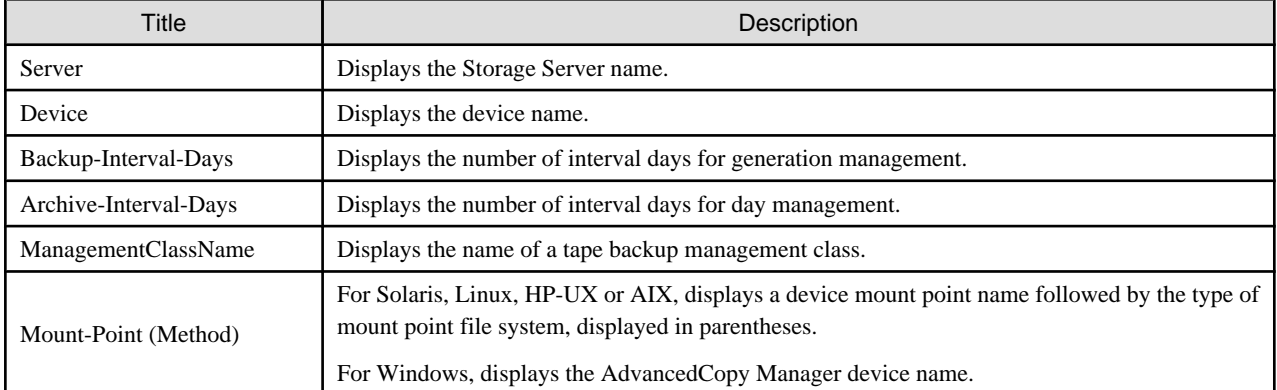

## 11.2.1.10 acmtpbkpoldel (Tape backup policy delete command)

## **NAME**

acmtpbkpoldel - Deletion of policy for tape backup

## **SYNOPSIS**

・ [For Solaris/Linux/HP-UX/AIX]

/opt/FJSVswstc/bin/acmtpbkpoldel Device-Name

・ [For Windows]

program-directory\bin\acmtpbkpoldel Device-Name

## **DESCRIPTION**

This command deletes a set tape backup policy.

If there is backup history information for a transaction volume associated with the tape backup policy to be deleted, delete the backup history information before executing the command.

## **OPERANDS**

#### Device-Name

Specifies the block device name.

### **EXIT STATUS**

=0: Completed successfully

>0: Terminated abnormally

## **EXAMPLES**

Delete the backup policies of a transaction volume (/dev/dsk/c1t0d5s3):

```
# /opt/FJSVswstc/bin/acmtpbkpoldel /dev/dsk/c1t0d5s3
/dev/dsk/c1t0d5s3 acmtpbkpoldel completed
#
```
#### **NOTES**

- ・ A tape backup policy cannot be deleted in the following cases:
	- Tape backup history information remains for a transaction volume associated with the policy to be deleted.
	- A transaction volume associated with the policy to be deleted is being processed.
- ・ This command cannot be executed if any of the following commands is being executed:
	- swstsrsemtch (Resource matching command)
	- [11.2.1.3 acmdevinfoset \(Device information setting command\)](#page-133-0)
	- [11.2.1.1 acmsvrset \(Storage Server configuration command\)](#page-131-0)
	- swstdevinfoset (Device configuration command)
	- swstsvrset (Storage Server configuration command)
	- swstresback (Resource backup command)
	- swstresrst (Resource restore command)

## 11.2.1.11 acmtpmgmtclassset (Tape backup management class setting command)

#### **NAME**

acmtpmgmtclassset - Setting of management class for tape backup

## **SYNOPSIS**

・ [For Solaris/Linux/HP-UX/AIX]

/opt/FJSVswstc/bin/acmtpmgmtclassset [-g gen\_pool] [-d day\_pool] [-s save-number] [-t limit-day] Management-Class-Name

・ [For Windows]

```
program-directory\bin\acmtpmgmtclassset [-g gen_pool] [-d day_pool] [-s save-number] [-t limit-
day] Management-Class-Name
```
### **DESCRIPTION**

This command sets a tape backup management class.

## **OPTIONS**

#### -g gen\_pool

Sets the "generation management backup destination" specified in gen\_pool.

Specify the name of the primary storage pool used as the backup destination for generation management. The primary storage pool must be created with TSM in advance. Set it in a TSM backup copy group.

This option must be specified in initial registration. If the option is omitted in an update, the currently set value is used.

#### -d day\_pool

Sets the day management backup destination specified in day pool.

Specify the name of the primary storage pool used as the backup destination for day management. The primary storage pool must be created with TSM in advance. Set it in a TSM backup copy group.

The name of the primary storage pool specified as the backup destination for generation management can also be specified for this purpose.

This option must be specified in initial registration. If the option is omitted in an update, the currently set value is used.

#### -s save-number

Sets the number of preservation generations specified in save-number.

Specify the number of generations to be backed up in generation management mode.

An integer ranging from 1 to 9,999 or "NoLimit" can be specified in save-number. If this option is omitted in initial registration, 2 is used. If the option is omitted in an update, the currently set value is used.

If "NoLimit" is specified, the "number of preservation generations" is set to "indefinite" (preserved indefinitely). Set the option in a TSM backup copy group.

#### -t limit-day

Sets the number of preservation days specified in limit-day.

An integer ranging from 0 to 30,000 or "NoLimit" can be specified in limit-day. If this option is omitted in initial registration, 365 is used. If the option is omitted in an update, the currently set value is used.

If "NoLimit" is specified, the number of preservation days is set to "indefinite" (preserved indefinitely). Set the option in a TSM backup copy group.

#### **OPERANDS**

#### Management-Class-Name

Specifies a tape backup management class name.

The class name can be up to 30 characters long. Valid characters are uppercase letters, digits, "\_", ".", "-", "+", and "&".

## **EXIT STATUS**

=0: Completed successfully

>0: Terminated abnormally

### **EXAMPLES**

Create tape backup management class ACM\_CLASS1 for preserving five generations of each backup in COPYPOOL and preserving day management backups for 30 days in ARCPOOL.

```
# /opt/FJSVswstc/bin/acmtpmgmtclassset -g COPYPOOL -d ARCPOOL -s 5 -t 30 ACM_CLASS1
ACM_CLASS1 acmtpmgmtclassset completed
#
```
## **NOTES**

・ The storage pools specified as the backup destinations must be created with TSM in advance.

- ・ When creating a storage pool, you can use lowercase letters in the storage pool name specified with a TSM command. Even in this case, TSM manages storage pool names with an assumption that all of the names are in uppercase letters. The storage pool name specified in acmtpmgmtclassset must be a name that is actually managed by TSM. No lowercase letters can be used.
- ・ Even if backup is only performed in either generation management mode or day management mode, the backup destination in the unused management mode must also be specified. In this case, specify the same storage pool for both the generation management backup destination and day management backup destination.
- ・ To automatically delete generations when a specific number of preservation generations or days is exceeded, the number of generations or days must be specified in the TSM server option file. If either one is specified, the Tape Server is checked at a regular interval to determine whether the specified value has been exceeded. If it has been exceeded, the oldest history is deleted. For details, refer to "Setting of a Server Option File" in the "ETERNUS SF AdvancedCopy Manager Installation Guide".

The TSM command "expire" can delete the number of generations exceeding the limit.

For details, refer to the "ETERNUS SF Backup TSM Edition Administrator's Reference".

tsm> expire inventory wait=<yes/no>

If "yes" is specified for "wait," the command is executed in the foreground. If "no" is specified, it is executed in the background. The default is "no."

- ・ A tape backup management class cannot be set in the following cases:
	- Backup destinations for generation management and day management are not set during initial registration.
	- A specified backup destination was not created as a TSM storage pool.
	- The maximum allowable number of preservation generations or days is exceeded by the value specified in the respective option.
	- The character string specified for the tape backup management class contains an invalid character or more than 30 characters.
- ・ This command cannot be executed if any of the following commands is being executed:
	- swstsrsemtch (Resource matching command)
	- [11.2.1.3 acmdevinfoset \(Device information setting command\)](#page-133-0)
	- [11.2.1.1 acmsvrset \(Storage Server configuration command\)](#page-131-0)
	- swstdevinfoset (Device configuration command)
	- swstsvrset (Storage Server configuration command)
	- swstresback (Resource backup command)
	- swstresrst (Resource restore command)

## 11.2.1.12 acmtpmgmtclassdisp (Tape backup management class display command)

#### **NAME**

acmtpmgmtclassdisp - Display of management class for tape backup

## **SYNOPSIS**

・ [For Solaris/Linux/HP-UX/AIX]

/opt/FJSVswstc/bin/acmtpmgmtclassdisp [Management-Class-Name]

・ [For Windows]

program-directory\bin\acmtpmgmtclassdisp [Management-Class-Name]

## **DESCRIPTION**

This command displays a set backup management class.

## **OPERANDS**

Management-Class-Name

Specifies the name of a tape backup management class.

Only one tape backup management class name can be specified in this operand.

If the operand is omitted, all tape backup management classes registered in the tape backup policy domain are displayed.

## **EXIT STATUS**

- =0: Completed successfully
- >0: Terminated abnormally

## **EXAMPLES**

Display all set tape backup management classes.

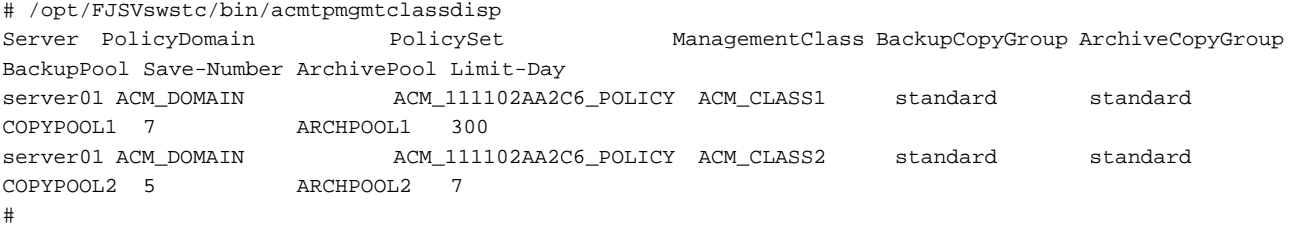

The table below lists displayed information items.

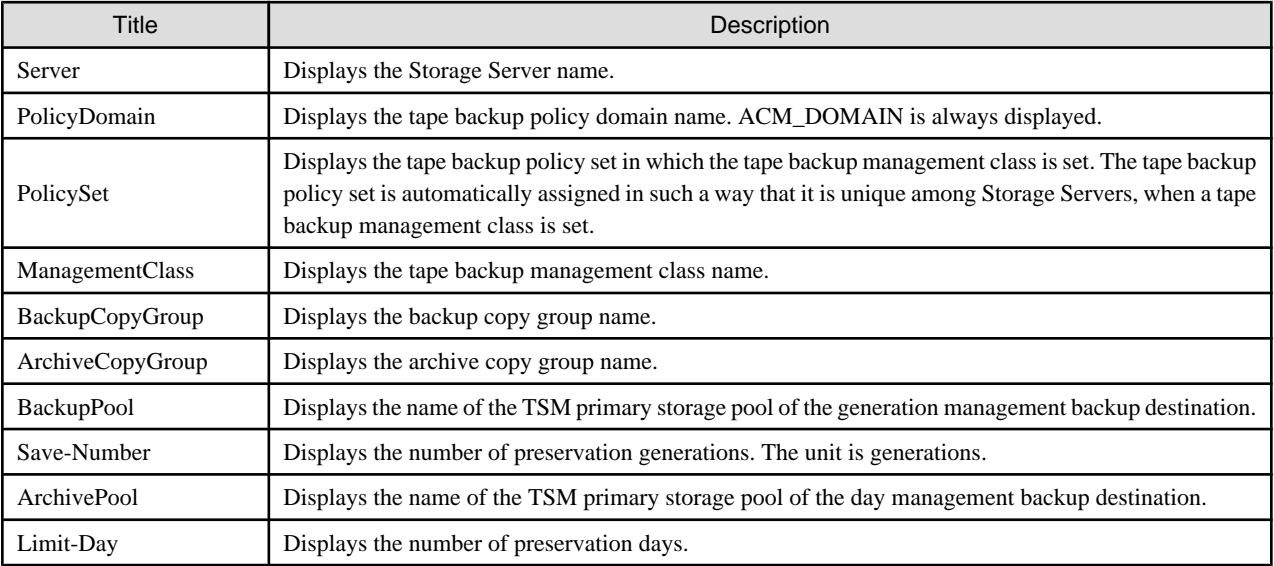

# 11.2.1.13 acmtpmgmtclassdel (Tape backup management class delete command)

### **NAME**

acmtpmgmtclassdel - Deletion of management class for tape backup

## **SYNOPSIS**

・ [For Solaris/Linux/HP-UX/AIX]

/opt/FJSVswstc/bin/acmtpmgmtclassdel Management-Class-Name

・ [For Windows]

program-directory\bin\acmtpmgmtclassdel Management-Class-Name

## **DESCRIPTION**

This command deletes a set tape backup management class.

A tape backup management class that is defined in the tape backup policy for a transaction volume cannot be deleted.

If the last tape backup management class among those registered in the tape backup policy domain is deleted, the tape backup policy domain and set tape backup policies are automatically deleted at the same time.

## **OPERANDS**

#### Management-Class-Name

Specifies the name of a tape backup management class.

Only one tape backup management class name can be specified in this operand.

### **EXIT STATUS**

 $=0$ : Completed successfully

>0: Terminated abnormally

## **EXAMPLES**

Delete tape backup management class ACM\_CLASS1.

```
# /opt/FJSVswstc/bin/acmtpmgmtclassdel ACM_CLASS1
ACM_CLASS1 acmtpmgmtclassdel completed
#
```
#### **NOTES**

- ・ A tape backup management class cannot be deleted in the following case:
	- If the tape backup management class is defined in any tape backup policies.
- ・ This command cannot be executed if any of the following commands is being executed:
	- swstsrsemtch (Resource matching command)
	- [11.2.1.3 acmdevinfoset \(Device information setting command\)](#page-133-0)
	- [11.2.1.1 acmsvrset \(Storage Server configuration command\)](#page-131-0)
	- swstdevinfoset (Device configuration command)
	- swstsvrset (Storage Server configuration command)
	- swstresback (Resource backup command)
	- swstresrst (Resource restore command)

## **11.2.2 Operation commands**

This section describes operation commands for backup management.

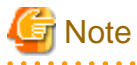

All operational commands require that a Tape Server and its daemon be active. If a command is issued when either is not active, the command outputs a message and terminates with an error.

## 11.2.2.1 acmbackup (Backup command)

## **NAME**

acmbackup - Backup of data

## **SYNOPSIS**

・ [For Solaris/Linux]

/opt/FJSVswstc/bin/acmbackup [-suspend | -T] [-m Media] [-o] [-w] [-b Backup-Type] Device-Name [- Xdevmap Device-Map-File]

・ [For HP-UX/AIX]

/opt/FJSVswstc/bin/acmbackup [-suspend | -T] [-m Media] [-o] [-w] [-b Backup-Type] Device-Name [- Xdevmap Device-Map-File]

・ [For Windows]

```
program-directory\bin\acmbackup [-suspend | -T] [-m Media] [-o] [-w] [-b Backup-Type] Device-Name 
[-Xdevmap Device-Map-File] [-Xflush]
```
## **DESCRIPTION**

This command backs up transaction volume data.

The command works differently depending on the specified backup destination media and the status of the advanced copy that is being executed:

- ・ When only disk or both disk and tape are specified as the backup destination media
	- When synchronous processing (EC) is not performed

Snapshot processing (OPC) is performed and processing information, such as the date and backup volume of a copy target, is registered into backup history information. This is called snapshot type high speed backup.

- When synchronous processing (EC) is performed

The state of synchronous processing is checked and, in the case of an equivalency maintenance state, backup synchronous processing is suspended. Information such as time and backup volume of a copy target is simultaneously registered into backup history information. Backup forming this manner is called synchronous high speed backup. The backup will abort if an equivalency maintenance state is not reached.

To use the Suspend/Resume function for synchronous high speed backup, execute the backup command with -suspend specified, and suspend backup synchronous processing.

In both cases, a backup is established and access to the backup volume is available immediately after the command execution.

・ When only tape is specified as the backup destination media

Data is backed up directly from a transaction volume to tape regardless of the state of synchronous processing. No backup volume is used.

Before performing backup, AdvancedCopy Manager executes the backup pre-processing shell script (OpcBackup.pre) and tape copy preprocessing script (TapeCopy.pre). When backup is completed, it executes the backup post-processing shell script (OpcBackup.post) and tape copy post-processing script (TapeCopy.post).

For information on customizing these shell scripts, refer to ["Appendix A Pre-processing and Post-processing of Backup, Restoration, and](#page-252-0) [Tape Copy](#page-252-0)".

## **OPTIONS**

For backup to both disks and tape, you may want to perform day management backup to tape. In this case, execute acmbackup with DISK specified in the -m option to perform backup to disk only, then execute acmtphistcopy with DAY specified in the -b option to create a day management tape history.

### -Xdevmap Device-Map-File

Specifies a target backup volume to perform the snapshot fast backup. In the operand, specify a device map file in which a combination of a transaction volume and a target backup volume is described. If this option is not specified, the target backup volume will be automatically selected by the backup function. A file name specified in Device-Map-File must not include any national characters.

#### -Xflush

Specifies the flushing of the file system buffer of the transaction volume instead of locking the transaction volume. Before this option is specified, all write processing on the transaction volume must be stopped. (During a backup process where the write processing is not stopped, the reliability of the transaction volume data is not guaranteed.)

The file system buffer can be flushed by specifying 'on' for BufferFlushOnly in the transaction volume locking specification file for backups instead of this option.

For details, refer to "Transaction volume locking specification file for backups" in the "ETERNUS SF AdvancedCopy Manager Operator's Guide [For Windows]".

#### -suspend

This results in synchronous high-speed backup using the Suspend/Resume function.

This option cannot be specified if the -T option has been specified.

#### -T

Specifies that the differential snapshot high-speed backup be executed.

This option cannot be specified during synchronous processing.

This option is valid only for copying within a cabinet when the ETERNUS disk storage systems support the QuickOPC function.

If this option is not specified, ordinary snapshot processing (OPC without using the QuickOPC function) is started. This option must always be specified to perform backup using differential snapshots.

This option cannot be specified if TAPE has been specified in the -m option.

This option cannot be specified if the -suspend option has been specified.

#### -b Backup-Type

Specifies the management mode for writing backup data to tape.

- Specify GEN for generation management backup.
- Specify DAY for day management backup.

If this option is omitted, tape backup is performed in generation management mode.

If DISK is specified in the -m option, this option cannot be specified.

If BOTH is specified in the -m option, DAY cannot be specified in this option.

#### -m Media

Specifies the type of backup destination media.

- Specify DISK for backup to disk.
- Specify TAPE for backup to tape.
- Specify BOTH for backup to disk and tape.

If this option is omitted, backup is performed to both disk and tape.

#### -o

Specifies that backup data be saved to tape without waiting for OPC copying to be completed.

Because this function causes writing backup data to tape to begin as soon as copying begins, it affects job server performance in regard to transaction volume access.

This option can be specified only if BOTH is specified in the -m option or the -m option is omitted.

This option cannot be specified for synchronous backup.

If the option is omitted, the command waits for OPC copying to be completed.

-w

Specifies that the command not wait for writing to tape to be completed.

If DISK or TAPE is specified in the -m option, this option cannot be specified.

If this option is omitted, the command is completed after waiting for writing to tape to be completed.

## **OPERANDS**

#### Device-Name

For Solaris, Linux, HP-UX or AIX, specifies the block device name.

For Windows, specifies the AdvancedCopy Manager device name. For details on the AdvancedCopy Manager device name, refer to "Managing a Device on AdvancedCopy Manager" in the "ETERNUS SF AdvancedCopy Manager Operator's Guide [For Windows]".

### **EXIT STATUS**

=0: Completed successfully

>0: Terminated abnormally

#### **EXAMPLES**

Back up a transaction volume (/dev/dsk/c1t0d5s3) to both disk and tape. Perform generation management backup to tape. The command returns when backup to disk is complete.

```
# /opt/FJSVswstc/bin/acmbackup -m BOTH -b GEN -w /dev/dsk/c1t0d5s3
/dev/dsk/c1t0d5s3 acmbackup completed
#
```
Back up a transaction volume "dev/dsk/c1t1d0s6" to tape in day management mode:

```
# /opt/FJSVswstc/bin/acmbackup -m TAPE -b DAY /dev/dsk/c1t1d0s6
/dev/dsk/c1t1d0s6 acmbackup completed
#
```
#### **NOTES**

- ・ To guarantee data, this command performs backup after inhibiting access to transaction and backup volumes from other processes. Thus, the drive letters of devices are not assigned. This command terminates with an error if a drive letter of a transaction volume is assigned or if:
	- The mount point has directories to which other volumes are to be mounted.
	- The volume has a file in use.
- ・ To mount a transaction volume from a server other than the server on which this command is entered, unmount the transaction volume, using the backup administrator authority. If the transaction volume must not be unmounted, create backup copies with the following procedure:
	- 1. Execute the sync command to synchronize the transaction volume and file system.
	- 2. Execute this command.
	- 3. Execute the fsck command for the backup volume, and check the file system.
- ・ You cannot perform backup in the following cases. In these cases, do as described in [System Administrator's Response] in the message that will be output
	- No backup policy has been specified for the transaction volume.
	- An error is detected during writing to tape.
	- The OPC Backup executed one generation earlier was unsuccessful.
	- Restore is currently being executed for the transaction volume that is targeted for processing.
- The mount point set at registration of a transaction volume has been changed.
- A device containing SynfinityFILE resources consisting of multiple transaction volumes is mounted.
- Restoration is being executed using backup history information that will cause a generation overflow.
- An unused backup volume could not be acquired to be used as the copying destination.
- Any of the cabinet information (cabinet identifier, OLU number, EXTENT start position, and EXTENT size) of a transaction volume has been changed.
- A backup volume defined as the copy destination is mounted.
- The specified transaction volume is busy performing backup to tape, restoration from tape, copying to tape, or deletion of history information from tape.
- The -suspend option is specified when the state is other than synchronous processing.
- The -T option is specified when SDX objects are backed up on a logical volume basis (for Solaris only).
- ・ In the following cases backup cannot be performed:
	- When the backup volume specified by the device map file (in the 'to' column) cannot be used in a pair with the transaction volume. This occurs if:
		- 1. The specified backup volume is in use, or
		- 2. The partition sizes of the operating volume and the backup volume are different.
	- When the device map file contains an error (refer to "[5.3.8.1 Describing a device map file](#page-62-0)").
	- When the device map file name includes a national character
	- When an ordinary volume is specified as the transaction volume and a GDS logical volume as the backup volume.
	- When a GDS logical volume is specified as the transaction volume and an ordinary volume as the backup volume
- ・ As a result of backup, tape backup history information may exceed the number of preservation generations specified by the tape backup management class command. In this case, unlike for a backup to disk, the excess backup history information on tape is not immediately deleted. The Tape Server is automatically checked at a regular interval to determine whether the specified number of preservation generations has been exceeded. If it has been exceeded, the oldest history is deleted. For the settings for this automatic check, refer to "Setting of a Server Option File" in the "ETERNUS SF AdvancedCopy Manager Installation Guide".
- ・ If backup to disk fails when backup to both disk and tape is specified, the command terminates without performing backup to tape.

In contrast, if backup to tape fails, backup to disk can still succeed.

- ・ The transaction volume on which the backup command is executed, one other transaction volume, and the suspended or tracking backup volume cannot be specified as backup destinations in the device map file.
- ・ The processing scripts are not executed before and after in the following case:
	- The mirror slice of the SDX object is TEMP.
- ・ On Solaris, differential snapshot fast backups cannot be performed during GDS linkage.
- ・ For notes of the backup with Windows, refer to "swstbackup (Backup execution command)" in the "ETERNUS SF AdvancedCopy Manager Operator's Guide [For Windows]".
- ・ Refer to "[13.1.1 General Notes](#page-215-0)" for additional information on executing backup,.
- ・ This command can only be executed while none of the following commands are running:
	- swstsrsemtch (Resource match command)
	- [11.2.1.3 acmdevinfoset \(Device information setting command\)](#page-133-0)
	- [11.2.1.1 acmsvrset \(Storage Server configuration command\)](#page-131-0)
	- swstsvrset (Storage Server configuration command)
	- swstdevinfoset (Device configuration command)
- swstresback (Resource backup command)
- swstresrst (Resource restore command)

#### **Point**

- ・ At this time, if existing backup history information satisfies the condition of the number of saved generations specified by the backup policy setting command, then information on the oldest generation is automatically deleted from the backup history information during the backup process, and the backup volume is cleared. However, if -suspend or -T is specified for the backup history information, then a backup volume with the Suspend or tracking state is not cleared and remains in use.
- ・ In the case of a SynfinityFILE file system whose transaction volume consists of more than one device (multipartition), backup cannot be performed using pre-processing and post-processing scripts to execute unmount/mount.

In the case of a SynfinityFILE file system that consists of more than one device (multipartition), unmount the file system before backup is performed and mount it after backup is completed.

- When the SynfinityFILE and AdvancedCopy Manager configurations are as follows:

```
# sfxinfo /dev/dsk/c1t3d10s1
 ID special size mount Type
 0 /dev/dsk/c1t3d10s1(800019) 25986 /mnt META
 0 /dev/dsk/c1t3d10s1(800019) 105751 /mnt DATA
 1 /dev/dsk/c1t3d15s3(800028) 5120 /mnt LOG
 2 /dev/dsk/c1t3d16s3(800030) 131736 /mnt DATA
 # /opt/FJSVswstc/bin/acmdevdisp -t
 Server Device Size Device-Mode Mount-Point (Method) Backup-Engine
 SV1 /dev/dsk/c1t3d10s1 128.0 Mbyte Transaction /mnt (ufs) AdvancedCopy
 SV1 /dev/dsk/c1t3d15s3 5.0 Mbyte Transaction /mnt (ufs) AdvancedCopy
 SV1 /dev/dsk/c1t3d16s3 128.0 Mbyte Transaction /mnt (ufs) AdvancedCopy
- Backup procedure
 # umount /mnt
```

```
# /opt/FJSVswstc/bin/acmbackup /dev/dsk/c1t3d10s1
/dev/dsk/c1t3d10s1 acmbackup completed
# /opt/FJSVswstc/bin/acmbackup /dev/dsk/c1t3d15s3
/dev/dsk/c1t3d15s3 acmbackup completed
# /opt/FJSVswstc/bin/acmbackup /dev/dsk/c1t3d16s3
/dev/dsk/c1t3d16s3 acmbackup completed
# mount -F sfxfs /dev/dsk/c1t3d10s1 /mnt
#
```
## 11.2.2.2 acmtphistcopy (Tape copy command)

## **NAME**

acmtphistcopy - Copying of backup history to tape

## **SYNOPSIS**

・ [For Solaris/Linux/HP-UX/AIX]

/opt/FJSVswstc/bin/acmtphistcopy [-b Backup-Type] [-g Generation-No | -v Version-No] Device-Name

・ [For Windows]

program-directory\bin\acmtphistcopy [-b Backup-Type] [-g Generation-No | -v Version-No] Device-Name

## **DESCRIPTION**

This command copies backup history information from disk to tape.

Data in the backup volume storing the backup history data of the specified disk is copied to tape. The data is managed with the same absolute generation number as the backup history of the copy source disk.

Backup history information cannot be copied unless a tape backup policy has been set.

A backup data management mode (generation management or day management) can be set. The default is generation management.

## **OPTIONS**

If the -g and -v options are omitted, the latest disk history information is copied to tape.

#### -b Backup-Type

Specifies the management mode for the data copied to tape.

- Specify GEN for generation management.
- Specify DAY for day management.

The default is generation management.

-g Generation-No

Specifies a relative generation number for the data copied to tape.

Relative generation numbers can be checked for with "[11.2.2.9 acmhistdisp \(History information display command\)](#page-166-0)".

This option cannot be specified together with the -v option.

-v Version-No

Specifies an absolute generation number for the data copied to tape.

Absolute generation numbers can be checked for with ["11.2.2.9 acmhistdisp \(History information display command\)"](#page-166-0).

This option cannot be specified together with the -g option.

### **OPERANDS**

#### Device-Name

For Solaris, Linux, HP-UX or AIX, specifies the block device name.

For Windows, specifies the AdvancedCopy Manager device name. For details on the AdvancedCopy Manager device name, refer to "Managing a Device on AdvancedCopy Manager" in the "ETERNUS SF AdvancedCopy Manager Operator's Guide [For Windows]".

## **EXIT STATUS**

- =0: Completed successfully
- >0: Terminated abnormally

#### **EXAMPLES**

・ Copy the latest backup of transaction volume "/dev/dsk/c1t0d0s6" to tape.

```
# /opt/FJSVswstc/bin/acmtphistcopy /dev/dsk/c1t0d0s6
/dev/dsk/c1t0d0s6 acmtphistcopy completed
#
```
・ With day management specified, copy the backup history with relative generation number 2 in a transaction volume (/dev/dsk/ c1t0d5s3) to tape.

```
# /opt/FJSVswstc/bin/acmtphistcopy -g 2 -b DAY /dev/dsk/c1t0d5s3
/dev/dsk/c1t0d5s3 acmtphistcopy completed
#
```
## **NOTES**

- ・ If generation management history for the specified backup already exists on tape, copying to tape with generation management specified cannot be performed. In this case, perform copying to tape with day management specified. In day management mode, the same history information can be copied as many times as desired.
- ・ Backup data cannot be copied to tape in the following cases:
	- When a tape backup policy has not been set.
	- When the specified transaction volume is busy with backup to tape, restoration from tape, copying to tape, or deletion of history information from tape
	- When an error is detected during writing to tape.
- ・ This command can be executed only while none of the following commands are running:
	- swstsrsemtch (Resource match command)
	- [11.2.1.3 acmdevinfoset \(Device information setting command\)](#page-133-0)
	- [11.2.1.1 acmsvrset \(Storage Server configuration command\)](#page-131-0)
	- swstsvrset (Storage Server configuration command)
	- swstdevinfoset (Device configuration command)
	- swstresback (Resource backup command)
	- swstresrst (Resource restore command)

## 11.2.2.3 acmtpcancelback (Tape backup cancel command)

#### **NAME**

acmtpcancelback - Cancellation of tape backup

#### **SYNOPSIS**

・ [For Solaris/Linux/HP-UX/AIX]

/opt/FJSVswstc/bin/acmtpcancelback Device-Name

・ [For Windows]

program-directory\bin\acmtpcancelback Device-Name

## **DESCRIPTION**

The command cancels backup of transaction volume data or backup volume data directly to the tape.

## **OPTIONS**

### **OPERANDS**

Device-Name

For Solaris, Linux, HP-UX or AIX, specifies the block device name.

For Windows, specifies the AdvancedCopy Manager device name. For details on the AdvancedCopy Manager device name, refer to "Managing a Device on AdvancedCopy Manager" in the "ETERNUS SF AdvancedCopy Manager Operator's Guide [For Windows]".

## **EXIT STATUS**

- =0: Completed successfully
- >0: Terminated abnormally

### <span id="page-157-0"></span>**EXAMPLES**

Cancel the tape backup operation of a transaction volume (/dev/dsk/c1t1d0s6).

```
# /opt/FJSVswstc/bin/acmtpcancelback /dev/dsk/c1t1d0s6
/dev/dsk/c1t1d0s6 acmtpcancelback completed
#
```
## **NOTES**

- ・ As a result of tape backup being cancelled under the following conditions, the maximum number of backup generations may be exceeded.
	- The same number of generations of backup history information as that set as the number of preservation generations that existed at the start of tape backup,
	- The tape backup is executed without specifying the data management method or by specifying the generation management as the data management method.

This command does not delete exceeded old history information. Therefore, by canceling the operation, the number of preservation generations may be exceeded if the write operation to the tape has been completed. In this instance, the history information deletion command must be used to delete unnecessary history information and re-start the backup operation.

・ The tape backup operation cannot be cancelled when the specified transaction volume has not been backed up to a tape or not copied to a tape.

In this instance, a notification message "swstm0157 The corresponding processing is not started or is already ended." will be displayed and will terminate the operation (the end status is a normal end).

## 11.2.2.4 acmrestore (Restore command)

#### **NAME**

acmrestore - Restoring of data

#### **SYNOPSIS**

・ [For Solaris/Linux/HP-UX/AIX]

/opt/FJSVswstc/bin/acmrestore [-g Generation-No | -v Version-No | -t Backup-Time] [-m Media] [-r Restore-Device-Name] [-f PhysicalIP-File] [-Xgds-softcopy] Device-Name

・ [For Windows]

```
program-directory\bin\acmrestore [-g Generation-No | -v Version-No | -t Backup-Time] [-m Media] [-
r Restore-Device-Name] [-f PhysicalIP-File] [-Xgds-softcopy] Device-Name
```
## **DESCRIPTION**

This command restores the data covered by backup history information. For restoration of disk data, the OPC function is used. For restoration of tape data, the backup data on tape is written directly to the restoration destination volume, and the recovery control file saved to tape during backup is also restored simultaneously.

The user can specify disk or tape as the restoration data source. If this option is omitted, data is restored from a disk if the history information is on the disk or from tape if the history information is on tape.

## **OPTIONS**

If the -g, -v, and -t options are not specified, the latest history information subject to generation management is restored.

-g Generation-No

Specifies the relative generation number of the data to be restored.

Only data whose generation is managed can be specified in this option.

To check the relative generation number, execute "[11.2.2.9 acmhistdisp \(History information display command\)](#page-166-0)".

When this option is specified, the -m option must also be specified.

This option cannot be specified together with the -v or -t option.

-v Version-No

Specifies the absolute generation number of the data to be restored.

Only data whose generation is managed can be specified in this option.

To check the relative generation number, execute "[11.2.2.9 acmhistdisp \(History information display command\)](#page-166-0)".

This option cannot be specified together with the -g or -t option.

-t Backup-Time

Specifies the day management start date and time of the data to be restored.

Only data subject to day management can be specified in this option.

To check the day management start date and time, execute "[11.2.2.9 acmhistdisp \(History information display command\)](#page-166-0)".

Specify the backup date and time in the "YYYY/MM/DD hh:mm:ss" format.

YYYY: Year (four digits)

MM: Month (two digits)

DD: Day (two digits)

hh: Hour (two digits)

mm: Minute (two digits)

ss: Seconds (two digits)

This option cannot be specified together with the -g or -v option.

If DISK is specified in the -m option, this option cannot be specified.

-m Media

Specifies the media from which restoration is to be performed.

Specify DISK for restoration from a disk.

Specify TAPE for restoration from tape.

If this option is omitted, restoration is performed from a disk if the history information is on the disk or from tape if the history information is on tape. If the -t option is specified, restoration is always performed from tape even if this option is omitted.

-r Restore-Device-Name

Specifies the restoration destination device for restoration to a device other than a transaction volume.

This option cannot be specified for GDS logical volumes.

#### -f PhysicalIP-File

Specifies the absolute path of the file that contains the physical IP address of a Storage Server.

The file specified in this option must be allocated to the server on which the command is executed.

Specify the option only when the Storage Server satisfies the following conditions:

- The Storage Server is in a cluster system.
- The cluster service is stopped.

For information on the file that contains the physical IP address, refer to "[Appendix B Restoring from the Tape when the Cluster](#page-275-0) [Service is Stopped](#page-275-0)".

#### -Xgds-softcopy

Specifies that restoration be performed by software-based copying in GDS Snapshot linkage mode. If this option is omitted, restoration is performed by OPC.

This option cannot be specified for restoration of history information on tape.

## **OPERANDS**

Device-Name

For Solaris, Linux, HP-UX or AIX, specifies the block device name of transaction volume.

For Windows, specifies the AdvancedCopy Manager device name. For details on the AdvancedCopy Manager device name, refer to "Managing a Device on AdvancedCopy Manager" in the "ETERNUS SF AdvancedCopy Manager Operator's Guide [For Windows]".

### **EXIT STATUS**

=0: Completed successfully

>0: Terminated abnormally

## **EXAMPLES**

・ Restore data with relative generation number 2. For information on the relative generation number, refer to the data displayed by ["11.2.2.9 acmhistdisp \(History information display command\)"](#page-166-0).

```
# /opt/FJSVswstc/bin/acmrestore -g 2 -m DISK /dev/dsk/c1t0d0s6
/dev/dsk/c1t0d0s6 acmrestore completed
#
```
・ Restore the data that was backed up at 06:12:55 on February 2, 2005 under day management.

```
# /opt/FJSVswstc/bin/acmrestore -t "2005/02/02 06:12:55" /dev/dsk/c1t1d0s6
/dev/dsk/c1t1d0s6 acmrestore completed
#
```
・ If the Suspend/Resume function is used for the backup on the transaction volume, the suspended synchronous processing is deleted and the restore command is executed. For synchronous processing during suspend control, refer to the data displayed by ["11.2.2.13](#page-177-0) [acmsyncstat \(Synchronous backup progress display command\)](#page-177-0)". Execute "[11.2.2.12 acmcancelsync \(Synchronous backup cancel](#page-175-0) [command\)"](#page-175-0) to cancel the synchronous processing.

```
# /opt/FJSVswstc/bin/acmsyncstat /dev/dsk/c1t0d0s6
Server Transaction-Disk Backup-Disk Status Execute
serv1 /dev/dsk/c1t0d0s6 /dev/dsk/c1t0d2s5 suspend ----
serv1 /dev/dsk/c1t0d0s6 /dev/dsk/c1t0d2s6 executing 75%
# /opt/FJSVswstc/bin/acmcancelsync -all /dev/dsk/c1t0d0s6
/dev/dsk/c1t0d0s6 acmcancelsync completed
# /opt/FJSVswstc/bin/acmsyncstat /dev/dsk/c1t0d0s6
Server Transaction-Disk Backup-Disk Status Execute
serv1 /dev/dsk/clt0d0s6 ---# /opt/FJSVswstc/bin/acmrestore /dev/dsk/c1t0d0s6
/dev/dsk/c1t0d0s6 acmrestore completed
#
```
#### **NOTES**

・ Because copying is performed in units of devices, backup data cannot be restored in units of files.

When the restore command is executed, AdvancedCopy Manager first executes the restoration pre-processing shell script (OpcRestore.pre), copies data, and then executes the restoration post-processing shell script (OpcRestore.post). For information on customizing these scripts, refer to "[Appendix A Pre-processing and Post-processing of Backup, Restoration, and Tape Copy"](#page-252-0).

- ・ If a transaction volume is mounted from a server other than the server on which this command is entered, execute this command after unmounting the transaction volume, using the authority of the backup administrator.
- ・ You cannot perform restoration or recovery in the following cases. In these cases, do as described in [System Administrator's Response] in the message that will be output.
	- Both relative and absolute generation numbers have been specified.
	- The specified backup history is not found.
- A device registered as a transaction volume has been specified in the -r option.
- When a device registered as a backup volume has been specified in the -r option, and the device has been registered in the backup registration information of a certain transaction volume. If you restore data to a backup volume without registered backup data, and the backup volume has been used to back up a certain transaction volume, then data will be overwritten. You are recommended not to specify a backup volume as a restore destination device.
- A slice including VTOC is specified for the -r option.
- The restoration is performed immediately after backup (during actual OPC copying) is performed (except when the combination of transaction volume and backup volume used for backup and restore is the same). In this case, perform restoration after the copying using OPC is completed. Alternatively, on a transaction volume on which a file system has been constructed, perform restoration according to the method described in the Point above.
- If the SynfinityFILE file system is already mounted before restoration of devices of the SynfinityFILE file system consisting of multiple partitions, unmount the SynfinityFILE file system, and then restore all devices that make up the SynfinityFILE file system.
- A transaction volume in the process of synchronous backup processing is specified.
- Any of the cabinet information (cabinet identifier, OLU number, EXTENT start position, and EXTENT size) of a transaction volume to be restored has been changed.
- The mount point set at registration of a transaction volume has been changed.
- An SDX object has been specified in a parameter in the -r option.
- The -Xgds-softcopy option is specified for a device that is not a GDS logical volume.
- A GDS logical volume is specified as the restoration destination volume of an ordinary transaction volume.
- If an error is detected during reading from tape
- If the specified transaction volume is busy in restoration from a backup tape (excluding a case in which the restoration destination is different), copying to tape, or deletion of history information from tape
- ・ A suspended or tracking backup volume cannot be used as a restore destination volume.
- ・ The restore command cannot be executed on a transaction volume during the synchronous processing (during copying by EC, in the equivalency maintenance status, in the Suspend state).

If the following error occurs during restore processing, then execute the backup synchronous processing cancel command (with the all option specified) to cancel all of the synchronous processing of the transaction volume, and execute the restore command.

"swst0639 This Command cannot be run. This is because a copy is running."

or

"swst0634 OPC cannot be run. (SCSI command busy)"

- ・ For details on how to use SDX objects of GDS, refer to ["5.7.2.1 Configuration and conditions of unsupported SDX](#page-81-0) [objects"](#page-81-0) and "[13.1.5 Notes on SDX Object Operations"](#page-217-0).
- ・ For notes of the restore with Windows, refer to "swstrestore (Restore execution command)" in the "ETERNUS SF AdvancedCopy Manager Operator's Guide [For Windows]".
- ・ Refer to "[13.1.1 General Notes](#page-215-0)" for additional information on executing restoration.
- ・ This command can be executed only while none of the following commands are running:
	- swstsvrset (Storage Server configuration command)
	- [11.2.1.3 acmdevinfoset \(Device information setting command\)](#page-133-0)
	- [11.2.1.1 acmsvrset \(Storage Server configuration command\)](#page-131-0)
	- swstdevinfoset (Device configuration command)
	- swstsrsemtch (Resource match command)
	- swstresback (Resource backup command)

- swstresrst (Resource restore command)

## **Point**

- ・ A device that can be specified as a restoration destination must:
	- be at least the same size as the original transaction volume
	- be a volume other than a transaction volume
	- contain no backup data
	- not be under synchronous processing
	- not be under restoration
	- be the same size as the original transaction volume if restoration from a disk is performed, or be the same size as or larger than the original transaction volume if restoration from tape is performed
- ・ On a transaction volume on which a file system has been constructed, restore a specific file as follows:
	- 1. Mount a backup volume. Confirm the backup volume using the backup history list screen or ["11.2.2.9 acmhistdisp \(History](#page-166-0) [information display command\)"](#page-166-0).
	- 2. Copy the file to be restored, for example by executing the cp command.
	- 3. Unmount the backup volume.

For the SynfinityFILE file system, follow the procedure below:

- 1. Execute the following commands for a backup volume:
	- # sfxadm RAW-device-name-of-the-backup-volume
	- # fsck -F sfxfs -o f RAW-device-name-of-the-backup-volume
- 2. Mount the backup volume:
	- # mount -F sfxsfs backup-volume-name mount-point-name
- 3. Copy the file to be restored, for example by executing the cp command.
- 4. Unmount the backup volume:
	- # unmount backup-volume-name or mount-point-name
- ・ In the case of a SynfinityFILE file system that consists of more than one device (multipartition), backup cannot be performed using pre-processing and post-processing scripts to execute unmount/mount.

In this case, unmount the file system before restoration is performed and mount it after the restoration is completed.

- When the SynfinityFILE and AdvancedCopy Manager configurations are as follows:

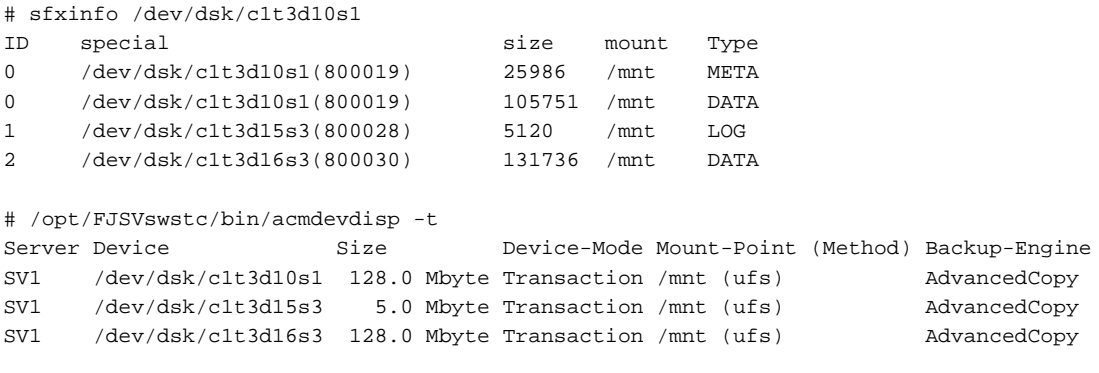

- Restore procedure

```
# umount /mnt
```
<sup># /</sup>opt/FJSVswstc/bin/acmrestore /dev/dsk/c1t3d10s1

```
/dev/dsk/c1t3d10s1 acmrestore completed
# /opt/FJSVswstc/bin/acmrestore /dev/dsk/c1t3d15s3
/dev/dsk/c1t3d15s3 acmrestore completed
# /opt/FJSVswstc/bin/acmrestore /dev/dsk/c1t3d16s2
/dev/dsk/c1t3d16s3 acmrestore completed
# mount -F sfxfs /dev/dsk/c1t3d10s1 /mnt
#
```
- ・ When the SynfinityFILE file system is restored, the restore destination device may not be able to be mounted. In this event, use the following procedure to mount the device:
	- 1. Execute the following on the restore destination device:
		- # sfxadm raw-device-name-of-restore-destination-device
	- 2. Mount the restore destination device as follows:
		- # mount -F sfxfs restore-destination-device-name mount-point-name

## 11.2.2.5 swstcancelrest (Restore cancellation command)

This command cancels OPC-based restoration.

For more information, refer to "swstcancelrest (Restore cancellation command)" in the "ETERNUS SF AdvancedCopy Manager Operator's Guide" for the operating system of the target Server.

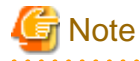

Restoration from tape cannot be canceled.

. . . . . . . . . . . . . . . . . .

## 11.2.2.6 acmtpcancelrest (Tape restore cancel command)

#### **NAME**

acmtpcancelrest - Cancellation of restoration from tape

## **SYNOPSIS**

・ [For Solaris/Linux/HP-UX/AIX]

/opt/FJSVswstc/bin/acmtpcancelrest [-g Generation-No | -v Version-No | -t Backup-Time] [-r Restore-Device-Name] Device-Name

・ [For Windows]

```
program-directory\bin\acmtpcancelrest [-g Generation-No | -v Version-No | -t Backup-Time] [-r 
Restore-Device-Name] Device-Name
```
#### **DESCRIPTION**

This command cancels restoration from the tape.

## **OPTIONS**

If none of the -g, -v, and -t options is specified, restoration of the backup history that is managed by the generation will be cancelled.

-g Generation-No

Specifies the relative generation number of data being restored.

This option cannot be specified together with the -v or -t option.

To check the relative generation number, specify the -l option and execute "[11.2.2.8 acmtpreqstat \(Tape execution status history display](#page-164-0) [command\)"](#page-164-0).

#### -v Version-No

Specifies the relative generation number of data being restored.

This option cannot be specified together with the -g or -t option.

To check the relative generation number, specify the -l option and execute "[11.2.2.8 acmtpreqstat \(Tape execution status history display](#page-164-0) [command\)"](#page-164-0).

#### -t Backup-Time

Specifies the start date and time of the day management in the data to be restored.

This option cannot be specified together with the -g or -v option.

To check the start date and time of the day management, specify the -l option and execute ["11.2.2.8 acmtpreqstat \(Tape execution](#page-164-0) [status history display command\)](#page-164-0)".

Specify the start date and time of the day management in the "YYYY/MM/DD hh:mm:ss" format. The "YYYY/MM/DD hh:mm:ss" format is as follows:

YYYY: Year (four digits)

MM: Month (two digits)

DD: Day (two digits)

hh: Hour (two digits)

mm: Minute (two digits)

ss: Seconds (two digits)

#### -r Restore-Device-Name

Specifies the name of the device when restored to a device other than a transaction volume.

To check the device name, specify the -l option and execute ["11.2.2.8 acmtpreqstat \(Tape execution status history display command\)](#page-164-0) ".

## **OPERANDS**

#### Device-Name

For Solaris, Linux, HP-UX or AIX, specifies the block device name of transaction volume.

For Windows, specifies the AdvancedCopy Manager device name. For details on the AdvancedCopy Manager device name, refer to "Managing a Device on AdvancedCopy Manager" in the "ETERNUS SF AdvancedCopy Manager Operator's Guide [For Windows]".

## **EXIT STATUS**

=0: Completed successfully

>0: Terminated abnormally

### **EXAMPLES**

Cancel the tape restoration operation of history information with the absolute generation number 1 in the transaction volume (/dev/dsk/ c1t1d0s6).

```
# /opt/FJSVswstc/bin/acmtpcancelrest -v 1 /dev/dsk/c1t1d0s6
/dev/dsk/c1t1d0s6 acmtpcancelrest completed
#
```
## **NOTES**

・ Because a part of the data would have been copied before this command is used to cancel restoration of data from the tape, the status of the transaction volume will be incomplete and so it cannot be used. The data must be restored using [11.2.2.4 acmrestore \(Restore](#page-157-0) [command\)](#page-157-0) once again.

<span id="page-164-0"></span>・ The tape restore operation cannot be cancelled when the specified transaction volume has not been restored from a tape.

In this instance, a notification message "swstm0157 The corresponding processing is not started or is already ended." will be displayed and will terminate the operation (the end status is a normal end).

## 11.2.2.7 swstreststat (Restore execution status display command)

This command displays the progress of restoration from the disk.

For more information, refer to "swstreststat (Restore execution status display command)" in the "ETERNUS SF AdvancedCopy Manager Operator's Guide" for the operating system of the target Server.

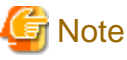

The progress of restoration from tape is not displayed. 

## 11.2.2.8 acmtpreqstat (Tape execution status history display command)

### **NAME**

acmtpreqstat - Display of the history of execution statuses of the tape

## **SYNOPSIS**

・ [For Solaris/Linux/HP-UX/AIX]

/opt/FJSVswstc/bin/acmtpreqstat [-l] [-v] [Device-Name]

・ [For Windows]

program-directory\bin\acmtpreqstat [-l] [-v] [Device-Name]

## **DESCRIPTION**

The command displays the execution status of the processing by the tape manager currently in progress.

The command displays the execution status of the following:

- ・ Direct tape backup from the transaction volume
- ・ Copying data from the backup volume to the tape
- ・ Restoration data from the tape
- ・ Deletion of the backup history information on the tape

This command displays information on the executed processing from the latest.

#### **OPTIONS**

-l

In addition to the tape execution history information, displays the command option specified when the command was executed

-v

Displays the details of the tape execution history information

### **OPERANDS**

## Device-Name

For Solaris, Linux, HP-UX, or AIX, specifies the block device name.

For Windows, specifies the AdvancedCopy Manager device name. For details on the AdvancedCopy Manager device name, refer to "Managing a Device on AdvancedCopy Manager" in the "ETERNUS SF AdvancedCopy Manager Operator's Guide [For Windows]".

If this operand is omitted, the tape execution history of all the transaction volumes will be displayed.

## **EXIT STATUS**

- =0: Completed successfully
- >0: Terminated abnormally

### **EXAMPLES**

・ Display the tape execution history information of all transaction volumes.

```
# /opt/FJSVswstc/bin/acmtpreqstat
Server Transaction-Volume Request Execute-Date Status
server01 /dev/dsk/c1t1d22s1 Delete 2007/02/22 09:15 Deleting
server01 /dev/dsk/c1t1d20s1 Backup 2007/02/22 09:00 Preprocessing
server01 /dev/dsk/c1t1d23s1 Restore 2007/02/22 08:00 Reading( 90%)
#
```
・ Display the tape execution history information of the transaction volume (/dev/dsk/c1t1d0s6) and the command options by specifying the -l option.

```
# /opt/FJSVswstc/bin/acmtpreqstat -l /dev/dsk/c1t1d23s1
Server Transaction-Volume Request Execute-Date Status CmdOptions
server01 /dev/dsk/c1t1d23s1 Restore 2007/02/22 08:00 Reading( 90%) [-v 10 -r /dev/dsk/
c1t1d24s1]
#
```
・ Display the detailed tape execution history information of the transaction volume (/dev/dsk/c1t1d0s6) by specifying the -v option.

```
# /opt/FJSVswstc/bin/ acmtpreqstat -v /dev/dsk/c1t1d20s1
Server Transaction-Volume Request Execute-Date End-Date Status Pool-Name Message
server01 /dev/dsk/c1t1d20s1 Backup 2007/02/22 09:00 ----/--/-- --:-- Preprocessing POOL01
----
```
#

The contents displayed are as follows:

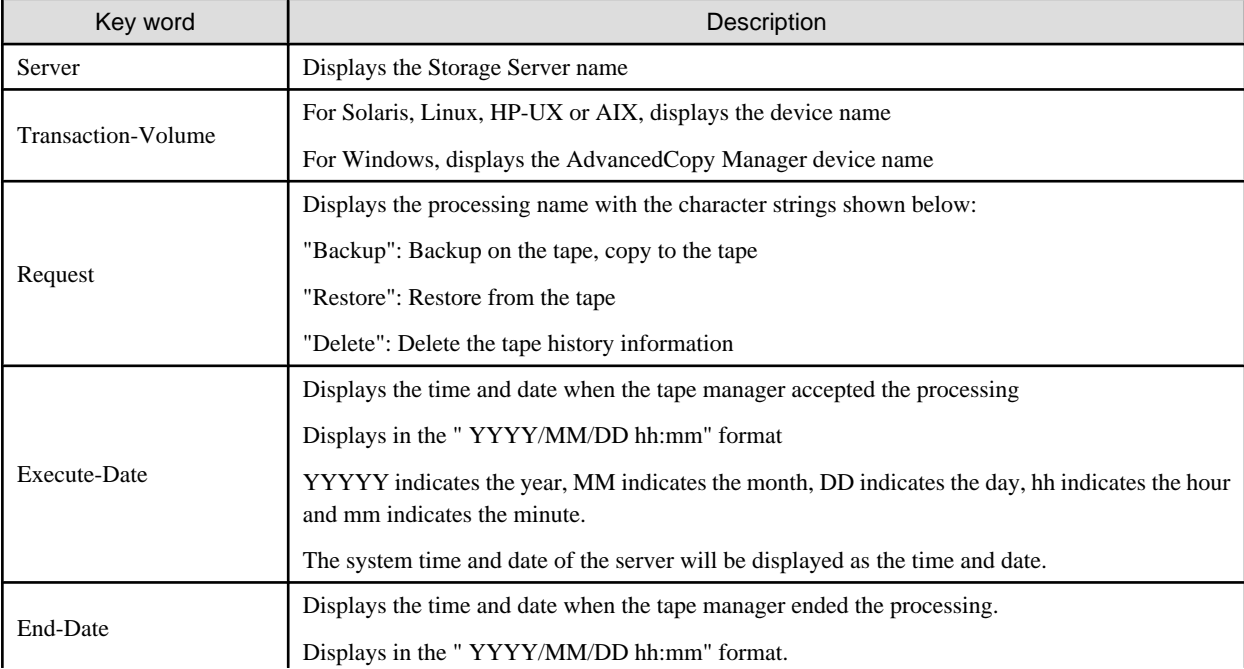

<span id="page-166-0"></span>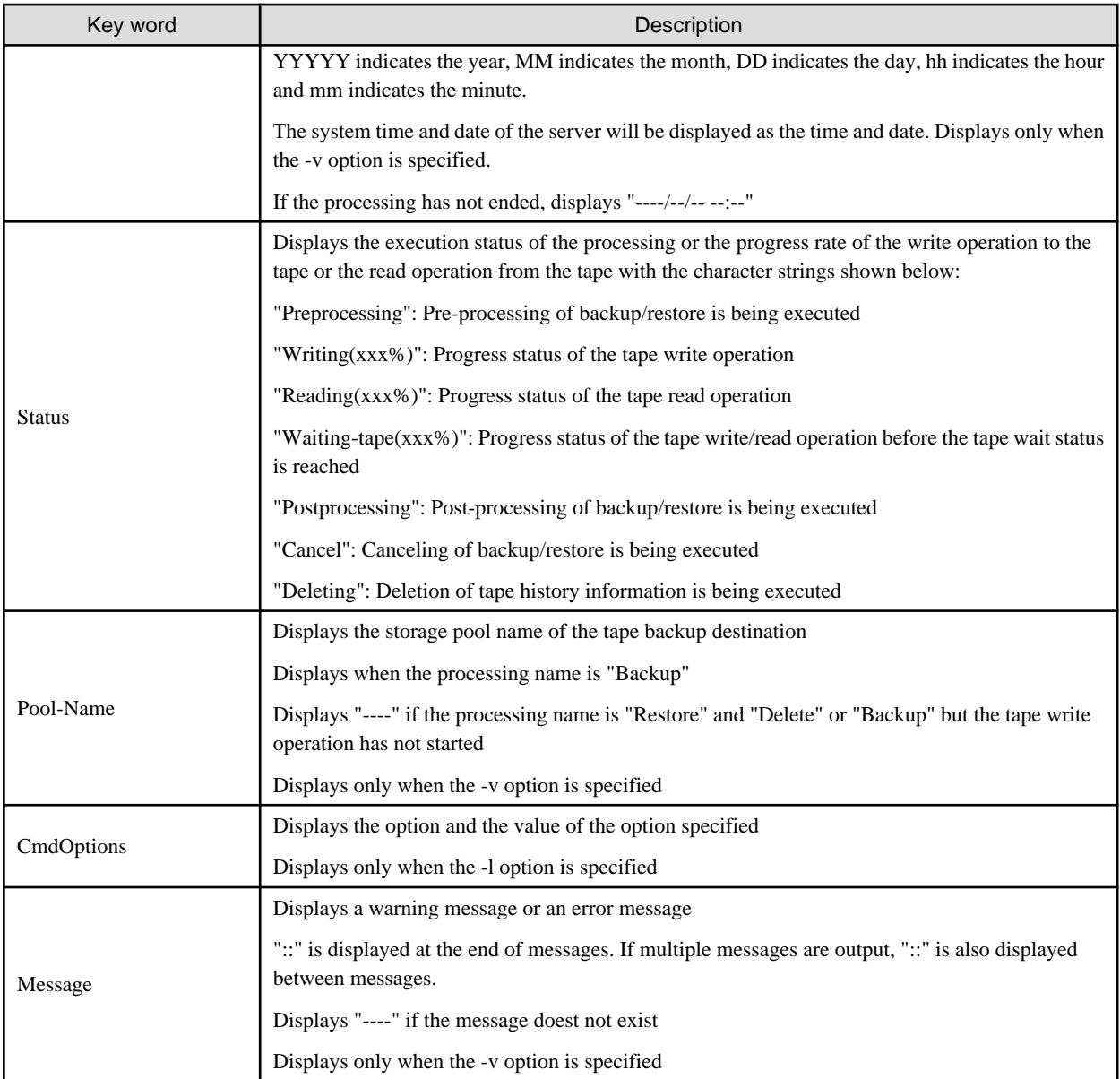

# 11.2.2.9 acmhistdisp (History information display command)

## **NAME**

acmhistdisp - Display of backup history

## **SYNOPSIS**

・ [For Solaris/Linux/HP-UX/AIX]

/opt/FJSVswstc/bin/acmhistdisp [-l] [Device-Name]

・ [For Windows]

program-directory\bin\acmhistdisp [-l] [Device-Name]

## **DESCRIPTION**

This command displays information on the backup history.

Generation management information is displayed after "Generation Management Backup" is output. Day management information is displayed after "Day Management Backup" is output.

## **OPTIONS**

```
-l
```
Displays detailed history information about a backup to tape.

## **OPERANDS**

#### Device-Name

For Solaris, Linux, HP-UX or AIX, specifies the block device name.

For Windows, specifies the AdvancedCopy Manager device name. For details on the AdvancedCopy Manager device name, refer to "Managing a Device on AdvancedCopy Manager" in the "ETERNUS SF AdvancedCopy Manager Operator's Guide [For Windows]".

If this operand is omitted, the backup history information of all the transaction volumes will be displayed.

## **EXIT STATUS**

- $=0$ : Completed successfully
- >0: Terminated abnormally

## **EXAMPLES**

・ Display the backup history information of all the transaction volumes.

```
# /opt/FJSVswstc/bin/acmhistdisp
Generation Management Backup
Server = StrgSV01 Device=/dev/dsk/c1t0d0s6 Mount-Point=/mnt/Tran1 (ufs)
Generation Version Backup-Date Backup-Device Status Execute Tape-Gen
   1 10 2004/11/12 22:00 /dev/dsk/c1t0d2s6 succeeded ---- 1
   2 9 2004/11/11 22:00 /dev/dsk/c1t0d4s6 succeeded ---- 2
            - 8 2004/11/10 22:00 - succeeded ---- 3
Day Management Backup
Server=StrgSV01 Device=/dev/dsk/c1t0d0s6 Mount-Point=/mnt/Tran1 (ufs)
TapeCopy-Date Backup-Date Expiration-Date
2004/11/01 09:35:02 2004/11/01 09:30 2004/12/01 09:35:02
#
```
・ Display detailed backup history information for a transaction volume (/dev/dsk/c1t1d10s1), using the -l option.

```
# /opt/FJSVswstc/bin/acmhistdisp -l /dev/dsk/c1t1d10s1
Generation Management Backup
Server = StrgSV01 Device=/dev/dsk/c1t1d10s1 Mount-Point=/work1 (ufs)
Generation Version Backup-Date Backup-Device Status Execute Tape-Gen CopyID Pool-
Name Backup-Tape
   1 10 2000/11/12 21:00 /dev/dsk/c1t0d2s6 executing 75 1 1 TapePool4 
LT00059
   2 9 2000/11/11 21:00 /dev/dsk/c1t0d4s6 succeeded ---- 2 1 TapePool4 
LT00059
Day Management Backup
Server = StrgSV01 Device=/dev/dsk/c1t1d10s1 Mount-Point=/work1 (ufs)
TapeCopy-Date Backup-Date Expiration-Date Pool-Name Backup-Tape
2004/03/01 10:35:02 2004/03/01 10:30 2004/03/08 10:35:02 TapePool5 LT00040
#
```
The table below lists displayed information items for a generation management backup.

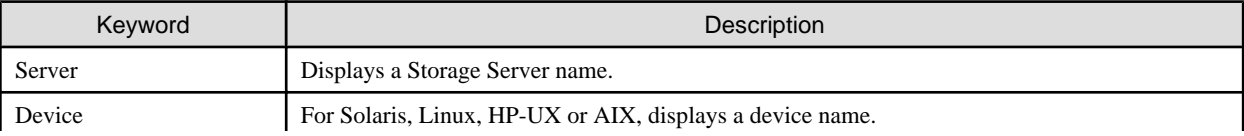

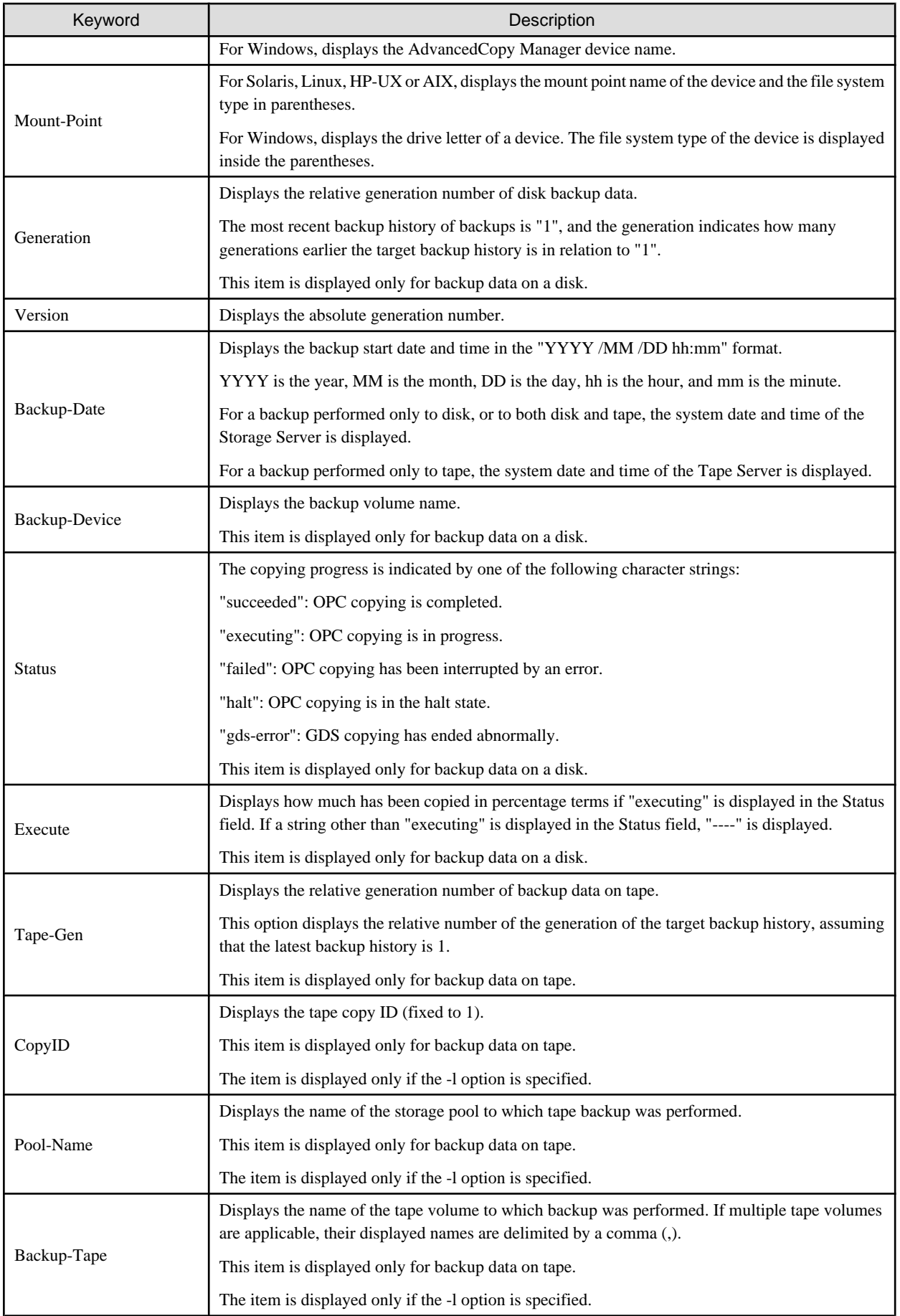

<span id="page-169-0"></span>The table below lists displayed information items for day management backup.

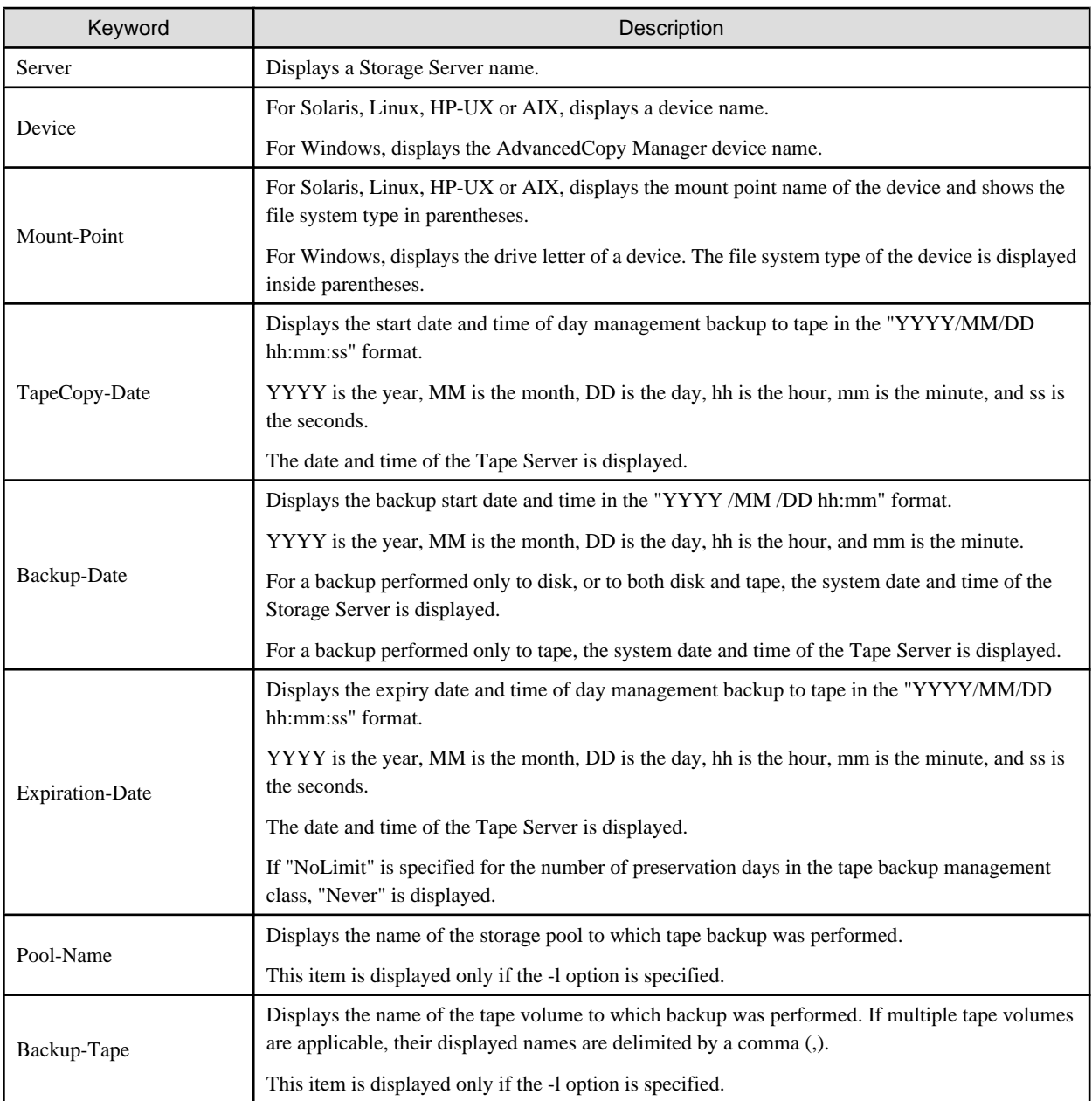

## **NOTES**

- ・ If "failed" or "halt" is displayed in the "Status" field, a hardware error may have occurred. Refer to "[9.3 Troubleshooting for a Hardware](#page-109-0) [Error during backup](#page-109-0)".
- ・ If "gds-error" is displayed in the Status field, a problem with GDS is assumed to have occurred. Correct the cause of the GDS problem, and take action as follows:
	- If backup synchronous processing is being executed, cancel it using ["11.2.2.12 acmcancelsync \(Synchronous backup cancel](#page-175-0) [command\)"](#page-175-0).
	- If snapshot backup is being executed, delete the backup history information using "11.2.2.10 acmhistdel (History information delete command)".
	- If restoration is in progress, execute ["11.2.3.1 swstsrsemtch \(Resource match command\)](#page-186-0)", and perform restoration again.

## 11.2.2.10 acmhistdel (History information delete command)

## **NAME**

acmhistdel - Deletion of backup history

### **SYNOPSIS**

・ [For Solaris/Linux/HP-UX/AIX]

```
/opt/FJSVswstc/bin/acmhistdel {-g Generation-No | -v Version-No | -z} -m DISK [-emergency] Device-
Name
/opt/FJSVswstc/bin/acmhistdel {-g Generation-No | -v Version-No | -t TapeCopy-Date | -z} -m TAPE 
Device-Name
```
/opt/FJSVswstc/bin/acmhistdel { -v Version-No | -z} [-m BOTH] [-emergency] Device-Name

・ [For Windows]

program-directory\bin\acmhistdel {-g Generation-No | -v Version-No | -z} -m DISK [-emergency] Device-Name

```
program-directory\bin\acmhistdel {-g Generation-No | -v Version-No | -t TapeCopy-Date | -z} -m TAPE 
Device-Name
```
program-directory\bin\acmhistdel { -v Version-No | -z} [-m BOTH] [-emergency] Device-Name

## **DESCRIPTION**

This command deletes backup history information.

In cases involving a disk backup history, deleting history information for a backup volume causes the volume to be released and become an empty backup volume.

In cases involving a tape backup history, deleting history information from a tape area causes the area to become free. If backup data remains after the tape area becomes free, the area cannot be reused.

If a backup history is on both disk and tape, the user can delete the backup history from either of them.

### **OPTIONS**

-g Generation-No

Specifies the relative generation number of history information for the generation management backup to be deleted.

When this option is specified, the -m option must also be specified.

This option cannot be specified together with the -v, -z or -t option.

To check the relative generation number, execute "[11.2.2.9 acmhistdisp \(History information display command\)](#page-166-0)".

-v Version-No

Specifies the absolute generation number of the history information for the generation management backup to be deleted.

This option cannot be specified together with the -g, -z or -t option.

To check the absolute generation number, execute "[11.2.2.9 acmhistdisp \(History information display command\)](#page-166-0)".

-t TapeCopy-Date

Specifies the backup date and time of the day management backup history to be deleted.

To check the backup date and time, execute "[11.2.2.9 acmhistdisp \(History information display command\)](#page-166-0)".

Specify the backup date and time in the "YYYY/MM/DD hh:mm:ss" format.

YYYY: Year (four digits)

MM: Month (two digits)

DD: Day (two digits)

hh: Hour (two digits) mm: Minute (two digits) ss: Seconds (two digits) This option cannot be specified together with the -g, -v or -z option.

-z

Specifies that all backup history information be deleted.

This option cannot be specified together with the -g, -v, -t or -c option.

#### -m { DISK | TAPE | BOTH }

Specifies the media from which backup data is to be deleted.

- Specify DISK to delete the backup data and its history information from a disk.
- Specify TAPE to delete the backup data and its history information from tape.
- Specify BOTH to delete the backup data and its history from both disk and tape.

If multiple backup data items have been saved to tape, all of them are deleted.

If this option is omitted, the backup data and its history information saved to both disk and tape are deleted.

BOTH can be specified only if the -v or -z option is specified.

#### -emergency

Specifies that the command be executed in emergency mode.

OPC session confirmation is not performed in this mode.

If TAPE is specified in the -m option, this option cannot be specified.

#### **OPERANDS**

### Device-Name

For Solaris, Linux, HP-UX or AIX, specifies the block device name.

For Windows, specifies the AdvancedCopy Manager device name. For details on the AdvancedCopy Manager device name, refer to "Managing a Device on AdvancedCopy Manager" in the "ETERNUS SF AdvancedCopy Manager Operator's Guide [For Windows]".

## **EXIT STATUS**

- =0: Completed successfully
- >0: Terminated abnormally

## **EXAMPLES**

• Delete the backup history of absolute generation number 10 in a transaction volume (/dev/dsk/c1t0d0s6).

```
# /opt/FJSVswstc/bin/acmhistdel -v 10 /dev/dsk/c1t0d0s6
/dev/dsk/c1t0d0s6 acmhistdel completed
#
```
・ Delete the disk backup history information with relative generation number 2 of a transaction volume (/dev/dsk/c1t0d0s6).

```
# /opt/FJSVswstc/bin/acmhistdel -g 2 -m DISK /dev/dsk/c1t0d0s6
/dev/dsk/c1t0d0s6 acmhistdel completed
#
```
• Delete the backup history information whose day management start time is 06:12:55, February 2, 2005 in a transaction volume (/dev/ dsk/c1t0d5s3).

```
# /opt/FJSVswstc/bin/acmhistdel -t "2005/02/02 06:12:55" c1t0d5s3
/dev/dsk/c1t0d5s3 acmhistdel completed
#
```
### **NOTES**

- ・ If "failed" is displayed in the "Status" field by ["11.2.2.9 acmhistdisp \(History information display command\)](#page-166-0)", a hardware failure is assumed. Refer to ["9.3 Troubleshooting for a Hardware Error during backup"](#page-109-0).
- ・ You cannot delete backup history information if:
	- The backup history information specified by the -g, -v, -t or -z option is not found.
	- The specified backup history information is used in restoration.
	- The -t option is specified for deleting the history of a generation management backup.
	- The -v, -g or -m option is specified for deleting the history of a day management backup.
	- None of the -z, -g, -v, -t or -d options is specified.
	- The -m option is not specified and a relative generation number is specified.
- The user may simultaneously set copy storage pools and write history information to multiple storage pools. In this case, history information cannot be deleted in storage pool units.
- ・ OPC sessions are neither confirmed nor cancelled by execution in emergency operation mode. If an OPC session is in the error suspended state or halt state, then unmanaged sessions remain. In this event, ETERNUS Web GUI must be used to cancel these sessions.

Execution is not possible in emergency operation mode for a transaction volume on a machine in the SP series.

・ If history information for which the OPC physical copy has not completed is deleted during backups, (other than differential snapshot fast backups), the physical copy for the deleted history information will be terminated. Data in the backup volume is incomplete because of the unfinished copying.

The backup volume enters the unused state when the history information is deleted. It becomes available when the next backup is performed.

For differential snapshot fast backups, OPC physical copies continue even if their history information is deleted before they complete.

The backup volume remains in use even after the history information is deleted, and is still available for backing up the associated transaction volume.

- ・ For details on how to use SDX objects of GDS, refer to ["5.7.2.1 Configuration and conditions of unsupported SDX](#page-81-0) [objects"](#page-81-0) and "[13.1.5 Notes on SDX Object Operations"](#page-217-0).
- ・ This command can be executed only while none of the following commands are running:
	- swstsrsemtch (Resource match command)
	- [11.2.1.3 acmdevinfoset \(Device information setting command\)](#page-133-0)
	- [11.2.1.1 acmsvrset \(Storage Server configuration command\)](#page-131-0)
	- swstsvrset (Storage Server configuration command)
	- swstdevinfoset (Device configuration command)
	- swstresback (Resource backup command)
	- swstresrst (Resource restore command)

#### **Point**

・ Deleting the suspended history information does not cancel the synchronous processing (EC session).

- ・ Deleting the tracking history information does not cancel the tracking processing (OPC session).
- ・ In synchronous high-speed backup with -suspend specified, the backup volume remains in use even after the history information is deleted.
- ・ In differential snapshot high-speed backup with -T specified, the backup volume remains in use even after the history information is deleted.

## 11.2.2.11 acmstartsync (Synchronous backup start command)

#### **NAME**

acmstartsync - Start of synchronous backup

### **SYNOPSIS**

・ [For Solaris/Linux/HP-UX/AIX]

/opt/FJSVswstc/bin/acmstartsync [-Xgds-softcopy | -Xgds-selectcopy] Device-Name [-Xdevmap Device-Map-File]

・ [For Windows]

```
program-directory\bin\acmstartsync [-Xgds-softcopy | -Xgds-selectcopy] Device-Name [-Xdevmap 
Device-Map-File]
```
## **DESCRIPTION**

This command starts backup synchronous processing (disk-to-disk copy using EC).

For a GDS transaction volume, synchronous processing by software-copy is also possible.

## **OPTIONS**

#### -Xdevmap Device-Map-File

Specifies a target backup volume to perform the backup synchronous processing. In the operand, specify a device map file in which a combination of a transaction volume and a target backup volume is described. If this option is not specified, the target backup volume will be automatically selected. To execute this command on a remote basis using the -h option, specify a device map file (of a Storage Server) using an absolute pathname. A file name specified in Device-Map-File must not include any national characters.

#### -Xgds-softcopy

Specifies the start of backup synchronous processing of an SDX object and use of the software-copy function instead of the advanced copy function.

If you specify this option to start differential copying when the advanced copy function is being used, advanced copy processing stops and software-copy processing starts.

You can specify the option when the function in linkage with GDS Snapshot is being used.

#### -Xgds-selectcopy

Specifies that GDS select the copy processing method of an SDX object.

You can specify the option when the function is being used in linkage with GDS Snapshot.

## **OPERANDS**

#### Device-Name

For Solaris, Linux, HP-UX or AIX, specifies the block device name.

For Windows, specifies the AdvancedCopy Manager device name. For details on the AdvancedCopy Manager device name, refer to "Managing a Device on AdvancedCopy Manager" in the "ETERNUS SF AdvancedCopy Manager Operator's Guide [For Windows]".

## **EXIT STATUS**

- =0: Completed successfully
- >0: Terminated abnormally

### **EXAMPLES**

・ Start synchronous backup processing of a transaction volume (/dev/dsk/c1t0d0s6).

```
# /opt/FJSVswstc/bin/acmstartsync /dev/dsk/c1t0d0s6
/dev/dsk/c1t0d0s6 acmstartsync completed.
#
```
・ Backup synchronous processing of a logical volume (/dev/sfdsk/CLS01/dsk/VOL01) of an SDX object is started. The copy processing method is software-copy.

```
# /opt/FJSVswstc/bin/acmstartsync -Xgds-softcopy /dev/sfdsk/CLS01/dsk/VOL01
/dev/sfdsk/CLS01/dsk/VOL01 acmstartsync completed.
#
```
・ Backup synchronous processing of a logical volume (/dev/sfdsk/CLS01/dsk/VOL01) of an SDX object is started, and GDS selects the copy processing method.

```
# /opt/FJSVswstc/bin/acmstartsync -Xgds-selectcopy /dev/sfdsk/CLS01/dsk/VOL01
/dev/sfdsk/CLS01/dsk/VOL01 acmstartsync completed
#
```
## **NOTES**

- ・ When you execute this command for a transaction volume to which the backup synchronous processing is being executed, the message, "swst0301 Backup synchronous processing is being executed" is output and then the command is terminated normally.
- ・ You cannot start backup synchronous processing in the following cases. In any of the cases below, take an action according to the "System administrator response" message that will be displayed.
	- A device that does not support the EC function (no linkage with GDS Snapshot) is specified.
	- When the backup volumes required to start backup synchronous processing cannot be obtained.
	- When specifying a device that is being restored by OPC.
	- When mounting the backup volume to which data is copied.
	- The -Xgds-softcopy option is specified for a device that is not a GDS logical volume. Alternatively, the -Xgds-selectcopy option is specified for a device that is not a GDS logical volume.
	- For Windows, when a backup volume could not be locked.
	- For Windows, when the backup volume locking specification file for backups is invalid.
- ・ Except for the transaction volume where the synchronous processing started, and the suspended backup volume, transaction volumes cannot be specified as backup destinations in the device map file.
- ・ In the following cases, backup synchronous processing with the output destination backup volume specified cannot be started:
	- The backup volume specified in the device map file cannot be used as the backup volume to be paired with the transaction volume. This occurs if either of the following conditions is not met:
		- 1. The specified backup volume is in the unused state.
		- 2. The transaction volume and backup volume have the same partition size.
	- The target transaction volume is incorrectly described in the device map file (Refer to "[5.3.8.1 Describing a device map file](#page-62-0)").
	- Any national language character is included in the device map file name.
	- An ordinary volume is specified as the transaction volume and a GDS logical volume as the backup volume.
- <span id="page-175-0"></span>- A GDS logical volume is specified as the transaction volume and an ordinary volume as the backup volume.
- ・ For details on how to use SDX objects of GDS, refer to ["5.7.2.1 Configuration and conditions of unsupported SDX](#page-81-0) [objects"](#page-81-0) and "[13.1.5 Notes on SDX Object Operations"](#page-217-0).
- ・ If any of the following commands is running, this command cannot be executed:
	- swstsrsemtch (Resource match command)
	- [11.2.1.3 acmdevinfoset \(Device information setting command\)](#page-133-0)
	- [11.2.1.1 acmsvrset \(Storage Server configuration command\)](#page-131-0)
	- swstsvrset (Storage Server configuration command)
	- swstdevinfoset (Device configuration command)
	- swstresback (Resource backup command)
	- swstresrst (Resource restore command)

### **Point**

- ・ If a suspended backup volume is the transaction volume at the start of the synchronous processing, then the suspended backup volume is selected as the backup destination with the highest priority, and the synchronous processing restarts (ie, differential copy starts). Otherwise, the synchronous processing starts (ie, a full copy is performed).
- ・ Even if already in use, the transaction volume where the synchronous processing started, and the suspended backup volume can be used as backup destinations.

## 11.2.2.12 acmcancelsync (Synchronous backup cancel command)

#### **NAME**

acmcancelsync - Cancellation of synchronous backup

### **SYNOPSIS**

・ [For Solaris/Linux/HP-UX/AIX]

/opt/FJSVswstc/bin/acmcancelsync [-emergency] [-bd Backup-Device-Name | -all] Device-Name

・ [For Windows]

program-directory\bin\acmcancelsync [-emergency] [-bd Backup-Device-Name | -all] Device-Name

#### **DESCRIPTION**

Backup synchronous processing may be canceled during copying by EC, under the equivalency maintenance status, or while the Suspend state is set. Specifying cancellation of all of the synchronous processing cancels all of the backup synchronous processing including those in the Suspended state.

If the system detects an error while backup synchronous processing is being executed, the copying being performed at that time terminates abnormally. In this case, use this command to cancel the backup synchronous processing. "[11.2.2.13 acmsyncstat \(Synchronous backup](#page-177-0) [progress display command\)"](#page-177-0) can be used to check for errors.

### **OPTIONS**

#### -emergency

Specifies that the command should operate in emergency operation mode.

In such cases, EC sessions are neither confirmed nor cancelled.

If this option is specified for a volume on a machine in the SP-series it will be ignored.

-bd Backup-Device-Name

The synchronous processing on a specific backup volume can be cancelled. To do so, specify the backup volume name in an operand. The backup volume name and -all option cannot be specified together. Specify the copy destination backup volume name. Specify the block device name for the specified device.

-all

All of the synchronous processing of the transaction volume can be specified to be cancelled. This specification and the -bd option cannot be specified together.

## **OPERANDS**

#### Device-Name

For Solaris, Linux, HP-UX, or AIX, specifies the block device name.

For Windows, specifies the AdvancedCopy Manager device name. For details on the AdvancedCopy Manager device name, refer to "Managing a Device on AdvancedCopy Manager" in the "ETERNUS SF AdvancedCopy Manager Operator's Guide [For Windows]".

The partition name is specified for the SDX object.

## **EXIT STATUS**

```
=0: Completed successfully
```

```
>0: Terminated abnormally
```
### **EXAMPLES**

・ Cancel synchronous backup processing of a transaction volume (/dev/dsk/c1t0d0s6).

```
# /opt/FJSVswstc/bin/acmcancelsync /dev/dsk/c1t0d0s6
/dev/dsk/c1t0d0s6 acmcancelsync completed.
#
```
・ Backup synchronous processing of transaction volume (/dev/dsk/c1t0d0s6) is cancelled in emergency operation mode.

```
# /opt/FJSVswstc/bin/acmcancelsync -emergency /dev/dsk/c1t0d0s6
/dev/dsk/c1t0d0s6 acmcancelsync completed.
#
```
・ The backup synchronous processing of the backup volume (/dev/dsk/c1t0d2s6) can be specified to be canceled from the transaction volume (/dev/dsk/c1t0d0s6).

```
# /opt/FJSVswstc/bin/acmsyncstat /dev/dsk/c1t0d0s6
Server Transaction-Disk Backup-Disk Status Execute
Work2 /dev/dsk/c1t0d0s6 /dev/dsk/c1t0d2s5 suspend ----
Work2 /dev/dsk/c1t0d0s6 /dev/dsk/c1t0d2s6 executing 75%
# /opt/FJSVswstc/bin/acmcancelsync /dev/dsk/c1t0d0s6 -bd /dev/dsk/c1t0d2s6
/dev/dsk/c1t0d0s6 acmcancelsync completed.
# /opt/FJSVswstc/bin/acmsyncstat /dev/dsk/c1t0d0s6
```

```
Server Transaction-Disk Backup-Disk Status Execute
Work2 /dev/dsk/c1t0d0s6 /dev/dsk/c1t0d2s5 suspend ----
#
```
・ All of the backup synchronous processing of the transaction volume (/dev/dsk/c1t0d0s6) can be specified to be cancelled.

```
# /opt/FJSVswstc/bin/acmsyncstat /dev/dsk/c1t0d0s6
Server Transaction-Disk Backup-Disk Status Execute
Work2 /dev/dsk/c1t0d0s6 /dev/dsk/c1t0d2s5 suspend ----
Work2 /dev/dsk/c1t0d0s6 /dev/dsk/c1t0d2s6 executing 75%
# /opt/FJSVswstc/bin/acmcancelsync /dev/dsk/c1t0d0s6 -all
/dev/dsk/c1t0d0s6 acmcancelsync completed.
# /opt/FJSVswstc/bin/acmsyncstat /dev/dsk/c1t0d0s6
Server Transaction-Disk Backup-Disk Status Execute
```

```
Work2 /dev/dsk/c1t0d0s6 ----
#
```
## **NOTES**

- ・ EC sessions are neither confirmed nor cancelled by execution in emergency operation mode. If an EC session is in the error suspended state or the halt state, then unmanaged sessions remain. In this event, ETERNUS Web GUI must be used to cancel these sessions.
- ・ For details on how to use SDX objects of GDS, refer to ["5.7.2.1 Configuration and conditions of unsupported SDX](#page-81-0) [objects"](#page-81-0) and "[13.1.5 Notes on SDX Object Operations"](#page-217-0).
- ・ This command can be executed only while none of the following commands are running:
	- swstsrsemtch (Resource match command)
	- [11.2.1.3 acmdevinfoset \(Device information setting command\)](#page-133-0)
	- [11.2.1.1 acmsvrset \(Storage Server configuration command\)](#page-131-0)
	- swstsvrset (Storage Server configuration command)
	- swstdevinfoset (Device configuration command)
	- swstresback (Resource backup command)
	- swstresrst (Resource restore command)

## 11.2.2.13 acmsyncstat (Synchronous backup progress display command)

#### **NAME**

acmsyncstat - Display of processing progress of synchronous backup

#### **SYNOPSIS**

・ [For Solaris/Linux/HP-UX/AIX]

/opt/FJSVswstc/bin/acmsyncstat [Device-Name]

・ [For Windows]

program-directory\bin\acmsyncstat [Device-Name]

## **DESCRIPTION**

The execution status of the backup synchronous processing is displayed (during copying, under the equivalency maintenance status, or in the suspended status).

If one transaction volume has multiple EC sessions, then the statuses of all of these EC sessions are displayed.

#### **OPERANDS**

#### Device-Name

For Solaris, Linux, HP-UX, or AIX, specifies the block device name.

For Windows, specifies the AdvancedCopy Manager device name. For details on the AdvancedCopy Manager device name, refer to "Managing a Device on AdvancedCopy Manager" in the "ETERNUS SF AdvancedCopy Manager Operator's Guide [For Windows]".

When you omit the device name, the system displays the status of backup synchronous processing for all of the transaction volumes.

## **EXIT STATUS**

- =0: Completed successfully
- >0: Terminated abnormally

## **EXAMPLES**

・ Display the synchronous backup processing status of a transaction volume (/dev/dsk/c1t0d0s6).

```
# /opt/FJSVswstc/bin/acmsyncstat /dev/dsk/c1t0d0s6
Server Transaction-Disk Backup-Disk Status Execute
Work1 /dev/dsk/c1t0d0s6 /dev/dsk/c1t0d2s5 suspend ----
Work1 /dev/dsk/c1t0d0s6 /dev/dsk/c1t0d2s6 executing 75% 
#
```
・ Display the synchronous backup processing status of all transaction volumes.

```
# /opt/FJSVswstc/bin/acmsyncstat
Server Transaction-Disk Backup-Disk Status Execute
Work1 /dev/dsk/c1t0d0s3 /dev/dsk/c1t0d2s1 suspend ----
Work1 /dev/dsk/c1t0d0s3 /dev/dsk/c1t0d2s3 executing 75%
Work1 /dev/dsk/c1t0d0s3 /dev/dsk/c1t0d3s3 suspend ----
Work1 /dev/dsk/c1t0d1s3 /dev/dsk/c1t0d3s5 equivalent 100%
Work1 /dev/dsk/c1t0d0s6 /dev/dsk/c1t0d2s6 failed ----
Work1 /dev/dsk/c1t0d1s4 ---- --- ---- ---- ----
#
```
The table below lists the meaning of each title.

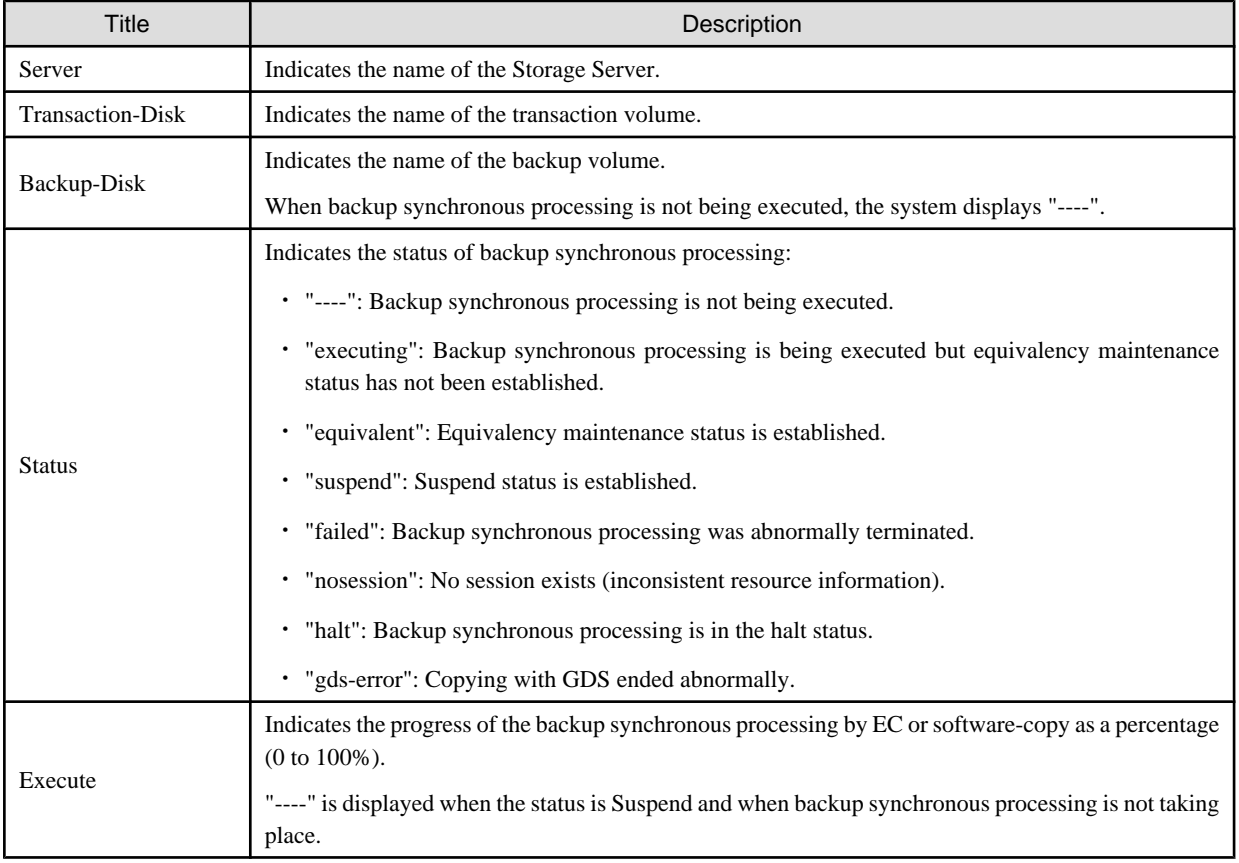

#### **NOTES**

- ・ If "failed" or "halt" is indicated as the status of the backup synchronous processing (in the Status field), a hardware failure may have occurred. Correct the cause of the hardware problem, and take action according to "[9.3 Troubleshooting for a Hardware Error during](#page-109-0) [backup](#page-109-0)".
- ・ If "nosession" is indicated as the status of the backup synchronous processing (in the Status field)," resource information may be inconsistent. Use "[11.2.3.1 swstsrsemtch \(Resource match command\)](#page-186-0)" to remove the inconsistency from the resource information.
- ・ If "gds-error" is the status displayed in the Status field, a problem with GDS is assumed to have occurred Correct the cause of the GDS problem, and take action as follows:
	- If backup synchronous processing is being executed, cancel it using ["11.2.2.12 acmcancelsync \(Synchronous backup cancel](#page-175-0) [command\)"](#page-175-0).
	- If snapshot backup is being executed, delete the backup history information using ["11.2.2.10 acmhistdel \(History information](#page-169-0) [delete command\)"](#page-169-0).
	- If restoration is in progress, execute ["11.2.3.1 swstsrsemtch \(Resource match command\)](#page-186-0)", and perform restoration again.

## 11.2.2.14 acmexecstat (Execution status display command)

## **NAME**

acmexecstat - Display of command execution statuses

#### **SYNOPSIS**

・ [For Solaris/Linux/HP-UX/AIX]

/opt/FJSVswstc/bin/acmexecstat [Device-Name]

・ [For Windows]

program-directory\bin\acmexecstat [Device-Name]

## **DESCRIPTION**

This command displays the execution status of other commands executed on a transaction volume. The execution status of OPC/EC will be displayed if OPC/EC is being executed. This command displays the progress of any current backup to or restoration from tape. Generation management information is displayed after "Generation Management Backup" is output. Day management information is displayed after "Day Management Backup" is output.

### **OPERANDS**

### Device-Name

For Solaris, Linux, HP-UX, or AIX, specifies the block device name.

For Windows, specifies the AdvancedCopy Manager device name. For details on the AdvancedCopy Manager device name, refer to "Managing a Device on AdvancedCopy Manager" in the "ETERNUS SF AdvancedCopy Manager Operator's Guide [For Windows]".

If this operand is omitted, the execution statuses of all the transaction volumes will be displayed.

### **EXIT STATUS**

- =0: Completed successfully
- >0: Terminated abnormally

#### **EXAMPLES**

・ Display the execution statuses of transaction volumes.

```
# /opt/FJSVswstc/bin/acmexecstat
Generation Management Backup
Server Device Last-Backup-Date DiskInterval Status Mount-Point (Method) DiskExecute 
TapeInterval TapeExecute
server1 /dev/dsk/c1t0d0s3 2004/12/11 12:20 OK IDLE /usr1 (ufs) ----
\bigcircK
server1 /dev/dsk/c1t0d0s4 2004/12/10 12:20 DELAY=1 EXEC /usr2 (ufs) sync(22%)
OK Writing(50%)
server1 /dev/dsk/c1t0d0s5 2004/12/09 12:20 DELAY=2 EXEC /usr3 (ufs) snapshot(45%)
OK Writing(10%)
```
```
Day Management Backup
Server Device Last-Backup-Date Status Mount-Point (Method) TapeInterval TapeExecute
server1 /dev/dsk/c1t0d0s3 2004/12/11 12:20 IDLE /usr1 (ufs) 0K ----
server1 /dev/dsk/c1t0d0s4 2004/12/10 12:20 IDLE /usr2 (ufs) OK ----
server1 /dev/dsk/c1t0d0s5 2004/12/09 12:20 IDLE /usr3 (ufs) OK ----
#
```
The following information will be displayed.

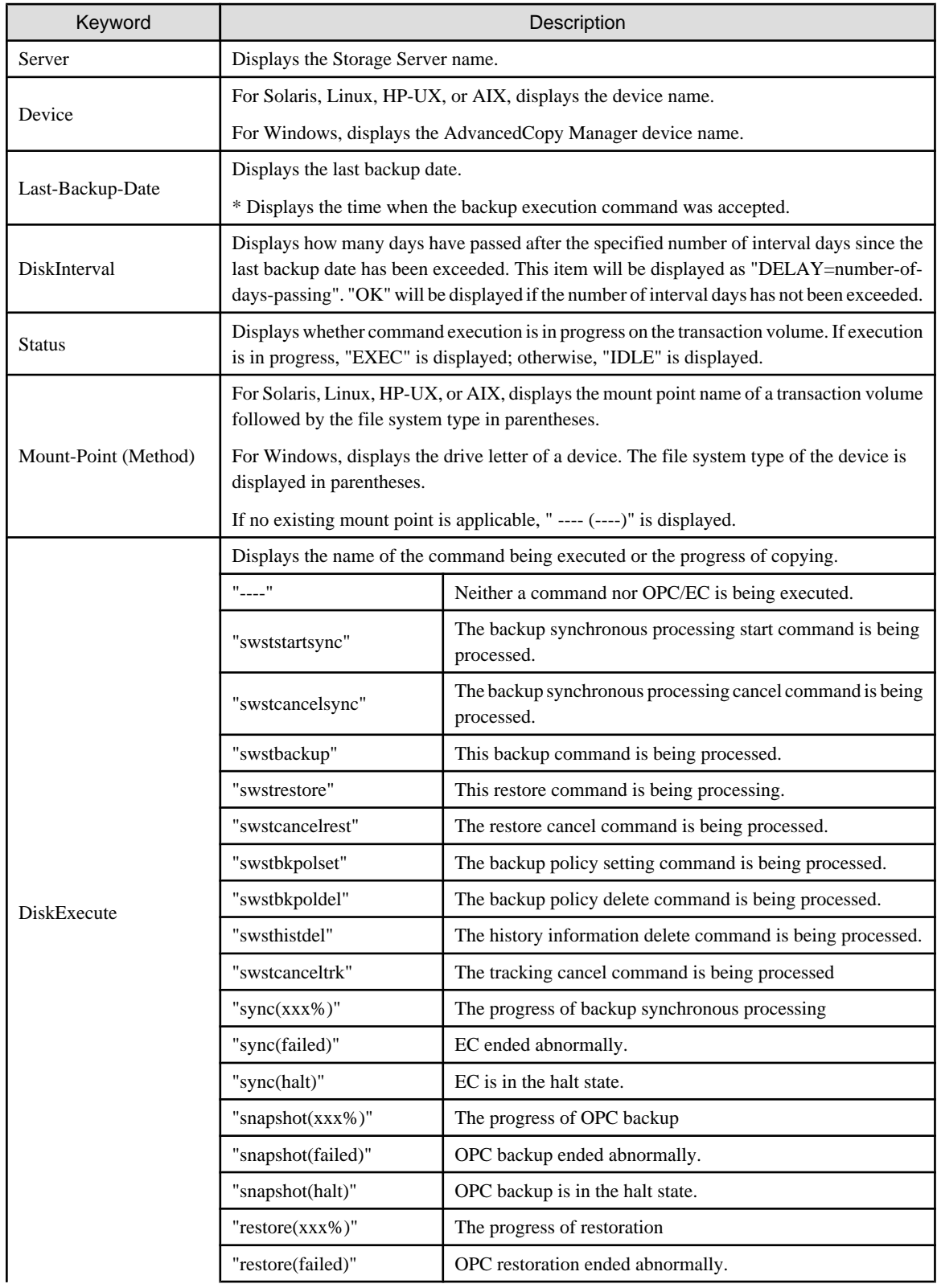

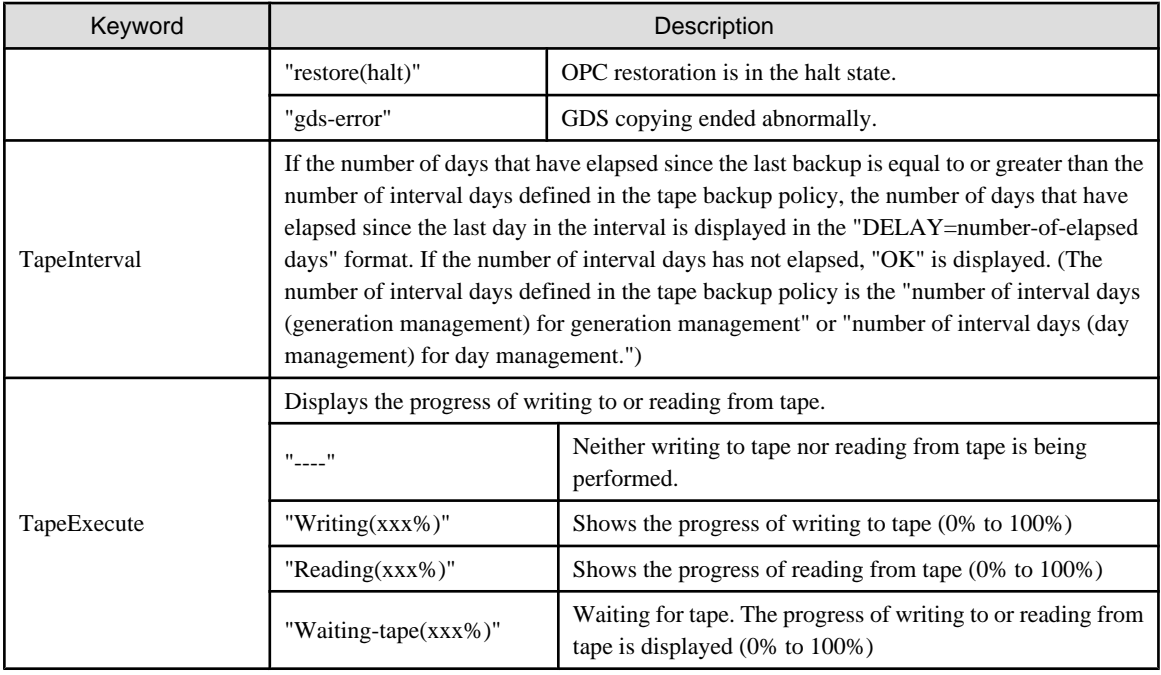

When multiple types of processing are executed for a transaction volume (such as when the backup synchronous processing start command is entered during copying of a snapshot high-speed backup), the DiskExecute and TapeExecute column displays conform to the following rules:

- The display of a command name takes priority if both copying and command are in progress.
- When a disk copy of snap-shot backup and a disk copy of backup synchronous processing are being handled simultaneously, the progress of the disk copy of the backup synchronous processing is displayed. (A disk copy for restoration is not performed during disk copy for snap-shot backup or backup synchronous processing due to a restriction of the ETERNUS disk storage systems.)
- If multiple tape restore operations are executed for the same transaction volume, the progress of the processing executed last is displayed. (Multiple restore operations that specify the same transaction volume can be performed concurrently if the restoration destinations are different.)

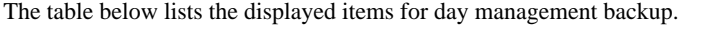

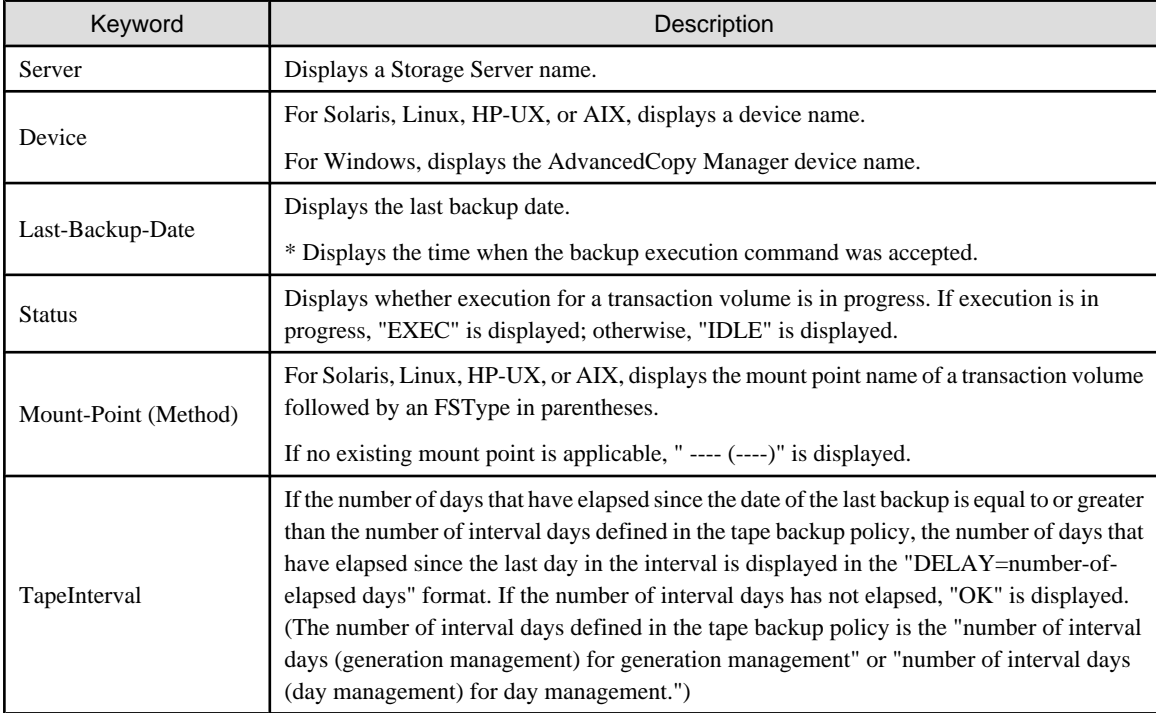

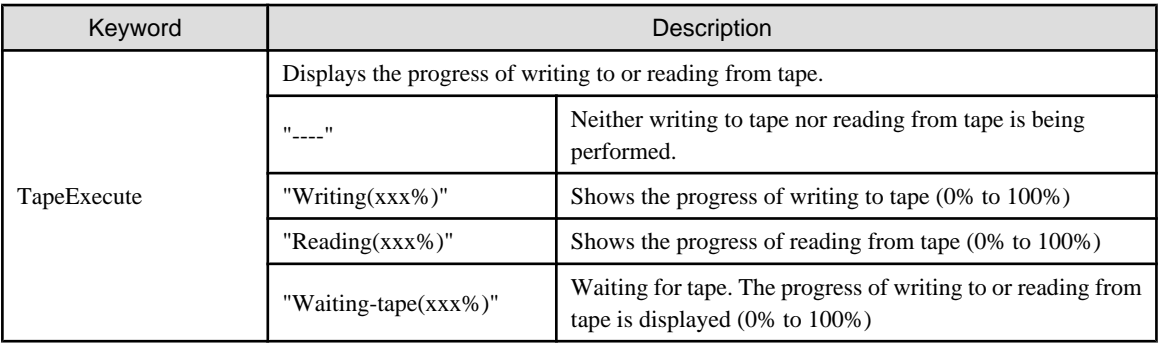

During synchronous high-speed backup with -suspend specified, no operation ("----") is indicated in the DiskExecute field.

### **NOTES**

- ・ If "sync (failed)", "snapshot(failed)", "restore(failed)", "sync (halt)", "snapshot(halt)" or "restore(halt)" is displayed in the "DiskExecute" field, a hardware error may have occurred. After removing the cause of the hardware error, do as follows:
	- For "sync (failed)"

To cancel backup synchronous processing, execute ["11.2.2.12 acmcancelsync \(Synchronous backup cancel command\)](#page-175-0)".

- If "snapshot (failed)" is displayed

To delete backup history information, execute ["11.2.2.10 acmhistdel \(History information delete command\)"](#page-169-0).

- If "restore (failed)" is displayed

Cancel restoration using "[11.2.2.5 swstcancelrest \(Restore cancellation command\)](#page-162-0)".

- The executed command is displayed in the "DiskExecute" field with the prefix "swst" even though the prefix of the command is actually "acm".
- ・ If "gds-error" is the status displayed in the Status field, a problem with GDS is assumed to have occurred. Correct the cause of the GDS problem, and take action as follows:
	- If backup synchronous processing is being executed, cancel it by executing "[11.2.2.12 acmcancelsync \(Synchronous backup cancel](#page-175-0) [command\)"](#page-175-0).
	- If snapshot backup is being executed, delete the backup history information by executing "[11.2.2.10 acmhistdel \(History](#page-169-0) [information delete command\)](#page-169-0)".
	- If restoration is in progress, execute ["11.2.3.1 swstsrsemtch \(Resource match command\)](#page-186-0)", and perform restoration again.

# 11.2.2.15 acmcanceltrk (Tracking cancel command)

#### **NAME**

acmcanceltrk - Cancellation of tracking

### **SYNOPSIS**

・ [For Solaris/Linux/HP-UX/AIX]

/opt/FJSVswstc/bin/acmcanceltrk [-copy | -emergency] Device-Name {-bd Backup-Device-Name | -all}

・ [For Windows]

program-directory\bin\acmcanceltrk [-copy | -emergency] Device-Name {-bd Backup-Device-Name | -all}

## **DESCRIPTION**

This command stops tracking processing for QuickOPC.

#### **OPTIONS**

```
-copy
```
Specifies that physical copying, if active, should also be stopped (that is, the OPC session should be canceled).

This option cannot be specified for a backup volume that has already been a backup history. For a volume whose copy destination volume has been a backup history, delete the history information in advance using [11.2.2.10 acmhistdel \(History information delete](#page-169-0) [command\).](#page-169-0)

#### -emergency

Specifies that the command should operate in emergency operation mode.

The command does not check tracking processing and does not stop tracking processing and the OPC session.

#### -bd Backup-Device-Name

Stops tracking processing for the specified backup volume. Specify the target backup volume name as an operand. This option cannot be specified together with the -all option.

-all

Stops the entire tracking processing specified for the transaction volumes. This option cannot be specified together with the -bd option.

### **OPERANDS**

#### Device-Name

For Solaris, Linux, HP-UX, or AIX, specifies the block device name.

For Windows, specifies the AdvancedCopy Manager device name. For details on the AdvancedCopy Manager device name, refer to "Managing a Device on AdvancedCopy Manager" in the "ETERNUS SF AdvancedCopy Manager Operator's Guide [For Windows]".

#### **EXIT STATUS**

=0: Completed successfully

>0: Terminated abnormally

#### **EXAMPLES**

・ The following example stops the tracking processing.

```
# /opt/FJSVswstc/bin/acmcanceltrk /dev/dsk/c1t0d1s1 -bd /dev/dsk/c1t0d2s1
/dev/dsk/c1t0d1s1 acmcanceltrk completed
#
```
・ The following example stops tracking processing and physical copying.

```
/opt/FJSVacms/bin/acmdevdisp -t -b -u
Server Device Size Device-Mode Mount-Point (Method) Backup-Engine
SV1 /dev/dsk/c1t0d1s1 1.0 Gbyte Transaction /mnt/tran1 (ufs) AdvancedCopy
SV1 /dev/dsk/c1t0d2s1 1.0 Gbyte Backup(used-T) ---- (----) AdvancedCopy
:
# /opt/FJSVswstc/bin/acmtrkstat /dev/dsk/c1t0d1s1
Server Transaction-Disk Backup-Disk Status Execute Update
SV1 /dev/dsk/c1t0d1s1 /dev/dsk/c1t0d2s1 executing 33% -----
# /opt/FJSVswstc/bin/acmcanceltrk -copy /dev/dsk/c1t0d1s1 -bd /dev/dsk/c1t0d2s1
/dev/dsk/c1t0d1s1 acmcanceltrk completed
#
```
#### **NOTES**

- ・ Tracking processing cannot be stopped under the following condition:
	- Tracking processing is not performed for the specified copy source and destination volumes.
- ・ This command cannot be executed if any of the following commands are running:
	- [11.2.1.1 acmsvrset \(Storage Server configuration command\)](#page-131-0)
	- [11.2.1.3 acmdevinfoset \(Device information setting command\)](#page-133-0)
	- swstsrsemtch (Resource match command)
	- swstresback (Resource backup command)
	- swstresrst (Resource restore command)

# 11.2.2.16 acmtrkstat (Tracking status display command)

#### **NAME**

acmtrkstat - Display of tracking statuses

#### **SYNOPSIS**

・ [For Solaris/Linux/HP-UX/AIX]

/opt/FJSVswstc/bin/acmtrkstat [Device-Name]

・ [For Windows]

program-directory\bin\acmtrkstat [Device-Name]

### **DESCRIPTION**

This command displays the status of tracking processing.

When multiple types of tracking processing exist for one transaction volume, the command displays the statuses of all types of tracking processing.

### **OPERANDS**

#### Device-Name

For Solaris, Linux, HP-UX, or AIX, specifies the block device name.

For Windows, specifies the AdvancedCopy Manager device name. For details on the AdvancedCopy Manager device name, refer to "Managing a Device on AdvancedCopy Manager" in the "ETERNUS SF AdvancedCopy Manager Operator's Guide [For Windows]".

If this operand is omitted, the command displays the statuses of tracking processing for all transaction volumes.

### **EXIT STATUS**

 $=0$ : Completed successfully

>0: Terminated abnormally

### **EXAMPLES**

The following example displays the status of tracking processing.

```
# /opt/FJSVswstc/bin/acmtrkstat
Server Transaction-Disk Backup-Disk Status Execute Update
SV1 /dev/dsk/c1t0d1s1 /dev/dsk/c1t0d2s1 tracking ---- 12%
SV1 /dev/dsk/c1t0d2s1 /dev/dsk/c1t0d4s1 executing 75%
SV1 /dev/dsk/c1t0d5s1 ---- ---- ---- ---- ----
SV1 /dev/dsk/c1t0d6s1 /dev/dsk/c1t0d7s1 executing 31% ----
#
```
The displayed data is explained below.

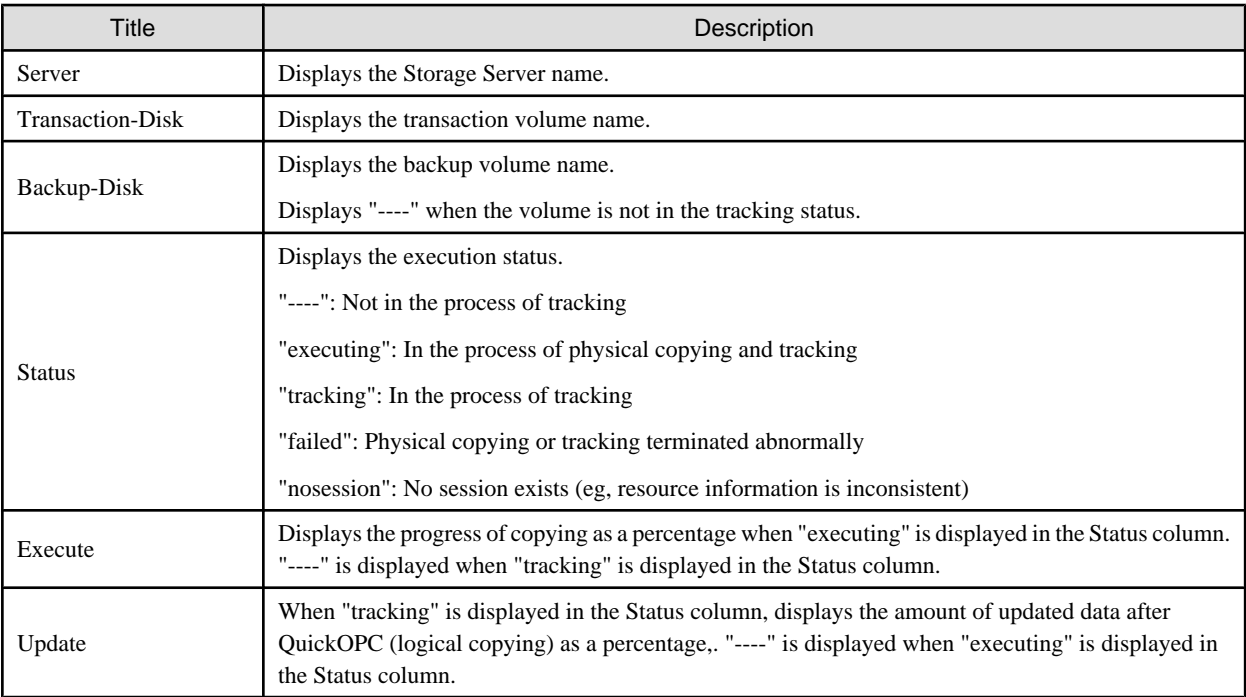

### **NOTES**

- ・ Execution status information cannot be displayed for transaction volumes that are linked to GDS snapshot.
- ・ When the execution status (displayed in the "Status" column) is "failed," a hardware problem is assumed to have occurred. Fix the cause of the problem and then re-execute the differential snapshot backup.
- ・ When the execution status (displayed in the "Status" column) is "nosession," the resource information is probably inconsistent. Use [11.2.3.1 swstsrsemtch \(Resource match command\)](#page-186-0) to remove any inconsistencies from the resource information.
- ・ The execution status of tracking processing cannot be displayed under the following conditions:
	- [For Solaris]
		- When the transaction volume or backup volume is a VxVM logical volume, and the volume configuration of the logical volume has been changed to one that is not supported by AdvancedCopy Manager.
		- When the transaction volume or backup volume is a VxVM logical volume, and the logical volume has been deleted from VxVM.
	- [For HP-UX]
		- When the logical disk configuration is changed to a configuration that is not supported by AdvancedCopy Manager.
		- When a volume group is specified and the volume group is inactive.

# 11.2.2.17 swstdrvset (Drive letter allocation command)

For Windows, allocate a drive letter temporarily to a device.

For details on the command, refer to "swstdrvset (Drive letter allocation command)" in the "ETERNUS SF AdvancedCopy Manager Operator's Guide [For Windows]".

# 11.2.2.18 swstdrvunset (Drive letter de-allocation command)

For Windows, the drive character currently assigned to the device is canceled.

For details on the command, refer to "swstdrvunset (Drive letter de-allocation command)" in the "ETERNUS SF AdvancedCopy Manager Operator's Guide [For Windows]".

# <span id="page-186-0"></span>11.2.2.19 swstdismount (Dismount command)

For Windows, this command dismounts the specified volume.

For details on the command, refer to "swstdismount (Dismount command)" in the "ETERNUS SF AdvancedCopy Manager Operator's Guide [For Windows]".

# 11.2.2.20 swstvolunlock (Volume unlock command)

For Windows, this command unlocks a volume.

For details on the command, refer to "swstvolunlock (Volume unlock command)" in the "ETERNUS SF AdvancedCopy Manager Operator's Guide [For Windows]".

# 11.2.2.21 swstvollockstat (Locked-volume information display command)

For Windows, this command displays information about a locked volume.

For details on the command, refer to "swstvollockstat (Locked-volume information display command)" in the "ETERNUS SF AdvancedCopy Manager Operator's Guide [For Windows]".

# **11.2.3 Maintenance commands**

This section describes maintenance commands for backup management.

# 11.2.3.1 swstsrsemtch (Resource match command)

This command recovers resource information if a system failure, etc., has made the resource information inconsistent.

For details on the command, refer to "swstsrsemtch (Resource match command)" in the "ETERNUS SF AdvancedCopy Manager Operator's Guide" for the operating system of the target Server.

# 11.2.3.2 swstresback (Resource backup command)

This command backs up backup management files to a specified directory.

For details on the command, refer to "swstresback (Resource backup command)" in the "ETERNUS SF AdvancedCopy Manager Operator's Guide" for the operating system of the target Server.

# 11.2.3.3 swstresrst (Resource restore command)

Backup management files are restored from the specified directory.

・ Managed resource information

Management books, such as Storage Server configuration information.

For details on the command, refer to "swstresrst (Resource restore command)" in the "ETERNUS SF AdvancedCopy Manager Operator's Guide" for the operating system of the target Server.

# **11.3 Configuration Management Commands**

This section explains the configuration management commands, which manage the information of the servers and their devices for backup management or replication management.

# **11.3.1 stgcmmodnode (Management server information change command)**

This command changes Storage Management Server information.

For details on this command, refer to "stgcmmodnode (Management server information change command)" in the "ETERNUS SF AdvancedCopy Manager Operator's Guide" for the operating system of the target Storage Management Server.

For details on making changes using this command, refer to the following:

- ・ [9.4.1.1 Changing the IP address of Storage Management Server](#page-113-0)
- ・ [9.4.1.4 Changing the port number of a Storage Management Server](#page-114-0)
- ・ [9.4.1.7 Changing the server name of Storage Management Server](#page-116-0)

# **11.3.2 stguserset (Repository access user change command)**

This command changes a user name and/or password used to access a repository. This command must be executed on the Storage Management Server.

For details on this command, refer to "stguserset (Repository access user change command)" in the "ETERNUS SF AdvancedCopy Manager Operator's Guide" for the operating system of the target Storage Management Server.

# **11.3.3 stgguiipset (GUI connection configuration command)**

The Storage Management Server is equipped with two or more network cards, and this command is used when dividing and using the IP address specified in case the IP address (the IP address specified when the database was created at the time o initialization of the Storage Management Server) and GUI client with a Storage Server which communicates with it are used.

For details on this command, refer to "stgguiipset (GUI connection configuration command)" in the "ETERNUS SF AdvancedCopy Manager Operator's Guide" for the operating system of the target Storage Management Server.

# **11.3.4 stgxfwcmaddsrv (Server information addition command)**

This command adds Storage Server information to be managed by AdvancedCopy Manager. It can only be executed on the Storage Management Server.

For details on this command, refer to "stgxfwcmaddsrv (Server information addition command)" in the "ETERNUS SF AdvancedCopy Manager Operator's Guide" for the operating system of the target Storage Management Server.

# **11.3.5 stgxfwcmmodsrv (Server information change command)**

This command changes information on servers managed by AdvancedCopy Manager.

For details on this command, refer to "stgxfwcmmodsrv (Server information change command)" in the "ETERNUS SF AdvancedCopy Manager Operator's Guide" for the operating system of the target Storage Management Server.

# **11.3.6 stgxfwcmdelsrv (Server information deletion command)**

This command deletes Storage Server information that AdvancedCopy Manager is currently managing.

For details on this command, refer to "stgxfwcmdelsrv (Server information deletion command)" in the "ETERNUS SF AdvancedCopy Manager Operator's Guide" for the operating system of the target Storage Management Server.

# **11.3.7 stgxfwcmsetdev (Device information collection/reflection command)**

This command collects the latest device information detected by the server and displays the difference between this and the information managed by AdvancedCopy Manager.

For details on this command, refer to "stgxfwcmsetdev (Device information collection/reflection command)" in the "ETERNUS SF AdvancedCopy Manager Operator's Guide" for the operating system of the target Storage Management Server.

# **11.3.8 stgxfwcmdeldev (Device information deletion command)**

This command deletes the device information currently being managed by AdvancedCopy Manager.

For details on this command, refer to "stgxfwcmdeldev (Device information deletion command)" in the "ETERNUS SF AdvancedCopy Manager Operator's Guide" for the operating system of the target Storage Management Server.

# **11.3.9 stgxfwcmdispsrv (Server information display command)**

This command displays the server information managed by AdvancedCopy Manager.

For details on this command, refer to "stxfwcmdispsrv (Server information display command)" in the "ETERNUS SF AdvancedCopy Manager Operator's Guide" for the operating system of the target Storage Management Server.

# **11.3.10 stgxfwcmdispdev (Device information display command)**

This command displays information on a device managed by AdvancedCopy Manager.

For details on this command, refer to "stgxfwcmdispdev (Device information display command)" in the "ETERNUS SF AdvancedCopy Manager Operator's Guide" for the operating system of the target Storage Management Server.

# **11.3.11 stgxfwcmdisppat (Partition information display command)**

This command displays the information for the partitions that comprise a device managed by AdvancedCopy Manager.

For details on this command, refer to "stgxfwcmdisppat (Partition information display command)" in the "ETERNUS SF AdvancedCopy Manager Operator's Guide" for the operating system of the target Storage Management Server.

# **11.3.12 stgenvdisp (Environment information display command)**

This command displays the values of the environment settings in AdvancedCopy Manager.

For details on this command, refer to "stgenvdisp (Environment information display command)" in the "ETERNUS SF AdvancedCopy Manager Operator's Guide" for the operating system of the target Storage Management Server.

# **11.3.13 stgmgrinfoset (Management information package backup server registration/deletion command)**

This command registers the management information package backup execution server (the server on which the management information package backup command is executed).

The command deletes the management information package backup execution server.

The command displays information about the management information package backup execution server.

For details on this command, refer to "stgmgrinfoset (Management information package backup server registration/deletion command)" in the "ETERNUS SF AdvancedCopy Manager Operator's Guide" for the operating system of the target Server.

# **11.3.14 stgmgrinfobkup (Management information package backup command)**

This command backs up the management information stored on the Storage Servers and the Storage Management Server.

For details on this command, refer to "stgmgrinfobkup (Management information package backup command)" in the "ETERNUS SF AdvancedCopy Manager Operator's Guide" for the operating system of the target Server.

# **11.3.15 stgmgrinfodisp (Management information package backup status display command)**

This command displays the status of execution of the management information package backup command.

For details on this command, refer to "stgmgrinfodisp (Management information package backup status display command)" in the "ETERNUS SF AdvancedCopy Manager Operator's Guide" for the operating system of the target Server.

# **11.3.16 stgxfwcmsetsdx (SDX object management unit setting command)**

This command specifies the management unit of SDX objects handled by AdvancedCopy Manager. The unit of operation of the SDX object is also displayed.

<span id="page-189-0"></span>For details on this command, refer to "stgxfwcmsetsdx (SDX object management unit setting command)" in the "ETERNUS SF AdvancedCopy Manager Operator's Guide" for the operating system of the target Server.

# **11.4 Commands of the Tape Server**

This section explains the commands that are executed on a Tape Server.

# <del>ज</del>ि Note

To execute the following commands on the Tape Server, the Tape Server and its daemon must be active. Otherwise, when one of the commands is executed, it outputs a message and terminates with an error.

- ・ [11.4.2 tbobackup \(Tape backup command\)](#page-190-0)
- ・ [11.4.3 tbocancelback \(Tape backup cancel command\)](#page-191-0)
- ・ [11.4.4 tborestore \(Tape restore command\)](#page-192-0)
- ・ [11.4.5 tbocancelrest \(Tape restore cancel command\)](#page-194-0)
- ・ [11.4.6 tboexecstat \(Tape Server execution status display command\)](#page-195-0)
- ・ [11.4.7 tboreqstat \(Tape execution history display command\)](#page-197-0)
- ・ [11.4.8 tbohistdisp \(Tape history information display command\)](#page-199-0)
- [11.4.11 tbomodlog \(Trace log output level configuration command\)](#page-203-0)
- ・ [11.4.12 tbomodsrv \(Server information change notification command\)](#page-204-0)

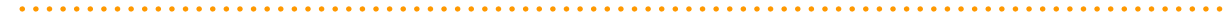

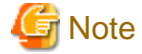

If multiple Tape Servers are installed, the only Storage Server that can be used with one of these commands is the one associated with the Tape Server on which the command is executed.

# **11.4.1 tbochkconf (Tape Server definition file check command)**

#### **NAME**

tbochkconf - Validity check of Tape Server definition files

#### **SYNOPSIS**

/opt/FJSVswstm/bin/tbochkconf

#### **DESCRIPTION**

This command checks the validity of the Tape Server definition files (devpath.conf and tsm.conf). The command can be executed even if the Tape backup daemon is inactive.

## **EXIT STATUS**

=0: Completed successfully

>0: Terminated abnormally

#### **EXAMPLES**

Check the validity of the Tape Server definition files.

```
# /opt/FJSVswstm/bin/tbochkconf
tbochkconf completed
```

```
#
```
#### **NOTES**

The command fails to make this check in the following cases:

- ・ The definition files (devpath.conf and tsm.conf) are not found in /etc/opt/FJSVswstm/conf.
- ・ A definition file contains a specification error. For information on the definition files, refer to "Customization of Tape Server" in the "ETERNUS SF AdvancedCopy Manager Installation Guide".

# **11.4.2 tbobackup (Tape backup command)**

#### **NAME**

tbobackup - Execution of backup to tape

#### **SYNOPSIS**

/opt/FJSVswstm/bin/tbobackup -h Storage-Server -b DAY Device-Name

### **DESCRIPTION**

The command backs up to tape the data on a transaction volume (disk).

If this command is used to back up data, pre-processing and post-processing is not performed on the Storage Server. Backup must be performed when the Storage Server is in the stopped state or when there is no access to the transaction volume.

#### **OPTIONS**

-h Storage-Server

Specifies the Storage Server name

-b DAY

Specifies the management method of the data backed up to tape.

Specify "DAY". This performs backup in day management mode.

This option cannot be omitted.

#### **OPERANDS**

#### Device-Name

If the Storage Server is Solaris/Linux/HP-UX/AIX, specify the block device name of the transaction volume (disk).

If the Storage Server is Windows, specify the AdvancedCopy Manager device name that corresponds to the transaction volume. For details of AdvancedCopy Manager device names, refer to "AdvancedCopy Manager device management methods" in the "ETERNUS SF AdvancedCopy Manager Operator's Guide (Windows)".

## **EXIT STATUS**

- =0: Completed successfully
- >0: Terminated abnormally

#### **EXAMPLES**

Execute day management backup of transaction volume (/dev/dsk/c1t1d0s2).

```
# /opt/FJSVswstm/bin/tbobackup -h server01 -b DAY /dev/dsk/c1t1d0s2
```
# <span id="page-191-0"></span>**11.4.3 tbocancelback (Tape backup cancel command)**

### **NAME**

tbocancelback - Cancellation of tape backup

### **SYNOPSIS**

/opt/FJSVswstm/bin/tbocancelback -h Server Device-Name

### **DESCRIPTION**

The command cancels backup of transaction volume data and backup volume data directly to the tape.

### **OPTIONS**

### -h Server

Specifies the Storage Server name.

### **OPERANDS**

#### Device-Name

When the Storage Server is Solaris, Linux, HP-UX or AIX, this specifies the block device name of a transaction volume.

When the Storage Server is Windows, it specifies an AdvancedCopy Manager device name corresponding to a transaction volume. For details on the AdvancedCopy Manager device name, refer to "Managing a Device on AdvancedCopy Manager" in the "ETERNUS SF AdvancedCopy Manager Operator's Guide [For Windows]".

### **EXIT STATUS**

- =0: Completed successfully
- >0: Terminated abnormally

### **EXAMPLES**

Cancel the tape backup operation of a transaction volume (/dev/dsk/c1t1d0s6).

```
# /opt/FJSVswstm/bin/tbocancelback -h server01 /dev/dsk/c1t1d0s6
/dev/dsk/c1t1d0s6 tbocancelback completed
#
```
### **NOTES**

- ・ When tape backup is cancelled under the following conditions, the maximum number of generation management backup generations may be exceeded.
	- The same number of generations of backup history information as that set as the number of preservation generations that existed at the start of tape backup,
	- The tape backup is executed without specifying the data management method or by specifying the generation management as the data management method.

This command does not delete exceeded old history information. Therefore, by canceling the operation, the number of preservation generations may be exceeded if the write operation to the tape was completed. In this instance, the history information deletion command must be used to delete unnecessary history information and re-start the backup operation.

・ The tape backup operation cannot be cancelled when the specified transaction volume has not been backed up to a tape or not copied to a tape.

In this instance, a notification message "swstm0157 The corresponding processing is not started or is already ended." will be displayed and will the operation (the end status is a normal end).

# <span id="page-192-0"></span>**11.4.4 tborestore (Tape restore command)**

### **NAME**

tborestore - Restoring of data from tape

### **SYNOPSIS**

```
/opt/FJSVswstm/bin/tborestore -h Storage-Server [-g Generation-No | -v Version-No | -t Backup-Time] [-
r Restore-Device-Name] [-d Restore-Storage-Server] Device-Name
```
### **DESCRIPTION**

Data stored on tape is restored using this command.

When the command is used for restoration, neither pre-processing nor post-processing is executed on the Storage Server. Therefore, it must be executed while the Storage Server is either stopped or not accessing the applicable transaction volume.

#### **OPTIONS**

If none of the -g, -v, and -t options is specified, the latest information among the backup history data subject to generation management is restored.

#### -h Storage-Server

Specifies a Storage Server name.

-g Generation-No

Specifies the relative generation number of the data to be restored.

Only data whose generation is managed can be specified in this option.

To check the relative generation number, execute "[11.4.8 tbohistdisp \(Tape history information display command\)](#page-199-0)".

The option cannot be specified together with the -v or -t option.

-v Version-No

Specifies the absolute generation number of the history information for the generation management backup to be deleted.

This option cannot be specified together with the -g, -z, or -t option.

To check the absolute generation number, execute "[11.4.8 tbohistdisp \(Tape history information display command\)](#page-199-0))".

-t Backup-Time

Specifies the day management start date and time of the data to be restored.

Only data subject to day management can be specified in this option.

To check the day management start date and time, execute "[11.4.8 tbohistdisp \(Tape history information display command\)](#page-199-0)".

Specify the backup date and time in the "YYYY/MM/DD hh:mm:ss" format.

YYYY: Year (four digits)

MM: Month (two digits)

DD: Day (two digits)

hh: Hour (two digits)

mm: Minute (two digits)

ss: Seconds (two digits)

This option cannot be specified together with the -g and -v options.

-r Restore-Device-Name

Specifies the restoration destination device for restoration to a device other than a transaction volume.

This option cannot be specified for a GDS logical volume.

#### -d Restore-Storage-Server

Specifies the restoration destination Storage Server name for restoration to a volume on a Storage Server different from that containing the original transaction volume.

#### **OPERANDS**

Device-Name

When the Storage Server is Solaris, Linux, HP-UX or AIX, this specifies the block device name of a transaction volume.

When the Storage Server is Windows, it specifies an AdvancedCopy Manager device name corresponding to a transaction volume. For details on the AdvancedCopy Manager device name, refer to "Managing a Device on AdvancedCopy Manager" in the "ETERNUS SF AdvancedCopy Manager Operator's Guide [For Windows]".

### **EXIT STATUS**

- =0: Completed successfully
- >0: Terminated abnormally

### **EXAMPLES**

・ Restore the data with relative generation number 2. For the relative generation numbers, refer to the data displayed by ["11.4.8](#page-199-0) [tbohistdisp \(Tape history information display command\)](#page-199-0)".

```
# /opt/FJSVswstm/bin/tborestore -h server01 -g 2 /dev/dsk/c1t0d0s6
/dev/dsk/c1t0d0s6 tborestore completed
#
```
・ Restore the data that was backed up at 06:12:55 on February 2, 2005 under day management.

```
# /opt/FJSVswstm/bin/tborestore -h server01 -t "2005/02/02 06:12:55" /dev/dsk/c1t1d0s6
/dev/dsk/c1t1d0s6 tborestore completed
#
```
#### **NOTES**

- ・ When this command is used for restoration, neither pre-processing nor post-processing is performed on the Storage Server. If the command is executed while the transaction volume is being accessed, the data restoration is not guaranteed.
- ・ When the command is executed with a restoration destination volume specified, restoration is performed even if the specified volume contains backup data or synchronous processing is being executed. Performing restoration under this condition damages backup data. Therefore, when specifying a backup volume for the restoration destination, specify one that is not used.
- ・ If any of the following events occurs, restoration will fail. In this case, take the appropriate action according to the "System administrator response" in the output message.
	- Both relative and absolute generation numbers are specified.
	- A device registered as a transaction volume is specified for a parameter of the -r option.
	- An SDX object is specified for a parameter of the -r option.
	- A GDS logical volume is specified as the restoration destination volume of a normal transaction volume.
	- An error is detected during reading from tape.

#### **Point**

Restoration can be performed to any device other than transaction volumes. Devices specified as a restoration destination must be:

- ・ a volume other than a transaction volume.
- ・ the same size or larger than the original transaction volume.

# <span id="page-194-0"></span>**11.4.5 tbocancelrest (Tape restore cancel command)**

### **NAME**

tbocancelrest - Cancellation of restoring from tape

### **SYNOPSIS**

```
/opt/FJSVswstm/bin/tbocancelrest -h Server [-g Generation-No | -v Version-No | -t Backup-Time] [-r 
Restore-Device-Name] [-d Restore-Storage-Server] Device-Name
```
### **DESCRIPTION**

This command cancels restoration from the tape.

### **OPTIONS**

If none of the -g, -v, and -t options is specified, restoration of the backup history that is managed by the generation will be cancelled.

-h Server

Specifies the Storage Server name.

-g Generation-No

Specifies the relative generation number of data being restored.

This option cannot be specified together with the -v or -t option.

To check the relative generation number, specify the -l option and execute ["11.4.7 tboreqstat \(Tape execution history display command\)](#page-197-0) ".

-v Version-No

Specifies the relative generation number of data being restored.

This option cannot be specified together with the -g or -t option.

To check the relative generation number, specify the -l option and execute ["11.4.7 tboreqstat \(Tape execution history display command\)](#page-197-0) ".

#### -t Backup-Time

Specifies the start date and time of the day management in the data to be restored.

This option cannot be specified together with the -g or -v option.

To check the start date and time of the day management, specify the -l option and execute "[11.4.7 tboreqstat \(Tape execution history](#page-197-0) [display command\)](#page-197-0)".

Specify the start date and time of the day management in the "YYYY/MM/DD hh:mm:ss" format. The "YYYY/MM/DD hh:mm:ss" format is as follows:

YYYY: Year (four digits)

MM: Month (two digits)

DD: Day (two digits)

hh: Hour (two digits)

mm: Minute (two digits)

ss: Seconds (two digits)

#### -r Restore-Device-Name

Specifies the name of the device when restoring to a device other than a transaction volume.

To check the device name, specify the -l option and execute "[11.4.7 tboreqstat \(Tape execution history display command\)"](#page-197-0).

#### <span id="page-195-0"></span>-d Restore-Storage-Server

Specifies the restoration destination device when restoring to a device other than a transaction volume of a Storage Server that is not the Storage server of the original transaction volume.

To check the Storage Server name, specify the -l option and execute "[11.4.7 tboreqstat \(Tape execution history display command\)"](#page-197-0).

#### **OPERANDS**

Device-Name

When the Storage Server is Solaris, Linux, HP-UX or AIX, this specifies the block device name of a transaction volume.

When the Storage Server is Windows, it specifies an AdvancedCopy Manager device name corresponding to a transaction volume. For details on the AdvancedCopy Manager device name, refer to "Managing a Device on AdvancedCopy Manager" in the "ETERNUS SF AdvancedCopy Manager Operator's Guide [For Windows]".

#### **EXIT STATUS**

=0: Completed successfully

>0: Terminated abnormally

#### **EXAMPLES**

Cancel the tape restoration operation of history information with the absolute generation number 1 in the transaction volume (/dev/dsk/ c1t1d0s6).

```
# /opt/FJSVswstm/bin/tbocancelrest -h server01 -v 1 /dev/dsk/c1t1d0s6
/dev/dsk/c1t1d0s6 tbocancelrest completed
#
```
#### **NOTES**

- ・ Because a part of the data would have been copied before this command is used to cancel restoration of data from the tape, the status of the transaction volume will be incomplete and so it cannot be used. The data must be restored using [11.4.4 tborestore \(Tape restore](#page-192-0) [command\)](#page-192-0) once again.
- ・ The tape restore operation cannot be cancelled when the specified transaction volume has not been restored from a tape.

In this instance, a notification message "swstm0157 The corresponding processing is not started or is already ended." will be displayed and will terminate the operation (the end status is a normal end).

# **11.4.6 tboexecstat (Tape Server execution status display command)**

#### **NAME**

tboexecstat - Display of execution statuses of backup to a tape server

#### **SYNOPSIS**

/opt/FJSVswstm/bin/tboexecstat -h Storage-Server [Device-Name]

### **DESCRIPTION**

This command displays the execution status of a tape backup operation. During backup to or restoration from tape, the command displays the progress of processing. Generation management information is displayed after "Generation Management Backup" is output. Day management information is displayed after "Day Management Backup" is output.

#### **OPTIONS**

-h Storage-Server

Specifies a Storage Server name.

### **OPERANDS**

Device-Name

When the Storage Server is Solaris, Linux, HP-UX or AIX, this specifies the block device name of a transaction volume.

When the Storage Server is Windows, it specifies an AdvancedCopy Manager device name corresponding to a transaction volume. For details on the AdvancedCopy Manager device name, refer to "Managing a Device on AdvancedCopy Manager" in the "ETERNUS SF AdvancedCopy Manager Operator's Guide [For Windows]".

If this option is omitted, the execution statuses of all transaction volumes are displayed.

### **EXIT STATUS**

=0: Completed successfully

>0: Terminated abnormally

### **EXAMPLES**

The execution status of a transaction volume is displayed.

```
# /opt/FJSVswstm/bin/tboexecstat -h server01
Generation Management Backup
Server Device Last-Backup-Date Interval Status Mount-Point (Method) Execute
Server01 /dev/dsk/c1t0d0s3 2004/12/11 12:20 OK IDLE /usr1 (ufs)
Server01 /dev/dsk/c1t0d0s4 2004/12/10 12:20 DELAY=1 IDLE /usr2 (ufs) Writing(50%)
Server01 /dev/dsk/c1t0d0s5 2004/12/09 12:20 DELAY=2 IDLE /usr3 (ufs) Writing(10%)
```
Day Management Backup

```
Server Device Last-Backup-Date Interval Status Mount-Point (Method) Execute
Server01 /dev/dsk/c1t0d0s3 2004/12/11 12:20 OK IDLE /usr1 (ufs) ----<br>Server01 /dev/dsk/c1t0d0s4 2004/12/10 12:20 OK IDLE /usr2 (ufs) ----
Server01 /dev/dsk/c1t0d0s4 2004/12/10 12:20 OK IDLE /usr2 (ufs) ----
Server01 /dev/dsk/c1t0d0s5 2004/12/09 12:20 OK IDLE /usr3 (ufs) ----
#
```
The table below lists the displayed items.

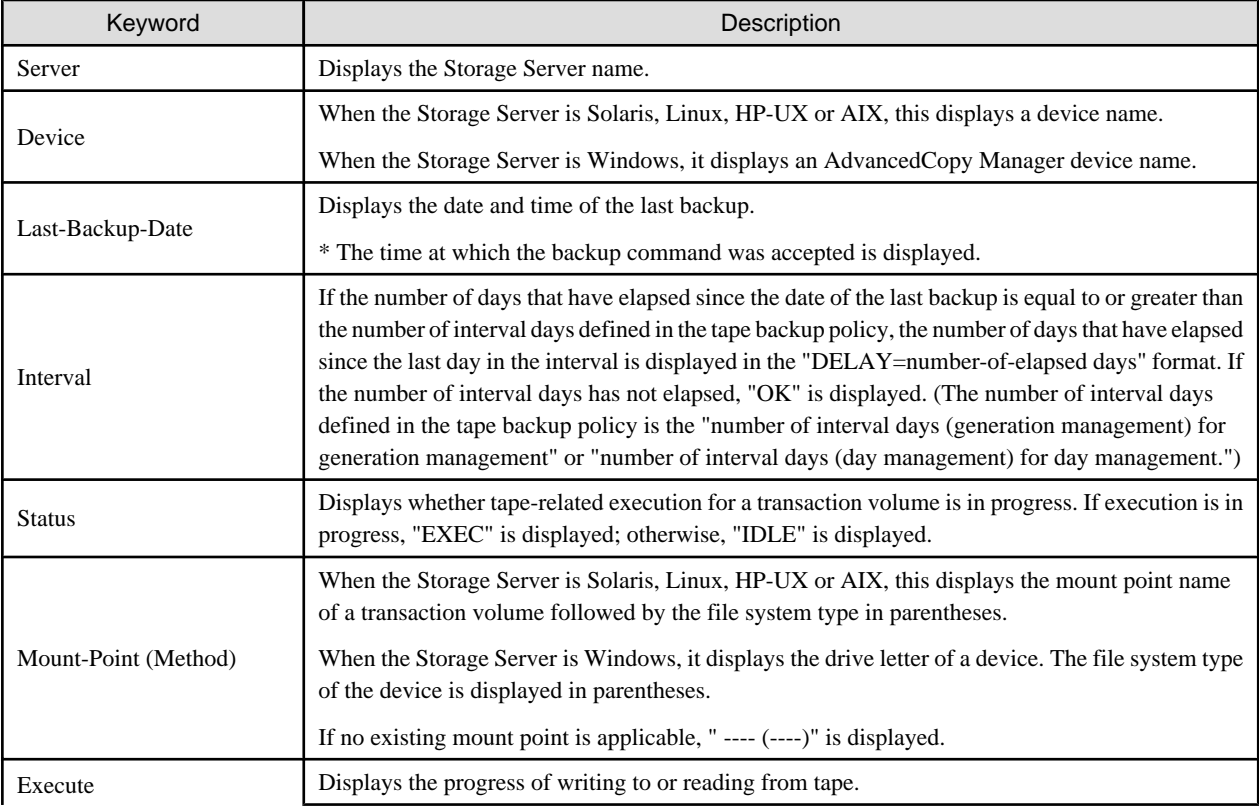

<span id="page-197-0"></span>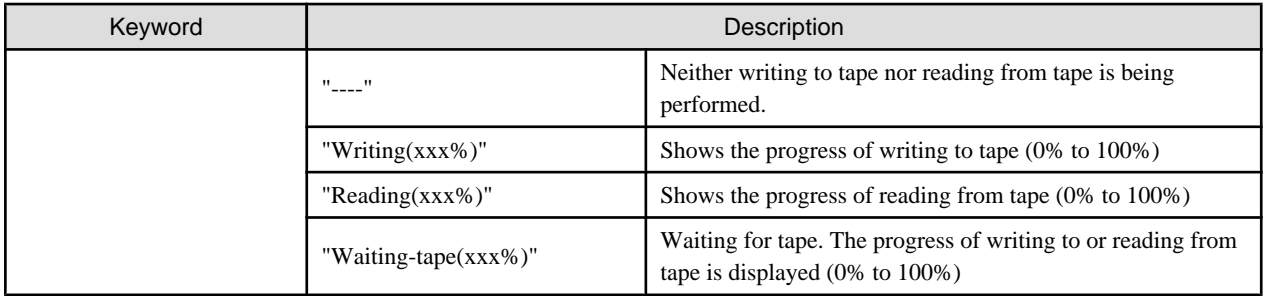

When multiple types of processing are executed for a transaction volume, the Execute column display conforms to the following rule:

・ If multiple tape restore operations are performed for the same transaction volume, the progress of the processing executed last is displayed. (Multiple restore operations that specify the same transaction volume can be performed concurrently if the restoration destinations are different.)

# **11.4.7 tboreqstat (Tape execution history display command)**

### **NAME**

tboreqstat - Display of the history of execution statuses of processing by the tape manager

### **SYNOPSIS**

/opt/FJSVswstm/bin/tboreqstat -h Server [-l] [-v] [Device-Name]

### **DESCRIPTION**

The command displays the execution status of the processing by the tape manager currently in progress.

The command displays the execution status of the following:

- ・ Direct tape backup from the transaction volume
- ・ Copying data from the backup volume to the tape
- ・ Restoration data from the tape
- ・ Deletion of the backup history information on the tape

This command displays information on the executed processing from the latest.

### **OPTIONS**

-h Server

Specifies the Storage Server name.

```
-l
```
In addition to the tape execution history information, displays the command option specified when the command was executed.

-v

Displays the details of the tape execution history information.

### **OPERANDS**

#### Device-Name

When the Storage Server is Solaris, Linux, HP-UX or AIX, this specifies the block device name of a transaction volume.

When the Storage Server is Windows, it specifies an AdvancedCopy Manager device name corresponding to a transaction volume. For details on the AdvancedCopy Manager device name, refer to "Managing a Device on AdvancedCopy Manager" in the "ETERNUS SF AdvancedCopy Manager Operator's Guide [For Windows]".

If this option is omitted, the tape execution history of all transaction volumes are displayed.

## **EXIT STATUS**

- =0: Completed successfully
- >0: Terminated abnormally

#### **EXAMPLES**

・ Display the tape execution history information of all transaction volumes.

```
# /opt/FJSVswstm/bin/tboreqstat -h server01
Server Transaction-Volume Request Execute-Date Status
server01 /dev/dsk/c1t1d22s1 Delete 2007/02/22 09:15 Deleting
server01 /dev/dsk/c1t1d20s1 Backup 2007/02/22 09:00 Preprocessing
server01 /dev/dsk/c1t1d23s1 Restore 2007/02/22 08:00 Reading( 90%)
#
```
・ Display the tape execution history information of the transaction volume (/dev/dsk/c1t1d0s6) and the command options by specifying the -l option.

```
# /opt/FJSVswstm/bin/tboreqstat -h server01 -l /dev/dsk/c1t1d23s1
Server Transaction-Volume Request Execute-Date Status CmdOptions
server01 /dev/dsk/c1t1d23s1 Restore 2007/02/22 08:00 Reading( 90%) [-v 10 -r /dev/dsk/
c1t1d24s1]
#
```
・ Display the detailed tape execution history information of the transaction volume (/dev/dsk/c1t1d0s6) by specifying the -v option.

```
# /opt/FJSVswstm/bin/tboreqstat -h server01 -v /dev/dsk/c1t1d20s1
Server Transaction-Volume Request Execute-Date End-Date Status Pool-Name 
Message
server01 /dev/dsk/c1t1d20s1 Backup 2007/02/22 09:00 ----/--/-- --:-- Preprocessing POOL01
----
#
```
Key word **Description** Server Displays the Storage Server name Transaction-Volume For Solaris, Linux, HP-UX or AIX, displays the device name For Windows, displays the AdvancedCopy Manager device name Request Displays the processing name with the character strings shown below: "Backup": Backup to the tape, copy to the tape "Restore": Restore from the tape "Delete": Delete the tape history information Execute-Date Displays the time and date when the tape manager accepted the processing Displays in the " YYYY/MM/DD hh:mm" format YYYY indicates the year, MM indicates the month, DD indicates the day, hh indicates the hour and mm indicates the minute. The system time and date of the server will be displayed as the time and date. End-Date Displays the time and date when the tape manager ended the processing. Displays in the " YYYY/MM/DD hh:mm" format. YYYYY indicates the year, MM indicates the month, DD indicates the day, hh indicates the hour and mm indicates the minute. The system time and date of the server will be displayed as the time and date.

The contents displayed are as follows:

<span id="page-199-0"></span>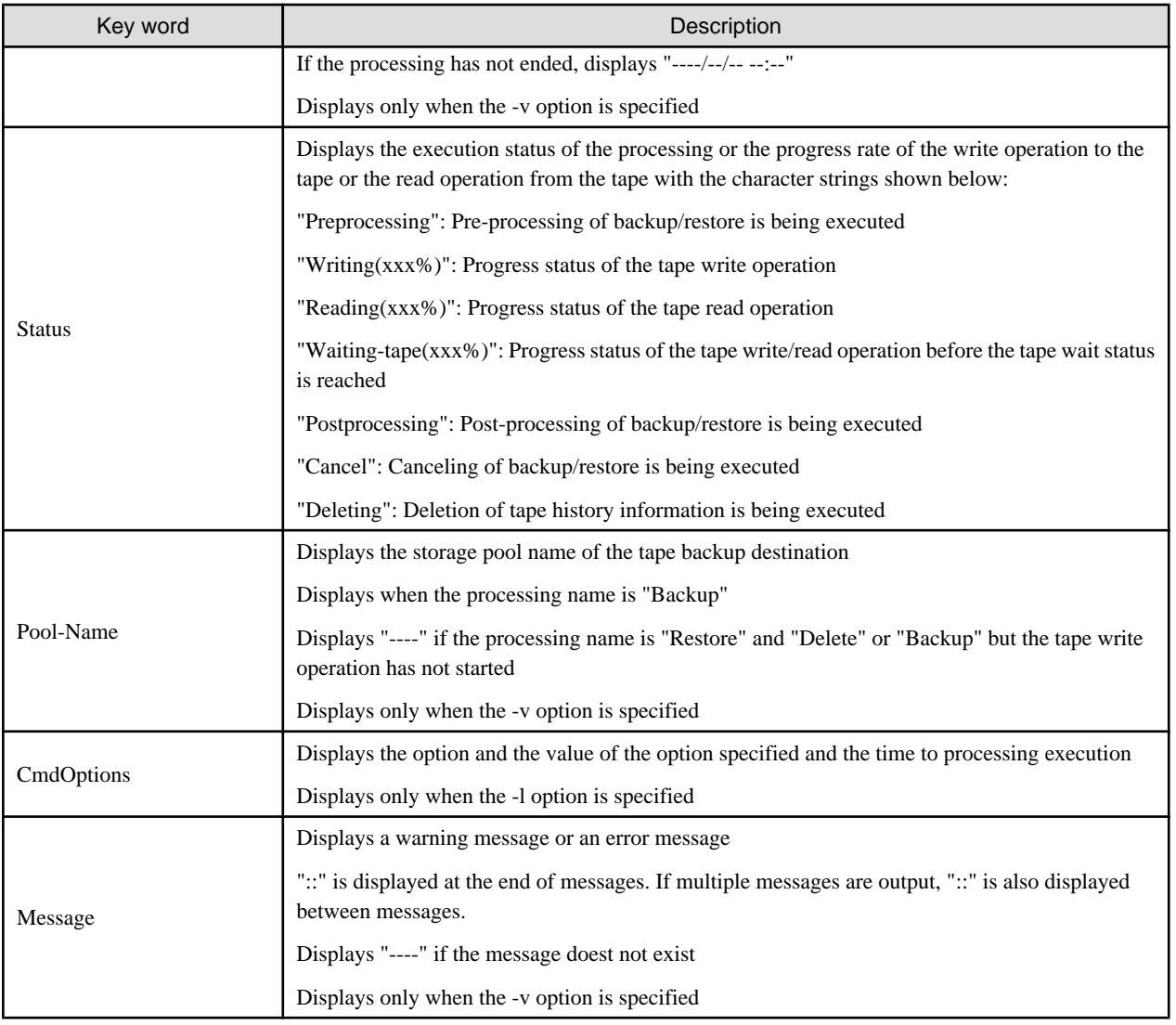

# **11.4.8 tbohistdisp (Tape history information display command)**

## **NAME**

tbohistdisp - Display of tape history information

## **SYNOPSIS**

```
/opt/FJSVswstm/bin/tbohistdisp -h Storage-Sarver [-l] [Device-Name]
```
## **DESCRIPTION**

This command displays history information that was backed up to tape.

Generation management information is displayed after "Generation Management Backup" is output. Day management information is displayed after "Day Management Backup" is output.

### **OPTIONS**

-h Storage-Sarver

Specifies a Storage Server name.

```
-l
```
Displays detailed history information for a backup to tape.

## **OPERANDS**

Device-Name

When the Storage Server is Solaris, Linux, HP-UX or AIX, this specifies the block device name of transaction volume.

When the Storage Server is Windows, it specifies the AdvancedCopy Manager device name. For details on the AdvancedCopy Manager device name, refer to "Managing a Device on AdvancedCopy Manager" in the "ETERNUS SF AdvancedCopy Manager Operator's Guide [For Windows]".

If this option is omitted, the backup history information of all transaction volumes are displayed.

# **EXIT STATUS**

=0: Completed successfully

>0: Terminated abnormally

#### **EXAMPLES**

Display detailed backup history information for transaction volume "/dev/dsk/c1t1d10s1" on Storage Server server01 by specifying the l option.

```
# /opt/FJSVswstm/bin/tbohistdisp -h server01 -l /dev/dsk/c1t1d10s1
Generation Management Backup
Server=StrgSV01 Device=/dev/dsk/c1t1d10s1 Mount-Point=/work1 (ufs)
Generation Version CopyID Backup-Date Pool-Name Backup-Tape
   1 10 1 2000/11/12 21:00 TapePool4 LT00059
   2 9 1 2000/11/11 21:00 TapePool4 LT00059
```
Day Management Backup

```
Server=StrgSV01 Device=/dev/dsk/c1t1d10s1 Mount-Point=/work1 (ufs)
TapeCopy-Date Backup-Date Expiration-Date Pool-Name Backup-Tape
2004/03/01 10:35:02 2004/03/01 10:30 2004/03/08 10:35:02 TapePool5 LT00040
#
```
The table below lists the information items displayed for a generation management backup.

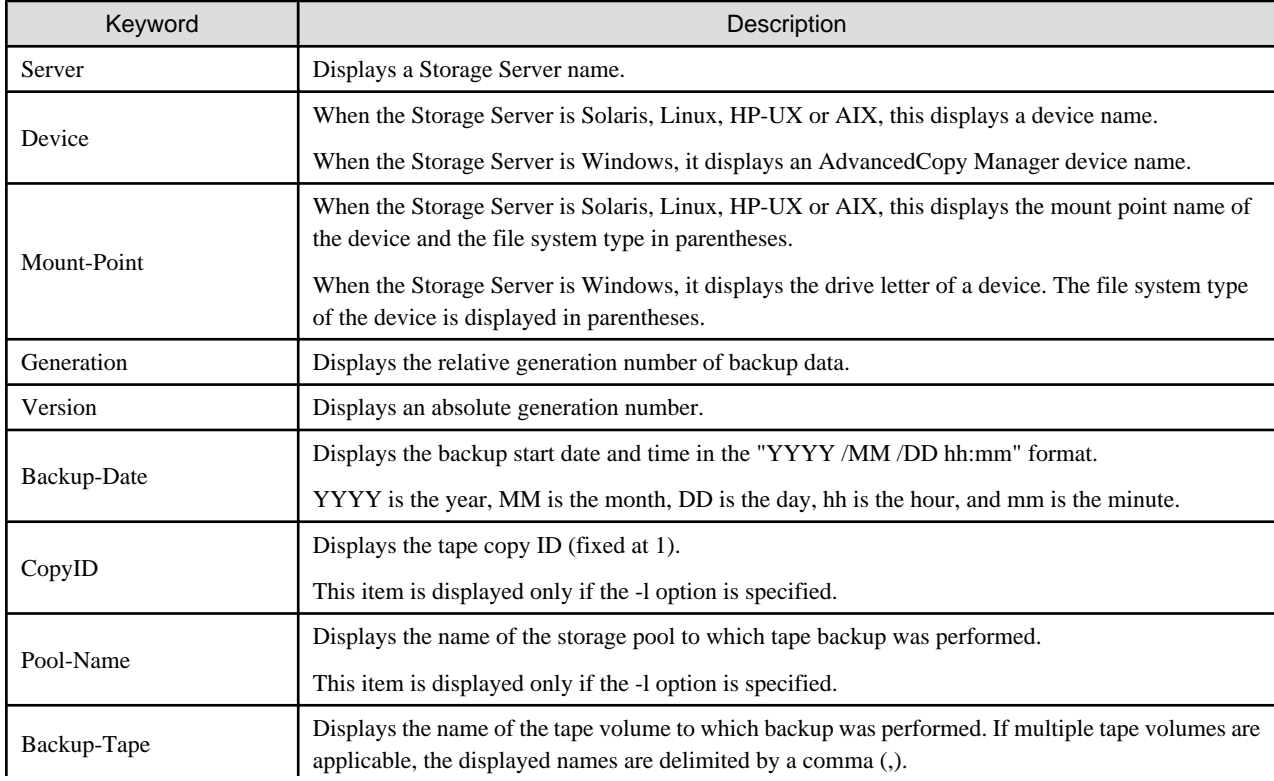

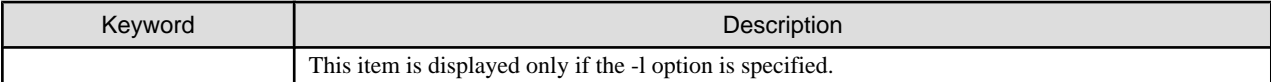

The table below lists the displayed information items for a day management backup.

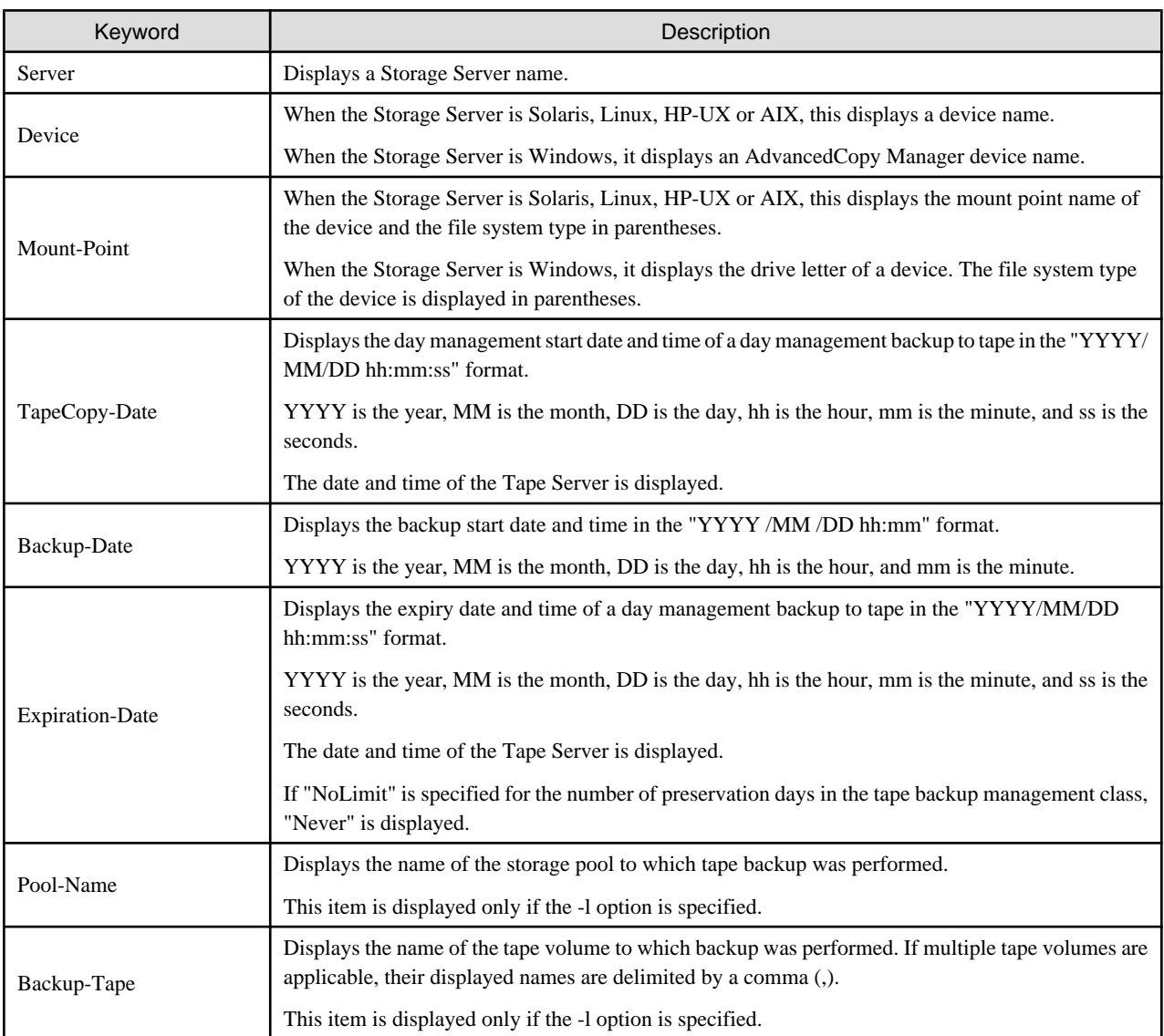

# **11.4.9 tboresback (Tape management information backup command)**

## **NAME**

tboresback - Backup of tape management information

## **SYNOPSIS**

/opt/FJSVswstm/bin/tboresback Backup-Directory

# **DESCRIPTION**

This command backs up tape management information to the specified directory. The tape management information includes TSM databases.

### **OPERANDS**

Backup-Directory

Specifies the name of the destination directory for backing up tape management information.

## **EXIT STATUS**

- =0: Completed successfully
- >0: Terminated abnormally

#### **EXAMPLES**

Back up tape information to /home/backup:

```
# /opt/FJSVswstm/bin/tboresback /home/backup
tboresback completed
#
```
#### **NOTES**

- ・ Backup cannot be performed if:
	- The specified directory does not exist.
	- Copying of data to the specified directory failed, for example, because of insufficient free space.
	- A file specified in the backup source TSM environment file (/etc/opt/FJSVswstm/conf/tsmbkfile) is not found. For information on the backup source TSM environment file, refer to "[9.1.1.5.1 Backing up a tape management information](#page-105-0)".
- ・ The tape management information backup command cannot be executed while a request related to tape backup is being processed on the Tape Server.

# **11.4.10 tboresrst (Tape management information restore command)**

#### **NAME**

tboresrst - Restoring of tape management information

#### **SYNOPSIS**

/opt/FJSVswstm/bin/tboresrst Backup-Directory

### **DESCRIPTION**

This command restores tape management information from the specified directory. The tape management information includes TSM databases.

### **OPERANDS**

#### Backup-Directory

Specifies the name of the directory in which to save the backup management files.

## **EXIT STATUS**

- $=0$ : Completed successfully
- >0: Terminated abnormally

### **EXAMPLES**

Restore tape management information from /home/backup:

```
# /opt/FJSVswstm/bin/tboresrst /home/backup
tboresrst completed
#
```
#### **NOTES**

- ・ Restoration cannot be performed if:
	- The specified directory does not exist.
	- The tape management information is not found in the specified directory.
	- Copying of data from the specified directory for restoration failed, for example, because of insufficient free space.
- ・ The tape management information restore command cannot be executed when the Tape daemon is active. For information on how to stop the Tape Server daemon, refer to "[11.6.6 Starting and stopping the AdvancedCopy Manager Tape daemon](#page-213-0)".

# **11.4.11 tbomodlog (Trace log output level configuration command)**

#### **NAME**

tbomodlog - Changing the output level of a trace log

#### **SYNOPSIS**

/opt/FJSVswstm/bin/tbomodlog Log-Level

#### **DESCRIPTION**

This command changes the output level of a Tape Server trace log.

A trace log is a record of received commands and information on how they were processed. It is written to a dedicated file. The log provides information required for analyzing error causes in the event that an error is detected during tape backup. Changing the trace log output level can change the amount of output information. The setting of the output level need not be changed for a normal backup operation.

#### **OPERANDS**

#### Log-Level

Specifies the trace log output level.

The following levels can be specified in LogLevel:

- 1: General information level
- 2: Detailed information level

The default is 1.

## **EXIT STATUS**

- $=0$ : Completed successfully
- >0: Terminated abnormally

## **EXAMPLES**

Change the trace log output level to the detailed information level.

```
# /opt/FJSVswstm/bin/tbomodlog 2
tbomodlog completed
#
```
#### <span id="page-204-0"></span>**NOTES**

Performing a normal backup operation with the trace log level set to the detailed information level affects backup performance. To prevent this problem, perform the operation with the output log level set to the general information level, except when collecting error survey information after an error occurrence.

# **11.4.12 tbomodsrv (Server information change notification command)**

### **NAME**

tbomodsrv - Notification about changed server information

#### **SYNOPSIS**

/opt/FJSVswstm/bin/tbomodsrv Server-name

#### **DESCRIPTION**

When the server name, IP address, or port number of a Storage Server is changed, this command reflects the change to the Tape Server management information.

For details on making changes using this command to change server information, refer to the following:

- ・ ["9.4.1.2 Changing the IP address of Storage Server](#page-113-0)"
- ・ ["9.4.1.5 Changing the port number of a Storage Server](#page-115-0)"
- ・ ["9.4.1.8 Changing the server name of Storage Server](#page-116-0)"

### **OPERANDS**

Server-name

Specifies a Storage Server name.

If the server name has been changed, specify the new server name.

### **EXIT STATUS**

=0: Completed successfully

>0: Terminated abnormally

#### **EXAMPLES**

After changing the Storage Server name from srv1 to node1, reflect the change to a Tape Server.

```
# /opt/FJSVswstm/bin/tbomodsrv node1
tbomodsrv completed
#
```
# **11.4.13 tbogetoluinfo (ETERNUS DX60/DX80/DX90, ETERNUS DX400 series, ETERNUS2000, ETERNUS3000, ETERNUS4000 information acquisition command)**

#### **NAME**

tbogetoluinfo - Acquisition of information on ETERNUS DX60/DX80/DX90, ETERNUS DX400 series, ETERNUS2000, ETERNUS3000, ETERNUS4000

#### **SYNOPSIS**

/opt/FJSVswstm/bin/tbogetoluinfo -l ETERNUSIPaddress [ETERNUSIPaddress ...]

### **DESCRIPTION**

This command obtains the information required for backing up the data of an ETERNUS DX60/DX80/DX90, ETERNUS DX400 series, ETERNUS2000, ETERNUS3000, ETERNUS4000 disk to tape in a multi-path environment. The command obtains this information from the ETERNUS DX60/DX80/DX90, ETERNUS DX400 series, ETERNUS2000, ETERNUS3000, ETERNUS4000.

This command must be executed when the following occur:

- ・ Initial installation of a Tape Server
- ・ Upgrading of the Tape Server
- ・ Upgrading of the Tape Server operating system
- ・ Changing the RAID configuration (RAID Group configuration and LUNV configuration) of ETERNUS DX60/DX80/DX90, ETERNUS DX400 series, ETERNUS2000, ETERNUS3000, ETERNUS4000
- ・ Addition of a new ETERNUS DX60/DX80/DX90, ETERNUS DX400 series, ETERNUS2000, ETERNUS3000, ETERNUS4000

#### **OPTIONS**

-l

Specifies that ETERNUS DX60/DX80/DX90, ETERNUS DX400 series, ETERNUS2000, ETERNUS3000, ETERNUS4000 information be obtained from the ETERNUS DX60/DX80/DX90, ETERNUS DX400 series, ETERNUS2000, ETERNUS3000, ETERNUS4000 specified by ETERNUSIPaddress via a LAN

This option cannot be omitted.

#### **OPERANDS**

#### **ETERNUSIPaddress**

Specifies the IP address of the ETERNUS DX60/DX80/DX90, ETERNUS DX400 series, ETERNUS2000, ETERNUS3000, ETERNUS4000 from which information is to be obtained. The only applicable IP addresses are "IPv4."

## **EXIT STATUS**

- =0: Completed successfully
- >0: Terminated abnormally

#### **EXAMPLES**

・ Obtain information from the ETERNUS4000 specified by ETERNUSIPaddress (200.30.40.30).

```
# /opt/FJSVswstm/bin/tbogetoluinfo -l 200.30.40.30
200.30.40.30 completed. [total olu = 100]
The configuration file of CM information was update.
#
```
・ The following message is posted if the Tape Server is upgraded from ACM13.1 or earlier to ACM13.2 or later and [11.4.14](#page-206-0) [tboactmplbext \(Tape Server upgrade settings command\)](#page-206-0) is executed:

```
# /opt/FJSVswstm/bin/tbogetoluinfo -l 200.30.40.30
200.30.40.30 completed. [total olu = 100]
/var/opt/FJSVmplb/mplb_ext.conf was update.
#
```
### <span id="page-206-0"></span>**NOTES**

・ If this command was executed in an environment where the GR multi-path driver is installed, also execute the command below. However, do not execute the command while the RAID device is processing the migration. This command need not be executed in the ETERNUS multi-path driver is installed.

```
# mplbconfig -q
#
```
- ・ To execute this command, the following conditions must be satisfied:
	- The ETERNUS3000 firmware version is the following or later:

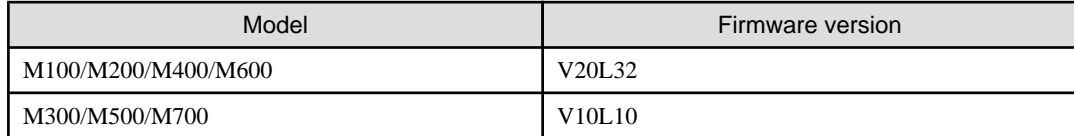

- For ETERNUS DX60/DX80/DX90, ETERNUS DX400 series, ETERNUS2000, ETERNUS4000, execute this command regardless of the firmware version.
- The Tape Server and the ETERNUS DX60/DX80/DX90, ETERNUS DX400 series, ETERNUS2000, ETERNUS3000, ETERNUS4000 are connected to a LAN.
- The Tape Server and the ETERNUS DX60/DX80/DX90, ETERNUS DX400 series, ETERNUS2000, ETERNUS3000, ETERNUS4000 are FC-connected.
- An ETERNUS multi-path driver or a GR multi-path driver is installed on the Tape Server.
- [11.4.1 tbochkconf \(Tape Server definition file check command\)](#page-189-0) has been executed with the ETERNUS DX60/DX80/DX90, ETERNUS DX400 series, ETERNUS2000, ETERNUS3000, ETERNUS4000 access path written in the /etc/opt/FJSVswstm/ conf/devpath.conf file.
- The command is not used in a configuration without the ETERNUS DX60/DX80/DX90, ETERNUS DX400 series, ETERNUS2000, ETERNUS3000, ETERNUS4000.
- If an IP address of a device other than the ETERNUS DX60/DX80/DX90, ETERNUS DX400 series, ETERNUS2000, ETERNUS3000, ETERNUS4000 is specified, no information is obtained.
- After the ETERNUS DX60/DX80/DX90, ETERNUS DX400 series, ETERNUS2000, ETERNUS3000, ETERNUS4000 RAID configuration is changed (including LUNV additions and deletions) or a new ETERNUS DX60/DX80/DX90, ETERNUS DX400 series, ETERNUS2000, ETERNUS3000, ETERNUS4000 is added, backup to tape or restoration from tape fails unless this command has been executed.
- /var/opt/FJSVmplb/mplb\_ext.conf is a file in which the GR multi-path driver is set. Do not edit the file manually because it affects multi-path driver operation.
- If this command is executed and 11.4.14 tboactmplbext (Tape Server upgrade settings command) was not executed during an upgrade, information collection fails in a configuration that does not have two access paths set for each CM.
- Note that, if 11.4.14 tboactmplbext (Tape Server upgrade settings command) has been executed, the /etc/opt/FJSVswstm/conf/ mplb\_ext\_active file exists. Execute the following command to check if this file exists:

# ls -l /etc/opt/FJSVswstm/conf/mplb\_ext\_active

# **11.4.14 tboactmplbext (Tape Server upgrade settings command)**

#### **NAME**

tboactmplbext - Setting of tape server upgrades

### **SYNOPSIS**

/opt/FJSVswstm/bin/tboactmplbext

### <span id="page-207-0"></span>**DESCRIPTION**

This command is executed when performing a version upgrade from Softek AdvancedCopy Manager and a level upgrade from ETERNUS SF AdvancedCopy Manager. This command performs the following setup at the Tape Server:

- ・ For performing operations that use of GR multi-path drivers after the upgrade
- ・ For pperforming operations that inherit the pre-upgrade access path configuration without any changes

### **EXIT STATUS**

- =0: Completed successfully
- >0: Terminated abnormally

### **EXAMPLES**

Set such that the upgrade uses GR multi-path drivers with the pre-upgrade access path configuration.

```
# /opt/FJSVswstm/bin/tboactmplbext
/etc/opt/FJSVswstm/conf/mplb_ext_active was created.
#
```
### **NOTES**

- ・ Setup fails in the following cases:
	- The /etc/opt/FJSVswstm/conf/mplb\_ext\_active file already exists.
	- The /etc/opt/FJSVswstm/conf directory does not exist.
	- There is no free area under the /etc/opt/FJSVswstm/conf directory.
	- The command execution user is not a superuser.
	- [11.4.13 tbogetoluinfo \(ETERNUS DX60/DX80/DX90, ETERNUS DX400 series, ETERNUS2000, ETERNUS3000,](#page-204-0) [ETERNUS4000 information acquisition command\)](#page-204-0) is executed to collect information.
- ・ This command is required only when a Tape Server is upgraded. If this command is accidentally executed, take the action indicated below. If this action is not taken, backup operations may be abnormal.
	- 1. Execute the following command to delete the setup file for Tape Server upgrading:
		- # rm -i /etc/opt/FJSVswstm/conf/mplb\_ext\_active
	- 2. Re-execute the Tape Server upgrade procedures. (Refer to "Upgrading a Tape Server" in the "ETERNUS SF AdvancedCopy Manager Installation Guide".)

# **11.5 Disaster recovery commands**

This section describes Disaster recovery commands for data from tape.

# **11.5.1 tbodrhistdisp (Tape backup history batch display command)**

### **NAME**

tbodrhistdisp - Batch display of tape backup history

### **SYNOPSIS**

/opt/FJSVswstm/bin/tbodrhistdisp Tape-DB-Dir

## **DESCRIPTION**

The command displays as a batch the history of backups to tape.

This command is executed only when recovering user data as part of disaster recovery.

#### **OPERANDS**

#### Tape-DB-Dir

Specifies the directory path to the directory containing the ACM management information that was restored as described in ["14.8.2](#page-242-0) [Recovery of ACM management information](#page-242-0)".

[Example]

If the ACM management information storage directory that was restored to the local disk at the disaster countermeasure site is /var/ tmp/ACMBkupDir and the Tape Server name at the active site is "Tapesvr", the value specified for this operand is "/var/tmp/ ACMBkupDir/Tapesvr/TapeData/FJSVswstm/data/Tapesvr".

### **EXIT STATUS**

- =0: Completed successfully
- >0: Terminated abnormally

### **EXAMPLES**

ACM management information storage directory path:/var/tmp/ACMBkupDir/Tapesvr/TapeData/FJSVswstm/data/Tapesvr

# /opt/FJSVswstm/bin/tbodrhistdisp /var/tmp/ACMBkupDir/Tapesvr/TapeData/FJSVswstm/data/Tapesvr

```
Generation Management Backup
Server=StrgSV01 Device=/dev/dsk/c1t1d10s1 Mount-Point=/work1 (ufs) Platform=Solaris
Capacity(MB)=1024
Generation Version CopyID Backup-Date Pool-Name Backup-Tape
   1 10 1 2000/11/12 21:00 TapePool4 LT00059
   2 9 1 2000/11/11 21:00 TapePool4 LT00059
Day Management Backup
Server=StrgSV01 Device=/dev/dsk/c1t1d10s1 Mount-Point=/work1 (ufs) Platform=Solaris
Capacity(MB)=2048
TapeCopy-Date Backup-Date Expiration-Date Pool-Name Backup-Tape<br>2004/03/01 10:35:02 2004/03/01 10:30 2004/03/08 10:35:02 TapePool5 LT00040
2004/03/01 10:35:02 2004/03/01 10:30
```
The following table shows the contents displayed in relation to generation managed backup.

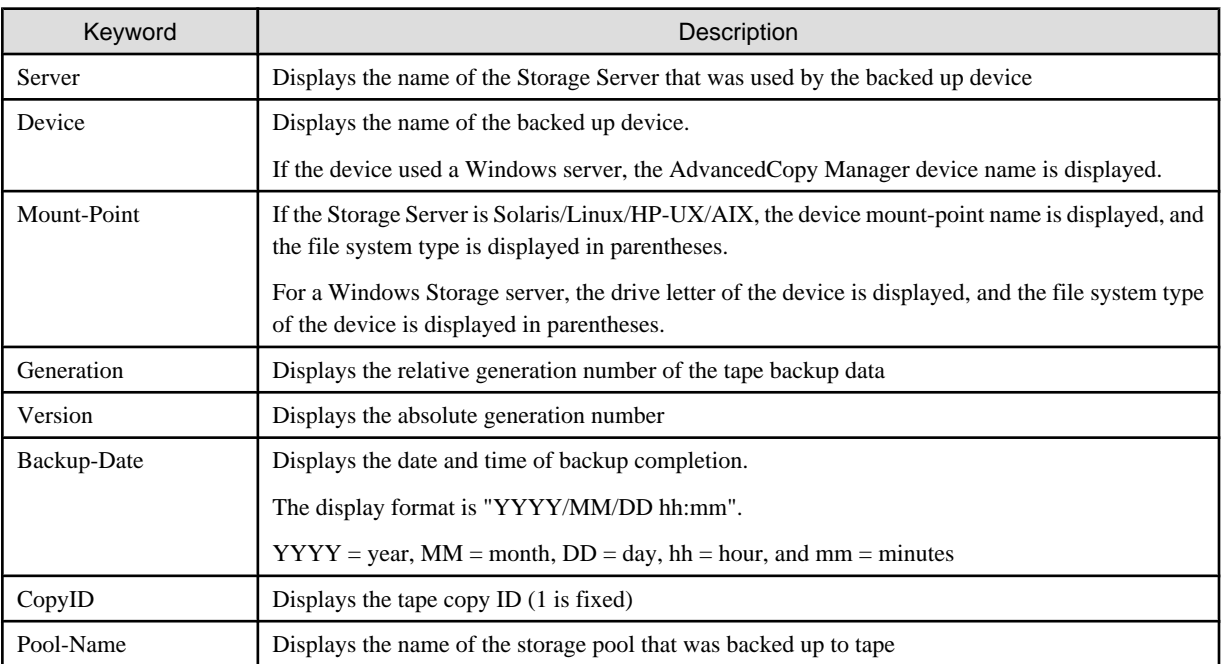

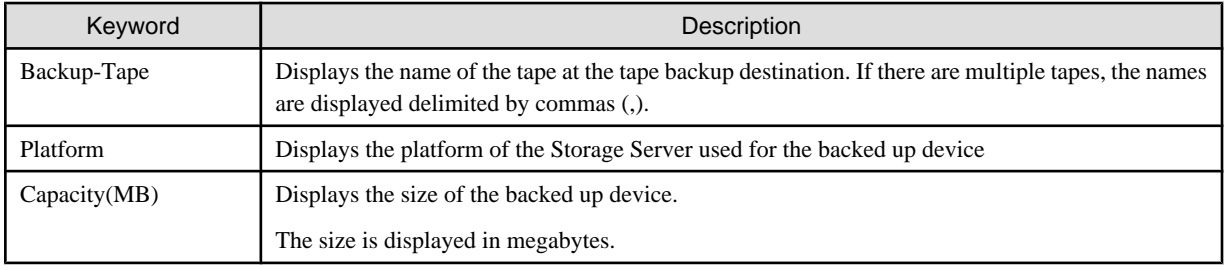

The following table shows the contents displayed in relation to day managed backup.

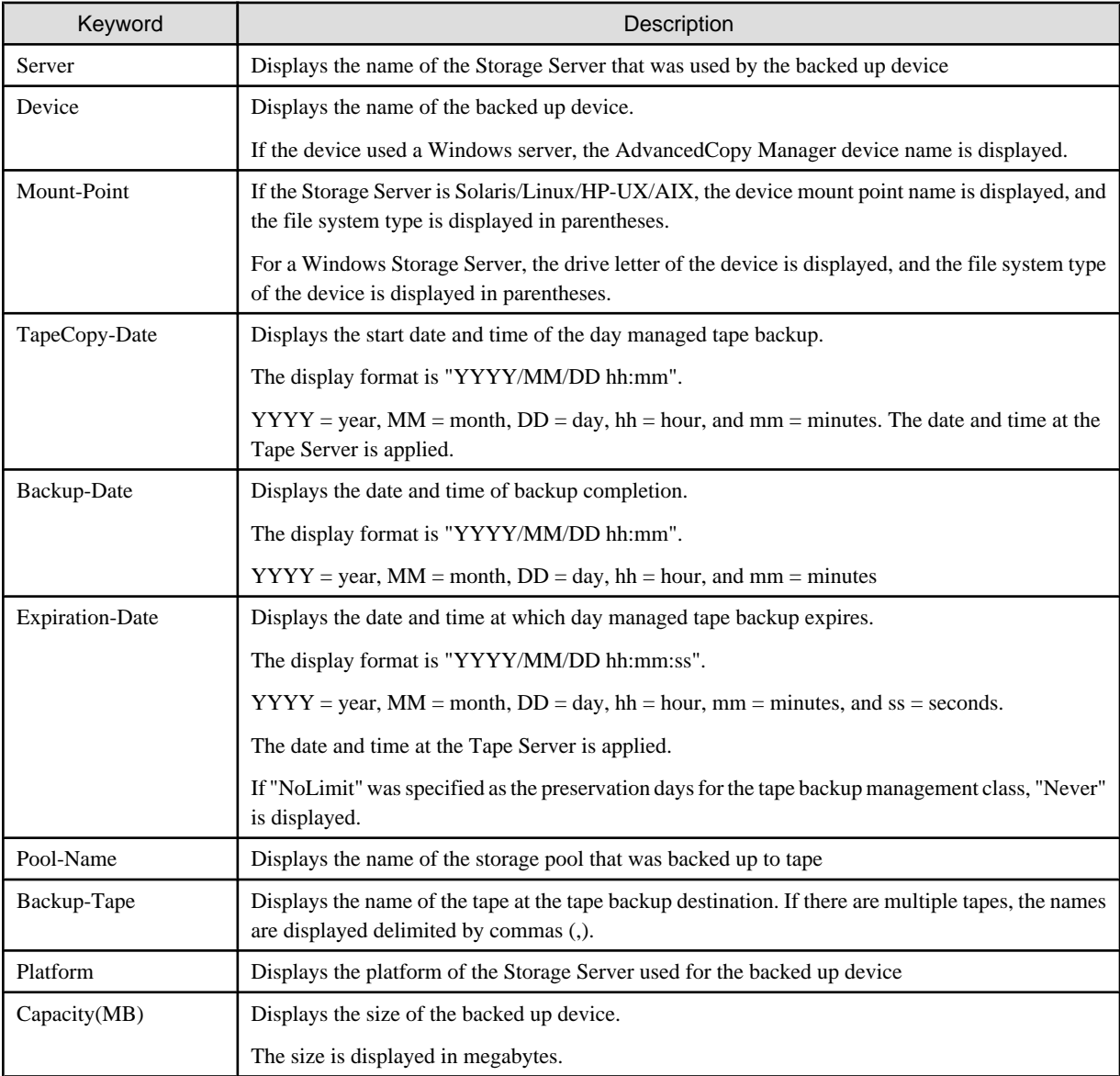

# **NOTES**

Transaction volumes that have no backup history are not displayed.

# **11.5.2 tbodrrestore (Command for restoring from tape for disaster recovery)**

### **NAME**

tbodrrestore - Restoring data from tape for disaster recovery

#### **SYNOPSIS**

```
# /opt/FJSVswstm/bin/tbodrrestore -h Storage-Server [-g Generation-No | -v Version-No | -t Backup-
Time] -d Restore-Storage-Server -r Restore-Device-name Device-Name Tape-DB-Dir Access-Path Data-
Record-Dir
```
#### **DESCRIPTION**

The command restores to disk the data that was backed up to tape.

The device specified as the restoration destination must have the same volume size of larger than the original transaction volume.

This command is executed only during user data recovery as part of disaster recoveries.

#### **OPTIONS**

If none of options -g, -v, and -t are specified, the latest information from the generation managed backup history is restored.

#### -h Storage-Server

Specifies the Storage Server name.

Specify a server name that is displayed in the "Server" column for the devices scheduled for recovery displayed by [11.5.1 tbodrhistdisp](#page-207-0) [\(Tape backup history batch display command\).](#page-207-0)

#### -g Generation-No

Specifies the relative generation number of the data to be restored.

Restoration of only generation managed data can be specified.

Use [11.5.1 tbodrhistdisp \(Tape backup history batch display command\)](#page-207-0) to check the relative generation number.

The -v and -t options cannot be specified concurrently with the -g option.

-v Version-No

Specifies the absolute generation number of the data to be restored.

Restoration of only generation managed data can be specified.

Use [11.5.1 tbodrhistdisp \(Tape backup history batch display command\)](#page-207-0) to check the absolute generation number.

The -g and -t options cannot be specified concurrently with the -v option.

-t Backup-Time

Specifies the day managed start date and time of the data to be restored.

Restoration of only day managed data can be specified.

Use [11.5.1 tbodrhistdisp \(Tape backup history batch display command\)](#page-207-0) to check the day managed start date and time.

The -v and -t options cannot be specified concurrently with the -g option.

Specify the backup date and time in the "YYYY/MM/DD hh:mm:ss format."

The "YYYY/MM/DD hh:mm:ss" format is as follows:

YYYY: Year (4 digits)

MM: Month (2 digits)

DD: Day (2 digits)

hh: Hour (2 digits)

mm: Minutes (2 digits)

ss: Seconds (2 digits)

The -g and -v options cannot be specified concurrently with the -t option.

#### -d Restore-Storage-Server

Specifies the Storage Server name at the restore destination.

#### -r Restore-Device-name

Specifies the restoration destination device name.

Configuration information for the specified device name must be in the recovery destination device information file specified for the "Data-Record-Dir" operand.

Restoration processing terminates with an error if configuration information for the device specified in this parameter is not in the above file.

### **OPERANDS**

#### Device-Name

Specifies the name of the device targeted for restoration.

Specify a device name that is displayed in the "Device" column for the devices scheduled for recovery displayed by [11.5.1 tbodrhistdisp](#page-207-0) [\(Tape backup history batch display command\).](#page-207-0)

If the Storage Server is Solaris/Linux/HP-UX/AIX, specify the block device name of the transaction volume.

Multiple device names cannot be specified in this parameter.

If the Storage Server is Windows, specify the AdvancedCopy Manager device name that corresponds to the transaction volume. For details of the AdvancedCopy Manager device names, refer to "AdvancedCopy Manager device management methods" in the "ETERNUS SF AdvancedCopy Manager Operator's Guide (Windows)".

#### Tape-DB-Dir

Specifies the path for the directory that contains the ACM management information restored as described in ["14.8.2 Recovery of ACM](#page-242-0) [management information](#page-242-0)".

[Example]

If the ACM management information storage directory that was restored to the local disk at the disaster recovery site is /var/tmp/ ACMBkupDir and the Tape Server name at the active site is "Tapesvr", the value specified for this operand is "/var/tmp/ACMBkupDir/ Tapesvr/TapeData/FJSVswstm/data/Tapesvr".

#### Access-Path

Specifies the access path to the same ETERNUS disk storage systems as the recovery destination device prepared at the Storage Server.

For this access path, specify the access path name created in step 2 of ["14.7.1.2 Customizing Tape Manager](#page-231-0)".

Do not specify an access path that is set for other processing that is on progress for this command.

Specify the name of the Storage Server used by the restoration target device.

#### Data-Record-Dir

Specifies the name of the directory that contains the file which stores the configuration information for the recovery destination device that corresponds to this device scheduled for recovery which was created in step 3 of ["14.8.3.2.3 Procedures for defining the restoration](#page-245-0) [destination devices](#page-245-0)".

Note that, if this file contains configuration information for multiple recovery destination devices, the information coded in the first record of this file is used.

### **EXIT STATUS**

- =0: Completed successfully
- >0: Terminated abnormally

### **EXAMPLES**

The example shows a user data recovery request for the following case:

```
# /opt/FJSVswstm/bin/tbodrrestore -h gyoumu01 -d Stgsvr01 -r /dev/dsk/c2t10d1s1 /dev/dsk/c1t0d0s1 /
var/tmp/ACMBkupDir/Tapesvr/TapeData/FJSVswstm/data/Tapesvr /dev/FJSVmplb/rdsk/mplb2053s2 /var/tmp/
tsm_data
```

```
#
```
[Specified content]

・ Storage Server name

"gyoumu01"

・ Storage Server name of restoration destination

"Stgsvr01"

・ Backup type

Generation managed backup

Relative generation number: 1

・ Restore destination device

"/dev/dsk/c2t10d1s1"

・ Device targeted for restoration

"/dev/dsk/c1t0d0s1"

・ Path for ACM management information storage destination directory

"/var/tmp/ACMBkupDir/Tapesvr/TapeData/FJSVswstm/data/Tapesvr"

・ Access path

"/dev/FJSVmplb/rdsk/mplb2053s2"

・ Directory path for the file where configuration information for the recovery destination device is stored "/var/tmp/tsm\_data"

### **NOTES**

Data for which day managed tape backup has expired cannot be restored.

# **11.6 Starting and Stopping Daemons**

The daemons of AdvancedCopy Manager can be started in the ways explained in this section.

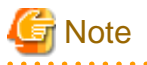

A note on this command is as follows:

- ・ Make sure that the SWSTGNODE environment variable is not set.
- ・ Execute this command using the same LANG environment variable as that of the code system used by the system.
- ・ Only a root user can execute this command.
- ・ For information on cluster operation, refer to "Starting and Stopping a Daemon" in the "ETERNUS SF AdvancedCopy Manager Operator's Guide for cluster environment" corresponding to the cluster system.

# **11.6.1 Starting and stopping the communication daemon**

Refer to "Starting and stopping the communication daemon" in the "ETERNUS SF AdvancedCopy Manager Operator's Guide" for the operating system of the target Server.

# <span id="page-213-0"></span>**11.6.2 Starting and stopping the RMI daemon**

Refer to "Starting and stopping the RMI daemon" in the "ETERNUS SF AdvancedCopy Manager Operator's Guide" for the operating system of the target Server.

# **11.6.3 Starting and stopping the RDB daemon**

Refer to "Starting and stopping the RDB daemon" in the "ETERNUS SF AdvancedCopy Manager Operator's Guide" for the operating system of the target Server.

# **11.6.4 Starting and stopping the authentication daemon**

Refer to "Starting and stopping the authentication daemon" in the "ETERNUS SF AdvancedCopy Manager Operator's Guide" for the operating system of the target Server.

# **11.6.5 Starting and stopping AdvancedCopy Manager daemons**

Refer to "Starting and stopping the AdvancedCopy Manager daemons" in the "ETERNUS SF AdvancedCopy Manager Operator's Guide" for the operating system of the target Server.

# **11.6.6 Starting and stopping the AdvancedCopy Manager Tape daemon**

・ Starting the Tape daemon

Execute the following command to start the Tape daemon.

```
# /etc/init.d/FJSVswstm start
```
・ Checking that the Tape daemon has started

Execute the following command. If the tbod character string is displayed in the execution results, the daemon is already started.

# ps -ef | grep tbod

・ Stopping the Tape daemon

Execute the following command to stop the Tape daemon.

```
# /etc/init.d/FJSVswstm stop
```
Only the Tape Server has the Tape daemon.

# **11.6.7 Starting and stopping the TSM daemon**

・ Starting the TSM daemon

Execute the following command to start the TSM daemon.

```
# /etc/init.d/initTSM start
```
・ Checking that the TSM daemon has started

Execute the following command. If the dsmserv character string is displayed in the execution results, the daemon is already started.

# ps -ef | grep dsmserv

・ Stopping the TSM daemon

Execute the following command to stop the TSM daemon.

# /etc/init.d/initTSM stop

The TSM daemon runs only on the Tape Server.

# **Chapter 12 GUI Client Functions**

This chapter explains the GUI Client functions of Tape Backup of AdvancedCopy Manager.

# **12.1 Configuration Management**

The configuration management functions of Tape Backup of AdvancedCopy Manager can use the GUI Client functions. For details, refer to the "ETERNUS SF AdvancedCopy Manager GUI User's Guide".

# **Chapter 13 Notes on Operations**

This chapter provides notes on the Tape Backup operations of AdvancedCopy Manager.

# **13.1 Notes on Backup Operation**

This section provides notes on backup operation.

# **13.1.1 General Notes**

For general notes, refer to "Notes on Operations" in the "ETERNUS SF AdvancedCopy Manager Operator's Guide" for the operating system of the target Servers.

# **13.1.2 Notes on Snapshot High-speed Backup**

This section provides notes on snapshot high-speed backup.

#### **Number of Required Backup Volumes**

Snapshot high-speed backup requires as many backup volumes as the number of specified backup generations. Thus, snapshot backup is disabled if:

- ・ All the specified number of generations have been backed up, and
- ・ No new volume that can be used as a backup volume exists.

#### **Simultaneous Backup**

Performing snapshot high-speed backup simultaneously with the same transaction volume specified will perform two backup operations in parallel.

However, performing snapshot high-speed backup simultaneously more often than the number of preservation generations will cancel the backup operations starting from the oldest one. In other words, you cannot perform more simultaneous backups than the specified number of generations.

# **13.1.3 Notes on Synchronous High-speed Backup**

This section provides notes on synchronous high-speed backup.

### **Backup Processing**

[11.2.2.1 acmbackup \(Backup command\)](#page-149-0) cannot be executed until the transaction and backup volumes are in the equivalency maintenance state.

### **Backup Policy Setting**

Backup policies can be set if the number of registered backup volumes is enough for snapshot high-speed backup operation, even if the number is not enough for synchronous high-speed backup. In this event, synchronous high-speed backup cannot be performed.

# **13.1.4 Notes on Restoration**

This section provides notes on restoration.

#### **Timing of Restoration**

If data on a transaction volume has been updated since the latest backup, then if a restore is performed from the backup volume, recently updated data will be lost.
Figure 13.1 Notes on restoration of AdvancedCopy Manager

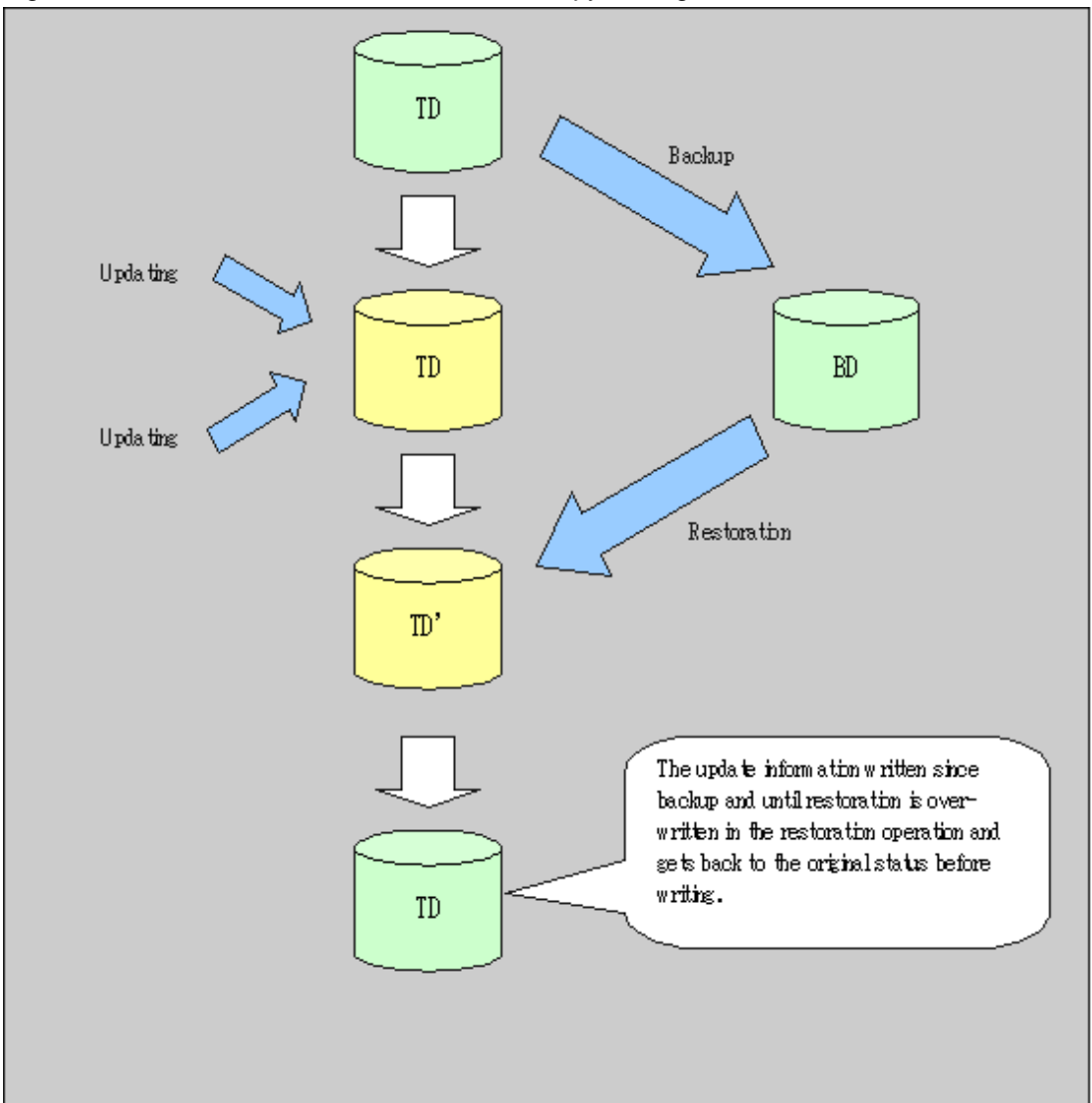

TD: Transaction volume

BD: Backup volume

#### **Restore Priority**

Restore is set up with a higher priority than backup for drive allocation and tape access. For example, if a restore command is executed while all drives are being backed up, the backup will be cancelled and the restore will start.

Before performing a restore, use the following method to check the ETERNUS tape library drive or tape usage status.

- ・ Execut[e11.4.7 tboreqstat \(Tape execution history display command\)](#page-197-0) to check the backup process that is in progress.
- ・ Check the detailed display of [11.4.8 tbohistdisp \(Tape history information display command\)](#page-199-0) to see on which tape the backup data of the transaction volume to be restored exists.
- ・ Check the drive or tape usage status of the ETERNUS tape library using the ETERNUS tape library panel.

## **P** Point

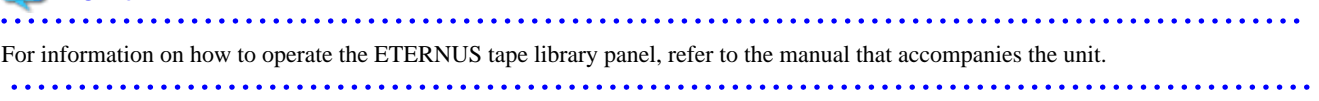

If there is no space in the drive, or if the tape that you want to restore is being used by a backup, use the following procedures to secure a vacant drive and the required tape, or restore after all backup processes that are executed with commands are completed.

- 1. Use [11.4.3 tbocancelback \(Tape backup cancel command\)](#page-191-0) to cancel all backup processes awaiting a vacant drive.
- 2. Use [11.4.3 tbocancelback \(Tape backup cancel command\)](#page-191-0) to cancel a backup that is currently writing to the tape to be used by the restore.
- 3. Use [11.4.3 tbocancelback \(Tape backup cancel command\)](#page-191-0) to cancel a backup that is using a drive.

For details on tbocancelback command, refer to "[11.4.3 tbocancelback \(Tape backup cancel command\)"](#page-191-0)

The restore priority order can be disabled by specifying NOPREEMPT in the TSM server option file (dsmserv.opt). If disabled, even if backup and restore command are executed at the same time, processing will be performed in the order that commands are executed.

For details on the server option file, refer to the "Tivoli Storage Manager for Sun Solaris Administrator's Guide" or the "Tivoli Storage Manager for Sun Solaris Administrator's Reference Guide".

### **13.1.5 Notes on SDX Object Operations**

Note the following about the backup operation of SDX objects.

#### **acmbackup (Backup execution command)**

#### **Note the following about operation with an SDX object in units of slices**

In the following cases, backup cannot be executed. In these cases, take appropriate action according to [System administrator's action] in the output message.

Backup cannot be executed if the SDX object does not satisfy the following conditions:

- ・ The state of the mirror volume is ACTIVE.
- ・ The state of the SDX disk is ENABLE.
- ・ The state of the mirror slice is ACTIVE or TEMP.

In the following case, the pre-processing and post-processing scripts are not executed:

・ The state of the SDX object slice is TEMP.

#### **acmrestore (Restoration execution command)**

#### **Note the following about operation with an SDX object in units of slices.**

If the transaction volume is a slice of an SDX object and it is not a single volume, restoration using this command cannot be performed. This is the case because Advanced Copy cannot be performed on a mirror volume.

For restoration to the transaction volume of an SDX object, follow the procedure below.

- 1. Confirm the backup volume by using the backup history list view or the history information display command.
- 2. For restoration, use the dd command to copy data to the volume.

### **13.1.6 Notes on Restarting a Tape Library System**

A tape library system may be turned off while a tape is mounted. In this case, the tape and drive are disabled and are unusable when the tape library system is started.

This state can be confirmed by activating the TSM dsmadmc command and executing the "query volume format=detail" command. If "disabled" is displayed for the access status, the above state is confirmed.

For recovery, execute the following procedure:

- 1. Execute dsmadmc (TSM management client command).
- 2. Check whether the drive is disabled.

Execute the "query drive" command to check whether the drive is disabled.

- 3. If the drive is disabled (and "yes" is not displayed for the online state), execute the following command. "update drive library-name drive-name online=yes"
- 4. Confirm that the drive is enabled.

Execute the "query drive" command to check whether the drive is enabled.

5. Check the tape status.

Execute the "query volume format=detail" command to check the status.

6. If the tape is disabled, execute the following command to enable the tape.

"update volume tape-name access=readwrite"

7. Confirm that the tape is enabled.

Execute the "query volume format=detail" command to check that the tape is enabled.

If the access status has returned to the read/write status, the tape is enabled.

## **13.2 Notes on the GUI Client**

For notes on the Web GUI client environment, refer to "Setting up a client" in the "ETERNUS SF AdvancedCopy Manager GUI User's Guide".

# **13.3 Notes on Tape Encryption**

This section provides notes on tape encryption operations with the ACM tape backup function.

## **13.3.1 General Notes**

This section provides general notes on tape backup operations.

- ・ WORM (Write-Once, Read-Many) media cannot be used for drive encryption.
- The TSM "define devclass" and the "update devclass" commands do not support settings in which "worm=yes" and "driveencryption=on" are both specified.
- ・ All drives in the library must support the new encryption format. In addition, all drives in a logical library must use the same encryption method.

The ACM tape backup function does not support environments in which some drives use application methods of encryption, and other drives use library or system methods of encryption.

- ・ Only LTO Ultrium4 media can be encrypted by the G4 drive encryption function. Do not have a mixture of tape library media generations if you plan to encrypt volumes in the tape library in future.
- ・ If "driveencryption" is set to "on" when setting the device class and the hardware is configured to use a different encryption method, then backup operations will fail.
- ・ The encryption key used for data encryption and decryption is stored in the TSM database. Therefore, particular care is required to protect backups of the TSM database. The correct TSM database backup and the appropriate encryption key to access information are required in order to restore the data.
- ・ Do not perform tape backup operations if there is a mixture of encrypted and non-encrypted drives.
- ・ When G4 encrypted data is written to a tape volume, the new format is used. After data has been written to a volume in the new format, a label is included in the volumes returned to scratch indicating that reading is possible only at drives that support encryption. In order to re-use a scratch volume at a drive that does not support G4 encryption after it has been used for G4 encryption, the checkout libvolume command must be used to delete the relevant tape volume from the TSM database and re-label it. For details on how to specify a new label, refer to "[4.2.2.1 Checking in a new tape](#page-42-0)".

## **13.3.2 Changing the encryption function after operation**

If encryption enabled/disabled status is changed for tape volumes in a storage pool, then the status will be reflected only on empty tape volumes. As a result, if the user switches to encrypted tape backup operations after the start of the backup, then the non-encrypted data from before the switch will remain in history, without encryption. There is no method provided to perform batch conversion of nonencrypted data managed by AdvancedCopy Manager to G4 encrypted data before switching to encrypted operation

Backups will write non-encrypted data to non-encrypted tapes even if encryption has been enabled after operations. If you do not wish that, then set the tape access mode to "ReadOnly" -encrypted data will then be backed up to new empty tape volumes.

Similarly, access mode of encrypted tapes must be set to "ReadOnly" if you do not want encrypted data to be backed up after disabling the feature.

# **Chapter 14 Disaster Recovery Restore Function Using Tape Media**

This chapter explains the method of data recovery in a time of disaster, using tape media.

# **14.1 Function Overview**

This function (referred to as the disaster recovery restore function using tape media) provides a means to recover user data from operational sites to ETERNUS disk storage systems located at disaster recovery sites, for data of the types listed below.

- ・ Backup tapes of user data stored on the ETERNUS disk storage systems
- ・ ACM management information backed up in a package
- ・ Management information of TSM that controls tape backup operations

## **P** Point

Arrange for the following units at the disaster recovery site.

・ A server for data restoration (a Solaris server referred to as a tape server)

. . . . . . . . . . . . . . . .

- ・ A server that uses the restored data (referred to as the storage server)
- ・ Tape unit
- ・ ETERNUS disk storage systems

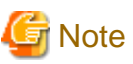

The storage server arranged to process restored data must be of the same platform as the server used at the operation site.

Because the data is restored from tape media, you must restore only the TSM backup/restore environment included in ACM Tape Manager and not the entire ACM backup environment that includes processing between disks, and then restore the user data to the ETERNUS disk storage systems according to the backup history information in the ACM management information.

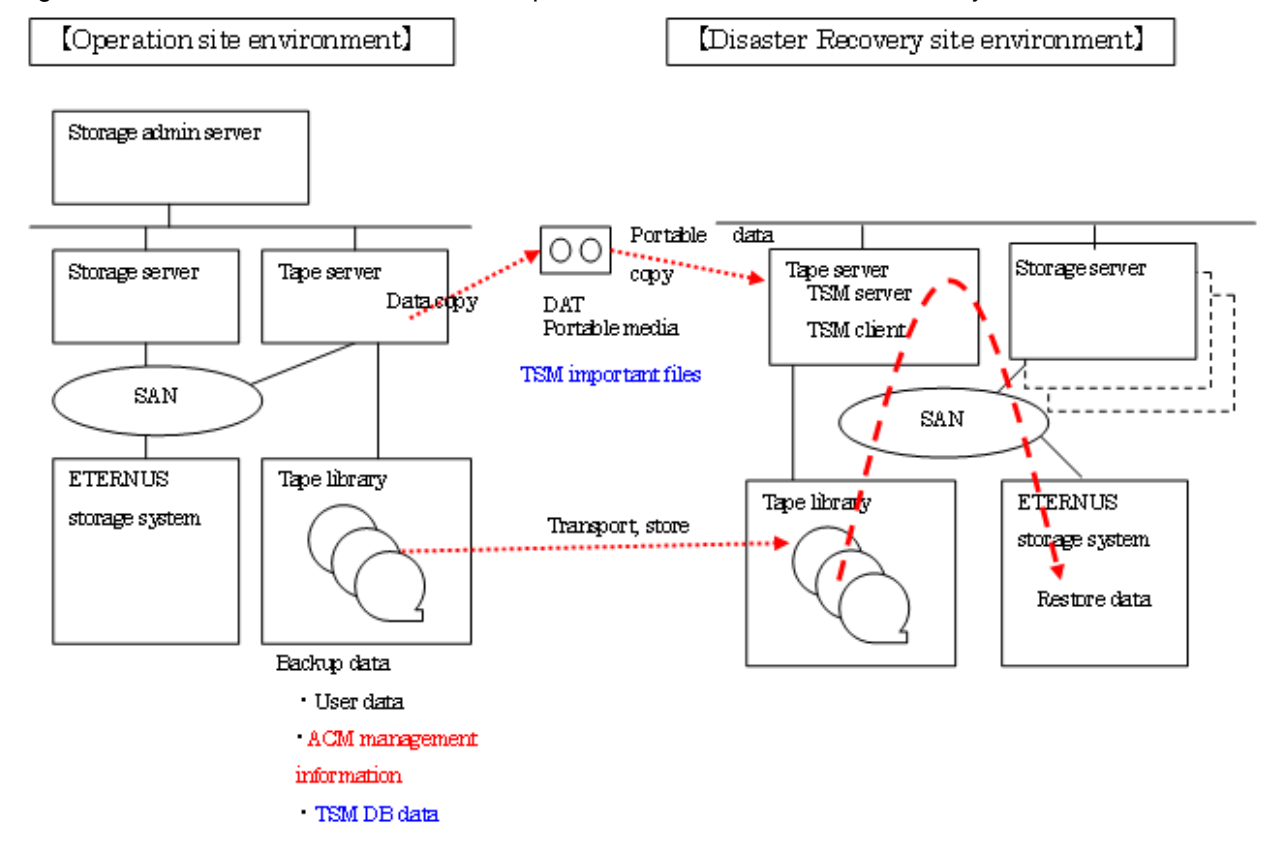

<span id="page-221-0"></span>Figure 14.1 Flow of data restoration at the operation site and the disaster recovery site

## **14.2 Restorable Data**

The function restores data backed up to tapes during the ACM backup operation and that managed by the number of days and/or by generation

#### Table 14.1 Restorable data

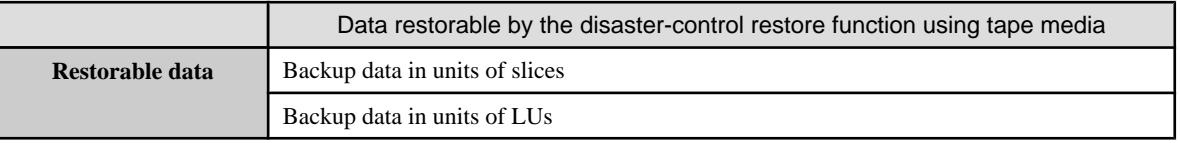

# **14.3 Operational Requirements**

Requirements for operating this function at the disaster recovery site are explained below.

## **14.3.1 Hardware requirements**

Hardware requirements for restoring user data with this function at the disaster recovery site are explained below.

Because data is transferred from the operation site to the disaster recovery site using portable media (DAI etc.) that store TSM related files described in ["14.5.1.2 Saving TSM related files,](#page-228-0) the tape server at the operation site and that at the disaster recovery site must be able to access the same portable media.

Table 14.2 Hardware requirements at the disaster recovery site

| Environment                | Target      | Hardware resource                 |
|----------------------------|-------------|-----------------------------------|
| Operation site             | Tape server | Portable media access device      |
| The disaster recovery site | Tape server | SUN server with Solaris installed |
|                            |             | Portable media access device      |

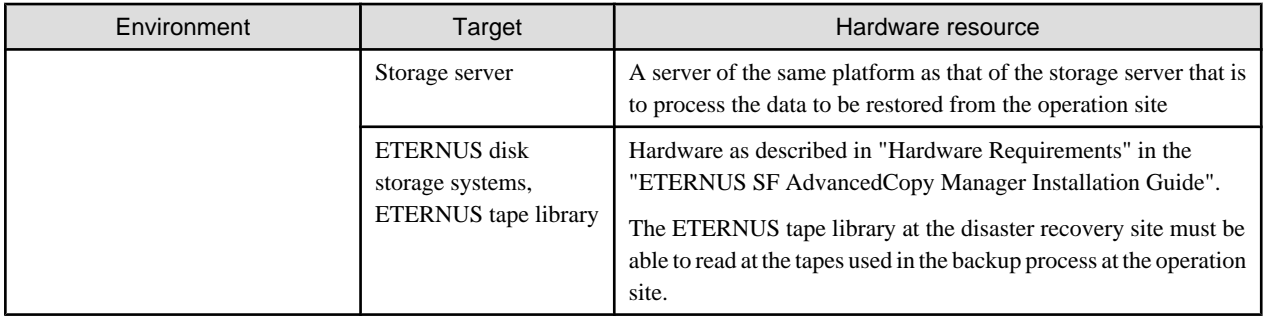

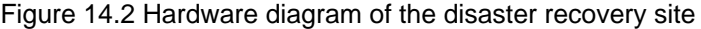

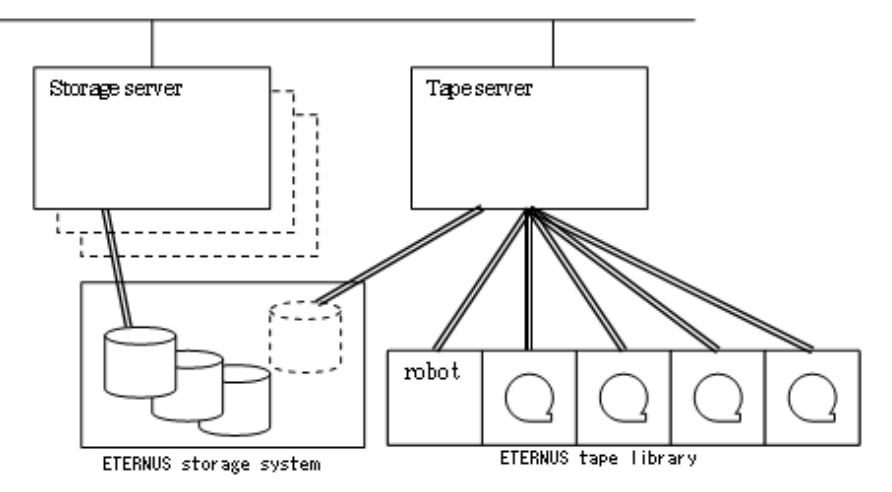

## **14.3.2 Software requirements**

ACM Tape Manager must be installed on the tape server at the disaster recovery site to run the disaster recovery restore function using tape media.

The tape server at the disaster recovery site that will be used to restore user data using this function has the same software requirements as those required when ACM Tape Manager is installed.

The storage server at the disaster recovery site has the same software requirements as those required when ACM Agent is installed.

Refer to "Software Requirements" in the "ETERNUS SF AdvancedCopy Manager Installation Guide" for the requirements of respective software.

### **14.3.3 Required resources**

The tape server at the disaster recovery site that will be used to restore user data using this function requires the same resources as those required to install ACM Tape Manager.

Refer to "Required Resources" in the "ETERNUS SF AdvancedCopy Manager Installation Guide" for the resources required when ACM Tape Manager is installed.

The storage server at the disaster recovery site requires the same resources as those required when ACM Agent is installed.

Refer to "Required Resources" in the "ETERNUS SF AdvancedCopy Manager Installation Guide" for the resources required to install ACM Agent.

## **14.4 Restoration Flow**

A flow of actions from normal operation to data restoration in the event of a disaster is explained below.

1. Actions when building of the ACM backup environment has been completed

At the operation site, after the ACM backup environment has been built, save information files that will be required for data restoration.

Refer to "14.5.1 Tasks after completing the ACM backup environment build" for details.

2. Actions at normal times

At the operation site, after the ACM backup operation, save information files that will be required for data restoration.

Refer to "[14.5.2 Tasks after ACM backup operation](#page-228-0)" for details.

3. Actions in the case of a disaster

Transport information files mentioned in step 1 and 2 above and the backup tapes from the ETERNUS tape library at the operation site to the disaster recovery site.

Refer to "[14.6 Actions in case of a Disaster](#page-230-0)" for details.

4. Actions at the disaster recovery site

Restore data using the units at the disaster recovery site and information transported as shown in Item 3.

Refer to "[14.7 Building the Restoration Environment at the Disaster Recovery Site"](#page-231-0) and ["14.8 Procedures for Data Restoration"](#page-241-0) for details.

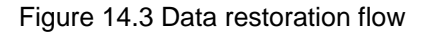

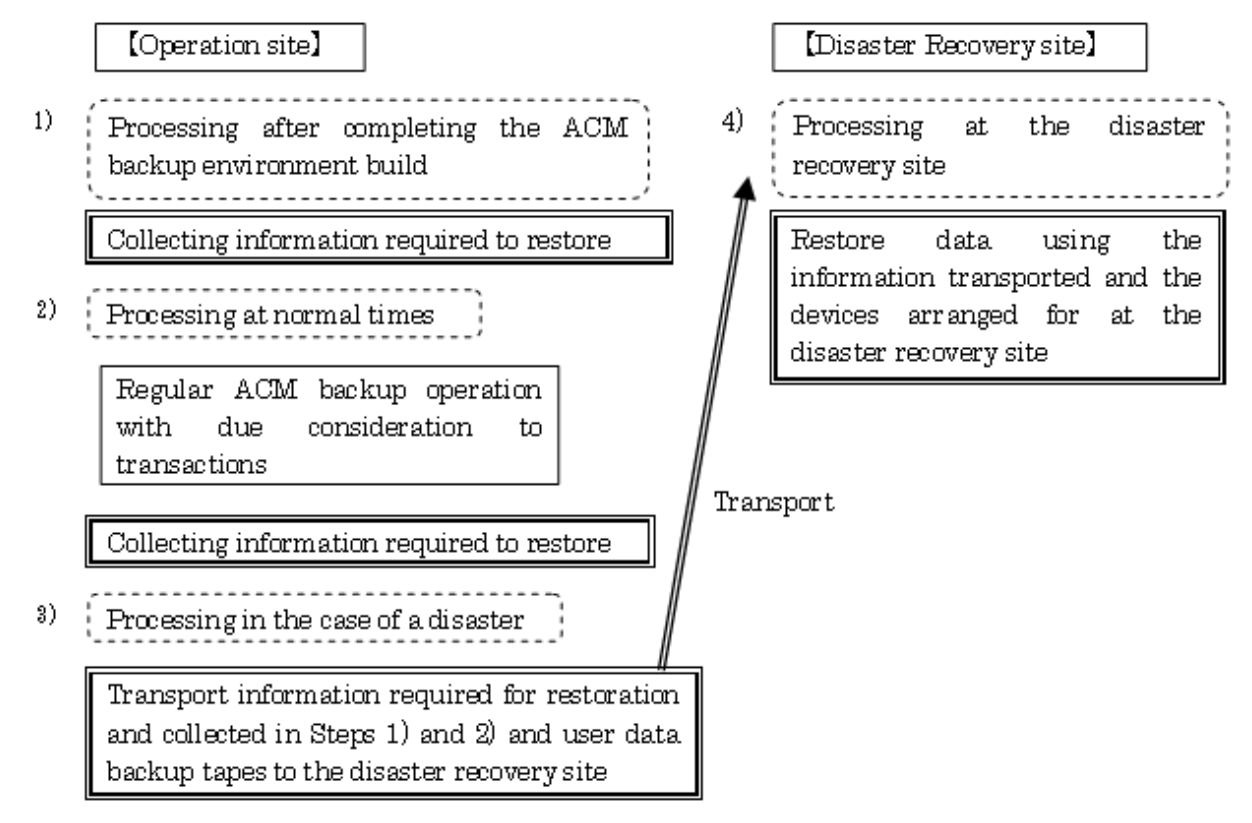

# **14.5 Tasks in Preparation for Disasters**

In this section, tasks required to be prepared for a disaster are explained.

## **14.5.1 Tasks after completing the ACM backup environment build**

Information to be collected in the event of a disaster and the procedures required after building the ACM backup environment at the operation site are explained below.

### 14.5.1.1 Setting TSM information

This section describes how to set the TSM information required for performing disaster recovery restoration procedures.

<span id="page-224-0"></span>Enter these settings at the operation site.

### 14.5.1.1.1 Naming standards

#### The naming standards for TSM are as follows.

Note that the names described in this section are reference standards, and any names can be used.

The purpose of these naming standards is to differentiate this information from other similar information. Therefore, adjust setting names in accordance with the command specifications for each setting.

1. Name of the node for disaster recovery restoration

This is the node name specified when instructing the backup of target data to the tape server

The naming standard for this node name is: servername\_FILE\_NODE

The following characters are permitted: single-byte alphanumeric, the minus sign  $(\text{-})$ , the underscore  $(\text{-})$ , the hash sign  $(\text{\#})$ , and a period (.). The name must start with a single-byte alphanumeric character, double-byte characters will cause errors and it is not casesensitive.

- Server name

This is the tape server name at the operation site.

- FILE\_NODE

This is a fixed character string.

[Example]

If the tape server host name is "TAPESERVER", the name is as follows: TAPESERVER\_FILE\_NODE

2. Other names for TSM

Other names used with TSM in addition to the one above are as follows.

- The name of the storage pool used for generation managed backup

"FILE\_SPOOL"

- The name of the storage pool used for day managed backup

"FILE\_NPOOL"

- The Policy domain name

"FILE\_DOMAIN"

- The Policy set name

"FILE\_POLICY"

- The Management class name

"FILE\_MCLASS"

If multiple names need to be created for particular operation scenarios, use the following format to distinguish them from the above:

Additional TSM information name: TSM information name\_identification characters

[Example]

Additional policy domain for monthly backup: FILE\_DOMAIN\_MONTHLY

### 14.5.1.1.2 Setting TSM information

This section describes how to set the TSM information required for performing disaster recovery restoration procedures.

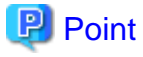

The AdvancedCopy Manager tape daemon and the TSM daemon must be activated at the tape server before the settings shown below are

made. Start the daemons if they are not yet activated.

Refer to "[11.6.6 Starting and stopping the AdvancedCopy Manager Tape daemon](#page-213-0)" for details on how to start the AdvancedCopy Manager tape daemon.

. . . . . . . . . . . . . . .

Refer to "[11.6.7 Starting and stopping the TSM daemon](#page-213-0)" for details on how to start the TSM daemon. 

The setup tasks are all performed after the dsmadmc (TSM management client command) has been activated.

If the "tsm>" prompt is displayed, start the dsmadmc (TSM management client command), then perform the operations.

For details on the commands below refer to their respective sections in the "ETERNUS SF TSM Administrator's Handbook".

- 1. Starting the TSM management client command
	- Change the directory.

```
# cd /opt/tivoli/tsm/client/ba/bin
```
- Execute dsmadmc (TSM management client command).

```
# ./dsmadmc
```

```
IBM Tivoli Storage Manager
Command Line Administrative Interface - Version 5, Release 5, Level 2.0
(c) Copyright by IBM Corporation and other(s) 1990, 2009. All Rights Reserved.
Enter your user id: admin
Enter your password:
Session established with server SOL-41: Solaris SPARC
   Server Version 5, Release 5, Level 2.0
   Server date/time: 06/04/09 17:41:13 Last access: 06/04/09 17:27:46
tsm >
```
- At "Enter User ID", type in the TSM Administrator's ID, then press the Enter key.
- At "Enter password", type in the TSM Administrator's password, then press the Enter key.

## **P** Point

The tape server must be active for this step. If the TSM management client command fails to start, activate the tape server.

#### 2. Storage pool settings

Enter the settings for the storage pool that is used.

```
tsm> define stgpool FILE_SPOOL <device classname > maxscratch=<maximum number of 
scratch volumes >
```
- Device classname

This is the device class name that was defined as described in "[4.1 Setting a Device Class"](#page-40-0).

The following command can be used to check the device classes that have been defined.

tsm> query devclass format=detail

- Maximum number of scratch volumes

This is the maximum number of scratch volumes that can be registered for this storage pool.

In the following example, "DRIVECLASS1" is set as the device class, and "50" is set as the maximum number of scratch volumes.

tsm> define stgpool FILE\_SPOOL DRIVECLASS1 maxscratch=50

3. Policy domain settings

Set the policy domain for disaster recovery restoration.

tsm> define domain FILE\_DOMAIN description='Policy domain for Disaster RECOVERY'

4. Policy set settings

Set the policy set for disaster recovery restoration.

tsm> define policyset FILE\_DOMAIN FILE\_POLICY

5. Management class settings

Set the management class for disaster recovery restoration.

tsm> define mgmtclass FILE\_DOMAIN FILE\_POLICY FILE\_MCLASS tsm> assign defmgmtclass FILE\_DOMAIN FILE\_POLICY FILE\_MCLASS

6. Copy group settings

Set the copy group for disaster recovery restoration.

```
tsm> define copygroup FILE_DOMAIN FILE_POLICY FILE_MCLASS verexists=<preservation 
generations> retextra=<number of days old generations are saved >
destination=FILE_SPOOL type=backup
```
- Preservation generations

This refers to the number of generations of backed up data that are kept.

- Number of days old generations are saved

This refers to the number of days that data which is not in the latest generation is kept.

In the following example, "3" is set as the number of preservation generations, and "7" is set as the number of days old generations are saved.

tsm> define copygroup FILE\_DOMAIN FILE\_POLICY FILE\_MCLASS verexists=3 retextra=7 destination=FILE\_SPOOL type=backup

7. Activating the policy set name

Activate the policy information that has been set up to this point for disaster recovery restoration.

tsm> activate policyset FILE\_DOMAIN FILE\_POLICY

8. Node settings

Set the node for disaster recovery restoration.

tsm> register node <node name> <password> passexp=0 domain=FILE\_DOMAIN maxnummp=<maximum number of mount points >

- Node name

Refer to "[14.5.1.1.1 Naming standards](#page-224-0) for the naming standards for node names.

- Password

This is the password attached to the node name that is set.

- Maximum number of mount points

Specify the maximum number of tape drive units that this node can use for disaster recovery restoration.

In the following example," TAPESERVER\_FILE\_NODE" is set as the node name, "NODE1" is set as the password, and "2" is set as the maximum number of mount points.

tsm> register node TAPESERVER\_FILE\_NODE NODE1 passexp=0 domain=FILE\_DOMAIN maxnummp=2

9. Node administrator password setting

Set an unrestricted (*i.e.*, non-expiring) password for the node administrator to backup additionally registered files in file units.

tsm> register admin <node name> <password> passexp=0

- Node name

Admin server node that requests backup in file units. This value is used as the administrator's name.

- Password

Password of the node administrator.

In the example below,  $\langle \text{node name} \rangle$  is "GYOUMU1\_FILE\_NODE" and  $\langle \text{password} \rangle$  is "NODE1":

tsm> register admin GYOUMU1\_FILE\_NODE NODE1 passexp=0

## **Il**nformation

The password does not need to be set as unrestricted  $(i.e.,$  non-expiring). A password expiry date can be specified, and password changes are recommended when appropriate.

10. Tape check-in

. . . . . . . . . . . .

Load the tape into the unit that is to used for disaster recovery restoration.

Refer to "[4.2.2 Loading a Tape \(CHECKIN\)](#page-42-0)"for information on the tape check-in method.

11. Registration to storage pool

If the tape is for private operation, the tape must be registered in advance to the appropriate storage pool.

The registration method is described below.

tsm> define volume <storage pool name> <volume name>

- Storage pool name

This is the storage pool name set in step 2 above.

- Volume name

This is the name of the volume that you want to register to the storage pool.

In the following example, "FILE\_SPOOL" is set as the storage pool, and "FIL000" is set as the volume name.

tsm> define volume FILE\_SPOOL FIL000

12. Stopping the TSM management client command

Enter "quit" at the "tsm>" prompt to stop the dsmadmc (TSM management client command).

tsm> quit

### <span id="page-228-0"></span>14.5.1.2 Saving TSM related files

You must save the TSM related files listed below to local disks on the tape server.

Once the ACM backup environment is built and information collected, information only needs to be collected again when the configuration of the ETERNUS tape library unit is changed. Collection is required at no other times.

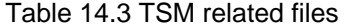

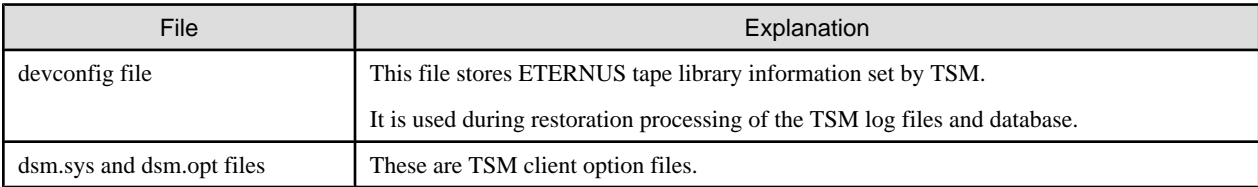

1. Preparing the directory where data is saved

Create the directory where the data will be saved on local disks of the tape server at the operation site.

Example:

# mkdir /var/tmp/tsm\_data

2. Saving the devconfig file

Save the devconfig file using the cp -p operating system command onto local disks of the tape server at the operation site.

The devconfig file refers to a file in the dsmserv.opt files and is specified in the DEVCONFig item.

The dsmserv.opt file is located under "\$DIR4" ("DB storage directory") the size of which was estimated as described in "Dynamic disk resources" of the "ETERNUS SF AdvancedCopy Manager Installation Guide".

3. Saving the dsm.sys and dsm.opt files

Save the /usr/bin/dsm.sys and /usr/bin/dsm.opt files stored on the tape server at the operation site using the cp -p operating system command onto local disks of the tape server at the operation site.

4. Saving files saved in steps 2 and 3 above onto the portable media

Save all the files that have been saved in steps 1 and 2 above onto portable media. Use a function other than TSM (OS function etc.) perform this step.

### **14.5.2 Tasks after ACM backup operation**

After completing ACM tape backup operations at the operation site, to be prepared for a disaster the following tasks must be performed in the order in which they are written:

1. Saving ACM management information

Save ACM management information on the tape server at the operation site by following the procedures shown in ["9.1.2 Making](#page-107-0) [a package backup of databases"](#page-107-0).

ACM management information to be saved refers to that created when a backup is specified (as a part of tape backup management for the tape server) where "Yes" is specified for the key name TapeData and the above procedure is followed.

The entire ACM management information saved must be backed up to tape using the backup function of TSM.

Refer to the "ETERNUS SF TSM Backup/Archive Client Installation and User Guide" for details of the dsmc incremental command.

```
# cd /opt/tivoli/tsm/client/ba/bin
# ./dsmc incremental <backup target> -virtualnodename=<node name> -password=<password> 
-subdir=yes
```
- Backup target

Specify the path to the file to be backed up

Ensure "/" is added to the end of the directory path.

- node name/password

A name of the node for disaster countermeasure restoration and the corresponding password

Example:

ACM management information directory path: /var/ACMBkupData/sftk-ssm2/

Node name for disaster countermeasure restoration: TAPESERVER\_FILE\_NODE

Password: filenode

```
# cd /opt/tivoli/tsm/client/ba/bin
# ./dsmc incremental /var/ACMBkupData/sftk-ssm2/ -virtualnodename=TAPESERVER_FILE_NODE 
-password=filenode -subdir=yes
```
#### 2. Backing up TSM database

Back up the TSM database.

a. Prepare the tapes to be used to back up the TSM database

Tape media registered in the storage pool cannot be used as the TSM database backup tapes.

The status of tape media on the ETERNUS tape library can be checked using the query libvolume command. If the status column of the tape to be used shows "Scratch", change it to "Private".

Use the update libvolume command to change the status to "Private".

Refer to the section on respective command in the "ETERNUS SF TSM Administrator's Handbook" for details of the query libvolume command and the update libvolume command.

```
# cd /opt/tivoli/tsm/client/ba/bin
# ./dsmadmc -id=<TSM Administrator's ID> -password=<TSM Administrator's 
password> query libvolume
:
# ./dsmadmc -id=<TSM Administrator's ID> -password=<TSM Administrator's 
password> update libvolume <library name> <volume name> status=private
```
- TSM Administrator's ID

Specify the TSM Administrator's ID.

- TSM Administrator's password

Specify the TSM Administrator's password.

- Library name

Specify the name of the library where the tape to be changed is loaded. The library name can be checked in "Library Name" of the query libvolume command.

- Volume name

Specify the volume name of the tape to be changed.

Example:

TSM Administrator's ID: admin

TSM Administrator's password: admnpass

Library name: LT160

Volume name: LTO123

```
# cd /opt/tivoli/tsm/client/ba/bin
```

```
# ./dsmadmc -id=admin -password=admnpass update libvolume LT160 LTO123
```

```
status=private
```
<span id="page-230-0"></span>b. Execute TSM database backup processing

Confirm that backup/restore processing for the tape is not active, and execute the command from the command line on the tape server.

Refer to the backup db command section in the "ETERNUS SF TSM Administrator's Handbook" for details about this command.

```
# cd /opt/tivoli/tsm/client/ba/bin
# ./dsmadmc -id=<TSM Administrator's ID> -password=<TSM Administrator's 
password> backup db devclass=<device class name> type=full volumenames=<volume 
name> scratch=no
```
- TSM Administrator's ID

Specify the TSM Administrator's ID.

- TSM Administrator's password

Specify the TSM Administrator's password.

- Device class name

Select the device class that corresponds to the ETERNUS tape library to be used, from the execution results of the TSM query devclass format=detail command.

Refer to the query devclass command section in the "ETERNUS SF TSM Administrator's Handbook" for details about this command.

- Volume name

Specify the volume name of the tape to be used for the TSM database backup.

The tape specified must be used only for the TSM database backup and no other backup process.

Example:

TSM Administrator's ID: admin

TSM Administrator's password: admnpass

Device class name: DRIVECLASS1

Volume name: LTO123

```
# cd /opt/tivoli/tsm/client/ba/bin
# ./dsmadmc -id=admin -password=admnpass backup db devclass=DRIVECLASS1 
type=full volumenames=LTO123 scratch=no
```
## **14.6 Actions in case of a Disaster**

Perform the following processing in a time of disaster.

1. Retrieve the backup tapes

Following a disaster retrieve the backup tapes that were loaded in the ETERNUS tape library at the operation site.

2. Preparing portable media

Prepare the portable media that has TSM related files saved as described in Item 4 of "[14.5.1.2 Saving TSM related files"](#page-228-0).

3. Transporting to the disaster recovery site

Transport the following materials prepared as described in the above Items 1 and 2 to the disaster recovery site.

- Backup tapes (backup tapes collected during the backup operation)
- Backup tapes (ACM management information collected as described in "[14.5.2 Tasks after ACM backup operation](#page-228-0)")
- Backup tapes (TSM database collected as described in "[14.5.2 Tasks after ACM backup operation"](#page-228-0))

- Portable media (TSM related files collected as described in the ["14.5.1.2 Saving TSM related files](#page-228-0))

## <span id="page-231-0"></span>**14.7 Building the Restoration Environment at the Disaster Recovery Site**

This section explains the procedures for building the restoration environment at the disaster recovery site.

## **14.7.1 Preparing the restoration environment**

Set up the environment as described in "[14.3 Operational Requirements.](#page-221-0)

### 14.7.1.1 Installing Tape Manager

AdvancedCopy Manager Tape Manager must be installed on the tape server.

For details on the installation of Tape Manager, refer to "Installing Tape Manager" in the "ETERNUS SF AdvancedCopy Manager Installation Guide".

## 14.7.1.2 Customizing Tape Manager

Set up according to the following procedures.

For details on the setup procedures, refer to "Customizing the tape server" in the "ETERNUS SF AdvancedCopy Manager Installation Guide".

- 1. Set the server up as the storage server or the storage admin server
- 2. Create a partition for the access path
- 3. Allocate the port number
- 4. Tune the kernel parameters
- 5. Perform the initial setting of the tape server
- 6. Set up TSM (setup to be performed before setting the daemon to automatically start).
	- a. Set the ETERNUS tape library driver
	- b. Set the server option files
	- c. Set the client system option files
	- d. Format the database and the log files
- 7. Set the daemon to automatically start
	- TSM server daemon

# **Note**

・ TSM database requires more space at the disaster recovery site than its size on the tape server at the operation site. The TSM database size at the operation site can be checked using the query db command.

Refer to the "ETERNUS SF TSM Administrator's Guide" for details on how to use the query db command.

・ The above procedures are not required if all items described in "Customizing the Tape Server" of the "ETERNUS SF AdvancedCopy Manager Installation Guide" have been implemented. If this is the case, start implementing from ["14.7.2 Preparing TSM management](#page-232-0) [information"](#page-232-0).

## <span id="page-232-0"></span>**14.7.2 Preparing TSM management information**

The TSM environment settings must be restored from the data saved in portable media as described in 4 of ["14.5.1.2 Saving TSM related](#page-228-0) [files.](#page-228-0)

1. devconfig file

Copy the devconfig file to the install directory of the TSM server (/opt/tivoli/tsm/server/bin).

2. dsm.sys and zsm.opt files

Copy the dsm.sys and dsm.opt files to the install directory of the TSM client (/opt/tivoli/tsm/client/ba/bin).

3. Editing the TSM server option file

Edit the TSM server option file (dsmserv.opt) located in the install directory (/opt/tivoli/tsm/server/bin).

An example of editing the dsmserv.opt file is described below.

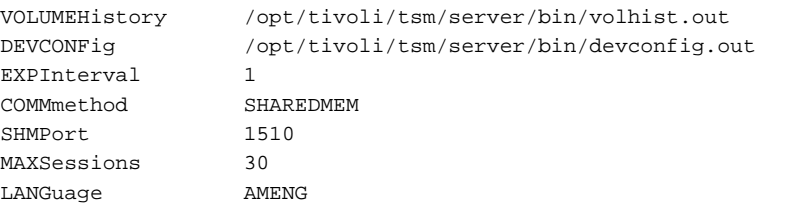

The file specified in the DEVCONFig option must be the one copied in Item 1 above.

Refer to "Setting the server option file" of the "ETERNUS SF AdvancedCopy Manager Installation Guide" for details.

### **14.7.3 Restoring the TSM backup environment**

Restore the TSM backup/restore environment at the disaster recovery site.

The controller part and the drive part of the ETERNUS tape library unit at the disaster recovery site must be recognized (create /dev/rmt/ \*st and /dev/rmt/\*lb files).

Refer to "Setting the ETERNUS tape library driver" of the "ETERNUS SF AdvancedCopy Manager Installation Guide" for details.

### 14.7.3.1 Editing the devconfig file

The devconfig file restored as described in Item 1 of "14.7.2 Preparing TSM management information" will be used in the TSM database restoration process.

The contents, therefore, must be edited to match the configuration of the ETERNUS tape library used at the disaster recovery site.

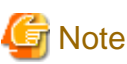

Do not change areas other than shaded or boxed areas of each command.

The details of changes are as followed.

1. Changing the library definition

Change the library type of the DEFINE LIBRARY command from SCSI to MANUAL, and delete operands that come after the LIBTYPE operand.

The library name of this command may not be changed.

Delete the DEFINE PATH command where DESTTYPE=LIBRARY is specified.

Subsequent to the above actions, the library control function may not be used during the restoration process of the TSM database.

/\* Device Configuration \*/ Change to MANUAL DEFINE LIBRARY LT270-A LIBTYPE=SCSI WWN="200000E0000E100C" SERIAL="0006L0" SHARED=NO AUTOLABEL=NO RESETDRIVE=NO  $DeletE$ ÷ DEFINE PATH TSM SERVER LT270-A SRCTYPE=SERVER DESTTYPE=LIBRARY DEVICE=/dev/rmt/11b ÷

Figure 14.4 Example of editing the devconfig file at the operation site

2. Changing the drive definition

Change the DEFINE DRIVE and DEFINE PATH commands defined in this file to that applicable to a single drive unit.

Even if the ETERNUS tape library is a model with multiple drive units, this drive unit definition must be set as a single unit.

Do not change the library name and drive name.

Delete the operands that come after the drive name parameters in the DEFINE DRIVE command.

In the device parameter of the DEFINE PATH command, define the device file of the drive unit connected to the tape server of the disaster recovery site that was recognized as described in "[14.7.3 Restoring the TSM backup environment](#page-232-0)".

Figure 14.5 Example of editing the devconfig file at the operation site

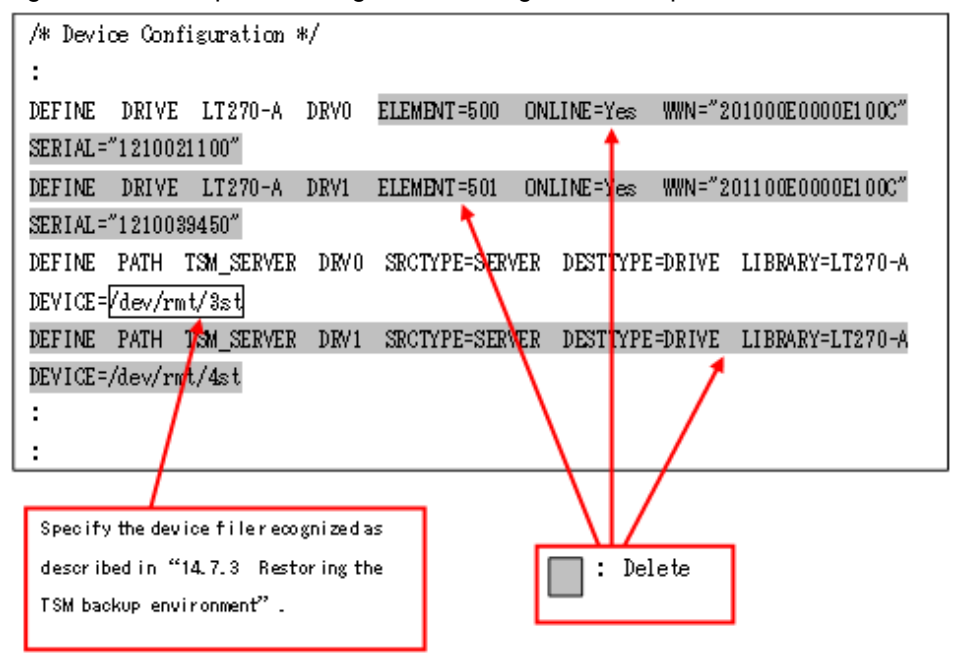

3. Deleting library inventory information

Delete the library inventory information (storage volume information) defined in this file.

Figure 14.6 Example of editing the devconfig file at the operation site

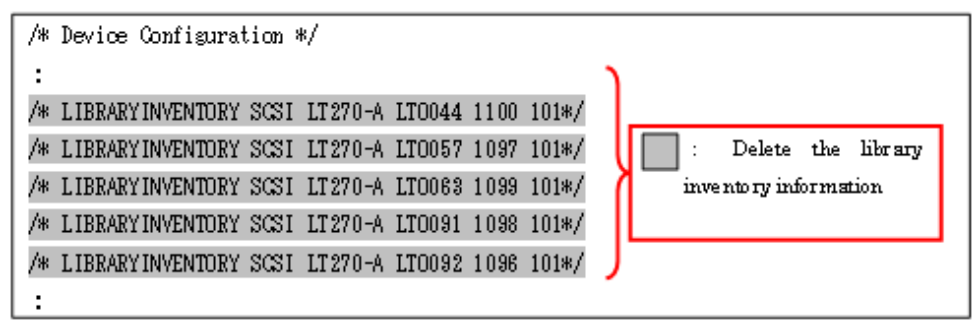

An example of the change is described below.

Example:

- ETERNUS tape library used at the operation site

Library unit type: ETERNUS LT270

Drive model: LTO G3

Number of drive units : 2

- ETERNUS tape library connected to the disaster recovery site

Library unit type: ETERNUS LT130

Drive model: LTO G2

Number of drive units: 2

An example of changing the devconfig file in this instance is described below.

#### Figure 14.7 Example of editing the devconfig file at the operation site

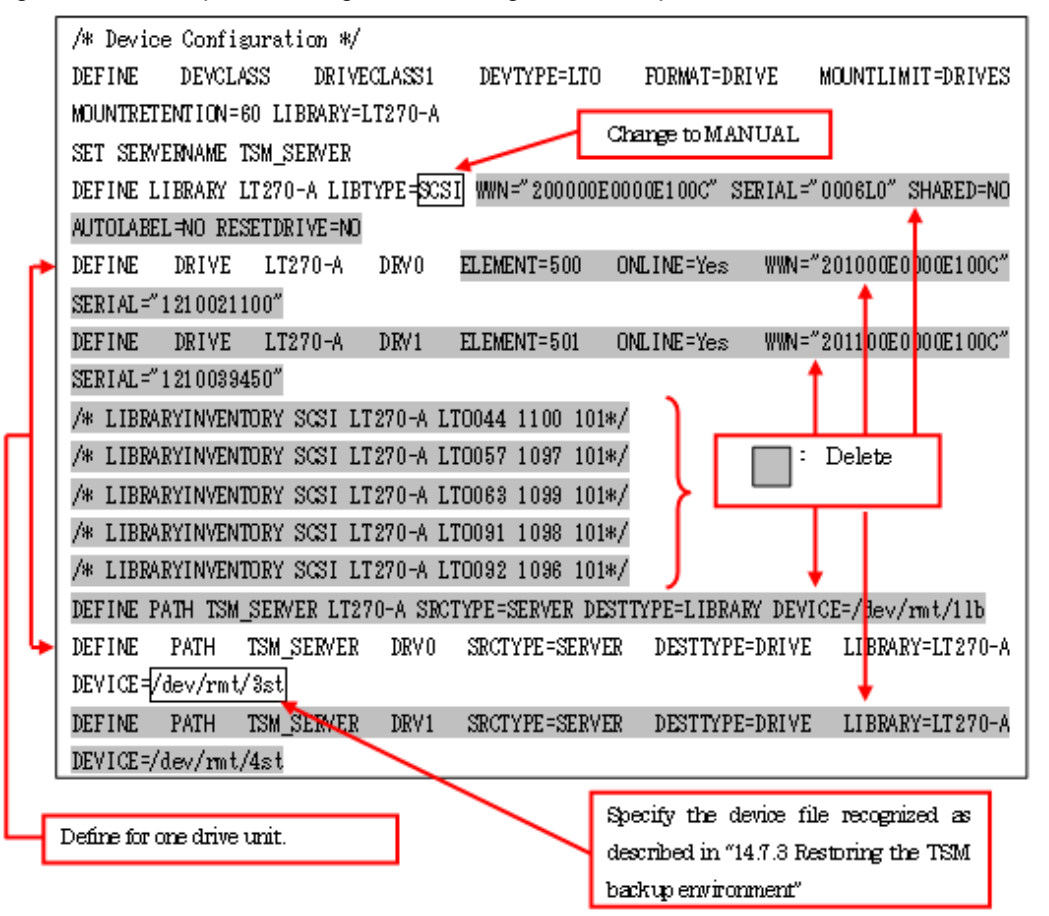

Figure 14.8 Example of devconfig file after editing

/\* Device Configuration \*/ DEFINE DEVOLASS DRIVECLASSI DEVIYPE=LTO FORMAT=DRIVE MOUNTLIMIT=DRIVES MOUNTRETENTION=60 LIBRARY=LT270-A SET SERVERNAME TSM SERVER DEFINE LIBRARY LT270-A LIBTYPE=MANUAL DEFINE DRIVE LT270-A DRVO **DEFINE** PATH **TSM SERVER** DRV0 SECTYPE=SERVER DESTIYPE=DRIVE LIBRARY=LT270-A DEVICE=/dev/rmt/5mt

### 14.7.3.2 Restoring TSM database

The following section explains the procedures for restoring data in the TSM database, that were backed up to tapes, to the TSM database and the log files as described in "Formatting database and log files" in the "ETERNUS SF AdvancedCopy Manager Installation Guide".

Restoration processing of a TSM database must be executed using the latest backup tapes first.

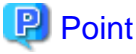

The panel operations for these procedures are different for different ETERNUS tape library. Refer to the relevant unit manuals for details.

1. Insert TSM database backup tapes into the drive unit

Insert the backup tapes created as described in Item 2 of ["14.5.2 Tasks after ACM backup operation](#page-228-0)" into the drive unit (making sure the unit has been defined in the devconfig file as described in "[14.7.3.1 Editing the devconfig file"](#page-232-0)) via the loading point (CAS) operating the panel of the ETERNUS tape library.

2. Restoring TSM database

Restore TSM database data from the tapes inserted into the drive unit.

```
# cd /opt/Tivoli/tsm/server/bin
```
# ./dsmserv restore db devclass=<Device class name> volumenames=<Volume name> commit=yes

- Device class name

Specify the device class that corresponds to the ETERNUS tape library as defined in the DEFINE DEVCLASS command of the devconfig file that was edited as described in "[14.7.3.1 Editing the devconfig file](#page-232-0)".

- Volume name

Specify the volume name of the tape inserted into the drive.

For details of the dsmserv restore db command, refer to "DSMSERV RESTGORE DB (Restore database)" in "IBM Tivoli Storage Manager Utility" of the "ETERNUS SF TSM Administrator's Handbook".

Example:

Device class name: DRIVERCLASS1

Volume name: LTO005

```
# cd /opt/tivoli/tsm/server/bin
# ./dsmserv restore db devclass=DRIVECLASS1 volumenames=LTO005 commit=yes
```
3. Retrieve the tapes loaded onto the drive unit

Move the tape loaded onto the drive unit to the unloading point (CAS) by operating the ETERNUS tape library panel, and remove it.

### 14.7.3.3 Setting TSM after restoring TSM database

Start the TSM server, and make the following settings.

#### **Starting daemons on the TSM server**

Start daemons on the TSM server by executing the /etc/init.d/initTSM file set as described in Item 7 "Set daemon automatic start" of "[14.7.1.2 Customizing Tape Manager"](#page-231-0).

# /etc/init.d/initTSM start

#### **Starting the TSM management client**

Start the TSM management client to update tape library information.

```
# cd /opt/tivoli/tsm/client/ba/bin
# ./dsmadmc
IBM Tivoli Storage Manager
Command Line Administrative Interface - Version 5, Release 5, Level 2.0
(c) Copyright by IBM Corporation and other(s) 1990, 2009. All Rights Reserved.
Enter your user id: admin
Enter your password:
Session established with server SOL-41: Solaris SPARC
   Server Version 5, Release 5, Level 2.0
   Server date/time: 06/04/09 17:41:13 Last access: 06/04/09 17:27:46
TSM: TSM_SERVER >
```
- ・ Input the TSM Administrator's ID to "Input user ID" and press the [Return] key.
- ・ Input the TSM Administrator's password to "Input password" and press the [Return] key.

# **Note**

From now on, when the "TSM: TSM\_SERVER >" prompt is displayed, perform operations after the TSM management client is activated (after executing the dsmadmc command).

To deactivate the TSM management client, execute the following command:

TSM: TSM\_SERVER > quit

#### **License registration**

Perform the license registration for TSM. This procedure is performed only once after starting the TSM management client for the first time. The procedure is described below.

1. Resister the license

TSM: TSM\_SERVER > register license file=<license file name> number=<number of licenses>

- 2. Specify tsmee.lic in <license file name>.
- 3. Specify 1 in <number of licenses>.

4. Example of registration is described below.

TSM: TSM\_SERVER > register license file=tsmee.lic number=1

5. Confirm the license information registered.

TSM: TSM\_SERVER > query license

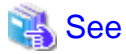

For details on license registration, refer to "Managing server operations" in the "ETERNUS SF TSM Administrator's Guide".

#### **Updating tape library information**

After the TSM server has started, the connected ETERNUS tape library information must be defined.

To do so, perform the tasks by following the procedures below.

This process must be executed using commands on the TSM server at the command prompt.

- 1. Deleting tape library information and drive information at the operation site
	- a. Deleting drive information

Execute the process as many times as the number of drives defined

Confirm the path information defined using the QUERY PATH command.

Confirm the drive information defined using the QUERY DRIVE command.

For details of each command, refer to the explanation on commands in the "ETERNUS SF TSM Administrator's Handbook".

```
TSM: TSM_SERVER > delete path <TSM server name> <drive name> srctype=<source 
type> desttype=drive library=<library name>
TSM: TSM_SERVER > delete drive <library name> <drive name>
```
- TSM server name

Specify the TSM server name.

The TSM server name refers to the name displayed in the "Server name" column displayed after executing the QUERY STATUS command on the TSM server.

For details of the QUERY STATUS command, refer to the explanation in the "ETERNUS SF TSM Administrator's Handbook".

- Drive name

Specify the drive name to be deleted.

- Library name

Specify the name of the library that has the drive to be deleted.

- Source type

Specify "server".

Example:

Tape library information at the operation site

TSM server name: TSM\_SERVER

Library name: LT270-A

Source type: server

Drive name: DRV0

Drive name: DRV1

```
TSM: TSM_SERVER > delete path TSM_SERVER DRV0 srctype=server desttype=drive 
library=LT270-A
TSM: TSM_SERVER > delete drive LT270-A DRV0
TSM: TSM_SERVER > delete path TSM_SERVER DRV1 srctype=server desttype=drive 
library=LT270-A
TSM: TSM_SERVER > delete drive LT270-A DRV1
```
b. Deleting library information

The library information defined can be confirmed using the QUERY LIBRARY command.

For details of the QUERY LIBRARY command, refer to the explanation on in the "ETERNUS SF TSM Administrator's Handbook".

```
TSM: TSM_SERVER > delete path <TSM server name> <library name> srctype=server 
desttype=library
TSM: TSM_SERVER > delete library <library name>
```
- TSM server name

Specify the TSM server name.

The TSM server name refers to the name displayed in the "Server name" column displayed after executing the QUERY STATUS command on the TSM server prompt.

For details of the QUERY STATUS command, refer to the explanation in the "ETERNUS SF TSM Administrator's Handbook".

- Library name

Specify the name of the library to be deleted.

Example:

Library information on the operation site

TSM server name: TSM\_SERVER

Library name: LT270-A

```
TSM: TSM_SERVER > delete path TSM_SERVER LT270-A srctype=server 
desttype=library
TSM: TSM_SERVER > delete library LT270-A
```
- 2. Defining tape library information connected and drive information to the disaster recovery site
	- a. Defining library information

```
TSM: TSM_SERVER > define library <library name> libtype=scsi
TSM: TSM_SERVER > define path <TSM server name> <library name> srctype=server 
desttype=library device=<Device file name>
```
- TSM server name

Specify the TSM server name.

The TSM server name refers to the name displayed in the "Server name" column displayed after executing the QUERY STATUS command on the TSM server prompt.

For details of the QUERY STATUS command, refer to the explanation in the "ETERNUS SF TSM Administrator's Handbook".

- Library name

Specify the name of the library to be used.

- Device file name

The device file name refers to the device files of the ETERNUS tape library created as described in the [14.7.3 Restoring](#page-232-0) [the TSM backup environment](#page-232-0) section.

Example:

Tape library information at the disaster recovery site

TSM server name: TSM\_SERVER

Library name: LT130-B

Device file name: /dev/rmt/5lb

```
TSM: TSM_SERVER > define library LT130-B libtype=scsi
TSM: TSM_SERVER > define path TSM_SERVER LT130-B srctype=server 
desttype=library device=/dev/rmt/5lb
```
b. Defining drive information

Execute this procedure as many times as the number of drives defined.

```
TSM: TSM_SERVER > define drive <library name> <drive name>
TSM: TSM_SERVER > define path <TSM server name> <drive name> srctype=server 
desttype=drive library=<library name> device=<Device file name>
```
- TSM server name

Specify the TSM server name.

The TSM server name refers to the name displayed in the "Server name" column displayed after executing the QUERY STATUS command on the TSM server at the command prompt.

For details of the QUERY STATUS command, refer to the explanation in the "ETERNUS SF TSM Administrator's Handbook".

- Library name

Specify the library name of the drive to be used.

- Device file name

The device file name refers to the device files of the tape library unit created as described in the [14.7.3 Restoring the](#page-232-0) [TSM backup environment](#page-232-0) section.

Example:

Drive information of the disaster recovery site

TSM server name: TSM\_SERVER

Library name: LT130-B

Drive name: DRVA

Device file name: /dev/rmt/6st

Drive name: DRVB

Device file name: /dev/rmt/7st

```
TSM: TSM_SERVER > define drive LT130-B DRVA
TSM: TSM_SERVER > define path TSM_SERVER DRVA srctype=server desttype=drive 
library=LT130-B device=/dev/rmt/6st
TSM: TSM_SERVER > define drive LT130-B DRVB
```
TSM: TSM\_SERVER > define path TSM\_SERVER DRVB srctype=server desttype=drive library=LT130-B device=/dev/rmt/7st

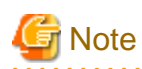

Changes in the operation environment may cause some command options to change. Refer to the "ETERNUS SF TSM Administrator's Handbook" for details of each command.

#### **Updating a device class**

The device class defined previously relates to the tape library information at the operation site. This must be updated to match the ETERNUS tape library information newly defined for the disaster recovery site.

Execute this process for all the device classes displaying "LT0" in the "Unit Type" column of the QUERY DEVCLASS F=D command.

For details of the QUERY DEVCLASS command, refer to the explanation in "ETERNUS SF TSM Administrator's Handbook".

This processing must be executed on the TSM server at the command prompt.

TSM: TSM\_SERVER > update devclass <Device class name> library=<library name>

・ Device class name

Specify the class name of the changed device.

・ Library name

Specify the library name for the disaster recovery site

Example:

```
Device class namev: DRIVECLASS1
```

```
Library name at the counter-disaster site: LT130-B
```
TSM: TSM\_SERVER > update devclass DRIVECLASS1 library=LT130-B

#### **Establishing a TSM client session**

Prepare to start a session between the TSM server and the client.

Start and stop the TSM client using the TSM client node specified in the nodename option of the/opt/tivoli/tsm/client/ba/bin/dsm.sys file and the password corresponding to that TSM client node.

This process is executed in order to have TSM remember the password used in sessions between the TSM server and the client using the relevant TSM client node.

This task must be performed while the TSM server daemons are active.

```
# cd /opt/tivoli/tsm/client/ba/bin
# ./dsmc
IBM Tivoli Storage Manager
Command Line Backup/Archive Client Interface
  Client Version 5, Release 5, Level 2.0
  Client date/time: 06/08/09 16:00:22
(c) Copyright by IBM Corporation and other(s) 1990, 2009. All Rights Reserved.
Node Name: TAPESERVER1
Session established with server TAPESERVER1: Solaris SPARC
  Server Version 5, Release 5, Level 2.0
   Server date/time: 06/08/09 16:00:22 Last access: 06/04/09 15:57:57
tsm>
```
# <span id="page-241-0"></span>**14.8 Procedures for Data Restoration**

This section explains the procedure to recover user data from backup tapes.

## **14.8.1 Checking integrity of backup tapes**

When the ETERNUS tape library unit used at the operation site is different to the one used at the disaster recovery site, the method of managing volume names may also be different. Therefore, check the integrity of backup tapes for each case. Refer to the "Table 14.4 Differences in volume names between tape library units", and check if the methods of managing volume names between the operation site and the disaster recovery site are the same.

#### Table 14.4 Differences in volume names between tape library units

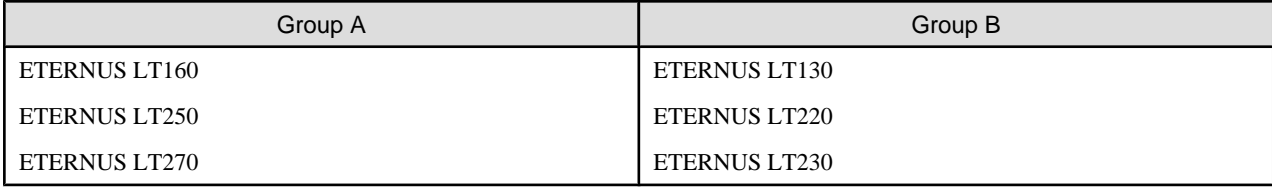

Check the integrity of backup tapes using the procedures described in "The volume name management method is the same as the operation site" when units from the same group are used at both the operation and disaster recovery site.

Check integrity of backup tapes using the procedures described in "The volume name management method is different from the operation site" when units of different groups are used at each site.

・ The volume name management method is the same as the operation site

Load the backup tapes transported as described in ["14.6 Actions in case of a Disaster"](#page-230-0) of "Transporting to the disaster recovery site" into the ETERNUS tape library unit.

Check the integrity of the tapes by executing the commands below. The command must be executed on the TSM server at the command prompt.

When executing these commands TSM tape storage information is read and displayed to show inconsistencies.

```
TSM: TSM_SERVER > audit library <library name> checklabel=barcode
TSM: TSM_SERVER > checkin libvolume <library name> search=yes status=private 
checklabel=barcode
```
- Library name

Specify the library name.

Example:

Library name: LT130-B

```
TSM: TSM_SERVER > audit library LT130-B checklabel=barcode
TSM: TSM_SERVER > checkin libvolume LT130-B search=yes status=private checklabel=barcode
```
・ The volume name management method is different from the operation site

Load the backup tapes transported as described in "[14.6 Actions in case of a Disaster](#page-230-0) of "Transporting to the disaster recovery site" via the Checkin/Checkout port of the ETERNUS tape library unit.

Check the integrity of the tapes by executing the commands below. The commands must be executed on the TSM server at the command prompt.

This method of checking tape integrity checks volume labels therefore it will take some time to complete.

The checkin libvolume command is started using background processes, therefore, the operation status must be checked using the query process command.

Time is needed to wait for the loading of the tape immediately after executing the checkin libvolume command. Therefore, specify the request ID and execute the REPLY command.

```
TSM: TSM_SERVER > audit library <library name> checklabel=barcode
TSM: TSM_SERVER > checkin libvolume <library name> search=bulk status=private 
checklabel=yes
TSM: TSM_SERVER >
```
- Library name

Specify the library name.

Example:

Library name: LT160-A

```
TSM: TSM_SERVER > audit library LT160-A checklabel=barcode
TSM: TSM_SERVER > checkin libvolume LT160-A search=bulk status=private checklabel=yes
TSM: TSM_SERVER > query process
:
TSM: TSM_SERVER > reply 005
ANR8499I Command accepted.
```
### **14.8.2 Recovery of ACM management information**

### 14.8.2.1 Restoring ACM management information

Data saved on tapes as shown in Item 1 of [14.5.2 Tasks after ACM backup operation](#page-228-0) must be restored to local disks on the tape server at the disaster recovery site.

Check whether the tape media to which ACM management information was collected before restoration is in the available status. The status of tape media can be checked using the QUERY VOLUME command. If the status is unavailable, change it to available.

For details of the QUERY VOLUME command, refer to the explanation in the "ETERNUS SF TSM Administrator's Handbook".

TSM: TSM\_SERVER > query volume <Volume name> format=detail

・ Volume name

Specify the volume name to be checked.

Example:

Volume name: CJR019

```
TSM: TSM_SERVER > query volume CJR019 format=detail
                    Volume Name: CJR019
              Storage Pool Name: FILE_SPOOL
              Device Class Name: LT270DEV
             Estimated Capacity: 762,938.0
        Scaled Capacity Applied:
                       Pct Util: 0.0
                  Volume Status: Filling
                         Access: Unavailable <- Check here
         Pct. Reclaimable Space: 0.0
                Scratch Volume?: No
                In Error State?: No
: 100 minutes
TSM: TSM_SERVER >
```
Access: If the status is Unavailable, execute the UPDATE VOLUME command, and change the status to available.

For details of the UPDATE VOLUME command, refer to the explanation in the "ETERNUS SF TSM Administrator's Handbook".

TSM: TSM\_SERVER > update volume <Volume name> access=<access status>

・ Volume name

Specify the volume name to be changed.

・ Access status

Specify access permissions for the files stored under the volume name.

readwrite: Files can be read and written to.

readonly: Files can be read only.

unavailable: Files cannot be accessed.

destoryed: Files cannot be accessed due to damage to the volume.

offsite: The volume is at an offsite location where it cannot be mounted.

Example:

Volume name: CJR019

Access status: readwrite

```
TSM: TSM_SERVER > update volume CJR019 access=readwrite
    ANR2207I Volume CJR019 updated.
TSM: TSM_SERVER >
```
#### Restore ACM management information data.

For details of the dsmc restore command, refer to the explanation in the "ETERNUS SF TSM Backup/Archive Client Installation and User Guide".

```
# cd /opt/tivoli/tsm/client/ba/bin
# ./dsmc restore <restore target> <restore destination> -virtualnodename=<node name> -
password=<password> -subdir=yes
```
・ Restore target

Specify the path name used when the backup was processed.

Ensure "/" is added at the end of the path name.

・ Restore destination

Specify the destination to which the backed up data is to be restored.

・ Node name/password

Specify the node name and password for the node for disaster countermeasure restoration specified at the time of backup

Example

Storage directory path for ACM management information at the operation site: /var/ACMBkupData/sftk-ssm2/

Directory path for data restoration destination local disk: /var/tmp/

Name of the node for disaster countermeasure restoration: TAPESERVER\_FILE\_NODE

Password: filenode

```
# cd /opt/tivoli/tsm/client/ba/bin
# ./dsmc restore /var/ACMBkupData/sftk-ssm2/ /var/tmp/ -virtualnodename=TAPESERVER_FILE_NODE -
password=filenode -subdir=yes
```
### 14.8.2.2 Expanding ACM management information

You must expand archive files restored to the local disk of the data restoration destination as described in "[14.8.2.1 Restoring ACM](#page-242-0) [management information](#page-242-0)".

<span id="page-244-0"></span>The following files must be expanded.

- ・ /data restoration destination directory/Tapesvr/TapeData/acm\_tape\_backup.tar
	- Data restoration destination directory

The data restoration destination directory refers the directory specified as the restoration destination as described in [14.8.2.1](#page-242-0) [Restoring ACM management information](#page-242-0).

- Tapesvr

Tapesvr refers to the name of the tape server where ACM management information is collected.

Example: The following files will be restored when following the example described in [14.8.2.1 Restoring ACM management](#page-242-0) [information.](#page-242-0)

・ /var/tmp/sftk-ssm2/TapeData/acm\_tape\_backup.tar

The following directories are expanded by acm\_tape\_backup.tar.

```
FJSVswstm/data/Tapesvr/TboFiles/etc/opt/FJSVswstm/data/ctrl/
FJSVswstm/data/Tapesvr/TboFiles/etc/opt/FJSVswstm/conf/
FJSVswstm/data/Tapesvr/TboFiles/etc/opt/FJSVswstm/log/
FJSVswstm/data/Tapesvr/TSMBackupDir/
```
## **14.8.3 Restoring data backed up in units of slices/LUs**

This section explains restoration of data backed up in units of slices/LUs.

### 14.8.3.1 Displaying and selecting the restoration data

Execute [11.5.1 tbodrhistdisp \(Tape backup history batch display command\)](#page-207-0) on the tape server to select the device on the ETERNUS disk storage systems to which data is restored according to the information displayed.

When selecting the device for data restoration, take into account the disk capacity of the ETERNUS disk storage systems at the disaster recovery site.

For details of the tape backup history package display command, refer to ["11.5.1 tbodrhistdisp \(Tape backup history batch display](#page-207-0) [command\)"](#page-207-0).

### 14.8.3.2 Preparing a device as the restoration destination

Prior to restoring data, define partitions (slices) or LUs on the ETERNUS disk storage systems as the restoration destination device (for the data selected in "14.8.3.1 Displaying and selecting the restoration data").

### 14.8.3.2.1 Processing overview

Arrange for a storage server with the same platform as that displayed in "Platform" when [11.5.1 tbodrhistdisp \(Tape backup history batch](#page-207-0) [display command\)](#page-207-0) is executed, and then define partitions (slices) or LUs.

<span id="page-245-0"></span>Figure 14.9 "Summary of the restore destination device definition" and "Example of the tbodrhistdisp command execution"

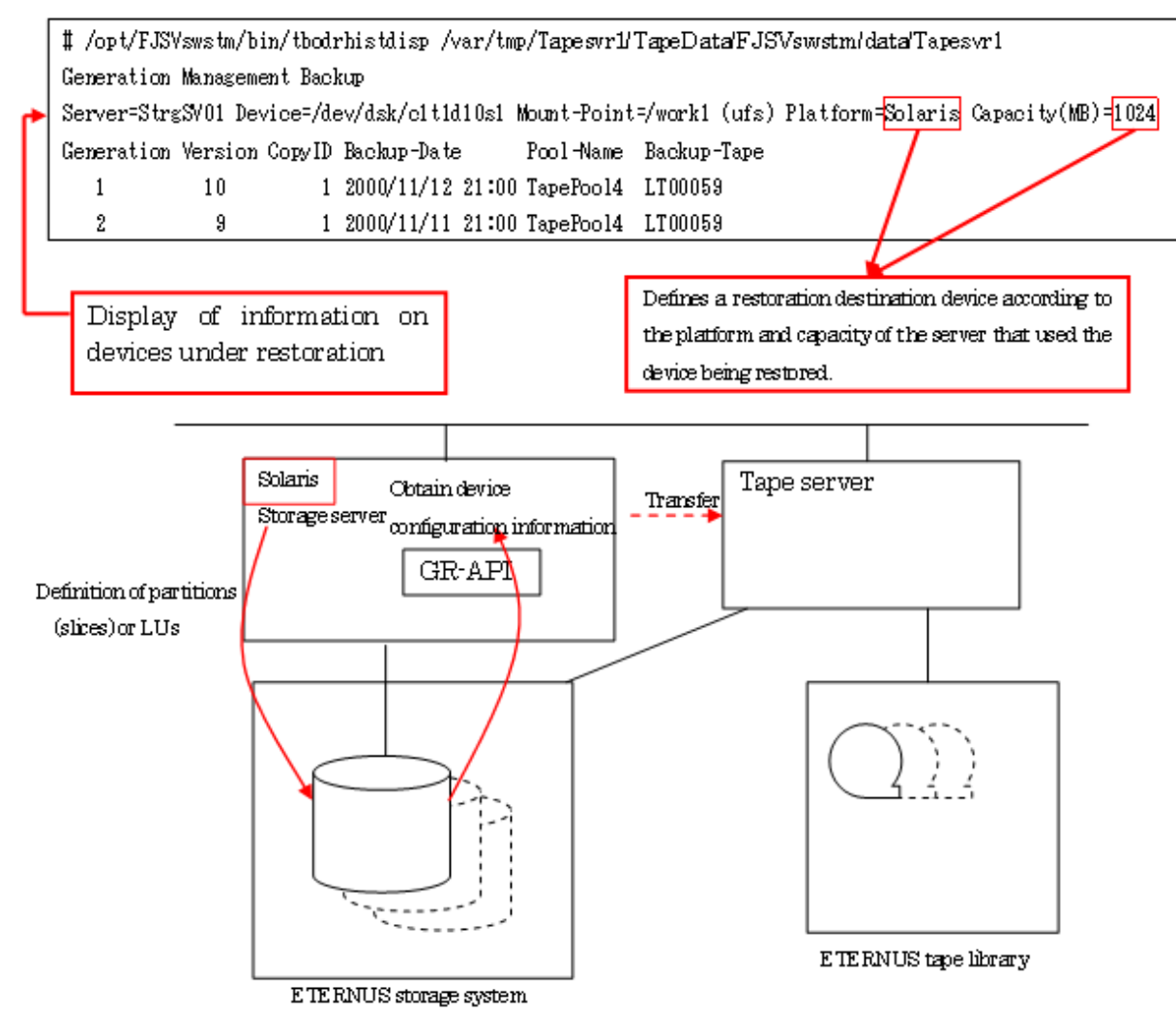

### 14.8.3.2.2 Preparing storage server

Prepare the storage server and define the restoration destination device.

Follow the procedures below to build the storage server.

1. Installing the agent

Install the AdvancedCopy Manager agent.

For details of the installation procedure, refer to "Installing the agent" in "ETERNUS SF AdvancedCopy Manager Installation Guide".

2. Customizing the storage server

Customize the storage server.

For details of customizing the storage server, refer to "Customizing the storage server" in the "ETERNUS SF AdvancedCopy Manager Installation Guide"

### 14.8.3.2.3 Procedures for defining the restoration destination devices

The procedures for defining the restoration destination devices are explained as follows.

Execute this processing as many times as the number of devices selected as described in ["14.8.3.1 Displaying and selecting the restoration](#page-244-0) [data](#page-244-0)".

1. Obtaining information required to define the devices

Obtain "Platform" information and "Capacity (MB)" information from the result of [11.5.1 tbodrhistdisp \(Tape backup history batch](#page-207-0) [display command\)](#page-207-0) executed for the devices selected for restoration.

2. Defining devices on the storage server

Define partitions (slices) or LUs as the restoration destination devices on the storage server using information obtained in Item 1 above.

3. Creating configuration information files of the restoration destination devices

Record configuration information of devices defined in Item 2 above in the definition files.

[File name]

servername.cnf

- servername

Specify the name of the storage server that is the restoration destination at the disaster recovery site.

[Location of file storage]

On the tape server

[Explanation on the files]

The file must be created for each storage server.

The file format is shown below.

<Blockdevice name> <BoxID> <LU number> <Start extent> <Size>

Details of the definition information are explained below.

#### Table 14.5 Details of definition information

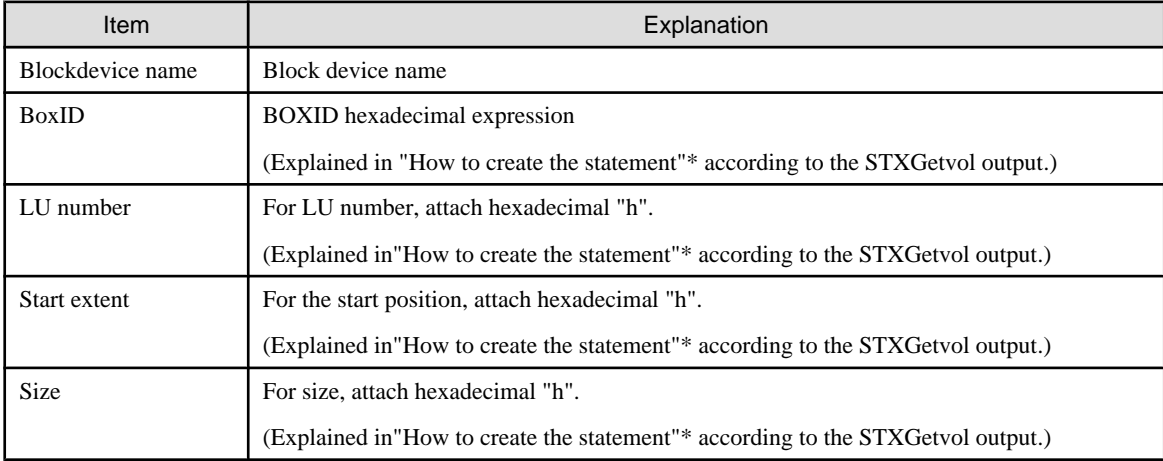

- Lines starting with '#' in the first column are comment lines.

- A delimiter between columns is a null or a tab.
- Only alphanumeric and special characters can be used. Characters that are language dependent cannot be used.
- The line feed code is UNIX.

An example is shown below.

```
# Volume BOXID LUN EXTENT SIZE
/dev/dsk/c1t1d1s3 
30304752373430232323232323234752373443303123232323234341343723232323232323232323 ceh 
fc000h 64000h
```
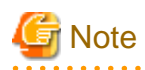

When the file contains a description error, [11.5.2 tbodrrestore \(Command for restoring from tape for disaster recovery\)](#page-209-0) will result in an error.

. . . . . . . . .

#### [How to create]

Create the servername.cnf file on the storage server by following the procedures below.

a. Set the following environment variables according to the platform of the storage server.

#### Table 14.6 Environment variables

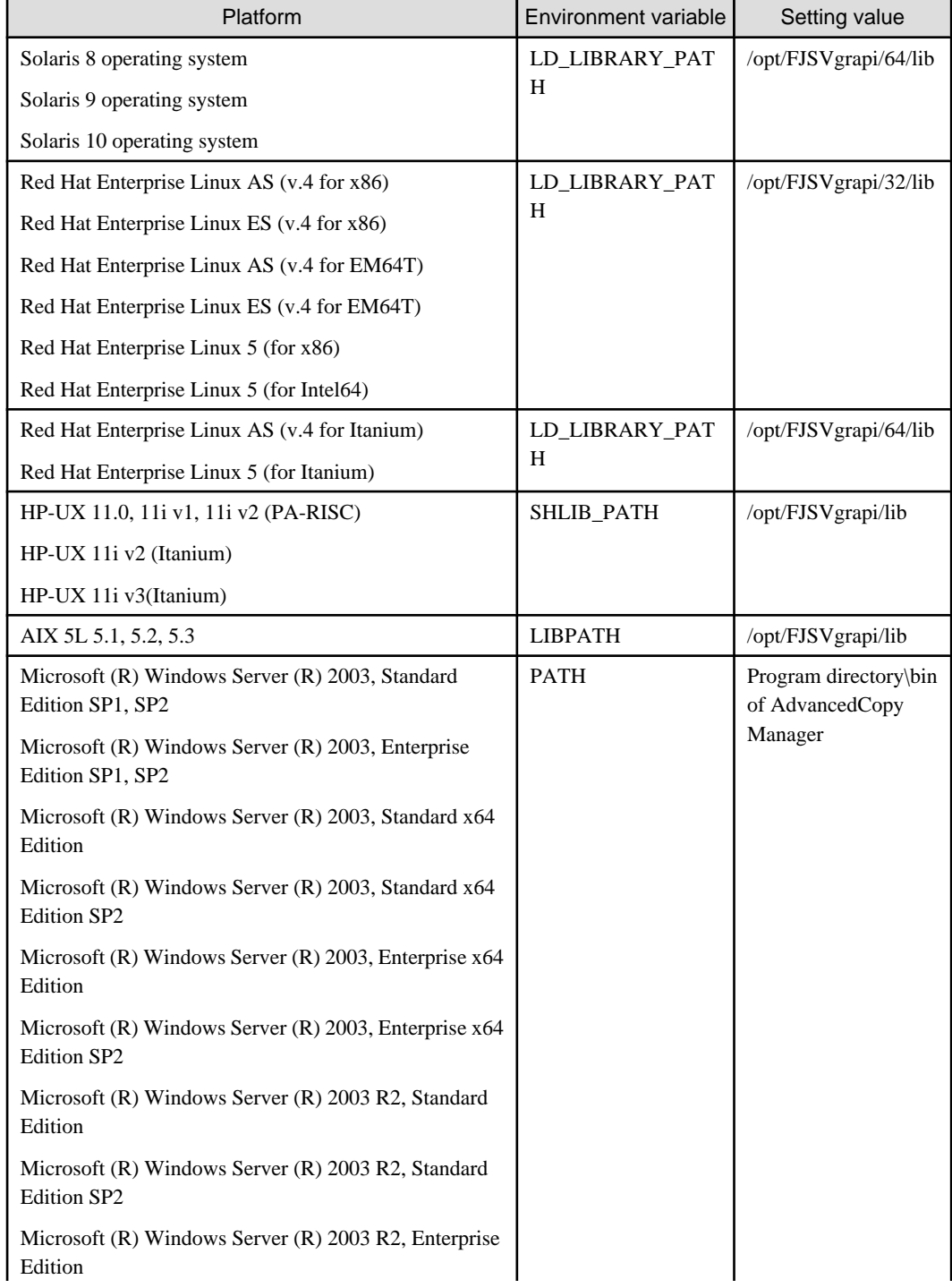

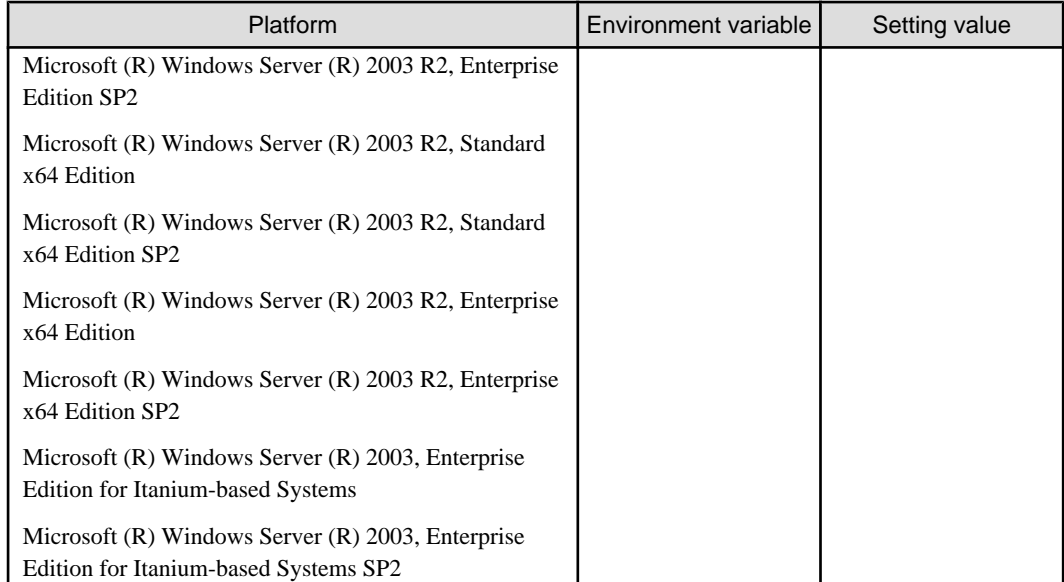

b. Specify the work volume (raw device) in the STXGetVol command and execute the command to collect information to set in the servername.cnf file. Refer to the following table for the STXGetVol command path.

When a Windows storage server is used, specify a drive in the format of "\\.\drive-letter (for example: \\.\E:)" for the work volume .

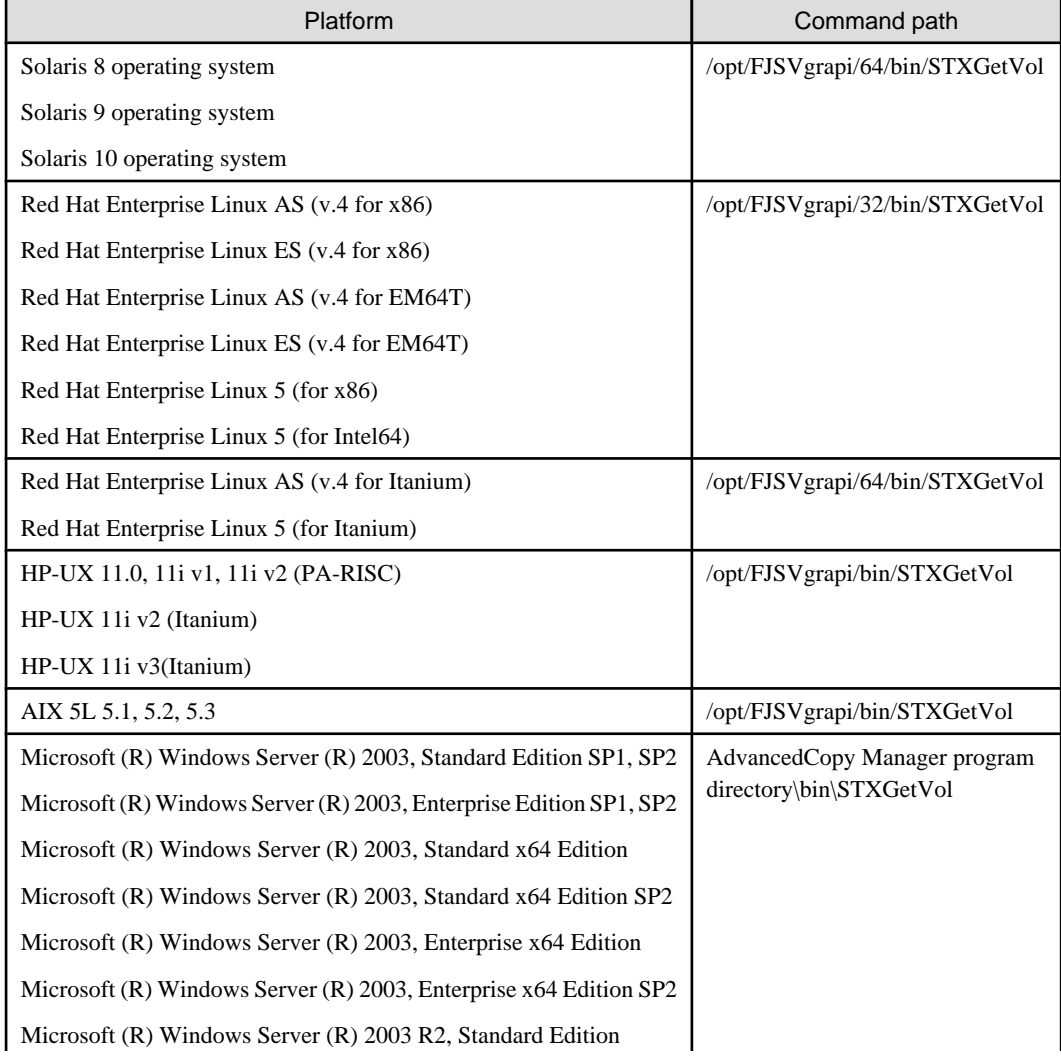

#### Table 14.7 STXGetVol command paths

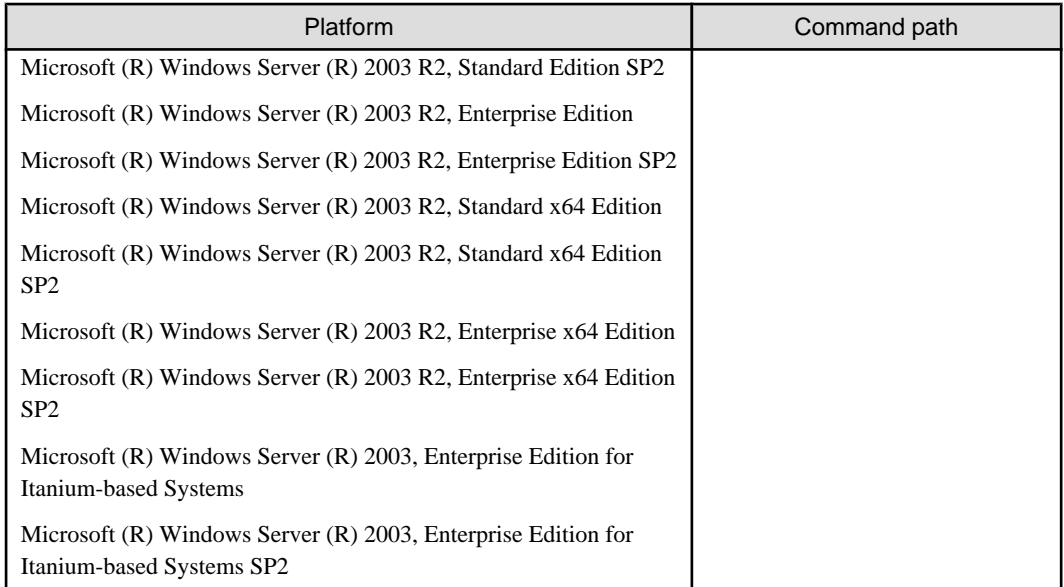

The following uses Solaris as an example.

Example:

```
# LD_LIBRARY_PATH=/opt/FJSVgrapi/64/lib
# export LD_LIBRARY_PATH
# /opt/FJSVgrapi/64/bin/STXGetVol /dev/rdsk/c1t1d1s3
BoxID OLU EXTENT SIZE
3030475237343023232323232323475237344330312323232323434134372323232323232323232
3 ceh fc000h 64000h
Device information Dump
0000 : 00000000 00000000 00000000 00000000
0010 : 00080100 00010100 00080100 00010100
0020 : 00000000 00000000 00000000 00000000
0030 : 00000000 00000000 00000000 00000000
0040 : 00000000 00000007 00000000 00000003
0050 : 00000000 00010003 00000000 00010003
0060 : 00000000 00000000 00000000 00000000
0070 : 00000000 00000000 00000000 00000000
0080 : 00000000 00000000 00000000 00000000
0090 : 00000000 00000000 00000000 00000000
00a0 : 00000000 00000000 00000000 00000000
00b0 : 00000000 00000000 00000000 00000000
00c0 : 00000000 00000000 00000000 00000000
00d0 : 00000000 00000000 00000000 00000000
00e0 : 00000000 00000000 00000000 00000000
00f0 : 00000000 00000000 00000000 00000000
```
- c. Open the servername.cnf file using a Text Editor.
- d. Add the block device of the work volume specified as shown in the above Item b) at the beginning of a line followed by nulls or tabs. Add the following line as it is and then insert a line feed.

An example is shown below.

```
# Volume BOXID LUN EXTENT SIZE
/dev/dsk/c1t1d1s3 
3030475237343023232323232323475237344330312323232323434134372323232323232323232
3 ceh fc000h 64000h
```
<span id="page-250-0"></span>e. Repeat the above Items b) and d) as many times as the number of restoration destination volumes that need to have information added.

An example of entering four volumes is shown below.

```
# Volume BOXID LUN EXTENT SIZE
/dev/dsk/c1t1d1s3 
3030475237343023232323232323475237344330312323232323434134372323232323232323232
3 ceh fc000h 64000h
/dev/dsk/c2t16d3s4 
303045383030304d3923232323234538393053323041232323234b4f34303730363339303033232
3 88h c0000h 40000h
/dev/dsk/c2t16d3s3 
303045383030304d3923232323234538393053323041232323234b4f34303730363339303033232
3 88h 80000h 40000h
/dev/dsk/c2t16d3s5 
303045383030304d3923232323234538393053323041232323234b4f34303730363339303033232
3 88h 100000h 40000h
```
f. Transfer the servername.cnf file thus created in /var/tmp/tsm\_data on the tape server.

# **Note**

Take note of the following differences when specifying devices.

- Device name to specify for the command: special device name (Example: /dev/rdsk/c1t1d1s3)
- Device name to specify for the file: block device name (Example: /dev/dsk/c1t1d1s3)
- 

4. Dismount the defined devices from the storage server.

# **Note**

Do not connect the devices defined in this process to the tape server.

### 14.8.3.3 Restoring user data

This section explains the procedure for data recovery from backup tapes.

The TSM server must be started before using [11.5.2 tbodrrestore \(Command for restoring from tape for disaster recovery\).](#page-209-0)

Refer to "[11.6.7 Starting and stopping the TSM daemon](#page-213-0)" to check and start TSM if necessary.

### 14.8.3.3.1 Restoring work volume data

Data is restored using [11.5.2 tbodrrestore \(Command for restoring from tape for disaster recovery\)](#page-209-0).

An example of restoring user data is shown below.

・ Storage server name

StrgSV01

・ Name of the storage server at the restoration destination

Stgsvr01

・ Backup type

Generation management backup

Relative generation number: 2

・ Restoration destination device

/dev/dsk/c2t0d0s1

・ Restoration target device

/dev/dsk/c1t0d0s1

・ Path to the ACM management information storage destination directory

/var/tmp/Tapesvr01/TapeData/FJSVswstm/data/Tapesvr01

・ Access path

/dev/FJSVmplb/rdsk/mplb2053s2

・ Path to the directory storing configuration information of the restoration destination device

/var/tmp/tsm\_data

Specify the files that define the restoration destination device configuration created in Item 3 of [14.8.3.2.3 Procedures for defining](#page-245-0) [the restoration destination devices](#page-245-0).

```
# /opt/FJSVswstm/bin/tbodrrestore -h StrgSV01 -g 2 -d Stgsvr01 -r /dev/dsk/c2t0d0s1 /dev/
dsk/c1t0d0s1 /var/tmp/Tapesvr01/TapeData/FJSVswstm/data/Tapesvr01 /dev/FJSVmplb/rdsk/
mplb2053s2 /var/tmp/tsm_data
#
```
Devices to be specified as restoration destination devices in [11.5.2 tbodrrestore \(Command for restoring from tape for disaster recovery\)](#page-209-0) must be arranged for in advance according to the procedures in ["14.8.3.2 Preparing a device as the restoration destination](#page-244-0)".

For details on this command, refer to "[11.5.2 tbodrrestore \(Command for restoring from tape for disaster recovery\)"](#page-209-0).

Execute this procedure as many times as the number of devices selected in "[14.8.3.1 Displaying and selecting the restoration data](#page-244-0)".

### 14.8.3.4 Checking restored data

To check the data restored in "[14.8.3.3 Restoring user data](#page-250-0)", you must mount the restoration destination device on the storage server of the platform indicated for that data in the displayed results of [11.5.1 tbodrhistdisp \(Tape backup history batch display command\).](#page-207-0)
# **Appendix A Pre-processing and Post-processing of Backup, Restoration, and Tape Copy**

This appendix provides information on shell scripts used for pre-processing and post-processing of backup, restoration, and tape copy.

Note that a shell script described in this appendix has different linefeed positions due to the formatting of this manual.

## **A.1 Overview**

The shell scripts used for backup, restoration, and tape copy pre-processing and post-processing are started before or after backup, restoration, or tape copying when [11.2.2.1 acmbackup \(Backup command\)](#page-149-0), [11.2.2.4 acmrestore \(Restore command\)](#page-157-0) or [11.2.2.2](#page-154-0) [acmtphistcopy \(Tape copy command\)](#page-154-0) are executed.

These shell scripts contain the processing required by Tape Backup of AdvancedCopy Manager for backup, restoration, or tape copying of a transaction volume.

This appendix describes the setup of pre-processing and post-processing.

## **A.2 Pre-processing and Post-processing of Backup**

Backup pre-processing and post-processing is always performed when [11.2.2.1 acmbackup \(Backup command\)](#page-149-0) is executed.

For information on backup pre-processing and post-processing, refer to appendix "Pre-processing and Post-processing of Backup" in the "ETERNUS SF AdvancedCopy Manager Operator's Guide" for the operating system of the target Storage Server.

## **A.3 Pre-processing and Post-processing of Restoration**

Restoration pre-processing and post-processing is always performed when [11.2.2.4 acmrestore \(Restore command\)](#page-157-0) is executed.

For information on restoration pre-processing and post-processing, refer to appendix "Pre-processing and Post-processing of Restoration" in the "ETERNUS SF AdvancedCopy Manager Operator's Guide" for the operating system of the target Storage Server.

## **A.4 Pre-processing and Post-processing of Tape Copy**

Tape copy pre-processing and post-processing is performed by a tape backup process that takes place when [11.2.2.1 acmbackup \(Backup](#page-149-0) [command\)](#page-149-0) is executed as follows:

- ・ With the -m BOTH option specified
- ・ With the -m option omitted

It is also performed whenever [11.2.2.2 acmtphistcopy \(Tape copy command\)](#page-154-0) is executed.

#### **When the Storage Server is a single system**

・ [Solaris, Linux, HP-UX and AIX]

Tape copying by AdvancedCopy Manager must generally be performed while the backup volume subject to the tape copying is unmounted.

Normally, the pre-processing shell script obtains the mount status of the backup volume from the backup history and takes action according to the status, as described below:

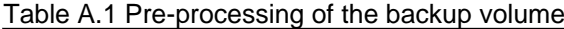

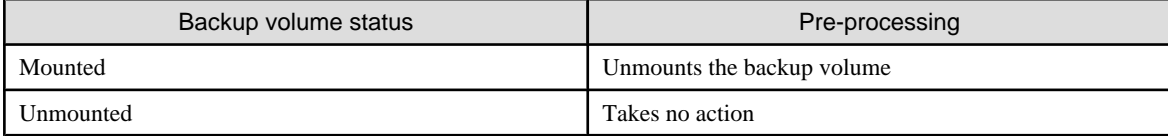

The post-processing shell script does nothing during tape copying. Therefore, the backup volume that was mounted before tape copying is left unmounted after the tape copying.

When you need to add user-specific processes to pre-processing and post-processing, add the processes to the tape copy pre-processing and post-processing scripts.

・ [Windows]

When performing backups with AdvancedCopy Manager, it is usually necessary to prevent the transaction volume from being accessed by other processes during backup.

For this reason, the backup volume is usually locked during pre-processing. It is then unlocked during post-processing.

Locking and unlocking is performed by a program and can be modified by creating a setup file called a "backup volume lock specification file for tape copying

When you need to add user-specific processes to pre-processing and post-processing, add the processes to the tape copy pre-processing and post-processing scripts.

These scripts are written in JScript and run on the Windows Scripting Host (WSH).

#### **When the Storage Server is a cluster system**

・ [Solaris, Linux, HP-UX and AIX]

It is necessary to modify the pre-processing shell script for a cluster system environment.

On single system, as shown in above, tape copying by AdvancedCopy Manager must be performed while the backup volume subject to the tape copying is unmounted. However, on cluster system, the offline operation must be used instead of unmounting the backup volume.

For example, if the VERITAS Cluster Service for Solaris is used as the cluster system, modify the pre-processing shell script (TapeCopy.pre described in "A.4.1 Tape copy pre-processing in Solaris") as follows.

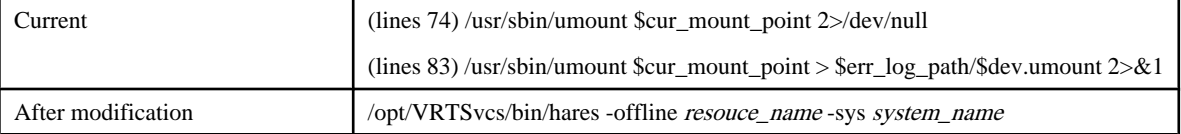

After the offline command is issued there will be a delay before volumes are actually unmounted. The sleep or df commands can be used to delay the unmount until after the process that sets the volumes offline has completed.

In TapeCopy.pre, described in "A.4.1 Tape copy pre-processing in Solaris", add the following line between lines 102 and 103.

while /usr/sbin/df -l "\$device">/dev/null 2>&1; do :; done

## **7** Note

For more information if the Storage Server is operated in a cluster system environment, refer to the following sections in the "ETERNUS SF AdvancedCopy Manager Operator's Guide" for the operating system of the target Storage Server.

- "Notes on cluster operation"
- "Notes on backup operation in cluster operation"

・ [Windows]

This is the same as when the Storage Server is in a single-server configuration.

### **A.4.1 Tape copy pre-processing in Solaris**

The name of the shell script for pre-processing before tape copy processing is as follows.

・ In the case of non-cluster operation:

/etc/opt/FJSVswsts/sh/TapeCopy.pre

・ In the case of cluster operation:

/etc/opt/FJSVswsts/<logical node name>/sh/TapeCopy.pre

```
 1: #!/bin/sh
  2:
  3: # AdvancedCopy Manager
  4: # All Rights Reserved, Copyright FUJITSU LIMITED, 2005-2007
  5:
  6: #
  7: # Pre-processing of tape copy processing
  8: #
  9: # Argument: $1 Device name of backup disk
 10: # $2 Reserve
 11: #
 12: # Error number
 13: # 2: Argument error
 14: # 10: umount error
 15:
 16:
 17: # Argument check
 18: case $# in
 19: 1)
20: ;;
 21: 2)
22: ;;
 23: *)
 24: exit 2
25: \qquad \qquad \qquad \qquad \qquad \qquad \qquad \qquad \qquad \qquad \qquad \qquad \qquad \qquad \qquad \qquad \qquad \qquad \qquad \qquad \qquad \qquad \qquad \qquad \qquad \qquad \qquad \qquad \qquad \qquad \qquad \qquad \qquad \qquad \qquad \qquad \qquad 26: esac
 27:
 28: device="`echo $1`"
 29:
 30: # Determine post-processing file name
 31:
 32: if [ "$SWSTGNODE" != "" ]
 33: then
 34: swstg_node="/`echo $SWSTGNODE`"
 35: else
 36: swstg_node=""
 37: fi
 38:
 39: err_log_path="/var/opt/FJSVswsts"$swstg_node"/log"
 40:
 41: if [ "`echo $device | /usr/bin/grep "/dev/dsk/"`" != "" ]
 42: then
 43: # /dev/dsk/c?t?d?s? -> c?t?d?s?
 44: dev="`echo $device | /usr/bin/sed "s/\/dev\/dsk\///"`"
 45: elif [ "`echo $device | /usr/bin/grep "/dev/FJSV"`" != "" ]
 46: then
 47: # /dev/FJSVmphd/dsk/mplb?s? -> /dev/FJSVmphd/dsk/mplb?s?
 48: # /dev/FJSVmphd/dsk/mphd?s? -> /dev/FJSVmphd/dsk/mphd?s?
 49: dev="`echo $device | /usr/bin/cut -d/ -f5`"
 50: elif [ "`echo $device | /usr/bin/grep "/dev/sfdsk/"`" != "" ]
 51: then
 52: # /dev/sfdsk/class/dsk/volume -> _gds_class_volume
```

```
 53: dev="_gds_`echo $device | /usr/bin/sed "s/\/dev\/sfdsk\///"`"
54: dev="`echo $dev | /usr/bin/sed "s/\/dsk\//_/"`"
 55: elif [ "`echo $device | /usr/bin/grep "/dev/vx/dsk/"`" != "" ]
 56: then
 57: # /dev/vx/dsk/volume -> _vx_rootdg_volume
 58: # /dev/vx/dsk/disk-group/volume -> _vx_disk-group_volume
 59: dev=_vx_"`echo $device | /usr/bin/awk -F\/ '{ if (NF == 6) { print $5"_"$6 } else 
print "rootdg_"$5 }'`"
 60: elif [ "`echo $device | /usr/bin/grep "/dev/vx/dmp/"`" != "" ]
 61: then
 62: # /dev/vx/dmp/device -> _vx_pv_device
 63: dev=_vx_pv_"`echo $device | /usr/bin/cut -d/ -f5`"
 64: else
 65: exit 0
 66: fi
 67: post_file="/etc/opt/FJSVswsts"$swstg_node"/data/DEFAULT/"$dev".pre"
 68:
 69: # Device unmount process.
 70: #
 71: cur_mount_point=`/usr/sbin/mount | grep "$device " | cut -f1 -d' '`
 72: if [ "$cur_mount_point" != "" ]
 73: then
 74: /usr/sbin/umount $cur_mount_point 2>/dev/null
 75: if [ $? != 0 ]
 76: then
77: retry_count=3
78: sleep_time=1
79: result_flag=1
 80:
 81: while [ $retry_count -gt 0 ]
 82: do
 83: /usr/sbin/umount $cur_mount_point > $err_log_path/$dev.umount 2>&1
 84: if [ $? != 0 ]
85: then
86: retry_count=`expr $retry_count - 1`
87: /usr/bin/sleep $sleep_time
 88: else
89: /usr/bin/rm -f $err_log_path/$dev.umount
90: result_flag=0
 91: break
 92: fi
 93: done
 94:
 95: if [ $result_flag != 0 ]
 96: then
97: /usr/sbin/fuser -cu $cur_mount_point> $err_log_path/$dev.fuser
2 > 0.1 98: /usr/bin/ps -ef > $err_log_path/$dev.ps 2>&1
 99:
100: exit 10
101: fi
102: fi
103: echo "mount" > $post_file
104:
105: # When device was not mounted
106: #
107: else
108: echo "none" > $post_file
109: fi
110: exit 0
```
## **A.4.2 Tape copy post-processing in Solaris**

The name of the shell script for post-processing after tape copy processing is as follows.

・ In the case of non-cluster operation:

/etc/opt/FJSVswsts/sh/TapeCopy.post

・ In the case of cluster operation:

/etc/opt/FJSVswsts/<logical node name>/sh/TapeCopy.post

```
 1: #!/bin/sh
 2:
 3: # AdvancedCopy Manager
 4: # All Rights Reserved, Copyright FUJITSU LIMITED, 2005-2007
 5:
 6: #
 7: # Post-processing of tape copy processing
 8: #
 9: # Argument: $1 Device name of backup disk
10: # $2 Reserve
11: #
12: # Error number
13: # 2: Argument error
14:
15: # Argument check
16: case $# in
17: 1)
18: ;;
19: 2)
20: ;;
21: *)
22: exit 2
23: i24: esac
25:
26: device="`echo $1`"
27:
28: # Determine of post-processing file name
29:
30: if [ "$SWSTGNODE" != "" ]
31: then
32: swstg_node="/`echo $SWSTGNODE`"
33: else
34: swstg_node=""
35: fi
36:
37: err_log_path="/var/opt/FJSVswsts"$swstg_node"/log"
38:
39: if [ "`echo $device | /usr/bin/grep "/dev/dsk/"`" != "" ]
40: then
41: # /dev/dsk/c?t?d?s? -> c?t?d?s?
42: dev="`echo $device | /usr/bin/sed "s/\/dev\/dsk\///"`"
43: elif [ "`echo $device | /usr/bin/grep "/dev/FJSV"`" != "" ]
44: then
45: # /dev/FJSVmphd/dsk/mplb?s? -> /dev/FJSVmphd/dsk/mplb?s?
46: # /dev/FJSVmphd/dsk/mphd?s? -> /dev/FJSVmphd/dsk/mphd?s?
47: dev="`echo $device | /usr/bin/cut -d/ -f5`"
48: elif [ "`echo $device | /usr/bin/grep "/dev/sfdsk/"`" != "" ]
```

```
49: then
50: # /dev/sfdsk/class/dsk/volume -> _gds_class_volume
51: dev="_gds_`echo $device | /usr/bin/sed "s/\/dev\/sfdsk\///"`"
52: dev="`echo $dev | /usr/bin/sed "s/\/dsk\//_/"`"
53: elif [ "`echo $device | /usr/bin/grep "/dev/vx/dsk/"`" != "" ]
54: then
55: # /dev/vx/dsk/volume -> _vx_rootdg_volume
56: # /dev/vx/dsk/disk-group/volume -> _vx_disk-group_volume
57: dev=_vx_"`echo $device | /usr/bin/awk -F\/ '{ if (NF == 6) { print $5"_"$6 } else 
print "rootdg_"$5 }'`"
58: elif [ "`echo $device | /usr/bin/grep "/dev/vx/dmp/"`" != "" ]
59: then
60: # /dev/vx/dmp/device -> _vx_pv_device
61: dev=_vx_pv_"`echo $device | /usr/bin/cut -d/ -f5`"
62: else
63: exit 0
64: fi
65: post_file="/etc/opt/FJSVswsts"$swstg_node"/data/DEFAULT/"$dev".pre"
66:
67: # Confirmation of post-processing
68: if [ ! -r $post_file ]
69: then
70: exit 0
71: fi
72:
73: /usr/bin/rm -f $post_file 2> /dev/null
74: exit 0
```
### **A.4.3 Tape copy pre-processing in Linux**

The names of the pre-processing shell scripts used for tape copying are:

・ For non-cluster operation:

/etc/opt/FJSVswsts/sh/TapeCopy.pre

・ For cluster operation:

/etc/opt/FJSVswsts/<logical node name >/sh/TapeCopy.pre

```
 1: #!/bin/sh
 2: 3: # AdvancedCopy Manager
  4: # All Rights Reserved, Copyright FUJITSU LIMITED, 2005-2009
  5: 
  6: #
  7: # Pre-processing of tape copy processing
  8: #
 9: # Argument: $1 Device name of backup disk
10: # $2 Reserve
 11: #
 12: # Error number
13: # 2: Argument error
 14: # 10: umount error
 15: # 13: Illegal mount type (bind/stack mount)
 16: 
 17: 
 18: # Argument check
 19: case $# in
```

```
20: 1)21: i; j 22: 2)
23: i; j 24: *)
 25: exit 2
26: i i 27: esac
 28: 
 29: device="`echo $1`"
 30: 
 31: # Determination post-processing file name
 32: 
 33: if [ "$SWSTGNODE" != "" ]
 34: then
 35: swstg_node="/`echo $SWSTGNODE`"
 36: else
 37: swstg_node=""
 38: fi
 39: 
 40: err_log_path="/var/opt/FJSVswsts"$swstg_node"/log"
 41: 
 42: if [ "`echo $device | /bin/grep "/dev/sd"`" != "" ]
 43: then
 44: # /dev/sd? -> sd?
 45: dev="`echo $device | /bin/sed "s/\/dev\///"`"
 46: elif [ "`echo $device | /bin/grep "/dev/FJSV"`" != "" ]
 47: then
 48: # /dev/FJSVmphd/dsk/mplb?s? -> mplb?s?
 49: # /dev/FJSVmphd/dsk/mphd?s? -> mphd?s?
 50: dev="`echo $device | /bin/cut -d/ -f5`"
 51: elif [ "`echo $device | /bin/grep "/dev/sfdsk/"`" != "" ]
 52: then
 53: # /dev/sfdsk/class/dsk/volume -> _gds_class_volume
 54: dev="_gds_`echo $device | /bin/sed "s/\/dev\/sfdsk\///"`"
55: dev="`echo $dev | /bin/sed "s/\langle dsk \rangle / / \langle s' \rangle"`"
 56: elif [ "`echo $device | /bin/grep "/dev/disk/by-id/"`" != "" ]
 57: then
 58: # "/dev/disk/by-id/<device>" -> "_by-id_<device>"
 59: dev="_by-id_`echo $device | /bin/sed "s/\/dev\/disk\/by-id\///"`"
 60: elif [ "`echo $device | /bin/grep "/dev/disk/by-path/"`" != "" ]
 61: then
 62: # "/dev/disk/by-path/<device>" -> "_by-path_<device>"
 63: dev="_by-path_`echo $device | /bin/sed "s/\/dev\/disk\/by-path\///"`"
 64: else
 65: exit 0
 66: fi
 67: post_file="/etc/opt/FJSVswsts"$swstg_node"/data/DEFAULT/"$dev".pre"
 68: 
 69: if [ "`echo $device | /bin/grep "/dev/disk/by-id/"`" != "" \
 70: -o "`echo $device | /bin/grep "/dev/disk/by-path/"`" != "" ]
 71: then
72: cdevice="/dev/`/usr/bin/readlink $device | /bin/sed "s/..\/..\////"`"
 73: cur_mount_point=`/bin/mount | grep "$cdevice " | cut -f3 -d' '`
 74: else
 75: cur_mount_point=`/bin/mount | grep "$device " | cut -f3 -d' '`
 76: fi
 77: if [ "$cur_mount_point" != "" ]
 78: then
 79: 
 80: if [ `/bin/cat /proc/mounts |/bin/cut -d' ' -f 2|/bin/grep "^$cur_mount_point\$"|/usr/
bin/wc -w^{\prime} != 1 ]; then
 81: # stack mount (multi device on $cur_mount_point)
```

```
 82: /bin/mount > $err_log_path/$dev.umount 2>&1
 83: exit 13
 84: fi
85: if [ '/bin/cat /proc/mounts |/bin/cut -d' ' -f 1|/bin/grep "^$device\$"|/usr/bin/wc -
w' := 1 ]; then
 86: # bind mount (device has multi mount point)
 87: /bin/mount > $err_log_path/$dev.umount 2>&1
 88: exit 13
 89: fi
 90: 
 91: /bin/umount $cur_mount_point 2>/dev/null
 92: if [ $? != 0 ]
 93: then
94: retry_count=3
 95: sleep_time=1
 96: result_flag=1
 97: 
 98: while [ $retry_count -gt 0 ]
 99: do
100: /bin/umount $cur_mount_point > $err_log_path/$dev.umount 2>&1
101: if [ $? != 0 ]
102: then
103: retry_count=`expr $retry_count - 1`
104: /bin/sleep $sleep_time
105: else
106: /bin/rm -f $err_log_path/$dev.umount
107: result_flag=0
108: break
109: fi
110: done
111: 
112: if [ $result_flag != 0 ]
113: then
114: /sbin/fuser -vum $cur_mount_point> $err_log_path/$dev.fuser 2>&1 
115: /bin/ps -ef > $err_log_path/$dev.ps 2>&1 
116: 
117: exit 10
118: fi
119: fi
120: echo "mount" > $post_file
121: 
122: # When device was not mounted
123: #
124: else
125: echo "none" > $post_file
126: fi
127: 
128: exit 0
```
### **A.4.4 Tape copy post-processing in Linux**

The names of the post-processing shell scripts used for tape copying are:

・ For non-cluster operation:

/etc/opt/FJSVswsts/sh/TapeCopy.post

・ For cluster operation:

/etc/opt/FJSVswsts/<logical node name >/sh/TapeCopy.post

```
1: #!/bin/sh 2: 
 3: # AdvancedCopy Manager
 4: # All Rights Reserved, Copyright FUJITSU LIMITED, 2005-2007
 5: 
 6: #
 7: # Post-processing of tape copy processing
 8: #
 9: # Argument: $1 Device name of backup disk
10: # $2 Reserve
11: #
12: # Error number
13: # 2: Argument error
14: 
15: # Argument check
16: case $# in
17: 1)
18: ;;
19: 2)
20: ;;
21: *)
22: exit 2
23: i; j24: esac
25: 
26: device="`echo $1`"
27: 
28: # Determination of post-processing file name
29: 
30: if [ "$SWSTGNODE" != "" ]
31: then
32: swstg_node="/`echo $SWSTGNODE`"
33: else
34: swstg_node=""
35: fi
36: 
37: err_log_path="/var/opt/FJSVswsts"$swstg_node"/log"
38: 
39: if [ "`echo $device | /bin/grep "/dev/sd"`" != "" ]
40: then
41: # /dev/sd? -> sd?
42: dev="`echo $device | /bin/sed "s/\/dev\///"`"
43: elif [ "`echo $device | /bin/grep "/dev/FJSV"`" != "" ]
44: then
45: # /dev/FJSVmphd/dsk/mplb?s? -> mplb?s?
46: # /dev/FJSVmphd/dsk/mphd?s? -> mphd?s?
47: dev="`echo $device | /bin/cut -d/ -f5`"
48: elif [ "`echo $device | /bin/grep "/dev/sfdsk/"`" != "" ]
49: then
50: # /dev/sfdsk/class/dsk/volume -> _gds_class_volume
51: dev="_gds_`echo $device | /bin/sed "s/\/dev\/sfdsk\///"`"
52: dev="`echo $dev | /bin/sed "s/\langle dsk \rangle / / \langle l' \rangle"`"
53: elif [ "`echo $device | /bin/grep "/dev/disk/by-id/"`" != "" ]
54: then
55: # "/dev/disk/by-id/<device>" -> "_by-id_<device>"
56: dev="_by-id_`echo $device | /bin/sed "s/\/dev\/disk\/by-id\///"`"
57: elif [ "`echo $device | /bin/grep "/dev/disk/by-path/"`" != "" ]
58: then
59: # "/dev/disk/by-path/<device>" -> "_by-path_<device>"
60: dev="_by-path_`echo $device | /bin/sed "s/\/dev\/disk\/by-path\///"`"
61: else
62: exit 0
63: fi
```

```
64: post_file="/etc/opt/FJSVswsts"$swstg_node"/data/DEFAULT/"$dev".pre"
65: 
66: # Confirmation of post-processing
67: if [ ! -r $post_file ]
68: then
69: exit 0
70: fi
71: /bin/rm -f $post_file 2> /dev/null
72: 
73: exit 0
```
### **A.4.5 Tape copy pre-processing in HP-UX**

The names of the pre-processing shell scripts used for tape copying are:

・ For non-cluster operation:

/etc/opt/FJSVswsts/sh/TapeCopy.pre

・ For cluster operation:

/etc/opt/FJSVswsts/<logical node name >/sh/TapeCopy.pre

```
 1: #!/bin/sh
  2: 
  3: # AdvancedCopy Manager
  4: # All Rights Reserved, Copyright FUJITSU LIMITED, 2005-2008
  5: 
  6: #
  7: # Preprocessing of tape copy processing
  8: #
9: # Argument: $1 Device or VG name of backup disk<br>10: # $2 Reserve
                    $2 Reserve
 11: #
 12: # Error number
 13: # 2: Argument error
 14: # 10: umount error
 15: 
 16: 
 17: # Argument check
 18: case $# in
 19: 1)
20: ;;
 21: 2)
22: i23: * 24: exit 2
25: i 26: esac
 27: 
 28: device=$1
 29: 
 30: # Determination post-processing file name
 31: if [ "$SWSTGNODE" != "" ]
 32: then
 33: swstg_node="/`echo $SWSTGNODE`"
 34: else
 35: swstg_node=""
 36: fi
```

```
 37: 
 38: err_log_path="/var/opt/FJSVswsts"$swstg_node"/log"
 39: 
 40: # Device type check
 41: trans="`echo $device | /usr/bin/grep -e "/dev/dsk/" -e "/dev/disk/"`"
 42: lvmtrans="`echo $device | /usr/bin/grep "/dev/"`"
 43: vxpvtrans="`echo $device | /usr/bin/grep "/dev/vx/dmp/"`"
 44: if [ "$trans" != "" ]
 45: then
 46: dev="`echo $device | /usr/bin/sed -e "s/\/dev\/dsk\///" -e "s/\/dev\/disk\//
\verb|_-hppv_/"`"
 47: elif [ "$vxpvtrans" != "" ]
 48: then
 49: dev_type="vxvm_pv"
 50: # /dev/vx/dmp/XXXX -> XXXX
 51: dev="`echo $device | /usr/bin/awk -F\/ '{ print $5 }'`"
 52: elif [ "$lvmtrans" != "" ]
 53: then
 54: # /dev/XXXX -> XXXX
 55: dev="`echo $device | /usr/bin/awk -F\/ '{ print $3 }'`"
 56: else
 57: exit 0
 58: fi
 59: 
 60: post_file="/etc/opt/FJSVswsts"$swstg_node"/data/DEFAULT/"$dev".pre"
 61: 
 62: if [ "$trans" != "" ]
 63: then
 64: # Physical volume
 65: cur_mount_list=`/usr/sbin/mount | grep " $device" | cut -f1 -d' '`
 66: elif [ "$vxpvtrans" != "" ]
 67: then
 68: # VxVM PV
 69: cur_mount_list=""
 70: else
 71: # Logical volume
 72: cur_mount_list=`/usr/sbin/mount | grep " $device/" | cut -f1 -d' '`
 73: fi
 74: # Device unmount process.
 75: #
 76: if [ "$cur_mount_list" != "" ]
 77: then
 78: for cur_mount in $cur_mount_list
 79: do
 80: /usr/sbin/umount $cur_mount 2>/dev/null
 81: if [ $? != 0 ]
 82: then
 83: retry_count=3
84: sleep time=1
85: result flag=1
 86: 
 87: while [ $retry_count -gt 0 ]
 88: do
 89: /usr/sbin/umount $cur_mount > $err_log_path/$dev.umount 2>&1
 90: if [ $? != 0 ]
 91: then
92: retry_count=`expr $retry_count - 1`
93: /usr/bin/sleep $sleep_time
 94: else
 95: /usr/bin/rm -f $err_log_path/$dev.umount
96: result_flag=0
 97: break
 98: fi
```

```
 99: done
100: 
101: if [ $result_flag != 0 ]
102: then
103: /usr/sbin/fuser -cu $cur_mount> $err_log_path/$dev.fuser 2>&1 
104: /usr/bin/ps -ef > $err_log_path/$dev.ps 2>&1 
105: exit 10
106: fi
107: fi
108: done
109: echo "mount" > $post_file
110: 
111: # When device was not mounted
112: #
113: else
114: echo "none" > $post_file
115: fi
116: 
117: exit 0
```
### **A.4.6 Tape copy post-processing in HP-UX**

The names of the post-processing shell scripts used for tape copying are:

・ For non-cluster operation:

/etc/opt/FJSVswsts/sh/TapeCopy.post

・ For cluster operation:

/etc/opt/FJSVswsts/<logical node name >/sh/TapeCopy.post

```
 1: #!/bin/sh
 2: 
 3: # AdvancedCopy Manager
 4: # All Rights Reserved, Copyright FUJITSU LIMITED, 2005-2008
 5: 
 6: #
 7: # Post-processing of tape copy processing
 8: #
 9: # Argument: $1 Device or VG name of backup disk
10: # $2 Reserve
11: #
12: # Error number
13: # 2: Argument error
14: 
15: # Argument check
16: case $# in
17: 1)
18: ;;
19: 2)
20: ;;
21: *)
22: exit 2
23: ;;
24: esac
25: 
26: device=$1
27:
```

```
28: # Determination of post-processing file name
29:30: if [ "$SWSTGNODE" != "" ]
31: then
32: swstg_node="/`echo $SWSTGNODE`"
33: else
34: swstg_node=""
35: fi
36: 
37: err_log_path="/var/opt/FJSVswsts"$swstg_node"/log"
38: 
39: # Device type check
40: trans="`echo $device | /usr/bin/grep -e "/dev/dsk/" -e "/dev/disk/"`"
41: lvmtrans="`echo $device | /usr/bin/grep "/dev/"`"
42: vxpvtrans="`echo $device | /usr/bin/grep "/dev/vx/dmp/"`"
43: if [ "$trans" != "" ]
44: then
45: dev="`echo $device | /usr/bin/sed -e "s/\/dev\/dsk\///" -e "s/\/dev\/disk\//
\perphppv\perp/"`"
46: elif [ "$vxpvtrans" != "" ]
47: then
48: dev_type="vxvm_pv"
49: # /dev/vx/dmp/XXXX -> XXXX
50: dev="`echo $device | /usr/bin/awk -F\/ '{ print $5 }'`"
51: elif [ "$lvmtrans" != "" ]
52: then
53: # /dev/vgXX -> vgXX
54: dev="`echo $device | /usr/bin/awk -F\/ '{ print $3 }'`"
55: else
56: exit 0
57: fi
58: post_file="/etc/opt/FJSVswsts"$swstg_node"/data/DEFAULT/"$dev".pre"
59: 
60: # Confirmation of postprocessing
61: if [ ! -r $post_file ]
62: then
63: exit 0
64: fi
65: /usr/bin/rm -f $post_file 2> /dev/null
66: 
67: exit 0
```
### **A.4.7 Tape copy pre-processing in AIX**

The names of the pre-processing shell scripts used for tape copying are:

・ For non-cluster operation:

/etc/opt/FJSVswsts/sh/TapeCopy.pre

・ For cluster operation:

/etc/opt/FJSVswsts/<logical node name >/sh/TapeCopy.pre

```
 1: #!/bin/sh
 2: 
 3: # AdvancedCopy Manager
 4: # All Rights Reserved, Copyright FUJITSU LIMITED, 2005-2007
 5:
```

```
 6: #
  7: # Pre-processing of tape copy processing
  8: #
 9: # Argument: $1 VG name of backup disk
 10: # $2 Reserve
 11: #
 12: # Error number
13: # 2: Argument error
14: # 10: umount error
 15: 
 16: # Argument check
 17: case $# in
 18: 1)
 19: ;;
 20: 2)
21: ;;
22: *)
 23: exit 2
24: ;;
 25: esac
26: 27: device=$1
 28: 
 29: if [ "$SWSTGNODE" != "" ]
 30: then
 31: swstg_node="/`echo $SWSTGNODE`"
 32: else
 33: swstg_node=""
 34: fi
 35: 
 36: err_log_path="/var/opt/FJSVswsts"$swstg_node"/log"
 37: 
 38: # Determination of post-processing file name
 39: if [ "`echo $device | /usr/bin/grep "/dev/hdisk"`" != "" ]
 40: then
 41: dev_type="lvm_pv"
42: \# /dev/hdisk? -> hdisk?
 43: dev="`echo $device | /usr/bin/awk -F\/ '{ print $3 }'`"
 44: 
 45: elif [ "`echo $device | /usr/bin/grep "/dev/vx/dmp/"`" != "" ]
 46: then
 47: dev_type="vxvm_pv"
 48: # /dev/vx/dmp/device -> device
 49: dev="`echo $device | /usr/bin/awk -F\/ '{ print $5 }'`"
 50: 
 51: elif [ "`echo $device | /usr/bin/grep "/dev/"`" != "" ]
 52: then
 53: dev_type="lvm_vg"
 54: # /dev/VG_Name -> VG_Name
 55: dev="`echo $device | /usr/bin/awk -F\/ '{ print $3 }'`"
 56: 
 57: else
 58: # Other Volume
 59: exit 0
 60: fi
 61: 
 62: post_file="/etc/opt/FJSVswsts"$swstg_node"/data/DEFAULT/"$dev".pre"
 63: 
 64: # When the backup disk is a volume group #####################################
 65: if [ "$dev_type" = "lvm_vg" ]
 66: then
 67: 
 68: # Devices is volume group and script not customize
```

```
 69: exit 99
 70: 
 71: # When devices of volume group was mounted
 72: # # Specify the name of volume group to unmount
 73: # if [ "$device" = "/dev/vgXX" ]
 74: # then
 75: #
 76: # # Unmount all logical volumes of the volume group
77: # mount_point="/XX"
 78: # /usr/sbin/umount $mount_point 2>/dev/null
 79: # if [ $? != 0 ]
 80: # then
81: # retry_count=3
82: # sleep_time=1
83: # result_flag=1
 84: #
 85: # while [ $retry_count -gt 0 ]
 86: # do
 87: # /usr/sbin/umount $mount_point > $err_log_path/$dev.umount 2>&1
 88: # if [ $? != 0 ]
 89: # then
90: # retry_count=`expr $retry_count - 1`
91: # /usr/bin/sleep $sleep_time
 92: # else
 93: # /usr/bin/rm -f $err_log_path/$dev.umount
94: # result_flag=0
 95: # break
 96: # fi
 97: # done
 98: #
 99: # if [ $result_flag != 0 ]
100: # then
101: # /usr/sbin/fuser -cu $mount_point> $err_log_path/$dev.fuser 
2 > 0.1102: # /usr/bin/ps -ef > $err_log_path/$dev.ps 2>&1 
103: #
104: # exit 10
105: # fi
106: # fi
107: # echo "mount" > $post_file
108: # fi
109: 
110: # When the backup disk is a VxVM physical volume #############################
111: elif [ "$dev_type" = "vxvm_pv" ]
112: then
113: # Nothing is done to VxVM physical volume. 
114: echo "none" > $post_file
115: 
116: # When the backup disk is a LVM physical volume ##############################
117: elif [ "$dev_type" = "lvm_pv" ]
118: then
119: # Nothing is done to LVM physical volume. 
120: echo "none" > $post_file
121: 
122: fi
123: exit 0
```
#### **Volume group backup**

Change the  $69<sup>th</sup>$  line of the pre-processing script (TapeCopy.pre) as follows, if the volume group is subject to the tape copy.

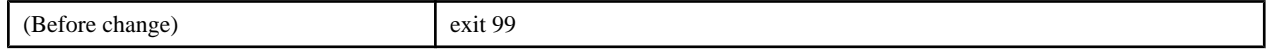

### **A.4.8 Tape copy post-processing in AIX**

The names of the post-processing shell scripts used for tape copying are:

・ For non-cluster operation:

/etc/opt/FJSVswsts/sh/TapeCopy.post

・ For cluster operation:

/etc/opt/FJSVswsts/<logical node name>/sh/TapeCopy.post

```
 1: #!/bin/sh
 2: 
 3: # AdvancedCopy Manager
 4: # All Rights Reserved, Copyright FUJITSU LIMITED, 2005-2007
 5: 
 6: #
 7: # Post-processing of tape copy processing
 8: #
 9: # Argument: $1 VG name of backup disk
10: # $2 Reserve
11: #
12: # Error number
13: # 2: Argument error
14: 
15: # Argument check
16: case $# in
17: 1)
18: \hspace{35pt} ; \hspace{15pt}19: 2)
20: ;;
21: *)
22: exit 2
23: ;;
24: esac
25: 
26: device=$1
27: 
28: if [ "$SWSTGNODE" != "" ]
29: then
30: swstg_node="/`echo $SWSTGNODE`"
31: else
32: swstg_node=""
33: fi
34: 
35: err_log_path="/var/opt/FJSVswsts"$swstg_node"/log"
36: 
37: # Determination of post-processing file name
38: if [ "`echo $device | /usr/bin/grep "/dev/hdisk"`" != "" ]
39: then
40: dev_type="lvm_pv"
41: # /dev/hdisk? -> hdisk?
42: dev="`echo $device | /usr/bin/awk -F\/ '{ print $3 }'`"
43: 
44: elif [ "`echo $device | /usr/bin/grep "/dev/vx/dmp/"`" != "" ]
45: then
```

```
46: dev_type="vxvm_pv"
47: # /dev/vx/dmp/device -> device
48: dev="`echo $device | /usr/bin/awk -F\/ '{ print $5 }'`"
49: 
50: elif [ "`echo $device | /usr/bin/grep "/dev/"`" != "" ]
51: then
52: dev_type="lvm_vg"
53: # /dev/VG_Name -> VG_Name
54: dev="`echo $device | /usr/bin/awk -F\/ '{ print $3 }'`"
55: 
56: else
57: # Other Volume
58: exit 0
59: fi
60: 
61: post_file="/etc/opt/FJSVswsts"$swstg_node"/data/DEFAULT/"$dev".pre"
62: 
63: # Confirmation of post-processing
64: if [ ! -r $post_file ]
65: then
66: exit 0
67: fi
68: 
69: /usr/bin/rm -f $post_file 2> /dev/null
70: exit 0
```
### **A.4.9 Tape copy pre-processing in Windows**

The names of the pre-processing script files used for tape copying are:

・ For non-cluster operation:

"environment settings directory"\etc\backup\scripts\TapeCopyPre.js

・ For cluster operation:

<shared disk>:\etc\opt\swstorage\etc\backup\scripts\TapeCopyPre.js

```
 1: // AdvancedCopy Manager for Windows
  2: // All Rights Reserved, Copyright FUJITSU LIMITED, 2005-2007
  3: //
  4: // TapeCopyPre.js: Pre-Processing Script for tape copy
  5: //
  6: // [Parameters]
  7: // 1st argument: device name of backup volume
  8: //
 9: // [Return Values]
10: // 0: The script ended normally.
11: // 2: The number of the arguments is incorrect.
12: // 4: An error other than the above occurred.
13: 
14: try {
15: // create global objects
16: var WshShell = WScript.CreateObject("WScript.Shell"); // create Shell 
object
17: var WshEnv = WshShell.Environment("PROCESS"); // create Environment 
object
18: var fsObj = WScript.CreateObject("Scripting.FileSystemObject"); // create 
FileSystemObject object
```

```
19: 
20: // create SwstTapeCopyPreProc object
21: var proc = new SwstTapeCopyPreProc();
22: 
23: // there is nothing to do if the pre/post-processing is not customized
24: proc.doNothingForDriveLetter();
25.26: SwstQuit(0);
27: } catch (e) {
28: SwstQuit(4);
29: }
30: 
31: function SwstTapeCopyPreProc()
32: {
33: // member variables
34: this.bvName = WScript.Arguments.length!=1?SwstQuit(1):WScript.Arguments.Item(0); // 
device name of transaction volume
35: this.postFileName = getDataPathName() + "\\" + getPutFileName(this.bvName) + ".pre"; // 
name of postprocessing file
36: 
37: // member functions
38: this.doNothingForDriveLetter = doNothingForDriveLetter; // self-explanatory
39: this.writePostFile = writePostFile; // self-explanatory
40: }
41: 
42: function doNothingForDriveLetter()
43: {
44: this.writePostFile(this.postFileName, "none");
45: }
46: 
47: function writePostFile(postfile, postdata)
48: {
49: var overwrite = true; // means to overwrite a file if it exists.
50: var postFileStream = fsObj.CreateTextFile(postfile, overwrite);
51: postFileStream.Write(postdata);
52: postFileStream.Close();
53: }
54: 
55: function SwstQuit(exitStatus)
56: {
57: switch(exitStatus) {
58: case 0:
59: WScript.Quit(0);
60: case 1:
61: WScript.Echo("[Tape copy Preprocessing] The number of the arguments is 
incorrect.");
62: WScript.Quit(2);
63: default:
64: WScript.Echo("[Tape copy Preprocessing] The script exited abnormally.");
65: WScript.Quit(4);
66: }
67: }
68: 
69: function getDataPathName()
70: {
71: return WshShell.RegRead(getSetupInfoKey() + "\\etcPathName") + "\\etc\\backup\\data\
\DEFAULT" \mathit{i}72: }
73: 
74: function getSetupInfoKey()
75: {
76: var nodeName = WshEnv.Item("SWSTGNODE");
77: if( nodeName != "" ){
```

```
78: return "HKEY_LOCAL_MACHINE\\SOFTWARE\\Fujitsu\\AdvancedCopy Manager\\CurrentVersion\
\" + nodeName;
79: }
80: return "HKEY_LOCAL_MACHINE\\SOFTWARE\\Fujitsu\\AdvancedCopy Manager\\CurrentVersion";
81: }
82: 
83: function getPutFileName(deviceName){
84: var fileName;
85: fileName = deviceName;
86: return(fileName);
87: }
88:
```
### **A.4.10 Tape copy post-processing in Windows**

The names of the post-processing script files used for tape copying are as follows:

・ For non-cluster operation:

```
"environment settings directory"\etc\backup\scripts\TapeCopyPost.js
```
・ For cluster operation:

<shared disk>:\etc\opt\swstorage\etc\backup\scripts\TapeCopyPost.js

```
 1: // AdvancedCopy Manager for Windows
   2: // All Rights Reserved, Copyright FUJITSU LIMITED, 2005-2007
  3: //
  4: // TapeCopyPost.js: Post-Processing Script for tape copy
  5: //
  6: // [Parameters]
  7: // 1st argument: device name of backup volume
  8: //
  9: // [Return Values]
 10: // 0: The script ended normally.
 11: // 2: The number of the arguments is incorrect.
 12: // 4: An error other than the above occurred.
 13: 
 14: try {
 15: // create global objects
 16: var WshShell = WScript.CreateObject("WScript.Shell"); // create Shell 
object
 17: var WshEnv = WshShell.Environment("PROCESS"); // create Environment 
object
 18: var fsObj = WScript.CreateObject("Scripting.FileSystemObject"); // create 
FileSystemObject object
 19: 
 20: // create SwstTapeCopyPostProc object
 21: var proc = new SwstTapeCopyPostProc();
 22: 
 23: // do nothing if postprocessing file exists
 24: if (fsObj.FileExists(proc.postFileName) == false) {
 25: SwstQuit(0);
 26: }
 27: 
 28: // get postprocessing type
 29: var postProcType = proc.getPostProcData(proc.postFileName);
 30: switch(postProcType) {
 31: case "none":
```

```
 32: proc.doNothing();
 33: break;
 34: }
 35: 
 36: // clear temporary files
 37: proc.deletePostFile(proc.postFileName);
 38: SwstQuit(0);
 39: } catch (e) {
 40: SwstQuit(6);
 41: }
 42: 
 43: function SwstTapeCopyPostProc()
 44: {
 45: // member variables
46: this.bvName = WScript.Arguments.length!=1?
SwstQuit(1):WScript.Arguments.Item(0); // device name of transaction volume
 47: this.postFileName = getDataPathName() + "\\" + getPutFileName(this.bvName) + 
".pre"; // name of postprocessing file
 48: 
 49: // member functions
 50: this.getPostProcData = getPostProcData; // self-explanatory
51: this.doNothing = doNothing; = \alpha // self-explanatory
 52: this.deletePostFile = deletePostFile; // self-explanatory
 53: }
 54: 
 55: function getPostProcData(postfile)
 56: {
57: var iomode = 1; // means read-only mode
 58: var create = false; // means not to create a file
 59: var postFileStream = fsObj.OpenTextFile(postfile, iomode, create);
 60: var postData = postFileStream.ReadAll();
 61: postFileStream.Close();
 62: return postData;
 63: }
 64: 
 65: function doNothing()
 66: {
 67: // do nothing
 68: }
 69: 
 70: function deletePostFile(postfile)
 71: {
 72: if (fsObj.FileExists(postfile) == true) {
73: fsObj.DeleteFile(postfile);
 74: }
 75: }
 76: 
 77: function SwstQuit(exitStatus)
 78: {
 79: switch(exitStatus) {
 80: case 0:
 81: WScript.Quit(0);
 82: case 1:
 83: WScript.Echo("[Tape copy Post-processing] The number of the arguments is 
incorrect.");
 84: WScript.Quit(2);
 85: default:
 86: WScript.Echo("[Tape copy Post-processing] The script exited abnormally.");
87: WScript.Quit(4);
 88: }
 89: }
 90: 
 91: function getDataPathName()
```

```
 92: {
 93: return WshShell.RegRead(getSetupInfoKey() + "\\etcPathName") + "\\etc\\backup\\data\
\DEFAULT";
  94: }
  95: 
 96: function getSetupInfoKey()
 97: {
98: var nodeName = WshEnv.Item("SWSTGNODE");
 99: if( nodeName != "" ){
100: return "HKEY_LOCAL_MACHINE\\SOFTWARE\\Fujitsu\\AdvancedCopy Manager\\CurrentVersion
\\" + nodeName;
101: }
102: return "HKEY_LOCAL_MACHINE\\SOFTWARE\\Fujitsu\\AdvancedCopy Manager\\CurrentVersion";
103: }
104: 
105: function getPutFileName(deviceName){
106: var fileName;
107: fileName = deviceName;
108: return(fileName);
109: }
```
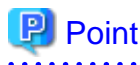

The backup volume is locked and unlocked by programs, not scripts. This means that the tape copy pre-processing script is executed immediately before the volume is locked, and the tape copy post-processing script is executed immediately after the volume is unlocked. The pre-processing and post-processing scripts for tape copying do not perform any actual processing.

Figure A.1 Relationship between backup volume locking/unlocking and pre-processing and post-processing of the script

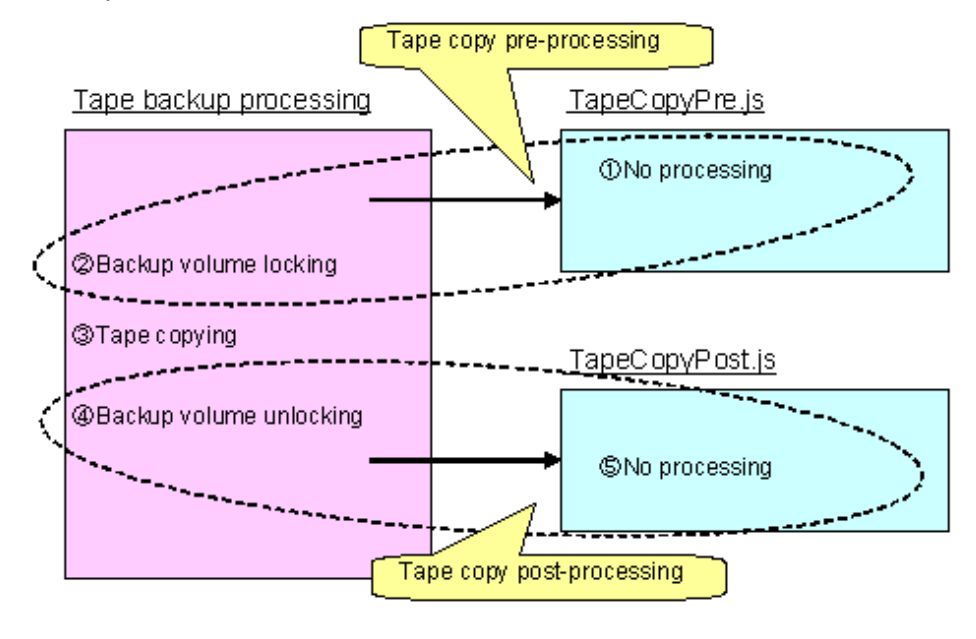

# Note

If, during tape copy pre-processing, the locking process fails because of the need to avoid a temporary access conflict with another application, the locking process will be retried. If the specified number of retries is exceeded, the command terminates abnormally. This indicates that one or more processes are still using the backup volume. The user should take appropriate measures such as terminating applications or services to prevent the volume from being used by other processes. Note that the specified number of retries can be changed by creating a setup file called a "backup volume lock specification file". (Refer to ["A.4.11 Backup volume lock specification file for tape](#page-273-0) [copying in Windows](#page-273-0)" for details.)

<span id="page-273-0"></span>Note that if the measures to prevent other processes from using the target volume are correctly implemented while the tape copying process is being performed, there is usually no need to create this file.

### **A.4.11 Backup volume lock specification file for tape copying in Windows**

If, during tape copy pre-processing in Windows, the locking process fails because of the need to avoid a temporary conflict with another application trying to access the backup volume, the locking process will be retried.

The standard retry process is as follows:

- ・ If the locking process fails, it is attempted again after 1 second has elapsed.
- ・ If a lock cannot be established after 20 retries (making a total of 21 attempts), the process is interrupted and the command is forced to terminate abnormally.

The maximum number of retries (20 by default) and the retry interval (1 second by default) can be modified by creating a setup file called a "backup volume lock specification file for tape copying".

This setup file can also be used to direct tape copy pre-processing to perform the following operations:

- ・ To disable all file handles within a volume before retrying the locking process (Forced locking function)
- ・ To skip locking/unlocking during tape copy pre-processing

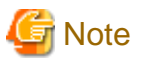

The backup volume lock specification file for tape copying is not backed up by swstresback (Resource backup command). If the backup volume lock specification file for tape copying is being used, you will need to back it up using a command such as copy.

#### **Creating the backup volume lock specification file for tape copying**

To create a backup volume lock specification file for tape copying, use the following file names.

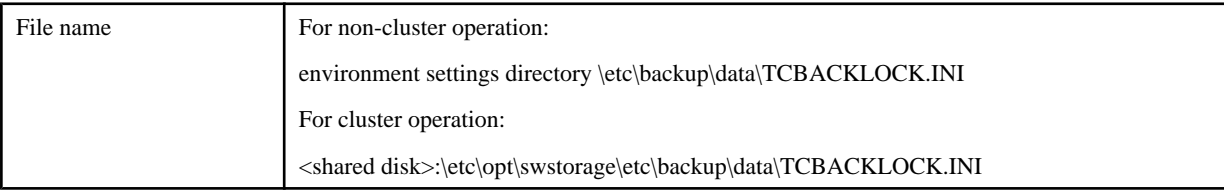

The following sample settings are for a backup volume lock specification file for tape copying.

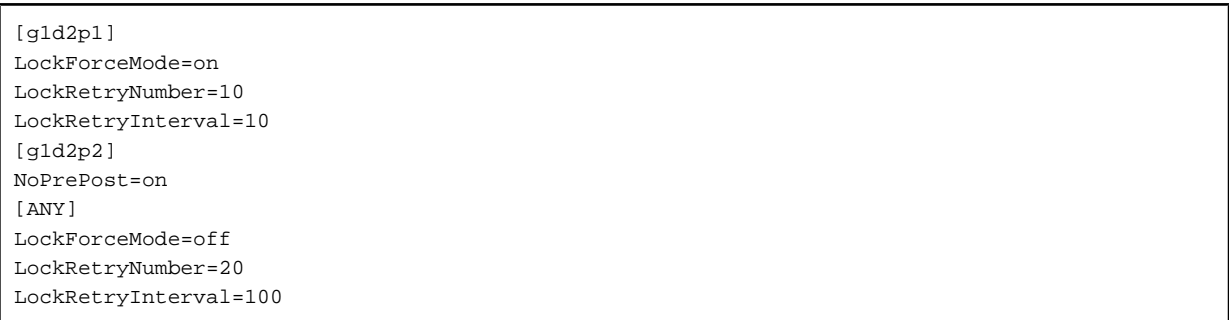

The backup volume lock specification file for tape copying is created as follows:

- ・ Create a section corresponding to the volume for which the locking operation will be changed, then enter the desired parameters. (In the above example, two sections, g1d1p1 and g1d2p2, have been created.) The four parameters shown in the following table can be changed, but it is not necessary to specify all four parameters. Specify only the parameters that need to be changed; the parameters that are not specified will assume their default values.
- ・ To change the default locking operation, create a section called "ANY" and specify the appropriate parameters. The "ANY" section can be used to change the locking operation of all volumes other than those explicitly specified in the backup volume lock specification

file for tape copying. (In the above example, the locking operation of all volumes other than g1d1p1 and g1d2p2 will obey the values in the "ANY" section.)

#### **TCBACKLOCK.INI setup items**

| Key               | Description                                                                                                    |
|-------------------|----------------------------------------------------------------------------------------------------|
| LockForceMode     | If locking of a backup volume fails, the locking process will be retried. This parameter specifies that the<br>volume will be unmounted before the retry process begins.                                                                                                    |
|                   | off $(default) = Do$ not unmount the volume before the retry process                                                                                                    |
|                   | $on =$ Unmount the volume before the retry process                                                                                                    |
|                   | When a volume is unmounted, all open handles on that volume will be disabled.                                                                                                    |
|                   | Note: If a volume is in use soon after it has been unmounted, it may not be possible to lock it.                                                                                                    |
|                   | This parameter is disabled if NoPrePost is set to on.                                                                                                    |
| LockRetryNumber   | If locking of a backup volume fails, the locking process will be retried. This parameter specifies the number<br>of retries to be performed. Any interval between 1 and 10,000 can be specified.                                                                              |
|                   | The default value is 20 retries.                                                                                                    |
|                   | If a backup volume cannot be locked after the specified number of retries has been performed, the process<br>is suspended and the command is forced to terminate abnormally.                                                                                                  |
|                   | This parameter is disabled if NoPrePost is set to on.                                                                                                    |
| LockRetryInterval | If locking of a backup volume fails, the locking process will be retried. This parameter specifies the interval<br>(in milliseconds) between each retry operation. Any interval between 1 and 600,000(10 minutes) can be<br>specified. The default value is 1,000 (1 second). |
|                   | This parameter is disabled if NoPrePost is set to on.                                                                                                    |
| <b>NoPrePost</b>  | This parameter specifies that tape copy pre-processing will not be performed.                                                                                                    |
|                   | off $(default) = Perform tape copy pre-processing and post-processing$                                                                                                    |
|                   | on=Do not perform tape copy pre-processing and post-processing                                                                                                    |
|                   | When NoPrePost is set to on, all other parameters (LockForceMode, LockRetryNumber and                                                                                                    |
|                   | LockRetryInterval) are disabled.                                                                                                    |

Table A.2 Description of "Key" to be set in the TCBACKLOCK.INI file

# **Appendix B Restoring from the Tape when the Cluster Service is Stopped**

This chapter explains the procedure for restoration when the cluster service of a Storage server is stopped.

## **B.1 Overview**

If the restoration destination volume is registered as a cluster resource, the cluster service of the Storage Server must be stopped in order to perform restoration. To restore backup data that is stored on tape media, the "physical IP address file" must be specified.

## **B.2 Restoration procedure**

The following procedure restores data from tape to the restoration destination volume that is registered as a cluster resource in the AdvancedCopy Manager Tape backup operation.

1. Create the "Physical IP address file" on the Storage server. Specify any file name and file path. An example is shown below.

The following is an example of the file.

STGSRV\_PHYS\_IP=10.124.6.236

The following is the description of the item.

#### Table B.1 Description of the item

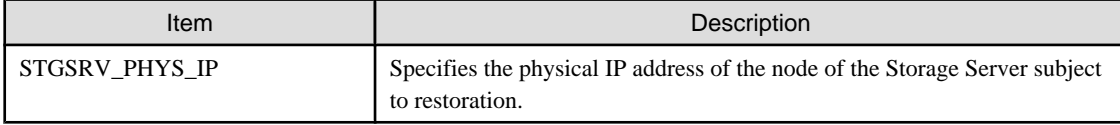

- 2. Stop the cluster services of both nodes.
- 3. Logon to the node of the Storage server to restore.
- 4. For restoration, specify the file created in Step 1 in the -f option for [11.2.2.4 acmrestore \(Restore command\)](#page-157-0) and then execute it.

The following examples illustrate the command execution.

[Solaris/Linux/HP-UX/AIX]

```
# /opt/FJSVswstc/bin/acmrestore -g 2 -m TAPE -f /home/acm/serverA_physIP /dev/sfdsk/
CLS1/dsk/vol1:mplb48
/dev/sfdsk/CLS1/dsk/vol1:mplb48 acmrestore completed
#
```
[Windows]

```
C:\> C:\Win32app\AdvancedCopyManager\bin\acmrestore -g 2 -m TAPE -f D:
\serverA_physIP g1d1p2
g1d1p2 acmrestore completed
C:\setminus >
```
5. Start the cluster services.

# **Appendix C Backup and Restoration of System Volumes**

This appendix explains how AdvancedCopy Manager can be used to back up and restore system volumes.

The unit of the backup volume that is to be backed up or restored is considered to be a partition or a logical disk unit.

## **C.1 Overview**

In an environment where the system volume is allocated to a machine in the ETERNUS disk storage systems, the system volume can be backed up and restored using the two methods described below.

- 1. Backup and restoration using a backup volume
	- The replication function can be used to backup the system volume to the backup volume, and the system volume can be restored from the backup volume.
	- The system volume's backup destination volume can be registered as a transaction volume for the tape backup operation. When the volume is registered, the backup data copied from the system volume can be managed on tape media. The backup data on tape can be restored to the backup volume or the system volume.
- 2. Backup and restoration using tape directly

The system volume can be backed up directly to tape in LU (disk) units, and can be restored directly from tape.

#### Figure C.1 Overview of backup and restoration

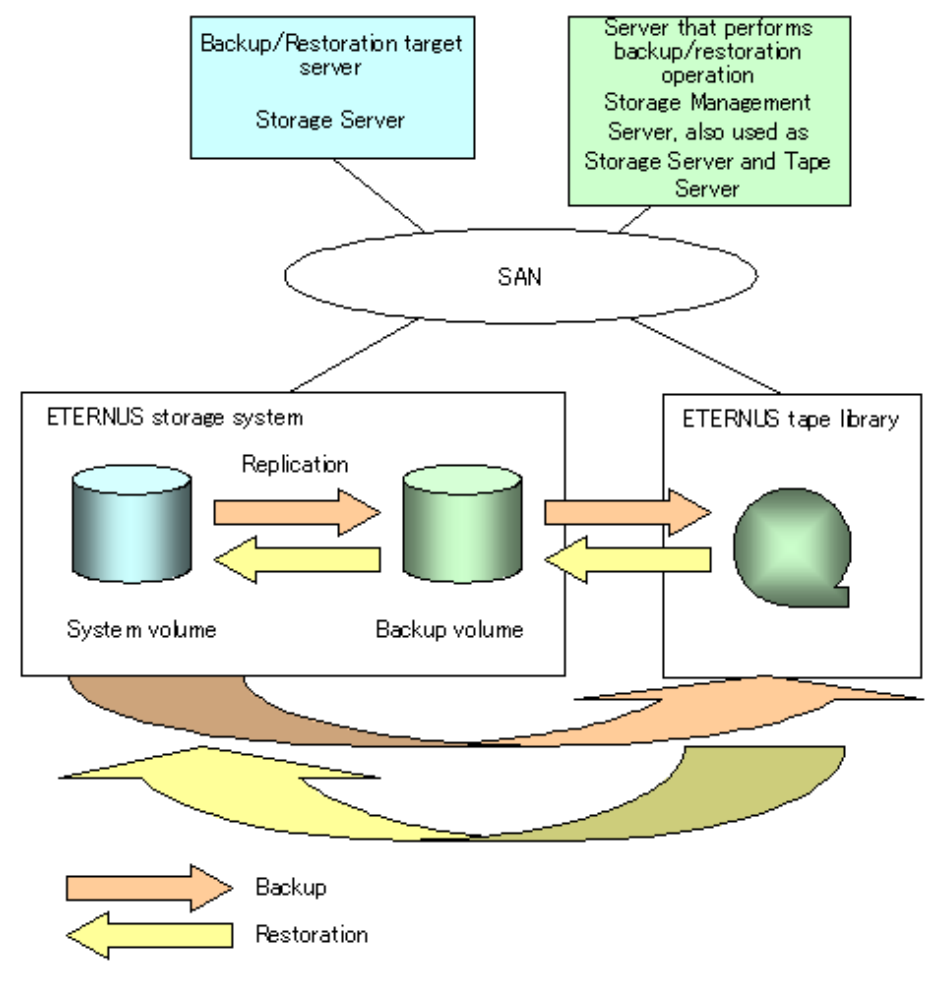

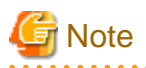

To allocate the system volume to the ETERNUS disk storage systems, a hardware device (server) that supports system startup from external ETERNUS disk storage systems is required.

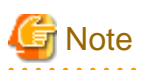

Updates to system data during backup processing will cause inconsistencies between the system data and backup data. Therefore, system volume backup/restoration must be performed while the backup target system (server) is in the stopped state.

. . . . . . . . . . . . . .

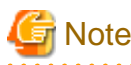

The replication function is used to copy system volumes and backup volumes. A backup function is not supported. 

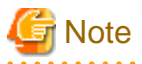

If the server to be backed up is running on the Linux OS, and if the root partition of the backup server /etc/grub.conf or /etc/fstab is specified using the volume label name (i.e. LABEL=/ or /boot), this will cause multiple partitions to exist with the specified volume labels.

This will cause the volume labels to be duplicated or to obscure the root partitions that must be specified, and the system may not operate correctly. Because of this, the device names (i.e.: /dev/sdal) should be used to specify the root partitions of /etc/grub.conf and /etc/fstab.

## **C.2 Preparation**

The system (server) must be stopped in order to back up or restore its system volume, so a separate server is required for backup operations. That is, at least two servers are required for this operation.

A configuration example for backup and restoration of a system volume is shown below.

- 1. Backup/restoration using a backup volume
	- A backup volume must be prepared.

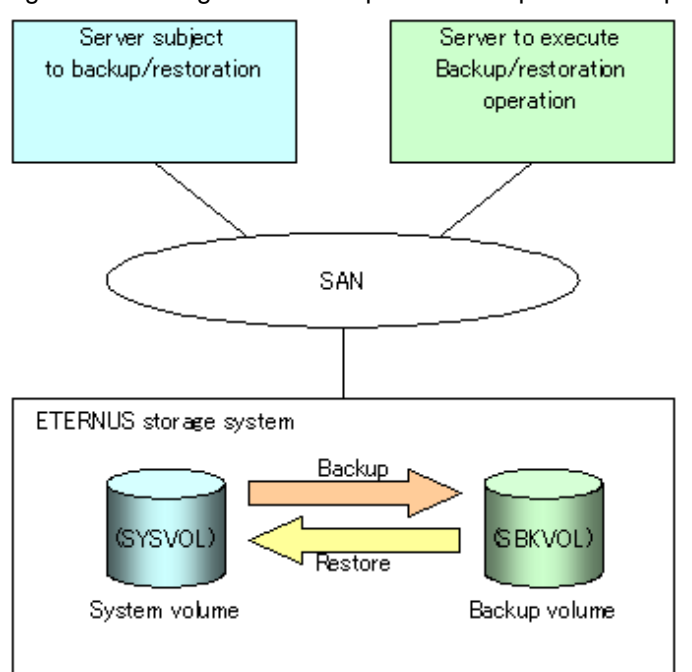

#### Figure C.2 Configuration example for backup to a backup volume

## **P** Point

If the backup source server and the server used for backup operations have different operating systems, the backup volume may not be the same size as the system volume. If so, make the backup volume larger than the system volume. Allocate a slice on the backup volume as the system volume copy destination. 

2. Backup/restoration using a backup volume and tape

A backup volume and an ETERNUS tape library must be prepared.

To manage the backup data on tape media, install software (TSM) for operating an ETERNUS tape library on the server used for backup operations and use it as a Tape Server.

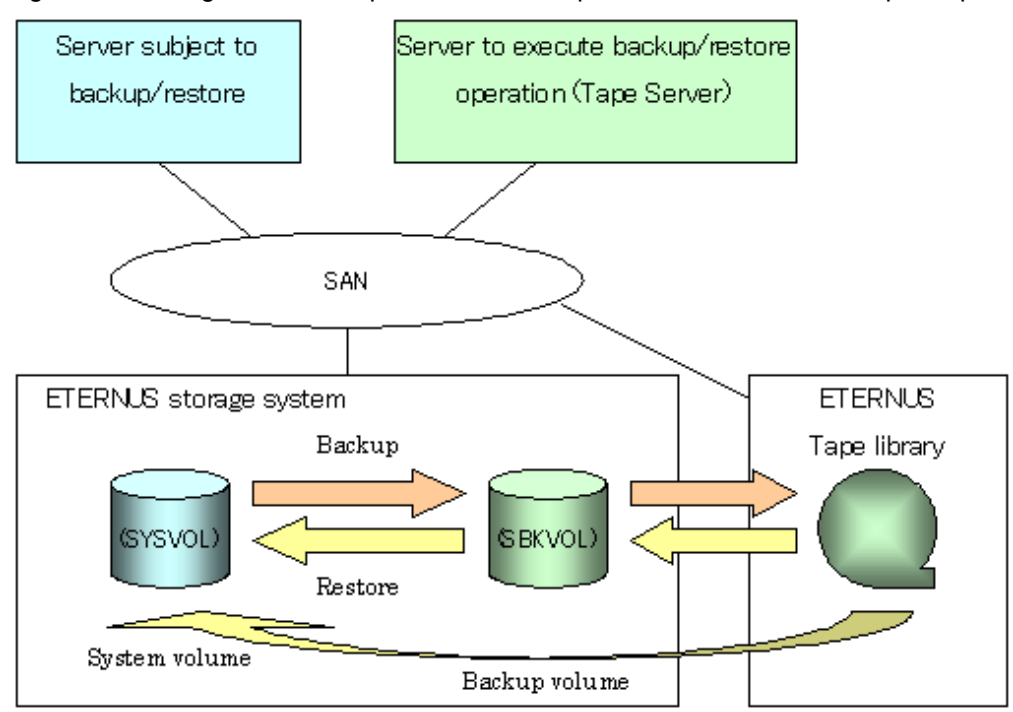

Figure C.3 Configuration example when a backup volume is used to backup to tape media

## P Point

If the backup source server and the server used for backup operations have different operating systems, the backup volume may not be the same size as the system volume. If so, make the backup volume larger than the system volume. Allocate a slice on the backup volume as the system volume copy destination. The backup to tape operations backs up the system volume data that was copied to the slice.

. . . . . . . . . . . . . . . . . . . .

# **Note**

<u>. . . . . . . . . . . . .</u>

In the configuration example above, the server that performs the backup/restore operation is also used as a Tape Server, but the operating system supported as a Tape Server is Solaris.

Therefore, if the operating system of the server that performs the backup/restore operations is not Solaris, a separate Tape Server is required.

3. Backup and restoration using tape directly

An ETERNUS tape library must be provided.

To manage the backup data on tape media, install software (TSM) for operating an ETERNUS tape library on the server used for backup operations and use it as a Tape Server.

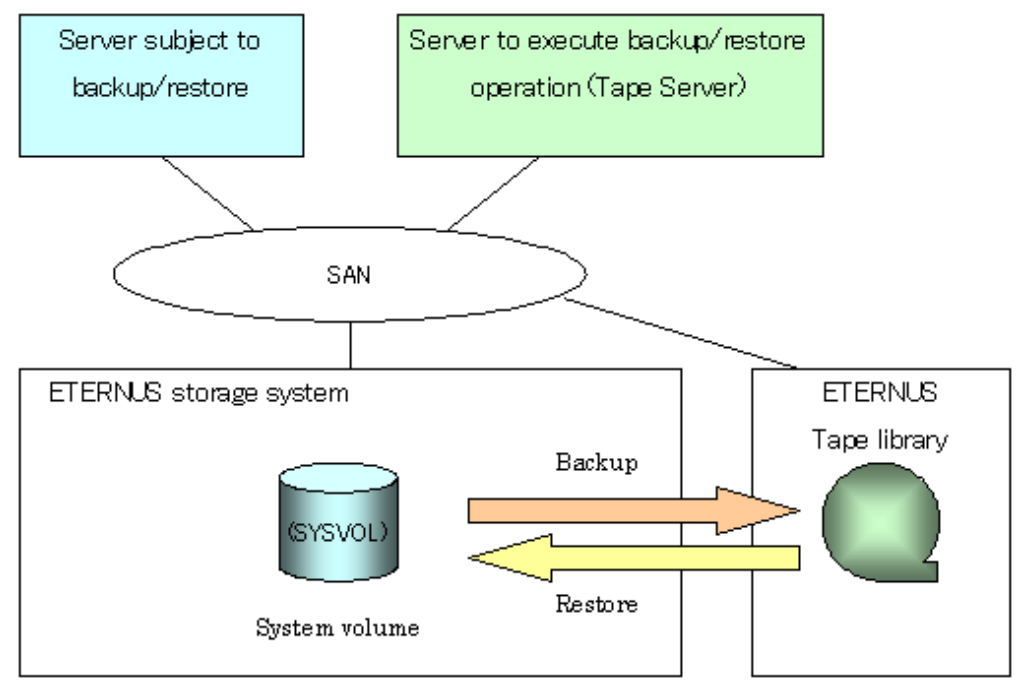

#### Figure C.4 Configuration example for backup directly to tape media

## **Note**

When the system volume is backed up or restored directly to or from tape, the backup/restoration must be in LU (disk) units.

# **Note**

In the above configuration example, the server that performs the backup/restoration operation is also used as a Tape Server, but the only operating system that supports use as a Tape Server is Solaris.

Therefore, if the operating system of the server that performs backup/restoration is not Solaris, a separate Tape Server is required.

## **C.2.1 Registration of Storage Server**

The server whose system volume is being backed up and the server used for backup operations for this system volume must be registered as Storage Servers.

For information on how to register a Storage Server, refer to "Registering a Storage Server" in the "Replication Operation" chapter of the "ETERNUS SF AdvancedCopy Manager Operator's Guide" for the operating system of the target Storage Server.

## **C.2.2 Registration of device information**

The system volume on the server being backed up and the backup volume on the server used for backup operations must be registered in the repository.

For information on how to register a Storage Server, refer to "Incorporating information concerning devices under a Storage Server" in the "Replication Operation" chapter of the "ETERNUS SF AdvancedCopy Manager Operator's Guide" for the operating system of the target Storage Server.

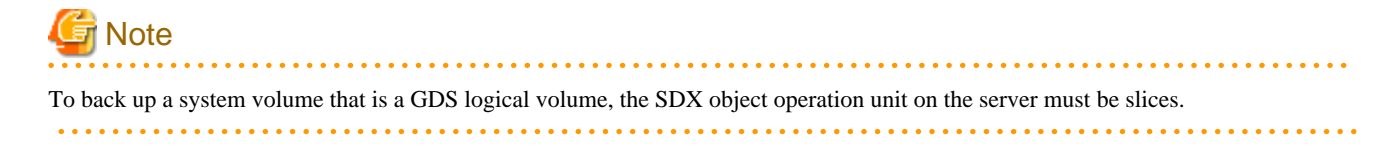

### **C.2.3 Device name expression**

The device name expression for LU (disk) units specified to commands is as shown below.

Note that PRIMECLUSTER GDS and SafeDISK SDX object LUs (disks) are not supported.

・ Solaris

Solaris standard special file: /dev/dsk/c\*t\*d\*s2 (\*)

mplb special file: /dev/FJSVmplb/dsk/mplb\*s2 (\*)

・ Windows

AdvancedCopy Manager device: g?d?

・ Linux

Normal device: /dev/sd\*

Multi-path device: /dev/sd\*

udev device: /dev/disk/by-id/xxxxxxxx (where xxxxxxxx is information generated from the disk identification information)

/dev/disk/by-path/yyyyyyyy (where yyyyyyyy is information generated from the disk unit information)

(\*):

For operations with a Solaris 10 operating system under an ETERNUS multi-path driver (hereafter referred to as ETMPD) environment, some functions provided by AdvancedCopy Manager may not be usable, depending on the ETMPD environment settings.

For a system volume, the following can be specified:

- For Solaris 10 with ETERNUS multi-path driver and VTOC disk format:

Mplb special file: /dev/FJSVmplb/dsk/mplb\*s2

- For Solaris 10 with ETERNUS multi-path driver and EFI disk format:

System volume backup operation is not possible

- Other than the above:

Solaris standards special file: /dev/dsk/c\*t\*d\*s2

Mplb special file: /dev/FJSVmplb/dsk/mplb\*s2

Refer to the "ETERNUS SF AdvancedCopy Manager Operator's Guide 13.3 -Solaris", "Notes on Operation", "General notes", "Operations in an ETERNUS multi-path driver environment" for details.

Udev device examples

[Example 1]

- If the by-id name is scsi-3600e000000cb00000000000100000000

/dev/disk/by-id/scsi-3600e000000cb000000000000100000000

[Example 2]

- If the by-path name is pci-0000:02:01.0-fc-0x20010000138402a0:0x0001000000000000

/dev/disk/by-path/pci-0000:02:01.0-fc-0x20010000138402a0:0x0001000000000000

#### **C.2.4 Settings of replication volume information**

In replication volume information, the system volume to be backed up must be set as the source volume and the backup destination volume as the replica volume.

For information on how to specify replication volume information, refer to "Setting the source volume and replica volume" in the "Replication Operation" chapter of the "ETERNUS SF AdvancedCopy Manager Operator's Guide" for the operating system of the target Storage Server.

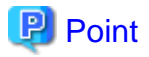

Register the backup volume as a volume without a mount point.

Specify the server used for backup operations as the replication destination.

# /opt/FJSVswsrp/bin/swsrpsetvol -o REP SYSVOL@TRG-SV SBKVOL@SBK-SV

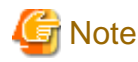

**When Solaris is the operating system of the server being backed up**

If the system volume is allocated to a slice that includes VTOC, check the notes in "Slices that include VTOC" under "General notes" in the "ETERNUS SF AdvancedCopy Manager Operator's Guide".

. . . . . . . . . .

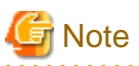

**When the system volume operates as a Logical Unit (disk unit)**

If the system volume operates as a Logical Unit (disk unit), refer to "Notes on executing Logical Unit (disk unit) copy" under "General notes," in the "ETERNUS SF AdvancedCopy Manager Operator's Guide".

### **C.2.5 Settings of tape backup**

To manage the backup data on tape media, the appropriate Tape Server settings must be made.

For information on how to make the settings for the Tape Server, refer to "Operational flow" in the ["Chapter 5 Backup Operations \(Normal](#page-46-0) [Transaction Volumes\)"](#page-46-0).

Make the settings for backup/restoration of a system volume in LU (disk) units directly to tape as follows:

1. From the Storage Management Server, execute the stgxfwcmaddsrv command to register the Storage Server (first time only).

# /opt/FJSVswstf/bin/stgxfwcmsetdev -n TRG-SV -i IP address -p PORT number

2. From the Storage Management Server, execute the stgxfwcmsetdev command to incorporate the information concerning the devices under the Storage Server.

# /opt/FJSVswstf/bin/stgxfwcmsetdev -n TRG-SV -d device name

3. From the server targeted for backup, execute the acmsvrset command to setup the environment at the server that performs the backup operation.

# /opt/FJSVswstc/bin/acmsvrset -t SBK-SV

4. From the server targeted for backup, execute the acmdevinfoset command to set the LU (disk) device system volume as a transaction volume.

/opt/FJSVswstc/bin/acmdevinfoset -t -Xlu device name

5. From the server targeted for backup, execute the acmtpmgmtclassset command to set the tape backup management class.

# /opt/FJSVswstc/bin/acmtpmgmtclassset -g day management backup destination -d day management backup destination [-t preservation days] tape backup management class name

Note: Set the same backup destination as the g option and the d option.

6. From the server targeted for backup, execute the acmtpbkpolset command to set the tape backup policy for the LU (disk) device.

# /opt/FJSVswstc/bin/acmtpbkpolset -d day management interval days -c tape backup management class name device name

## **P** Point

The AdvancedCopy Manager tape backup daemon must be activated at the Storage Management Server, the Tape Server, and the Storage Server.

# **Note**

The above example applies when Solaris commands are used. Adjust command path names, and so on, to suit the operating system that is being used. 

# **Note**

#### **Notes on registering a LU (disk) to a transaction volume**

Only an LU (disk) or only the slices included in that LU (disk) can be registered to a transaction volume.

If a LU (disk) is registered to a transaction volume, the slices included in that LU (disk) cannot be registered to a transaction volume.

If a slice is registered to a transaction volume, the LU (disk) that contains that slice cannot be registered to a transaction volume.

Figure C.5 Example of LU (disk) and a slice in the same device

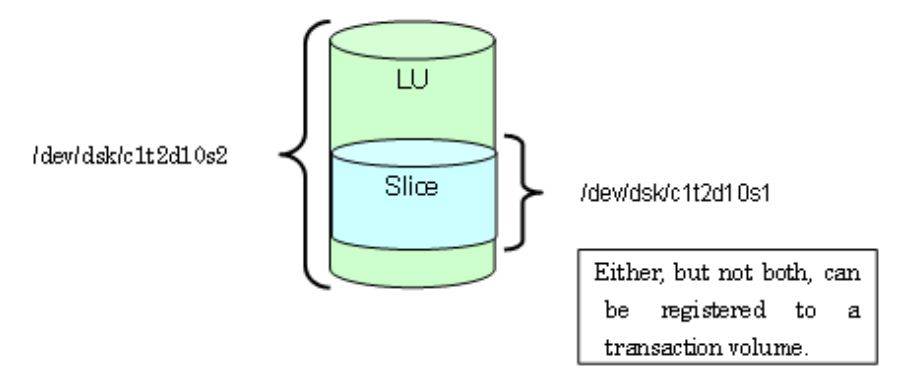

#### Table C.1 Device types specifiable in backup command units

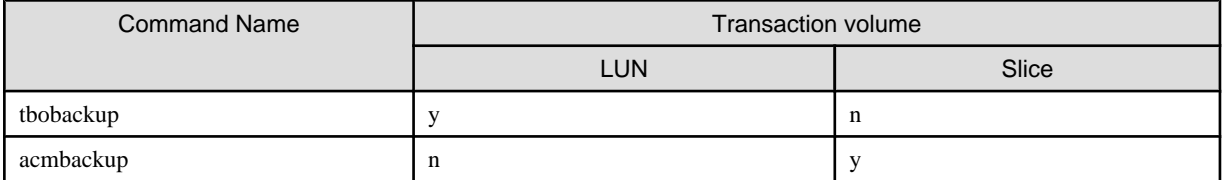

y: Can be specified

n: Cannot be specified

#### Table C.2 Device types specifiable in backup command units

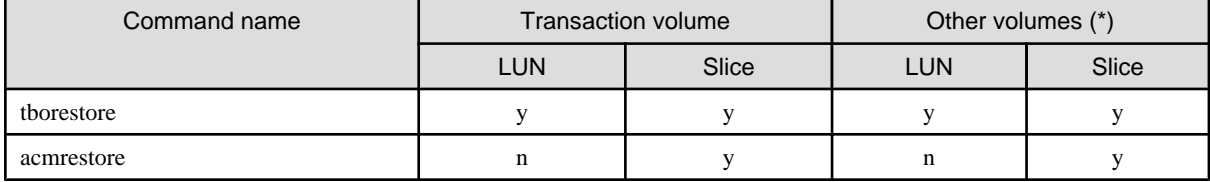

- \*: If the restore destination volume is changed when restoring from tape
- y: Can be specified
- n: Cannot be specified

#### . . . . . . . . . . . . .

## **C.3 Backing up the system volume**

Stop the server that is to be backed up before performing system volume backup.

## **Note**

If backup is performed while the backup target server is running, the backup may take place while a data update is in progress and without maintaining data consistency. Even though backup is completed, the correct data may not have been backed up.

If the incorrect backed up data is restored, the system may not operate correctly.

### **C.3.1 Backing up to a backup volume**

The replication function can be used to back up the system volume to a backup volume.

Figure C.6 Backing up to a backup volume

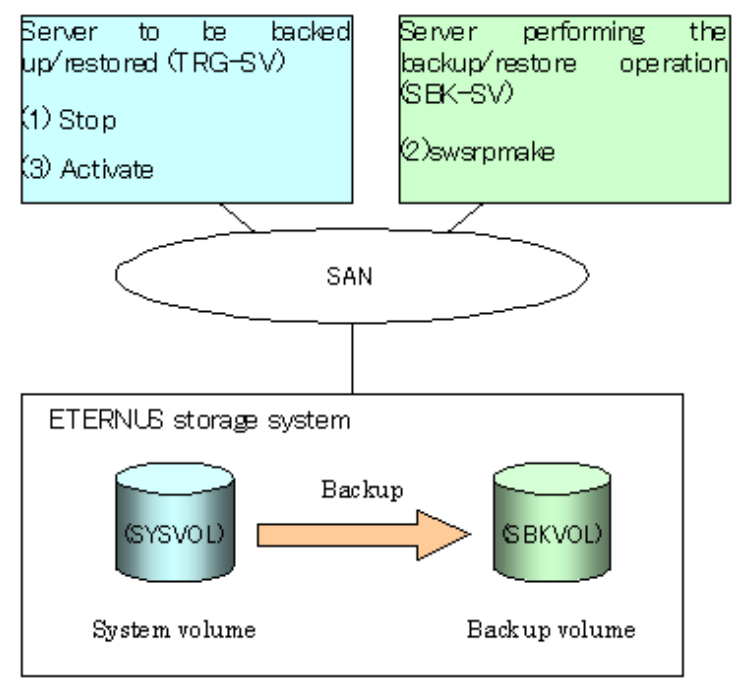

The backup procedure is as follows:

1. Stop the backup target server.

After the server stops, check that the server power is off.

2. Execute swsrpmake (Replication creation command) on the server used for backup.

# /opt/FJSVswsrp/bin/swsrpmake -m SYSVOL@TRG-SV SBKVOL@SBK-SV

(\*) The command operand was specified in the format "volume name@storage server name", as shown in the examples below.

- name of backup/restore target server: TRG-SV
- name of system volume: SYSVOL
- name of server that performs the backup/restore operation: SBK-SV
- name of backup volume: SBKVOL
- 3. Activate the backup target server.

## **C.3.2 Backing up to tape using a backup volume**

The replication function can be used to backup the system volume to a backup volume.

The data can be backed up to tape from a backup volume.

#### Figure C.7 Backing up to tape using a backup volume

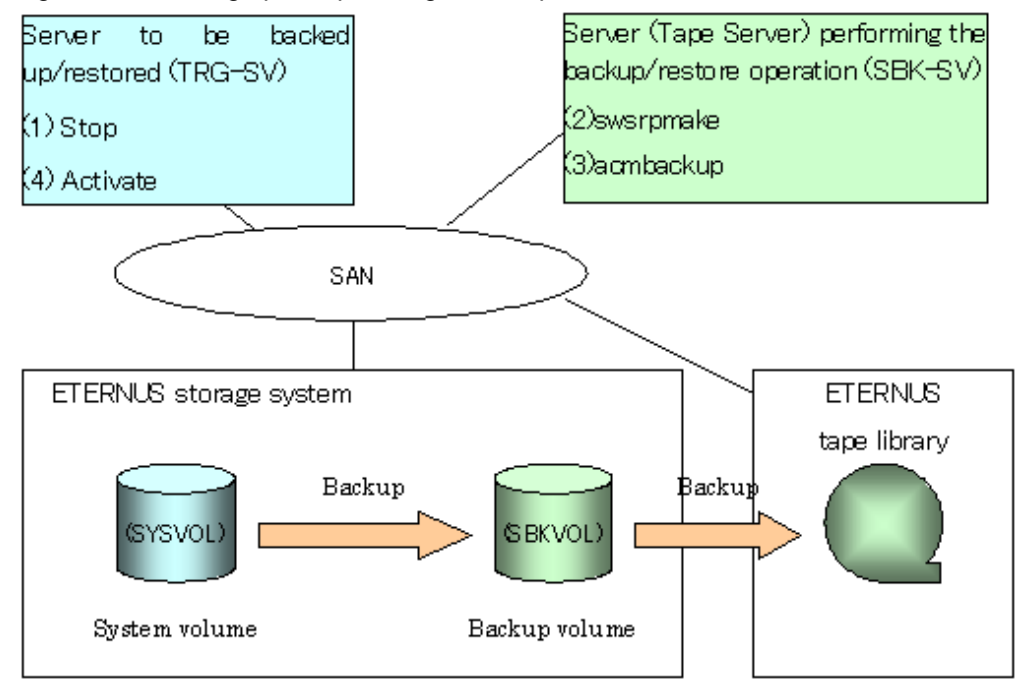

The backup procedure is as follows:

1. Stop the backup target server.

After the server stops, check that the server power is off.

2. Execute swsrpmake (Replication creation command) on the server used for backup.

# /opt/FJSVswsrp/bin/swsrpmake -m SYSVOL@TRG-SV SBKVOL@SBK-SV

- (\*) The command operand was specified in the format "volume name@storage server name", as shown in the examples below.
	- name of backup/restore target server: TRG-SV
	- name of system volume: SYSVOL
	- name of server that performs the backup/restore operation: SBK-SV
	- name of backup volume: SBKVOL
- 3. For backup to tape media, back up the replica volume to tape media.

# /opt/FJSVswstc/bin/acmbackup -b DAY -m TAPE SBKVOL

4. Activate the backup target server.

## **C.3.3 Backing up directly to tape**

If the system volume is a LU (disk) unit, it can be backed up directly to tape.

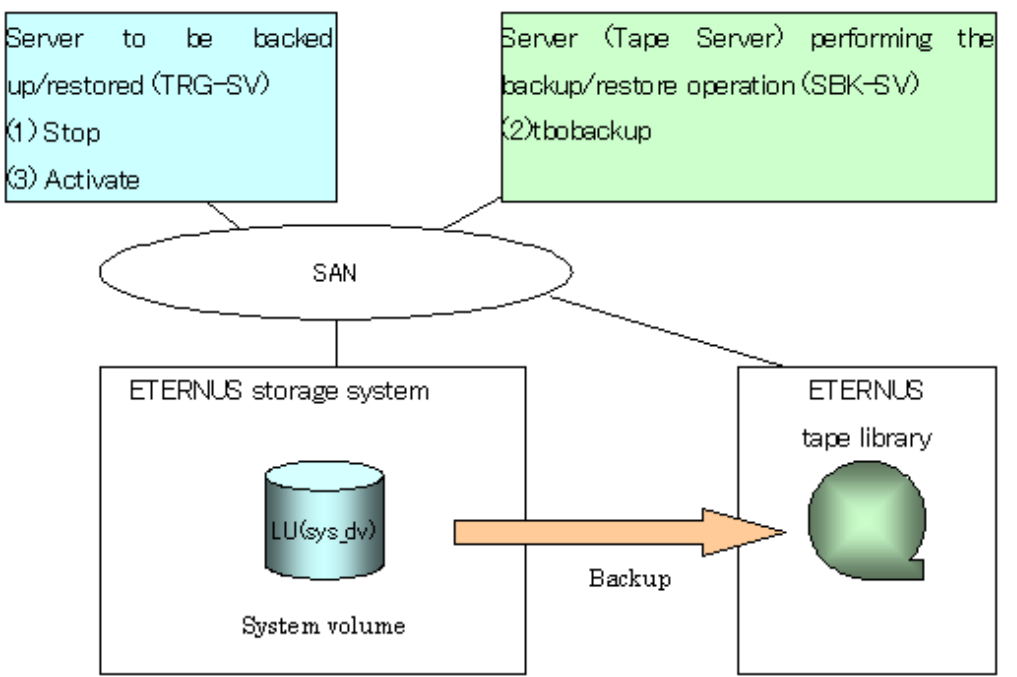

Figure C.8 Backing up directly to tape

The backup procedure is as follows:

- 1. Stop the backup target server in order to maintain replication data consistency.
- 2. From the Tape Server, enter the tbobackup command to back up the backup volume (LU) to tape.

/opt/FJSVswstm/bin/tbobackup -h TRG-SV -b DAY sys\_dv

3. Activate the backup target server and resume transactions.

## **C.4 Restoring a system volume**

### **C.4.1 Restoring from a backup volume**

The replication function can be used to restore a system volume from a backup volume.

Figure C.9 Restoring from a backup volume

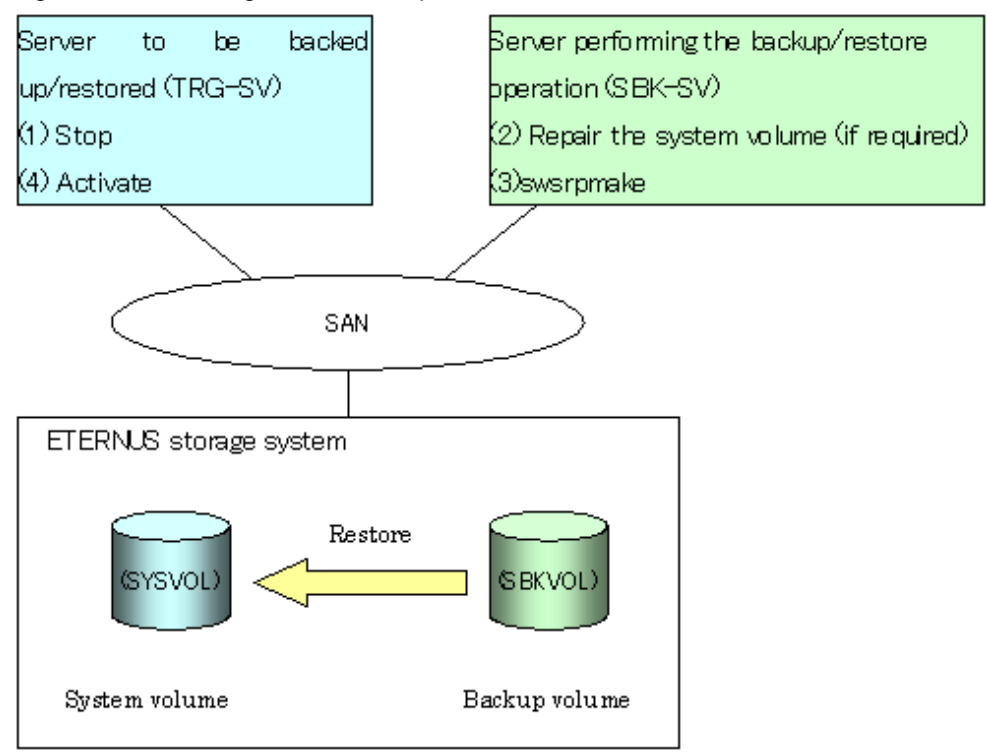

The restoration procedure is as follows:

1. Stop the restoration target server.

After the server stops, check that the server power is off.

- 2. If the system volume on the backup source server is unusable because of a hardware failure, recover the system volume so that the data can be restored.
- 3. On the server used for backup operations, execute swsrpmake (Replication creation command) with replication in the reverse direction.

# /opt/FJSVswsrp/bin/swsrpmake -m SBKVOL@SBK-SV SYSVOL@TRG-SV

- (\*) The command operand was specified in the format "volume name@storage server name", as shown in the examples below.
	- name of backup/restore target server: TRG-SV
	- name of system volume: SYSVOL
- name of server that performs the backup/restore operation: SBK-SV
- name of backup volume: SBKVOL
- 4. Activate the restoration target server.

### **C.4.2 Restoring from tape using a backup volume**

Restore the data from tape to a backup volume.

Then, the replication function can be used to restore the system volume from the backup volume.
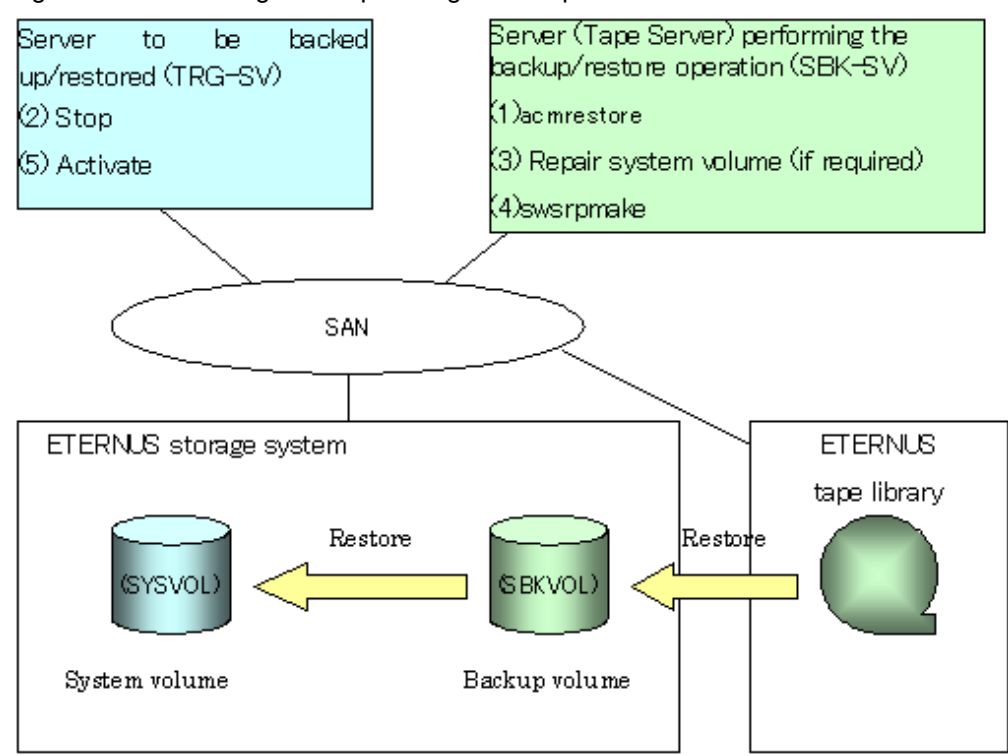

Figure C.10 Restoring from tape using a backup volume

The restoration procedure for data managed on tape is as follows:

1. Restore to the replica volume (backup volume) the data that is managed on tape.

# /opt/FJSVswstc/bin/acmrestore -t "2005/02/01 12:00:55" -m TAPE SBKVOL

2. Stop the restoration target server.

After the server stops, check that the server power is off.

- 3. If the system volume on the backup source server is unusable because of a hardware failure, recover the system volume so that the data can be restored.
- 4. On the server used for backup operations, execute swsrpmake (Replication creation command) with replication in the reverse direction.

# /opt/FJSVswsrp/bin/swsrpmake -m SBKVOL@SBK-SV SYSVOL@TRG-SV

- (\*) The command operand was specified in the format "volume name@storage server name", as shown in the examples below.
- name of backup/restore target server: TRG-SV
- name of system volume: SYSVOL
- name of server that performs the backup/restore operation: SBK-SV
- name of backup volume: SBKVOL
- 5. Activate the restoration target server.

## **C.4.3 Restoring to a system volume directly from tape (1)**

If the replication operation was used to copy data from a system volume (LU) to a slice, then the backup operation was used to backup the data from the slice to a tape, this data can be restored directly from tape to the system volume (LU) by specifying the parameters that restore the data to a different Storage Server volume.

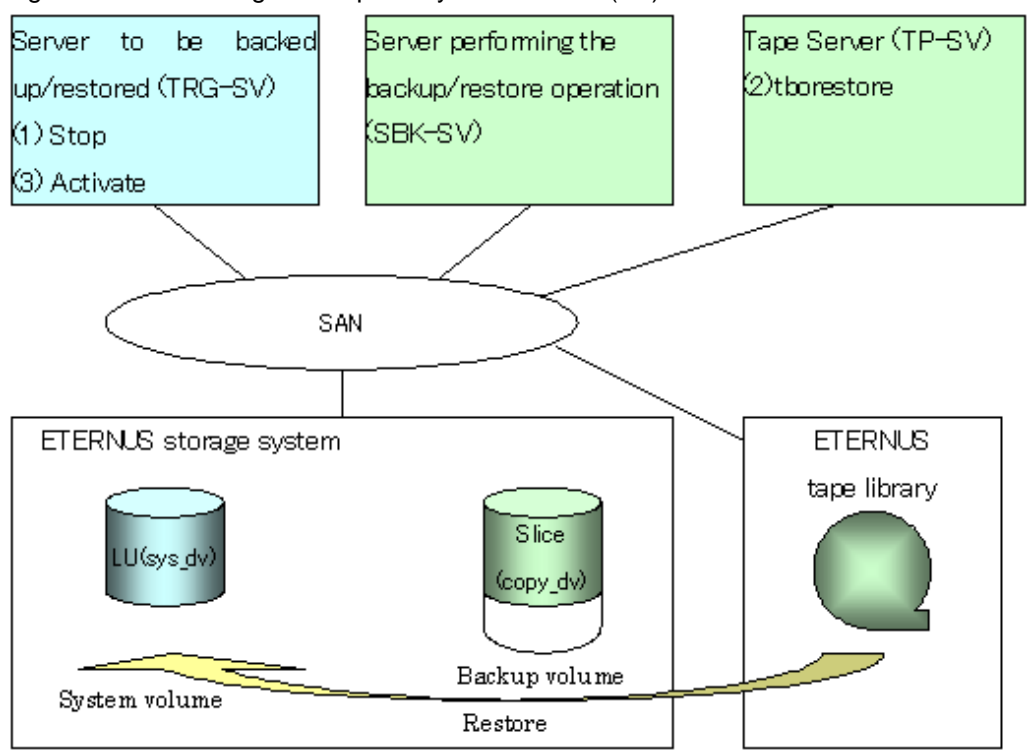

Figure C.11 Restoring from tape to system volume (LU)

The restoration procedure for data managed on tape is as follows:

- 1. Stop the restoration target server.
- 2. From the Tape Server, execute the tborestore command to restore data from tape to the system volume (LU) of the restoration target server.
	- If generation management used

```
# /opt/FJSVswstm/bin/tborestore -h SBK-SV [-g relative generation number | -v 
absolute generation number] -r sys_dv -d TRG-SV copy_dv
```
- If day management used

```
# /opt/FJSVswstm/bin/tborestore -h SBK-SV -t backup day and time -r sys_dv -d TRG-
SV copy_dv
```
3. Activate the restoration target server and resume transactions.

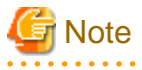

#### **If the restoration destination volume is changed when restoring from tape**

If the restoration destination volume is changed when restoring data, take measures to ensure that restoration with a LU (disk) specified as the restoration destination volume, and restoration with a slice included in that LU (disk) specified as the restoration volume, cannot be performed simultaneously. If both are performed simultaneously, the restoration will not be correct because multiple restorations are performed to the same area.

. . . . . . . . . . . . . . . . . . .

**C.4.4 Restoring to a system volume directly from tape (2)**

Restore directly from tape to a system volume in LU (disk) units.

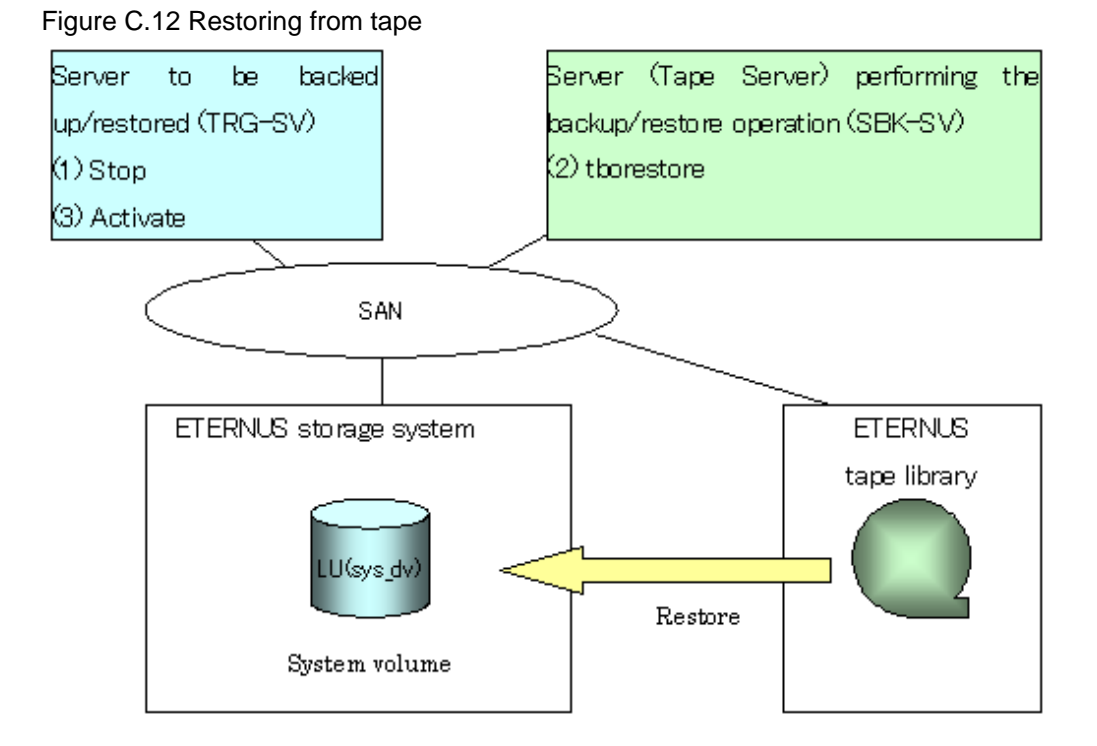

The restoration procedure for data managed on tape is as follows:

- 1. Stop the restoration target server in order to perform restoration.
- 2. From the Tape Server, execute the tborestore command to restore directly from tape to the system volume (LU) of the restoration target server.

# /opt/FJSVswstm/bin/tborestore -h TRG-SV -t backup date and time sys\_dv

3. Activate the restoration target server and resume transactions.

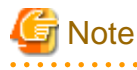

#### **If the restoration destination volume is changed when restoring from tape**

If the restoration destination volume is changed when restoring data, take measures to ensure that restoration with a LU (disk) specified as the restoration destination volume, and restoration with a slice included in that LU (disk) specified as the restoration volume, cannot be performed simultaneously. If both are performed simultaneously, the restoration will not be correct because multiple restorations are performed to the same area.

# **Index**

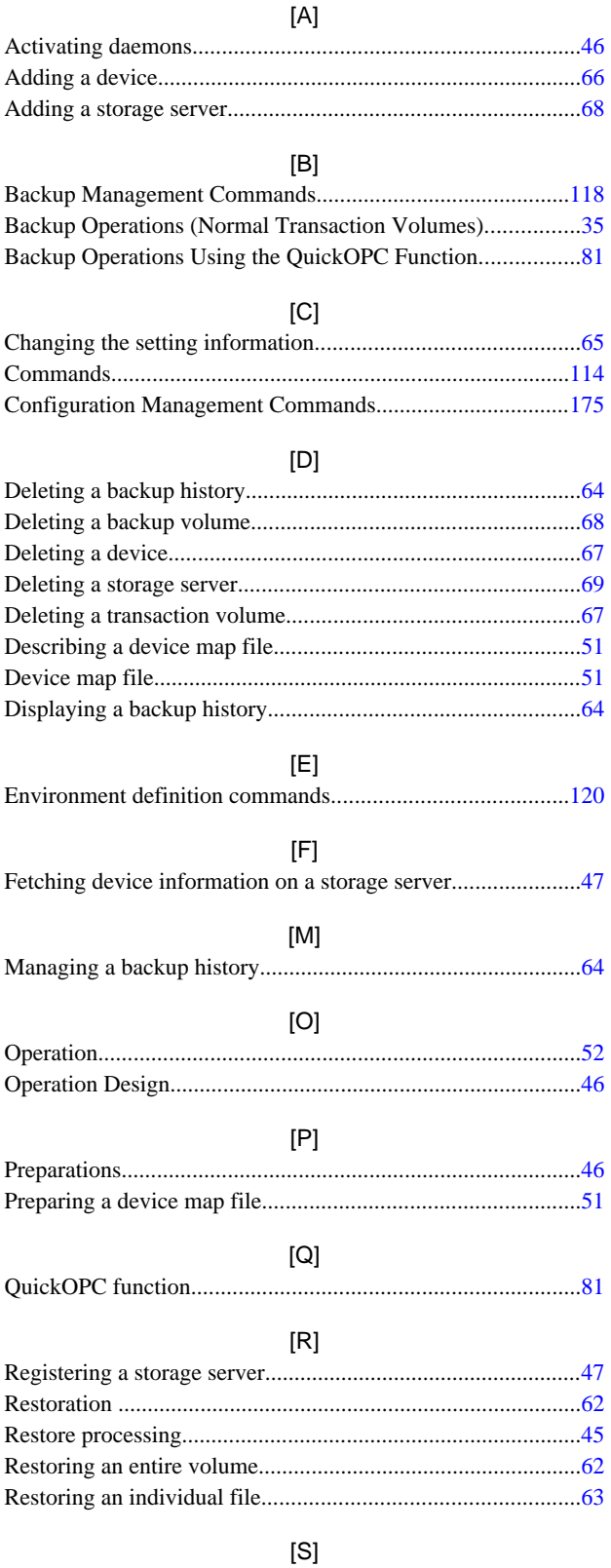

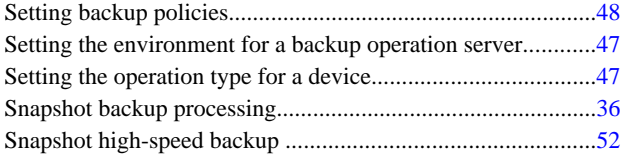

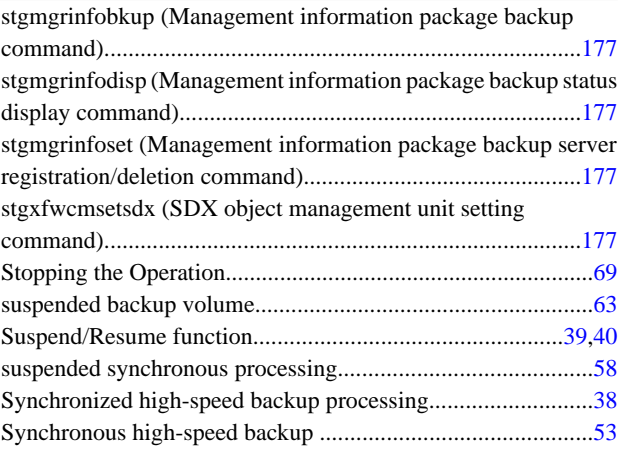

### [T]

tboactmplbext (Tape Server upgrade settings command).....[.195](#page-206-0)